### <span id="page-0-0"></span>**SONY**

[Οδηγός βοήθειας](#page-0-0)

Συσκευή ψηφιακής εγγραφής ICD-TX800

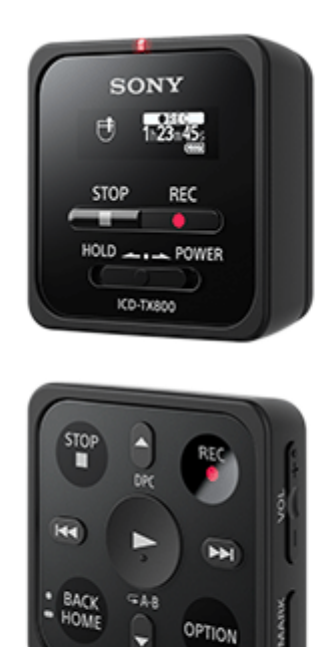

Χρησιμοποιήστε αυτόν τον Οδηγός βοήθειας εάν έχετε οποιεσδήποτε ερωτήσεις σχετικά με τον τρόπο χρήσης της συσκευής ψηφιακής εγγραφής.

Το χρώμα της συσκευής ψηφιακής εγγραφής που πωλείται σε ορισμένες χώρες/περιοχές ενδέχεται να διαφέρει από αυτό που αναφέρεται παραπάνω.

Τα περιεχόμενα του Οδηγού βοήθειας ενδέχεται να υπόκεινται σε αλλαγές χωρίς προειδοποίηση, λόγω ενημερώσεων των προδιαγραφών του προϊόντος.

Αυτός ο Οδηγός βοήθειας έχει μεταφραστεί με τη χρήση μηχανικής μετάφρασης.

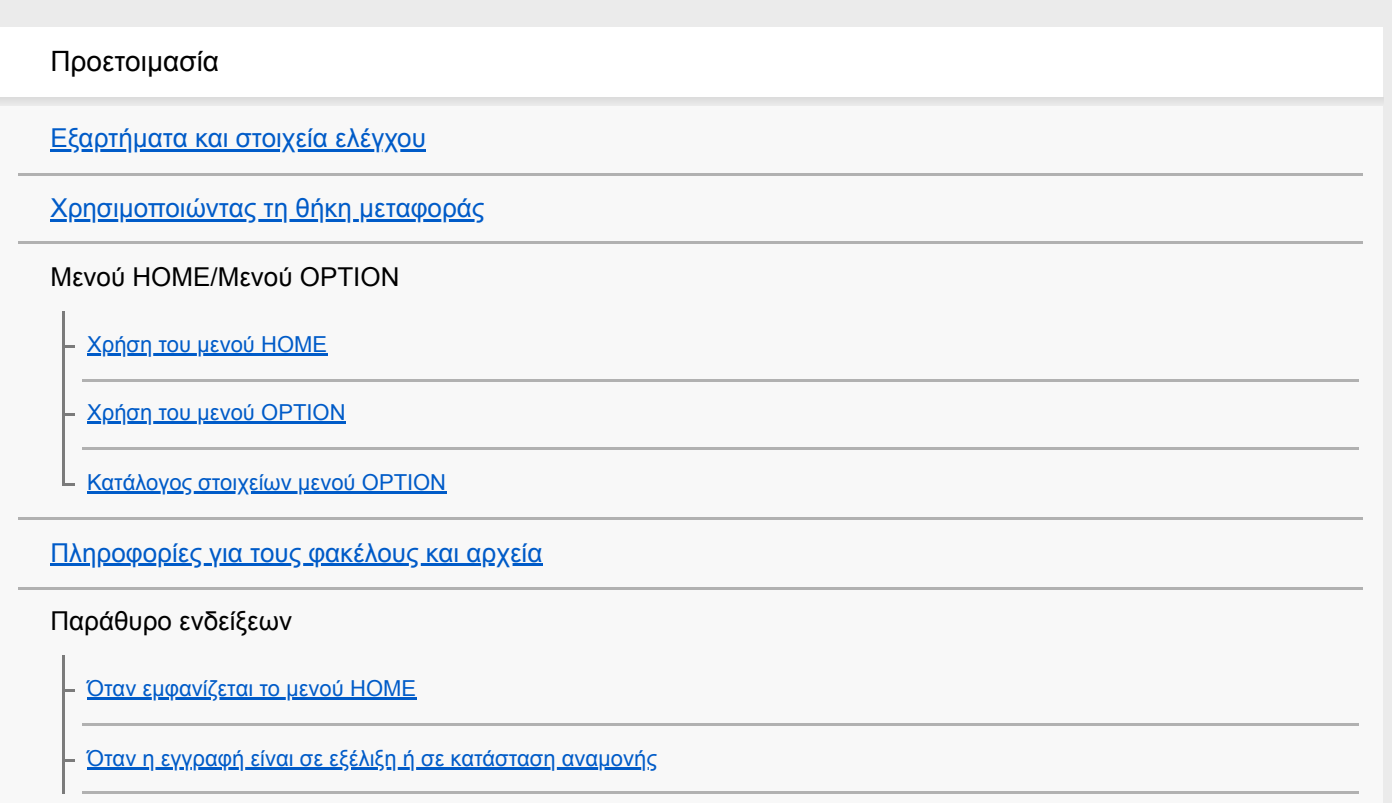

[Όταν είναι σε εξέλιξη αναπαραγωγή](#page-23-0)

[Όταν εμφανίζονται οι πληροφορίες εγγραφής](#page-25-0)

[Όταν εμφανίζονται οι πληροφορίες του τρέχοντος αρχείου](#page-26-0)

[Όταν εμφανίζονται οι κατηγορίες αναζήτησης αρχείων](#page-28-0)

Ισχύς

[Φόρτιση της συσκευής ψηφιακής εγγραφής με έναν υπολογιστή](#page-29-0)

[Αποσύνδεση της συσκευής ψηφιακής εγγραφής από τον υπολογιστή](#page-30-0)

[Ενεργοποιήστε τη συσκευή ψηφιακής εγγραφής σας](#page-31-0)

[Αν απενεργοποιήσετε τη συσκευή ψηφιακής εγγραφής](#page-32-0)

[Ρύθμιση της χρονικής περιόδου πριν την αυτόματη απενεργοποίηση της οθόνης ενδείξεων \(Screen Off Timer\)](#page-33-0)

#### Τηλεχειριστήριο

[Χρήση του τηλεχειριστηρίου](#page-34-0)

[Έλεγχος ένδειξης λειτουργίας του τηλεχειριστηρίου](#page-37-0)

[Επαναφορά του τηλεχειριστηρίου](#page-39-0)

[Αντικατάσταση της μπαταρίας του τηλεχειριστηρίου](#page-40-0)

[Αντιστοιχήστε το τηλεχειριστήριο με τη συσκευή ψηφιακής εγγραφής](#page-42-0)

[Πραγματοποίηση αρχικών ρυθμίσεων](#page-44-0)

Αποτροπή ακούσιων ενεργειών

[Ενεργοποίηση της κατάστασης HOLD στη συσκευή ψηφιακής εγγραφής \(HOLD\)](#page-46-0)

[Απενεργοποίηση της κατάστασης HOLD στη συσκευή ψηφιακής εγγραφής](#page-47-0)

Διατήρηση της έντασης ήχου (μόνο για ευρωπαϊκά και κορεατικά μοντέλα)

[Διατήρηση της μέτριας έντασης ήχου \(Ευρωπαϊκά και Κορεατικά μοντέλα μόνον\)](#page-48-0)

### Εγγραφή

#### Εγγραφή

[Εγγραφή με τα ενσωματωμένα μικρόφωνα](#page-49-0)

– <u>[Έναρξη εγγραφής όταν η συσκευή ψηφιακής εγγραφής είναι απενεργοποιημένη \(εγγραφή ενός πατήματος\)](#page-51-0)</u>

[Παρακολούθηση του ήχου εγγραφής](#page-52-0)

[Αλλαγή του φακέλου αποθήκευσης για ηχογραφημένα αρχεία](#page-54-0)

Πρόσθετες λειτουργίες/ρυθμίσεις εγγραφής

[Επιλογή σκηνής εγγραφής για μια δεδομένη κατάσταση](#page-55-0)

[Επιλογή της λειτουργίας εγγραφής \(Focused/Wide\)](#page-56-0)

[Συμβουλές για καλύτερη εγγραφή](#page-58-0)

[Προεπιλεγμένες ρυθμίσεις για τις σκηνές εγγραφής της λειτουργίας Scene Select](#page-60-0)

[Χρήση της λειτουργίας καθυστέρησης εγγραφής](#page-61-0)

[Αυτόματη εγγραφή ανάλογα με την ένταση του ήχου εισόδου – λειτουργία VOR](#page-63-0)

#### Αναπαραγωγή

#### Αναπαραγωγή

[Αναπαραγωγή αρχείου](#page-64-0)

[Επιλογή αρχείου](#page-66-0)

[Εντοπισμός σημείου αναπαραγωγής με τη λίστα ενδείξεων κομματιού \(Track Mark List\)](#page-67-0)

[Πρόσθετες λειτουργίες που είναι διαθέσιμες κατά τη διάρκεια της αναπαραγωγής](#page-68-0)

Πρόσθετες λειτουργίες/ρυθμίσεις αναπαραγωγής

[Μείωση του θορύβου στον ήχο αναπαραγωγής για να ακούγονται πιο καθαρές οι ανθρώπινες φωνές – λειτουργία Clear Voice](#page-69-0)

[Χρήση της λειτουργίας αναπαραγωγής μεταγραφής](#page-70-0)

[Ρύθμιση της ταχύτητας αναπαραγωγής – λειτουργία DPC \(Digital Pitch Control\)](#page-72-0)

[Επιλογή του τρόπου αναπαραγωγής](#page-73-0)

[Καθορισμός τμήματος ενός αρχείου για επαναλαμβανόμενη αναπαραγωγή \(επανάληψη Α-Β\)](#page-74-0)

[Συνεχής αναπαραγωγή του τρέχοντος αρχείου \(λειτουργία επαναλαμβανόμενης αναπαραγωγής με πάτημα κουμπιού\)](#page-76-0)

[Καθορισμός εύρους αναπαραγωγής στη λίστα αποθηκευμένων αρχείων](#page-77-0)

[Αναζήτηση προς τα μπροστά/πίσω \(Ταχεία αναπαραγωγή/Ανασκόπηση\)](#page-78-0)

[Γρήγορος εντοπισμός του επιθυμητού σημείου αναπαραγωγής \(Easy Search\)](#page-79-0)

Λειτουργίες της συσκευής ψηφιακής εγγραφής με smartphone (REC Remote)

[Χαρακτηριστικά του REC Remote](#page-81-0)

[Προετοιμασία για χρήση REC Remote](#page-82-0)

[Πραγματοποιεί σύνδεση Bluetooth μεταξύ του smartphone και της συσκευής ψηφιακής εγγραφής](#page-83-0)

[Χρήση του smartphone σας για λειτουργίες της συσκευής ψηφιακής εγγραφής](#page-85-0)

[Αποσύνδεση της σύνδεσης Bluetooth](#page-86-0)

[Επαναδημιουργία της σύνδεσης Bluetooth \(για Android\)](#page-87-0)

[Επαναδημιουργία της σύνδεσης Bluetooth \(για iOS\)](#page-88-0)

[Προβολή των πληροφοριών Bluetooth](#page-89-0)

### Επεξεργασία

#### Διαγραφή

[Διαγραφή αρχείου](#page-90-0)

[Διαγραφή όλων των αρχείων από έναν φάκελο](#page-92-0)

[Διαγραφή φακέλου](#page-93-0)

#### Οργάνωση αρχείων

[Μετακίνηση ενός αρχείου σε διαφορετικό φάκελο](#page-95-0)

[Αντιγραφή ενός αρχείου σε διαφορετικό φάκελο](#page-96-0)

[Δημιουργία φακέλου](#page-97-0)

#### Χρήση ενδείξεων κομματιού

[Προσθήκη ένδειξης κομματιού](#page-98-0)

[Αυτόματη προσθήκη ενδείξεων κομματιού](#page-100-0)

[Διαγραφή ένδειξης κομματιού](#page-101-0)

[Διαγραφή όλων των ενδείξεων κομματιού στο επιλεγμένο αρχείο ταυτόχρονα](#page-103-0)

#### Διαίρεση αρχείων

[Διαίρεση αρχείου στο τρέχον σημείο αναπαραγωγής](#page-104-0)

[Διαίρεση αρχείου σε όλα τα σημεία με ένδειξη κομματιού](#page-106-0)

#### Αλλαγή ονομάτων

[Αλλαγή ονόματος φακέλου](#page-108-0)

[Αλλαγή ονόματος αρχείου](#page-109-0)

[Προστασία αρχείου](#page-110-0)

Μενού ρυθμίσεων

Χρήση του μενού ρυθμίσεων

L [Κατάλογος στοιχείων μενού Settings](#page-111-0)

#### Στοιχεία μενού με επιλέξιμα στοιχεία ρυθμίσεων

[Επιλογή της λειτουργίας εγγραφής \(REC Mode\)](#page-113-0)

[Επιλογή επιπέδου ευαισθησίας των ενσωματωμένων μικροφώνων \(Mic Sensitivity\)](#page-114-0)

[Μείωση θορύβου κατά τη διάρκεια της εγγραφής \(Recording Filter\)](#page-115-0)

[Ενεργοποίηση ή απενεργοποίηση της ένδειξης λειτουργίας στη συσκευή ψηφιακής εγγραφής \(LED\)](#page-116-0)

[Επιλογή γλώσσας εμφάνισης \(Language\)](#page-117-0)

[Ρύθμιση του ρολογιού \(Date&Time\)](#page-118-0)

[Επιλογή μορφής εμφάνισης της ημερομηνίας \(Date Display Format\)](#page-119-0)

[Επιλογή μορφής εμφάνισης του ρολογιού \(Time Display\)](#page-120-0)

[Ενεργοποίηση ή απενεργοποίηση του χαρακτηριστικού ήχου "μπιπ" \(Beep\)](#page-121-0)

[Using the sleep timer \(Sleep Timer\)](#page-122-0)

[Ρύθμιση του χρονικού διαστήματος για την αυτόματη απενεργοποίηση της συσκευής ψηφιακής εγγραφής \(Auto Power Off\)](#page-123-0)

[Επαναφορά όλων των ρυθμίσεων μενού στις προεπιλεγμένες τιμές τους \(Reset All Settings\)](#page-125-0)

[Μορφοποίηση της μνήμης \(Format\)](#page-126-0)

[Έλεγχος του χρόνου εγγραφής που απομένει \(Available Rec. Time\)](#page-127-0)

[Έλεγχος πληροφοριών σχετικά με τη συσκευή ψηφιακής εγγραφής \(System Information\)](#page-128-0)

Υπολογιστής

[Σύνδεση της συσκευής ψηφιακής εγγραφής με έναν υπολογιστή](#page-129-0)

[Δομή φακέλων και αρχείων](#page-130-0)

[Αντιγραφή αρχείων από τη συσκευή ψηφιακής εγγραφής σε υπολογιστή](#page-132-0)

[Αντιγραφή αρχείων μουσικής από έναν υπολογιστή στη συσκευή ψηφιακής εγγραφής σας](#page-133-0)

[Αναπαραγωγή αρχείων μουσικής στη συσκευή ψηφιακής εγγραφής, τα οποία έχουν αντιγραφεί από υπολογιστή](#page-134-0)

[Χρήση της συσκευής ψηφιακής εγγραφής ως συσκευή αποθήκευσης USB](#page-135-0)

Λογισμικό

[Τι μπορείτε να κάνετε με το Sound Organizer 2 \(μόνο για Windows\)](#page-136-0)

[Απαιτήσεις συστήματος για Sound Organizer 2](#page-138-0)

[Εγκατάσταση του Sound Organizer 2 \(μόνο για Windows\)](#page-139-0)

[Το παράθυρο Sound Organizer 2 \(μόνο για Windows\)](#page-142-0)

Προδιαγραφές

[Απαιτήσεις συστήματος](#page-144-0)

[Τεχνικές προδιαγραφές](#page-145-0)

[Μέγιστος χρόνος εγγραφής](#page-148-0)

[Μέγιστος χρόνος αναπαραγωγής / αριθμός αρχείων μουσικής](#page-149-0)

[Διάρκεια μπαταρίας](#page-150-0)

Ανακοινώσεις

[Προφυλάξεις](#page-151-0)

[Κανονισμοί ασφαλείας](#page-154-0)

[Εμπορικά σήματα](#page-156-0)

[Άδεια](#page-158-0)

[Σημείωση για τους χρήστες](#page-159-0)

Ιστοσελίδα υποστήριξης

[Ιστοσελίδες υποστήριξης πελατών](#page-160-0)

Σε περίπτωση προβλήματος / Αντιμετώπιση προβλημάτων

[Αντιμετώπιση προβλημάτων](#page-161-0)

[Επανεκκίνηση της συσκευής ψηφιακής εγγραφής](#page-162-0)

Θόρυβος

[Το εγγεγραμμένο αρχείο έχει θόρυβο και είναι δύσκολο να γίνει κατανοητό.](#page-163-0)

[Το εγγεγραμμένο αρχείο έχει θόρυβο και θέλετε να πραγματοποιήσετε εγγραφή με λιγότερο θόρυβο.](#page-164-0)

[Εγγράφεται ένας ήχος θροΐσματος.](#page-165-0)

[Εγγράφεται ένα βουητό ή βόμβος.](#page-166-0)

[Ακούτε θόρυβο όταν χρησιμοποιείτε ακουστικά για την αναπαραγωγή.](#page-167-0)

[Ακούτε θόρυβο κατά τη διάρκεια της αναπαραγωγής ακόμη και όταν η λειτουργία Clear Voice είναι ενεργοποιημένη.](#page-168-0)

#### Ισχύς

[Η συσκευή ψηφιακής εγγραφής δεν ενεργοποιείται ή δεν γίνεται τίποτα όταν πατάτε οποιοδήποτε κουμπί.](#page-169-0)

[Η συσκευή ψηφιακής εγγραφής δεν απενεργοποιείται.](#page-170-0)

[Η συσκευή ψηφιακής εγγραφής απενεργοποιείται αυτόματα.](#page-171-0)

[Η διάρκεια ζωής της μπαταρίας της συσκευής ψηφιακής εγγραφής είναι σύντομη.](#page-172-0)

[Η μπαταρία της συσκευής ψηφιακής εγγραφής δεν φορτίζει όταν η συσκευή ψηφιακής εγγραφής είναι συνδεδεμένη σε έναν](#page-173-0) υπολογιστή.

[Η ένδειξη μπαταρίας δεν εμφανίζεται στο παράθυρο ενδείξεων ή εξαφανίζεται στη μέση της φόρτισης.](#page-174-0)

[Αναβοσβήνει η ένδειξη σφάλματος φόρτισης εκεί όπου θα έπρεπε να εμφανίζεται η ένδειξη μπαταρίας.](#page-175-0)

#### Τηλεχειριστήριο

[Το τηλεχειριστήριο δεν ενεργοποιείται ή κανένα κουμπί δεν ανταποκρίνεται.](#page-176-0)

[Όταν η ένδειξη λειτουργίας του τηλεχειριστηρίου αναβοσβήνει και δεν λειτουργεί οποιοδήποτε κουμπί στο τηλεχειριστήριο.](#page-177-0)

[Η διάρκεια ζωής της μπαταρίας του τηλεχειριστηρίου είναι σύντομη.](#page-178-0)

[Η συσκευή ψηφιακής εγγραφής δεν λειτουργεί σωστά.](#page-179-0)

[Δεν ανάβει η ένδειξη λειτουργίας.](#page-180-0)

#### Εγγραφή

[Δεν είναι δυνατή η εγγραφή ενός αρχείου.](#page-181-0)

[Η εγγραφή διακόπτεται.](#page-182-0)

#### Αναπαραγωγή

[Η ένταση ήχου αναπαραγωγής είναι χαμηλή.](#page-183-0)

[Η ταχύτητα αναπαραγωγής είναι πολύ γρήγορη ή πολύ αργή.](#page-184-0)

#### Επεξεργασία

[Δεν είναι δυνατή η διαίρεση ενός αρχείου.](#page-185-0)

[Δεν είναι δυνατή η μετακίνηση ενός αρχείου.](#page-186-0)

- <u>[Δεν είναι δυνατή η αντιγραφή ενός αρχείου σε διαφορετικό φάκελο.](#page-187-0)</u>

[Δεν ανιχνεύονται οι ενδείξεις κομματιού.](#page-188-0)

[Ο φάκελος ή το αρχείο που δημιουργήσατε δεν εμφανίζεται.](#page-189-0)

Ρολόι

[Η ημερομηνία εγγραφής ενός αρχείου εμφανίζεται ως "----/--/--" ή "--:--".](#page-190-0)

#### Εμφάνιση

[Ο χρόνος εγγραφής που απομένει και εμφανίζεται στο παράθυρο ενδείξεων είναι μικρότερος από τον χρόνο που εμφανίζεται στον](#page-191-0) υπολογιστή.

#### Αρχεία

[Εμφανίζεται το μήνυμα "Memory Full" και δεν είναι δυνατή η έναρξη της εγγραφής.](#page-192-0)

[Εμφανίζεται το μήνυμα "File Full" και δεν είναι δυνατός ο χειρισμός της συσκευής ψηφιακής εγγραφής.](#page-193-0)

#### Υπολογιστής

[Ένα όνομα αρχείου ή φακέλου εμφανίζεται με μη αναγνώσιμους χαρακτήρες.](#page-194-0)

[Η αντιγραφή ενός αρχείου διαρκεί κάποιο διάστημα.](#page-195-0)

[Η συσκευή ψηφιακής εγγραφής δεν εντοπίζεται από τον υπολογιστή και δεν μπορείτε να μεταφέρετε αρχεία/φακέλους από τον](#page-196-0) υπολογιστή.

[Το αρχείο που μεταφέρατε από τον υπολογιστή δεν εμφανίζεται στη συσκευή ψηφιακής εγγραφής και δεν είναι δυνατή η](#page-197-0) αναπαραγωγή του αρχείου.

[Ο υπολογιστής δεν ξεκινά να λειτουργεί.](#page-198-0)

REC Remote

[Δεν μπορείτε να κάνετε καταχώρηση συσκευής \(σύζευξη\) μεταξύ της συσκευής ψηφιακής εγγραφής και ενός smartphone.](#page-199-0)

[Δεν είναι δυνατή η δημιουργία σύνδεσης Bluetooth.](#page-200-0)

Λειτουργίες λογισμικού (Sound Organizer 2)

[Δεν μπορείτε να εγκαταστήσετε το Sound Organizer 2.](#page-201-0)

[Η συσκευή ψηφιακής εγγραφής δεν εντοπίζεται από το Sound Organizer 2.](#page-202-0)

[Η ένταση ήχου αναπαραγωγής του υπολογιστή είναι χαμηλή ή δεν ακούγεται ήχος από τον υπολογιστή.](#page-203-0)

[Δεν είναι δυνατή η αναπαραγωγή ή επεξεργασία των αποθηκευμένων αρχείων.](#page-204-0)

[Ο μετρητής ή το ρυθμιστικό δεν λειτουργούν σωστά ή ακούτε θόρυβο.](#page-205-0)

– <u>[Οι λειτουργίες επιβραδύνονται καθώς αυξάνεται ο αριθμός των αποθηκευμένων αρχείων.](#page-206-0)</u>

- <u>[Ο υπολογιστής παγώνει κατά τη διάρκεια της αποθήκευσης, προσθήκης ή διαγραφής ενός αρχείου.](#page-207-0)</u>

[Το Sound Organizer 2 παγώνει κατά την εκκίνηση.](#page-208-0)

[Λίστα μηνυμάτων](#page-209-0)

[Περιορισμοί συστήματος](#page-213-0)

<span id="page-8-0"></span>Συσκευή ψηφιακής εγγραφής ICD-TX800

## Εξαρτήματα και στοιχεία ελέγχου

### Συσκευή ψηφιακής εγγραφής

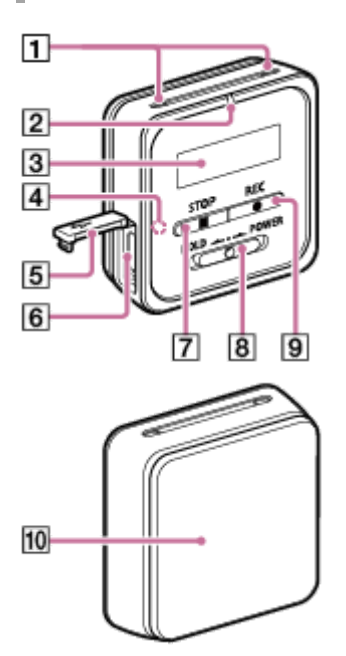

- 1. Ενσωματωμένα μικρόφωνα
- 2. Ένδειξη λειτουργίας
- 3. Παράθυρο ενδείξεων
- 4. Ένδειξη Bluetooth (\*1)
- 5. Κάλυμμα σύνδεσης USB
- 6. Σύνδεσμος USB/ακουστικών (εντός του καλύμματος σύνδεσης USB)
- 7. Κουμπί STOP
- 8. Διακόπτης HOLD•POWER (\*2)
- 9. Κουμπί · REC
- 10. Κλιπ (\*3)
- Η ένδειξη αλλάζει χρώμα ή αναβοσβήνει, υποδεικνύοντας την κατάσταση της λειτουργίας Bluetooth ή της σύζευξης Bluetooth (καταχώρηση \*1 συσκευής).
- Για να επανεκκινήσετε τη συσκευή ψηφιακής εγγραφής σας, σύρετε το HOLD•POWER μεταβείτε σε "POWER" και κρατήστε για 8 δευτερόλεπτα \*2 ή πλέον. Για λεπτομέρειες, ανατρέξτε στο θέμα [Επανεκκίνηση της συσκευής ψηφιακής εγγραφής](#page-162-0).
- \*3 μπορείτε να προσαρτήσετε τη συσκευή ψηφιακής εγγραφής σε ρούχα σας, όπως την άκρη μιας τσέπης.

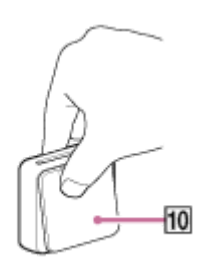

## Τηλεχειριστήριο

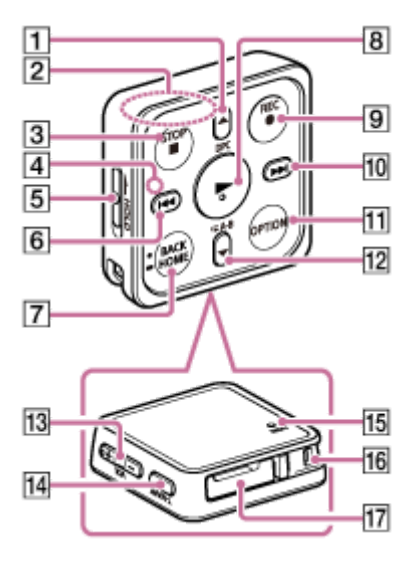

- 1. Κουμπί *A/DPC* (Digital Pitch Control)
- 2. Ενσωματωμένη κεραία (\*1)
- 3. Κουμπί STOP
- 4. Ένδειξη λειτουργίας
- 5. Διακόπτης HOLD
- 6. Κουμπί (ανασκόπηση/γρήγορη κίνηση προς τα πίσω)
- 7. Κουμπί BACK/ HOME (\*2)
- 8. Κουμπί (αναπαραγωγή/εισαγωγή) (\*3)
- 9. Κουμπί · REC
- 10. Κουμπί  $\blacktriangleright$  (ταχεία αναπαραγωγή/γρήγορη κίνηση προς τα μπροστά)
- 11. Κουμπί OPTION
- 12. Κουμπί  $\blacktriangledown$  /  $\blacktriangledown$  A-B (επανάληψη A-B)
- 13. κουμπί VOL -/+ (ένταση ήχου -/+) (\*3)
- 14. Κουμπί T-MARK (ένδειξη κομματιού)
- 15. κουμπί RESET (\*4)
- 16. Οπή ιμάντα (Δεν παρέχεται ιμάντας με τη συσκευή ψηφιακής εγγραφής σας.)
- 17. Θήκη της μπαταρίας (\*5)

<sup>\*1</sup> Όταν χρησιμοποιείτε το τηλεχειριστήριο, μην καλύπτετε την ενσωματωμένη κεραία, π.χ. με το χέρι σας, ώστε να μην επηρεάζεται η ασύρματη σύνδεση με τη συσκευή ψηφιακής εγγραφής.

- \*2 Πατήστε αυτό το κουμπί μία φορά για να εμφανιστεί η προηγούμενη οθόνη. Πατήστε το παρατεταμένα για να εμφανιστεί η οθόνη του μενού HOME.
- \*3 Υπάρχει μια ανάγλυφη κουκκίδα στο κουμπί (αναπαραγωγή/εισαγωγή) και δίπλα από το "+" στο κουμπί VOL -/+ (ένταση ήχου -/+).
- \*4 Πατήστε αυτό το κουμπί όταν δεν λειτουργεί το τηλεχειριστήριο.
- \*5 Υπάρχει ήδη εγκατεστημένη μια μπαταρία λιθίου σε μέγεθος κουμπιού.

<span id="page-11-0"></span>Συσκευή ψηφιακής εγγραφής ICD-TX800

## Χρησιμοποιώντας τη θήκη μεταφοράς

Η συσκευή ψηφιακής εγγραφής σας παρέχεται με μια θήκη μεταφοράς. Μπορείτε να τοποθετήσετε τη συσκευή ψηφιακής εγγραφής και των άλλων στοιχείων που παρέχονται για να τα μεταφέρετε όλα μαζί.

Η παρακάτω εικόνα δείχνει πώς πρέπει να τα αποθηκεύετε στη θήκη μεταφοράς.

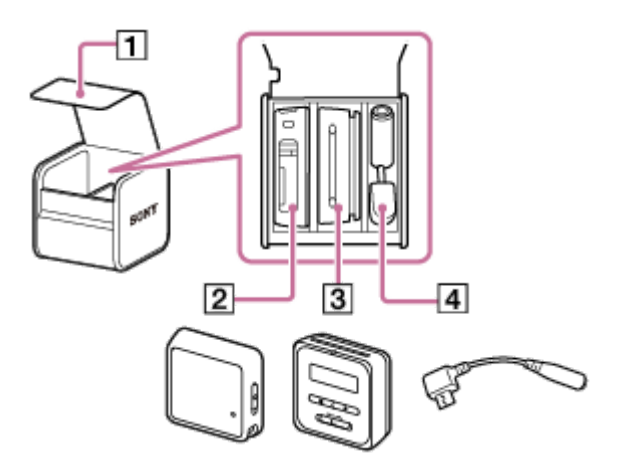

- 1. Καπάκι θήκης μεταφοράς
- 2. Τηλεχειριστήριο
- 3. Συσκευή ψηφιακής εγγραφής
- 4. Αποκλειστικό καλώδιο ακουστικών

Όταν ένα λουρί (δεν παρέχεται) είναι συνδεδεμένο με το τηλεχειριστήριο, βάλτε το λουρί μέσα από την οπή στο πίσω μέρος τη θήκη μεταφοράς. Στη συνέχεια, μπορείτε να το τραβήξετε εκτός θήκης όπως φαίνεται στο ακόλουθο παράδειγμα.

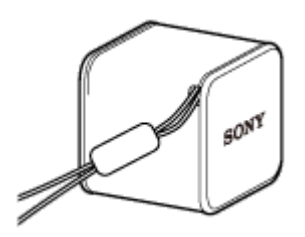

#### Σημείωση

Όταν μεταφέρετε τη θήκη μεταφοράς που περιέχει τη συσκευή ψηφιακής εγγραφής και στοιχεία που παρέχονται, μην κρατάτε το λουρί που βγαίνει από τη θήκη.

<span id="page-12-0"></span>Συσκευή ψηφιακής εγγραφής ICD-TX800

## Χρήση του μενού HOME

Στη συσκευή ψηφιακής εγγραφής, το μενού HOME είναι το σημείο έναρξης για όλες τις λειτουργίες.

Το μενού HOME σάς επιτρέπει να επιλέγετε μια λειτουργία, να πραγματοποιείτε αναζήτηση για εγγεγραμμένα αρχεία ή να αλλάζετε τις ρυθμίσεις στη συσκευή ψηφιακής εγγραφής.

Για να εμφανίσετε το HOME μενού, χρησιμοποιήστε το τηλεχειριστήριο.

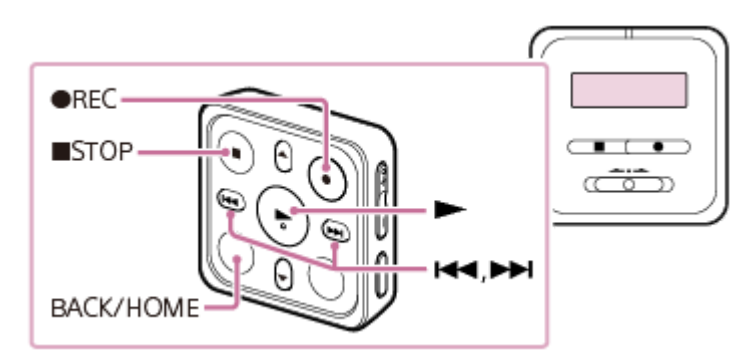

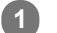

 $\overline{2}$ 

Πατήστε και κρατήστε πατημένο το BACK/HOME στο τηλεχειριστήριο.

Εμφανίζεται το μενού HOME.

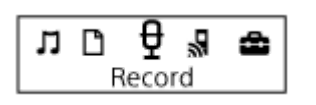

### Πατήστε Ι∢ ή ► για να επιλέξετε τη λειτουργία που θέλετε να χρησιμοποιήσετε και, στη συνέχεια, πατήστε .

Μπορείτε να επιλέξετε ανάμεσα στις εξής λειτουργίες:

## **J** Music:

Μπορείτε να επιλέξετε αρχεία μουσικής που έχουν εισαχθεί από υπολογιστή, για αναπαραγωγή.

Για να εντοπίσετε ένα αρχείο μουσικής, μπορείτε να επιλέξετε μία από τις κατηγορίες αναζήτησης αρχείων: "All Songs", "Albums", "Artists" και "Folders".

Όταν εισάγετε αρχεία μουσικής, εισαγάγετέ τα στον φάκελο MUSIC.

### Recorded Files:

Μπορείτε να επιλέξετε αρχεία που εγγράφηκαν με τη συσκευή ψηφιακής εγγραφής, για αναπαραγωγή.

Για να εντοπίσετε ένα εγγεγραμμένο αρχείο, μπορείτε να επιλέξετε μία από τις κατηγορίες αναζήτησης αρχείων: "Latest Recording", "Search by REC Date", "Search by REC Scene" και "Folders".

Όταν εισάγετε αρχεία μουσικής, εισαγάγετέ τα στον φάκελο MUSIC.

### Record:

Μπορείτε να εμφανίσετε την οθόνη αναμονής εγγραφής. Για να ξεκινήσετε την εγγραφή, πατήστε • REC.

### **REC Remote:**

Μπορείτε να εμφανίσετε την οθόνη του μενού για το REC Remote που χρησιμοποιεί τη λειτουργία Bluetooth στη συσκευή ψηφιακής εγγραφής σας.

Χρησιμοποιήστε αυτό το μενού για να κάνετε καταχώρηση συσκευής (σύζευξη) που απαιτείται για τη χρήση REC Remote, ή για να ενεργοποιήσετε/απενεργοποιήσετε τη λειτουργία Bluetooth.

### **E**Settings:

Μπορείτε να εμφανίσετε το μενού Settings και να αλλάξετε διάφορες ρυθμίσεις στη συσκευή ψηφιακής εγγραφής.  $\Box$  Back to XX $(*)$ :

Επιλέξτε αυτή τη λειτουργία για να επιστρέψετε στην οθόνη που εμφανιζόταν πριν το μενού HOME.

\* Η λειτουργία που χρησιμοποιείται επί του παρόντος εμφανίζεται στο "XX".

### Υπόδειξη

• Όταν εμφανίζεται το μενού HOME στο παράθυρο ενδείξεων, μπορείτε να πατήσετε ■ STOP για να επιστρέψετε στην οθόνη που εμφανιζόταν πριν το μενού HOME.

### Σχετικό θέμα

[Χρήση του μενού OPTION](#page-14-0)

<span id="page-14-0"></span>Συσκευή ψηφιακής εγγραφής ICD-TX800

## Χρήση του μενού OPTION

Μπορείτε να εμφανίσετε το OPTION μενού πατώντας OPTION στο τηλεχειριστήριο. Τα στοιχεία του μενού OPTION διαφέρουν ανάλογα με την επιλεγμένη λειτουργία της συσκευής ψηφιακής εγγραφής.

### Σημείωση

Ανάλογα με το παράθυρο που εμφανίζεται, το μενού OPTION μπορεί να μην εμφανιστεί.

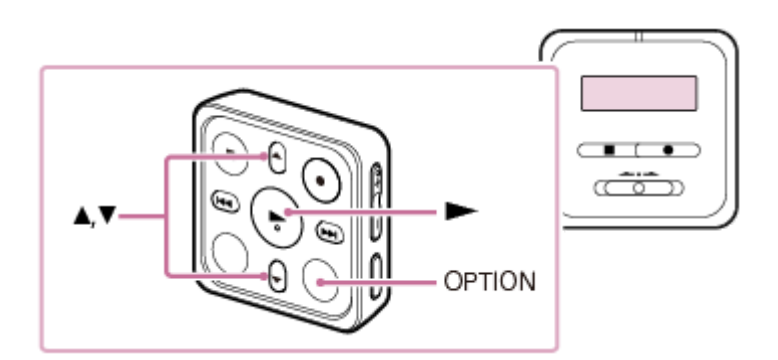

Χρησιμοποιήστε το τηλεχειριστήριο για να επιλέξετε τη λειτουργία που επιθυμείτε στο HOME και, στη συνέχεια, πατήστε OPTION. 1

Εμφανίζεται το μενού OPTION που σχετίζεται με την επιλεγμένη λειτουργία.

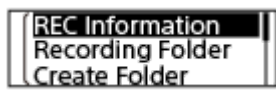

2 Πατήστε  $\blacktriangle$  ή  $\blacktriangledown$  για να επιλέξετε το επιθυμητό στοιχείο μενού και, στη συνέχεια, πατήστε  $\blacktriangleright$  .

3 Πατήστε Δ ή V για να επιλέξετε την επιθυμητή ρύθμιση και, στη συνέχεια, πατήστε >.

#### Υπόδειξη

Για να επιστρέψετε στην προηγούμενη οθόνη, πατήστε BACK/HOME όταν το μενού OPTION εμφανίζεται στο παράθυρο ενδείξεων.

### Σχετικό θέμα

- [Χρήση του μενού HOME](#page-12-0)
- [Κατάλογος στοιχείων μενού OPTION](#page-15-0)

<span id="page-15-0"></span>Συσκευή ψηφιακής εγγραφής ICD-TX800

## Κατάλογος στοιχείων μενού OPTION

Το ακόλουθο εμφανίζει τα στοιχεία μενού OPTION. Για να εμφανίσετε το μενού OPTION, πατήστε OPTION στο τηλεχειριστήριο.

Ανάλογα με τη λειτουργία ή τις συνθήκες, μερικά από τα στοιχεία ενδέχεται να μην εμφανίζονται.

## Εγγραφή

Τα ακόλουθα στοιχεία μενού είναι διαθέσιμα ενώ:

- η εγγραφή είναι σε εξέλιξη.
- η εγγραφή είναι σε αναμονή.
	- REC Information: [Όταν εμφανίζονται οι πληροφορίες εγγραφής](#page-25-0)
	- Recording Folder: [Αλλαγή του φακέλου αποθήκευσης για ηχογραφημένα αρχεία](#page-54-0)
	- Create Folder: [Δημιουργία φακέλου](#page-97-0)
	- Scene Select: [Επιλογή σκηνής εγγραφής για μια δεδομένη κατάσταση](#page-55-0)
	- Recording Delay: [Χρήση της λειτουργίας καθυστέρησης εγγραφής](#page-61-0)
	- REC Mode: [Επιλογή της λειτουργίας εγγραφής \(REC Mode\)](#page-113-0)
	- **Mic Sensitivity:** [Επιλογή επιπέδου ευαισθησίας των ενσωματωμένων μικροφώνων \(Mic Sensitivity\)](#page-114-0)
	- Focused/Wide: [Επιλογή της λειτουργίας εγγραφής \(Focused/Wide\)](#page-56-0)
	- **Recording Filter:** [Μείωση θορύβου κατά τη διάρκεια της εγγραφής \(Recording Filter\)](#page-115-0)
	- VOR:
		- [Αυτόματη εγγραφή ανάλογα με την ένταση του ήχου εισόδου λειτουργία VOR](#page-63-0)
	- Delete a File: [Διαγραφή αρχείου](#page-90-0)

### Recorded Files

Τα ακόλουθα στοιχεία μενού είναι διαθέσιμα ενώ:

- παρατίθενται τα αρχεία που καταγράφονται.
- η αναπαραγωγή ενός αρχείου που έχετε εγγράψει βρίσκεται σε εξέλιξη.
- η αναπαραγωγή ενός αρχείου που έχετε εγγράψει βρίσκεται σε κατάσταση αναμονής.
- **Transcription Playback Mode:** [Χρήση της λειτουργίας αναπαραγωγής μεταγραφής](#page-70-0)
- **End Transcription Playback Mode:** [Χρήση της λειτουργίας αναπαραγωγής μεταγραφής](#page-70-0)
- Clear Voice:

[Μείωση του θορύβου στον ήχο αναπαραγωγής για να ακούγονται πιο καθαρές οι ανθρώπινες φωνές – λειτουργία](#page-69-0) Clear Voice

- **Easy Search:** [Γρήγορος εντοπισμός του επιθυμητού σημείου αναπαραγωγής \(Easy Search\)](#page-79-0)
- Set Easy Search Skip Time: [Γρήγορος εντοπισμός του επιθυμητού σημείου αναπαραγωγής \(Easy Search\)](#page-79-0)
- Play Mode: [Επιλογή του τρόπου αναπαραγωγής](#page-73-0)
- Playback Range: [Καθορισμός εύρους αναπαραγωγής στη λίστα αποθηκευμένων αρχείων](#page-77-0)
- Delete a File: [Διαγραφή αρχείου](#page-90-0)
- Protect: [Προστασία αρχείου](#page-110-0)
- Do Not Protect: [Προστασία αρχείου](#page-110-0)
- **Track Mark List:** [Εντοπισμός σημείου αναπαραγωγής με τη λίστα ενδείξεων κομματιού \(Track Mark List\)](#page-67-0)
- **Delete Track Marks:** [Διαγραφή ένδειξης κομματιού](#page-101-0)
- **Divide:**

[Διαίρεση αρχείου στο τρέχον σημείο αναπαραγωγής](#page-104-0) [Διαίρεση αρχείου σε όλα τα σημεία με ένδειξη κομματιού](#page-106-0)

- Delete All in List: [Διαγραφή όλων των αρχείων από έναν φάκελο](#page-92-0)
- Delete All Files: [Διαγραφή όλων των αρχείων από έναν φάκελο](#page-92-0)
- **Move File:** [Μετακίνηση ενός αρχείου σε διαφορετικό φάκελο](#page-95-0)
- **File Copy:** [Αντιγραφή ενός αρχείου σε διαφορετικό φάκελο](#page-96-0)
- Change File Name: [Αλλαγή ονόματος αρχείου](#page-109-0)
- **File Information:** [Όταν εμφανίζονται οι πληροφορίες του τρέχοντος αρχείου](#page-26-0)
- Create Folder: [Δημιουργία φακέλου](#page-97-0)
- **Delete Folder:** [Διαγραφή φακέλου](#page-93-0)

Change Folder Name: [Αλλαγή ονόματος φακέλου](#page-108-0)

## Μουσική

Τα ακόλουθα στοιχεία μενού είναι διαθέσιμα ενώ:

- η αναπαραγωγή ενός αρχείου που εισάγεται από έναν υπολογιστή βρίσκεται σε εξέλιξη.
- η αναπαραγωγή ενός αρχείου που εισάγεται από έναν υπολογιστή βρίσκεται σε κατάσταση αναμονής.
	- **Transcription Playback Mode:** [Χρήση της λειτουργίας αναπαραγωγής μεταγραφής](#page-70-0)
	- End Transcription Playback Mode: [Χρήση της λειτουργίας αναπαραγωγής μεταγραφής](#page-70-0)
	- **Easy Search:** [Γρήγορος εντοπισμός του επιθυμητού σημείου αναπαραγωγής \(Easy Search\)](#page-79-0)
	- **Play Mode:** [Επιλογή του τρόπου αναπαραγωγής](#page-73-0)
	- Playback Range: [Καθορισμός εύρους αναπαραγωγής στη λίστα αποθηκευμένων αρχείων](#page-77-0)
	- Delete a File: [Διαγραφή αρχείου](#page-90-0)
	- Protect: [Προστασία αρχείου](#page-110-0)
	- Do Not Protect: [Προστασία αρχείου](#page-110-0)
	- **Track Mark List:** [Εντοπισμός σημείου αναπαραγωγής με τη λίστα ενδείξεων κομματιού \(Track Mark List\)](#page-67-0)
	- Delete Track Marks: [Διαγραφή ένδειξης κομματιού](#page-101-0)
	- Delete All in List: [Διαγραφή όλων των αρχείων από έναν φάκελο](#page-92-0)
	- Delete All Files: [Διαγραφή όλων των αρχείων από έναν φάκελο](#page-92-0)
	- **File Information:** [Όταν εμφανίζονται οι πληροφορίες του τρέχοντος αρχείου](#page-26-0)
	- **Delete Folder:** [Διαγραφή φακέλου](#page-93-0)

### Σχετικό θέμα

[Χρήση του μενού OPTION](#page-14-0)

<span id="page-18-0"></span>Συσκευή ψηφιακής εγγραφής ICD-TX800

## Πληροφορίες για τους φακέλους και αρχεία

Παρακάτω απεικονίζεται η δομή των αρχείων και των φακέλων που μπορείτε να δείτε στη συσκευή ψηφιακής εγγραφής σας.

# Στο " Recorded Files"

"FOLDER01": Αποθηκεύονται τα αρχεία που εγγράφονται μέσω των ενσωματωμένων μικροφώνων.

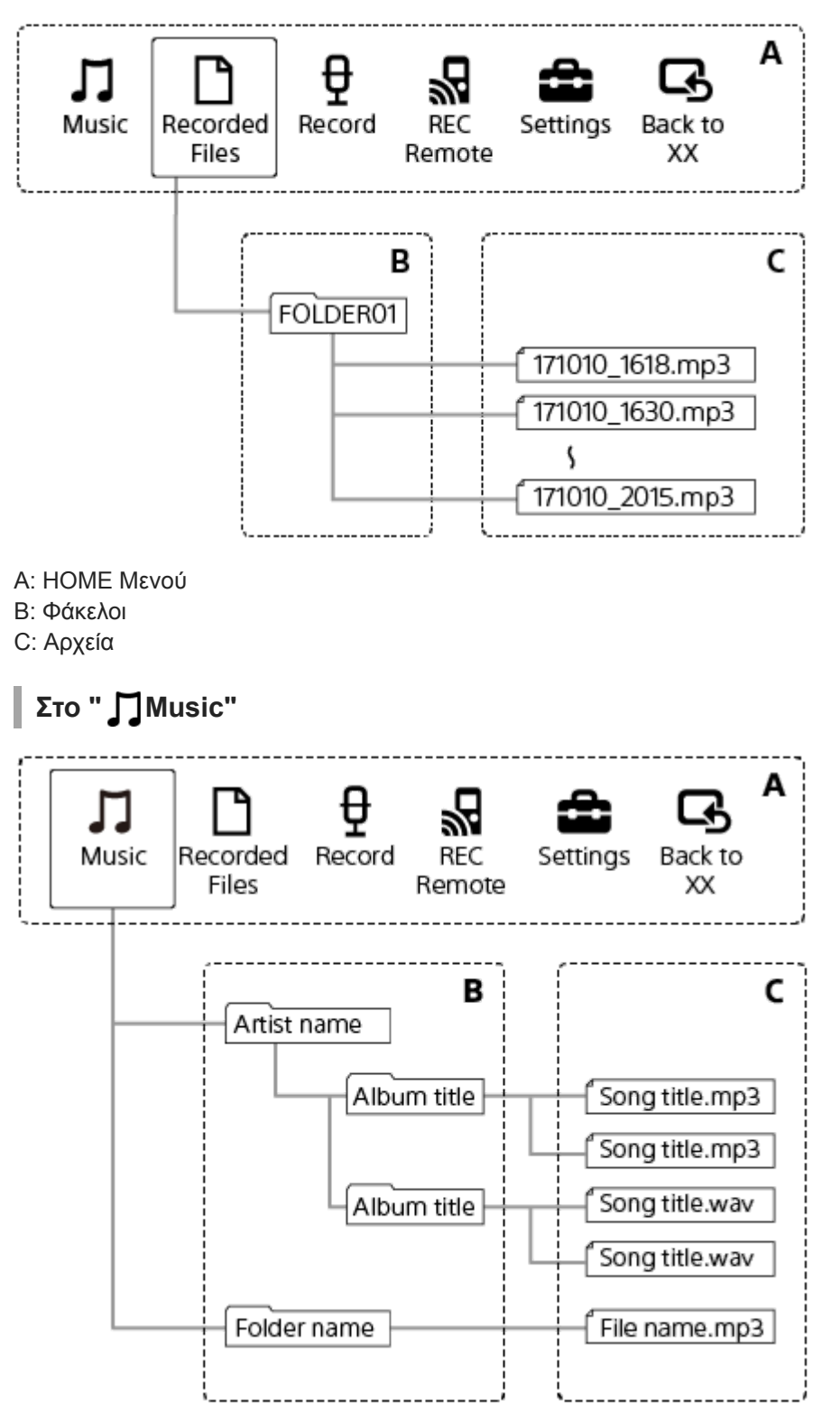

### Σχετικό θέμα

- [Μετακίνηση ενός αρχείου σε διαφορετικό φάκελο](#page-95-0)
- [Αντιγραφή ενός αρχείου σε διαφορετικό φάκελο](#page-96-0)
- [Δομή φακέλων και αρχείων](#page-130-0)

### <span id="page-20-0"></span>**SONY**

[Οδηγός βοήθειας](#page-0-0)

Συσκευή ψηφιακής εγγραφής ICD-TX800

## Όταν εμφανίζεται το μενού HOME

Παρακάτω περιγράφεται το μενού HOME στο παράθυρο ενδείξεων.

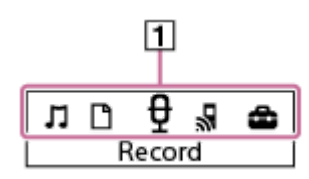

### Σημείωση

Η παραπάνω οθόνη παρέχεται για επεξηγηματικούς λόγους. Μπορεί να διαφέρει από αυτήν που εμφανίζεται στη συσκευή ψηφιακής εγγραφής σας.

#### 1. Στοιχεία του μενού HOME

- Μπορείτε να επιλέξετε ένα από τα παρακάτω:
- Music<br> **P** : Record
	- : Recorded Files
- $\overline{\theta}$  : Record
- REC Remote
- : Settings
- $\overline{\mathbf{Q}}$ : Back to XX (Η λειτουργία που χρησιμοποιείτε επί του παρόντος εμφανίζεται στο "XX.")

### Σχετικό θέμα

[Χρήση του μενού HOME](#page-12-0)

<span id="page-21-0"></span>Συσκευή ψηφιακής εγγραφής ICD-TX800

## Όταν η εγγραφή είναι σε εξέλιξη ή σε κατάσταση αναμονής

Παρακάτω περιγράφεται το παράθυρο ενδείξεων που εμφανίζεται όταν η εγγραφή είναι σε εξέλιξη ή σε κατάσταση αναμονής.

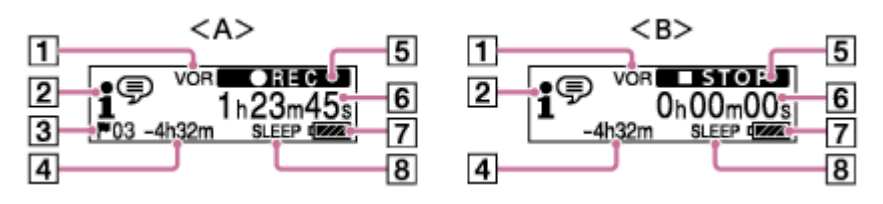

A: Όταν είναι σε εξέλιξη εγγραφή

B: Με την εγγραφή σε αναμονή

### Σημείωση

- Η παραπάνω οθόνη παρέχεται για επεξηγηματικούς λόγους. Μπορεί να διαφέρει από αυτήν που εμφανίζεται στη συσκευή ψηφιακής εγγραφής σας.
- 1. VOR

Υποδεικνύει ότι η λειτουργία VOR είναι ενεργοποιημένη.

Ένδειξη Scene Select 2.

Υποδεικνύει την τρέχουσα επιλεγμένη σκηνή εγγραφής.

- $\mathbf{f}^{\mathcal{D}}$ : Auto Voice Rec
- **一**: Pocket
- : Meeting
- $\boxed{\bullet}$ : Lecture
- **P**: Voice Notes
- **A:** Interview
- 3. Αριθμός ενδείξεων κομματιού Υποδεικνύει τον αριθμό των ενδείξεων κομματιού που έχουν προστεθεί.
- Χρόνος εγγραφής που απομένει 4.

Υποδεικνύει τον διαθέσιμο χρόνο που απομένει για εγγραφή σε ώρες, λεπτά και δευτερόλεπτα. 10 ώρες ή περισσότερο: καμία ένδειξη 10 λεπτά έως 10 ώρες: υποδεικνύεται σε ώρες και λεπτά Λιγότερο από 10 λεπτά: υποδεικνύεται σε λεπτά και δευτερόλεπτα

5. Ένδειξη κατάστασης εγγραφής

Υποδεικνύει την τρέχουσα κατάσταση εγγραφής της συσκευής ψηφιακής εγγραφής σας.

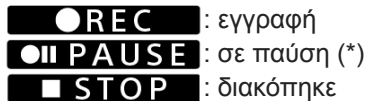

- Χρόνος που έχει παρέλθει 6. Υποδεικνύει τον χρόνο που έχει παρέλθει στην τρέχουσα εγγραφή.
- 7. Ένδειξη μπαταρίας
- Ένδειξη χρονοδιακόπτη αυτόματου σβησίματος 8. Υποδεικνύει ότι ο χρονοδιακόπτης αυτόματου σβησίματος είναι ενεργός.

Η συσκευή σας ψηφιακής εγγραφής δεν μπορεί να σταματήσει προσωρινά την εγγραφή. Για να διακόψετε την εγγραφή, χρησιμοποιήστε REC Remote. \*

<span id="page-23-0"></span>Συσκευή ψηφιακής εγγραφής ICD-TX800

## Όταν είναι σε εξέλιξη αναπαραγωγή

Παρακάτω περιγράφεται το παράθυρο ενδείξεων που εμφανίζεται κατά τη διάρκεια της αναπαραγωγής.

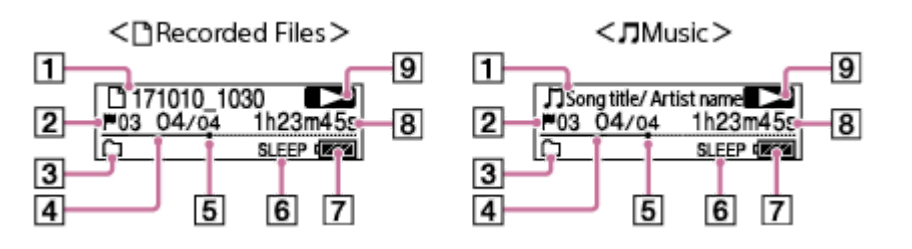

### Σημείωση

Οι παραπάνω οθόνες παρέχονται για επεξηγηματικούς λόγους. Μπορεί να διαφέρουν από αυτές που εμφανίζονται στη συσκευή ψηφιακής εγγραφής σας.

### Πληροφορίες αρχείου 1.

Εμφανίζει πληροφορίες σχετικά με το αρχείο που αναπαράγεται.

Τα αρχεία που εγγράφηκαν με τη συσκευή ψηφιακής εγγραφής υποδεικνύονται ως εξής:

: Όνομα αρχείου: ημερομηνία εγγραφής\_ώρα εγγραφής.μορφή αρχείου (π.χ. 171010\_1030)

Τα αρχεία μουσικής υποδεικνύονται ως εξής:

: Τίτλος τραγουδιού / Όνομα καλλιτέχνη

2. Αριθμός ενδείξεων κομματιού

Υποδεικνύει τον αριθμό της ένδειξης κομματιού, εάν έχει προστεθεί, του τρέχοντος σημείου αναπαραγωγής.

- Ένδειξη Play Mode/Playback Range/Clear Voice/DPC 3.
	- Καμία ένδειξη: Normal (Play Mode):
		- : Repeat (Play Mode)
		- : 1 File Play (Play Mode)
		- $\overline{\phantom{1}}$  : 1 File Repeat (Play Mode)
			- : Shuffle (Play Mode)
	- $\mathbb{G}$ : Shuffle Repeat (Play Mode)
	- $\Box$ : Selected Range (Playback Range)

**VOICE :** Clear Voice 1 (Clear Voice)

- VOICE2: Clear Voice 2 (Clear Voice)
- DPC : DPC (Digital Pitch Control)
- Πληροφορίες αριθμού αρχείου 4. Υποδεικνύει τον αριθμό του αρχείου που αναπαράγεται με τη μορφή (αριθμός τρέχοντος αρχείου) / (συνολικός αριθμός αρχείων προς αναπαραγωγή).
- 5. Γραμμή προόδου αναπαραγωγής Υποδεικνύει πόσο έχει προχωρήσει η αναπαραγωγή του αρχείου.
- Ένδειξη χρονοδιακόπτη αυτόματου σβησίματος 6. Υποδεικνύει ότι ο χρονοδιακόπτης αυτόματου σβησίματος είναι ενεργός.
- 7. Ένδειξη μπαταρίας
- Χρόνος που έχει παρέλθει 8. Υποδεικνύει τον χρόνο που έχει παρέλθει στην τρέχουσα αναπαραγωγή.
- 9. Ένδειξη κατάστασης αναπαραγωγής

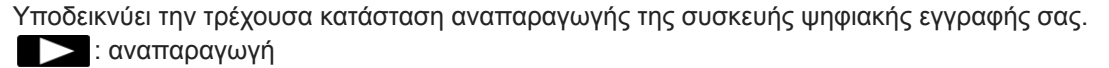

/ : ανασκόπηση (γρήγορη κίνηση προς τα πίσω) / ταχεία αναπαραγωγή (γρήγορη κίνηση προς τα μπροστά)

: σε αναμονή

<span id="page-25-0"></span>Συσκευή ψηφιακής εγγραφής ICD-TX800

## Όταν εμφανίζονται οι πληροφορίες εγγραφής

Μπορείτε να δείτε τις πληροφορίες εγγραφής της συσκευής ψηφιακής εγγραφής σας, συμπεριλαμβανομένου του χρόνου εγγραφής που απομένει και της ρύθμισης φακέλου.

Για να εμφανιστούν οι πληροφορίες εγγραφής, με την εγγραφή σε αναμονή, επιλέξτε "REC Information" στο μενού OPTION και, στη συνέχεια, πατήστε .

Available Rec. Time:

65h43m21s

Είναι διαθέσιμες οι παρακάτω πληροφορίες εγγραφής:

#### Available Rec. Time:

Διαθέσιμος χρόνος που απομένει για εγγραφή.

#### Recording Folder:

Φάκελος αποθήκευσης των εγγεγραμμένων αρχείων.

#### Scene Select:

Τρέχουσα επιλεγμένη σκηνή εγγραφής.

Εάν επιλέξετε μια σκηνή και στη συνέχεια τροποποιήσετε τη/τις ρύθμιση/ρυθμίσεις για την εγγραφή, θα εμφανιστεί το "\*" στα αριστερά των τροποποιημένων ρυθμίσεων.

[Για πληροφορίες σχετικά με τις προεπιλεγμένες ρυθμίσεις, βλ. Προεπιλεγμένες ρυθμίσεις για τις σκηνές εγγραφής της](#page-60-0) λειτουργίας Scene Select.

#### REC Mode:

Τρέχουσα επιλεγμένη λειτουργία εγγραφής.

#### Mic Sensitivity:

Τρέχον επιλεγμένο επίπεδο ευαισθησίας των μικροφώνων.

#### Focused/Wide

Τρέχουσα επιλεγμένη λειτουργίας εγγραφής "Focused" ή "Wide".

#### Recording Filter:

Τρέχον επιλεγμένο φίλτρο εγγραφής.

#### VOR:

Τρέχουσα επιλεγμένη ρύθμιση VOR (Voice Operated Recording).

#### Auto Track Marks:

Τρέχουσα επιλεγμένη ρύθμιση αυτόματων ενδείξεων κομματιού.

#### Time Stamps for Auto Track Marks:

Έχουν επιλεγεί σημάνσεις ώρας για αυτόματες ενδείξεις κομματιού.

#### Υπόδειξη

Με την εγγραφή σε αναμονή, μπορείτε να πατήσετε STOP για να δείτε τις πληροφορίες εγγραφής της συσκευής ψηφιακής εγγραφής σας.

<span id="page-26-0"></span>Συσκευή ψηφιακής εγγραφής ICD-TX800

## Όταν εμφανίζονται οι πληροφορίες του τρέχοντος αρχείου

Μπορείτε να δείτε τις πληροφορίες (μήκος αρχείου, λειτουργία καταγραφής, ημερομηνία και ώρα εγγραφής κλπ.) για το αρχείο της εγγραφής που επιλέξατε.

### Σημείωση

Οι παρακάτω οθόνες παρέχονται για επεξηγηματικούς λόγους. Μπορεί να διαφέρουν από αυτές που εμφανίζονται στη συσκευή ψηφιακής εγγραφής σας.

Για να δείτε τις πληροφορίες σχετικά με ένα συγκεκριμένο αρχείο, επιλέξτε ένα αρχείο που έχετε εγγράψει με τη συσκευή ψηφιακής εγγραφής σας ή ένα αρχείο μουσικής και, στη συνέχεια, επιλέξτε "File Information" στο μενού OPTION. Έπειτα μπορείτε να πατήσετε ▲ ή ▼ για κύλιση προς τα πάνω ή κάτω, όπου εμφανίζονται τα εξής:

### Πληροφορίες σχετικά με το εγγεγραμμένο αρχείο

### Rec Date/Time: 10/10/2017 10:00

- Rec Date/Time: Ημερομηνία και ώρα εγγραφής του αρχείου (έτος/μήνας/ημέρα/ώρα).
- File Length: Διάρκεια αναπαραγωγής του αρχείου σε ώρες, λεπτά και δευτερόλεπτα.
- File Protection: Ρύθμιση προστασίας αρχείων για το αρχείο.
- Model Name: Συσκευή με την οποία πραγματοποιήθηκε η εγγραφή του αρχείου.
- Scene Select: Επιλεγμένη σκηνή εγγραφής κατά τη διάρκεια της εγγραφής.
- REC Mode: Επιλεγμένη λειτουργία εγγραφής κατά τη διάρκεια της εγγραφής.
- Mic Sensitivity: Επιλεγμένο επίπεδο ευαισθησίας των ενσωματωμένων μικροφώνων κατά τη διάρκεια της εγγραφής.
- Επιλεγμένη λειτουργία εγγραφής Focused/Wide: "Focused" ή "Wide" κατά τη διάρκεια της εγγραφής.
- Recording Filter: Επιλεγμένο φίλτρο εγγραφής κατά τη διάρκεια της εγγραφής.
- VOR: Επιλεγμένη ρύθμιση VOR (Voice Operated Recording) κατά τη διάρκεια της εγγραφής.
- File Path: Διαδρομή προς το αρχείο.

### Πληροφορίες σχετικά με το αρχείο μουσικής

## File Lenath:

#### Oh04m05s

- File Length: Διάρκεια αναπαραγωγής του αρχείου σε ώρες, λεπτά και δευτερόλεπτα.
- File Protection: Ρύθμιση προστασίας αρχείων για το αρχείο μουσικής.
- Codec: Τύπος κωδικοποιητή για αρχεία μουσικής.
- Bit Rate: Ρυθμός μετάδοσης bit για αρχεία μουσικής.
- Sample Rate: Ρυθμός δειγματοληψίας για αρχεία μουσικής.
- Bit Depth: Βάθος bit για αρχεία μουσικής.
- File Path: Διαδρομή προς το αρχείο.

<span id="page-28-0"></span>Συσκευή ψηφιακής εγγραφής ICD-TX800

## Όταν εμφανίζονται οι κατηγορίες αναζήτησης αρχείων

Όταν επιλέγετε " Recorded Files" ή " Music" στο μενού HOME, εμφανίζονται οι κατηγορίες αναζήτησης των αποθηκευμένων αρχείων στο παράθυρο ενδείξεων.

### Σημείωση

Οι παρακάτω οθόνες παρέχονται για επεξηγηματικούς λόγους. Μπορεί να διαφέρουν από αυτές που εμφανίζονται στη συσκευή ψηφιακής εγγραφής σας.

## Όταν επιλέγετε " Recorded Files"

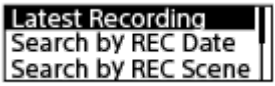

Μπορείτε να επιλέξετε μία από τις παρακάτω κατηγορίες αναζήτησης:

#### Latest Recording:

Ξεκινά την αναπαραγωγή της τελευταίας εγγραφής.

#### Search by REC Date:

Τα εγγεγραμμένα αρχεία ταξινομούνται κατά ημερομηνία εγγραφής.

#### Search by REC Scene:

Τα εγγεγραμμένα αρχεία ταξινομούνται κατά σκηνή εγγραφής.

#### Folders:

Παρατίθενται τα εγγεγραμμένα αρχεία από τον επιλεγμένο φάκελο.

## Όταν επιλέγετε " Music"

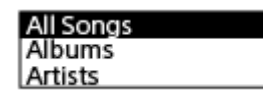

Μπορείτε να επιλέξετε μία από τις παρακάτω κατηγορίες αναζήτησης:

#### All Songs:

Παρατίθενται όλα τα αρχεία μουσικής.

#### Albums:

Παρατίθενται τα αρχεία μουσικής κατά τίτλο άλμπουμ.

#### Artists:

Παρατίθενται τα αρχεία μουσικής κατά όνομα καλλιτέχνη.

### Folders:

Παρατίθενται τα αρχεία μουσικής από τον επιλεγμένο φάκελο.

1

<span id="page-29-0"></span>[Οδηγός βοήθειας](#page-0-0)

Συσκευή ψηφιακής εγγραφής ICD-TX800

## Φόρτιση της συσκευής ψηφιακής εγγραφής με έναν υπολογιστή

Μπορείτε να χρησιμοποιήσετε έναν υπολογιστή για να φορτίσετε την μπαταρία της συσκευής ψηφιακής εγγραφής σας. Εάν φορτίζετε την μπαταρία της συσκευής ψηφιακής εγγραφής σας για πρώτη φορά ή όταν δεν έχετε χρησιμοποιήσει τη συσκευή ψηφιακής εγγραφής για μεγάλο χρονικό διάστημα, φορτίστε την μπαταρία μέχρι να εμφανιστεί η ένδειξη στο παράθυρο ενδείξεων.

Χρειάζεται περίπου 1 ώρα (\*) για να φορτιστεί πλήρως μια αποφορτισμένη μπαταρία.

Κατά προσέγγιση χρονικό διάστημα που απαιτείται για να φορτίσετε την μπαταρία σε θερμοκρασία δωματίου. Διαφέρει ανάλογα με την εναπομένουσα ισχύ και την κατάσταση της μπαταρίας. \*

Ανοίξτε το κάλυμμα σύνδεσης USB στο πλάι της συσκευής ψηφιακής εγγραφής. Συνδέστε την υποδοχή USB/ακουστικών και μια θύρα USB σε υπολογιστή εν λειτουργία με το παρεχόμενο Καλώδιο USB.

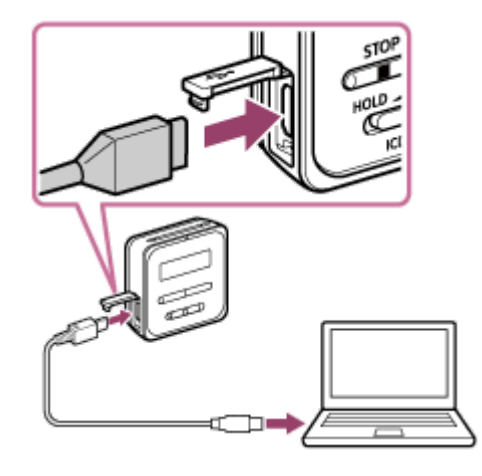

Όταν η μπαταρία αρχίσει να φορτίζει, εμφανίζεται αμέσως η ένδειξη της μπαταρίας ( ①) στο παράθυρο ενδείξεων.

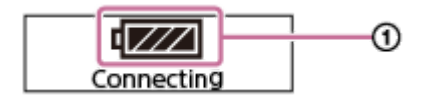

Όταν η μπαταρία φορτιστεί πλήρως, η ένδειξη μπαταρίας θα υποδείξει ( 1111 ( @).

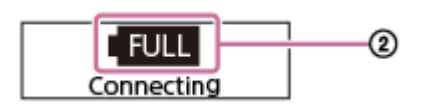

#### Σημείωση

Εάν η συσκευή ψηφιακής εγγραφής συνδεθεί σε υπολογιστή που δεν είναι σε λειτουργία ή βρίσκεται σε κατάσταση εξοικονόμησης ενέργειας (αναμονή ή αναστολή λειτουργίας), η μπαταρία δεν θα φορτιστεί.

#### Σχετικό θέμα

- [Αποσύνδεση της συσκευής ψηφιακής εγγραφής από τον υπολογιστή](#page-30-0)
- [Σύνδεση της συσκευής ψηφιακής εγγραφής με έναν υπολογιστή](#page-129-0)

<span id="page-30-0"></span>Συσκευή ψηφιακής εγγραφής ICD-TX800

## Αποσύνδεση της συσκευής ψηφιακής εγγραφής από τον υπολογιστή

Πρέπει να ακολουθήσετε την παρακάτω διαδικασία, ειδάλλως μπορεί να μην έχετε τη δυνατότητα αναπαραγωγής των αρχείων που είναι αποθηκευμένα στη συσκευή ψηφιακής εγγραφής σας λόγω καταστροφής των δεδομένων.

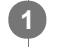

1 Βεβαιωθείτε ότι δεν εμφανίζεται το μήνυμα "Accessing" στο παράθυρο ενδείξεων.

#### Εκτελέστε την παρακάτω λειτουργία στον υπολογιστή. 2

Στη γραμμή εργαλείων των Windows στην κάτω δεξιά πλευρά της επιφάνειας εργασίας, κάντε κλικ στο ακόλουθο εικονίδιο.

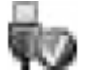

Στη συνέχεια, κάντε κλικ στο "Εξαγωγή IC RECORDER." Το εικονίδιο και το μενού που εμφανίζονται ενδέχεται να διαφέρουν ανάλογα με το λειτουργικό σύστημα. Το εικονίδιο ενδέχεται να μην εμφανίζεται πάντα στη γραμμή εργασιών ανάλογα με τις ρυθμίσεις του υπολογιστή σας.

Στην οθόνη Mac, κάντε κλικ στο εικονίδιο αφαίρεσης του "IC RECORDER" που εμφανίζεται στην πλευρική γραμμή του Finder.

Αποσυνδέστε το Καλώδιο USB από τη θύρα USB στον υπολογιστή και την υποδοχή σύνδεσης USB/ ακουστικά της συσκευής ψηφιακής εγγραφής. Κλείστε το κάλυμμα σύνδεσης USB στο πλάι της συσκευής ψηφιακής εγγραφής. 3

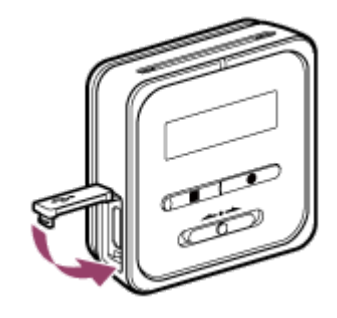

### Υπόδειξη

Για λεπτομέρειες σχετικά με την αποσύνδεση μιας συσκευής USB από τον υπολογιστή, ανατρέξτε στις οδηγίες λειτουργίας που παρέχονται μαζί με τον υπολογιστή.

#### Σχετικό θέμα

- [Φόρτιση της συσκευής ψηφιακής εγγραφής με έναν υπολογιστή](#page-29-0)
- [Σύνδεση της συσκευής ψηφιακής εγγραφής με έναν υπολογιστή](#page-129-0)

<span id="page-31-0"></span>Συσκευή ψηφιακής εγγραφής ICD-TX800

## Ενεργοποιήστε τη συσκευή ψηφιακής εγγραφής σας

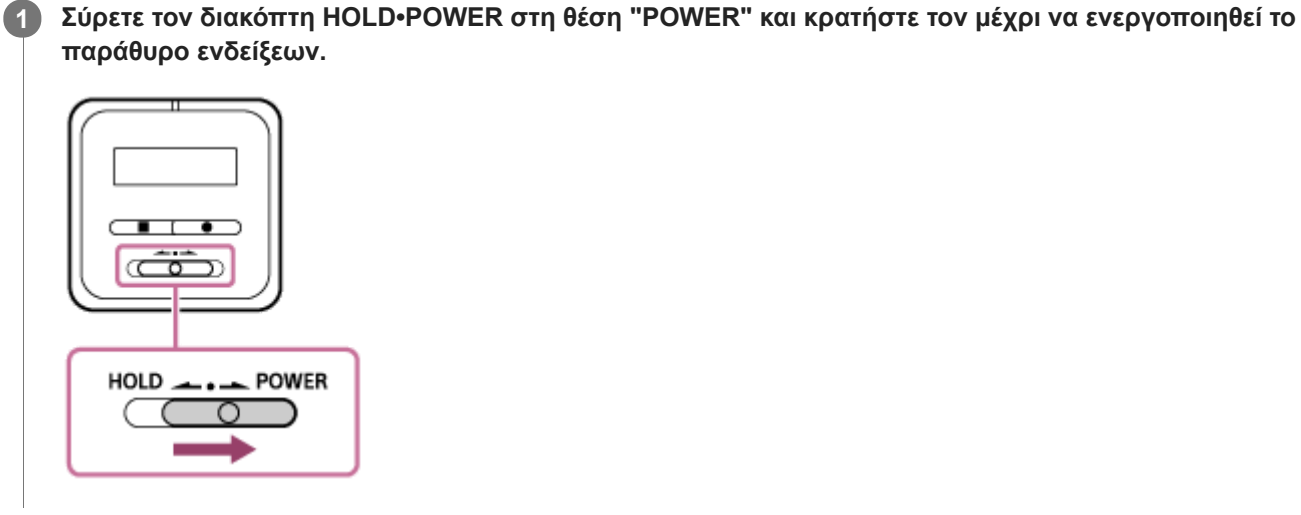

#### Υπόδειξη

Η λειτουργία Auto Power Off στη συσκευή ψηφιακής εγγραφής σας είναι ρυθμισμένη σε "30min" από προεπιλογή, για εξοικονόμηση ενέργειας της μπαταρίας. Εάν δεν χρησιμοποιήσετε τη συσκευή ψηφιακής εγγραφής για 30 λεπτά, θα απενεργοποιηθεί αυτόματα.

#### Σχετικό θέμα

[Αν απενεργοποιήσετε τη συσκευή ψηφιακής εγγραφής](#page-32-0)

<span id="page-32-0"></span>Συσκευή ψηφιακής εγγραφής ICD-TX800

### Αν απενεργοποιήσετε τη συσκευή ψηφιακής εγγραφής

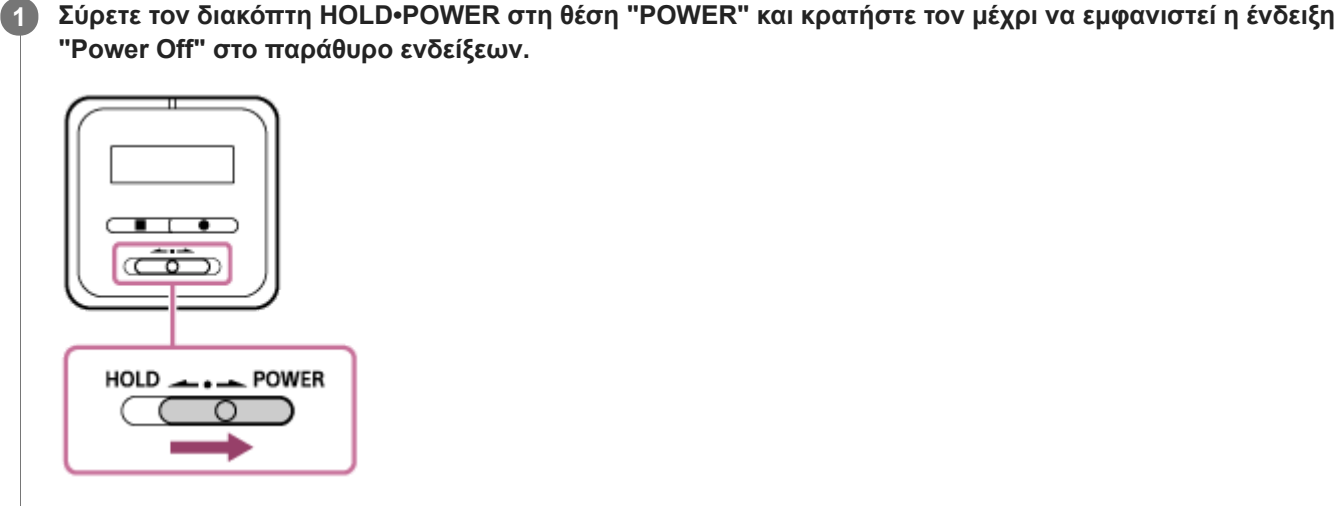

#### Σημείωση

Για να επανεκκινήσετε τη συσκευή ψηφιακής εγγραφής σας, σύρετε τον διακόπτη HOLD•POWER στη θέση "POWER" και κρατήστε για 8 δευτερόλεπτα ή πλέον. Ενώ η συσκευή ψηφιακής εγγραφής είναι σε λειτουργία και κάνετε επανεκκίνηση, τα δεδομένα που είναι αποθηκευμένα στη συσκευή ψηφιακής εγγραφής ή οι ρυθμίσεις της συσκευής ψηφιακής εγγραφής μπορεί να διαγραφούν.

### Υπόδειξη

Η λειτουργία Auto Power Off στη συσκευή ψηφιακής εγγραφής σας είναι ρυθμισμένη σε "30min" από προεπιλογή, για εξοικονόμηση ενέργειας της μπαταρίας. Εάν δεν χρησιμοποιήσετε τη συσκευή ψηφιακής εγγραφής για 30 λεπτά, θα απενεργοποιηθεί αυτόματα.

#### Σχετικό θέμα

- [Ενεργοποιήστε τη συσκευή ψηφιακής εγγραφής σας](#page-31-0)
- [Επανεκκίνηση της συσκευής ψηφιακής εγγραφής](#page-162-0)

<span id="page-33-0"></span>Συσκευή ψηφιακής εγγραφής ICD-TX800

## Ρύθμιση της χρονικής περιόδου πριν την αυτόματη απενεργοποίηση της οθόνης ενδείξεων (Screen Off Timer)

Η λειτουργία Screen Off Timer στη συσκευή ψηφιακής εγγραφής σας είναι ρυθμισμένη σε "30sec" από προεπιλογή, για εξοικονόμηση ενέργειας της μπαταρίας. Εάν δεν χρησιμοποιήσετε τη συσκευή ψηφιακής εγγραφής σας για 30 δευτερόλεπτα, το παράθυρο ενδείξεων απενεργοποιείται, αλλά εξακολουθείτε να έχετε τη δυνατότητα εκτέλεσης οποιασδήποτε λειτουργίας με τα κουμπιά. Για να επανενεργοποιήσετε το παράθυρο ενδείξεων, πατήστε BACK/HOME στο τηλεχειριστήριο ή σύρετε τον διακόπτη HOLD•POWER της συσκευής ψηφιακής εγγραφής στο "HOLD" και, στη συνέχεια, επαναφέρετέ τον στην αρχική του θέση (στο κέντρο).

### Υπόδειξη

■ Για να αλλάξετε τη ρύθμιση του χρονοδιακόπτη απενεργοποίησης της οθόνης, επιλέξτε "<sup>6</sup> Settings" - "Common Settings" -"Screen Off Timer" από το μενού HOME και, στη συνέχεια, επιλέξτε "No Auto Screen Off", "15sec", "30sec", "1min", "3min" ή "5min".

<span id="page-34-0"></span>Συσκευή ψηφιακής εγγραφής ICD-TX800

## Χρήση του τηλεχειριστηρίου

Παρακάτω περιγράφονται οι βασικές λειτουργίες του τηλεχειριστηρίου. Μπορείτε να χειριστείτε την συσκευή ψηφιακής εγγραφής μόνο για την εκκίνηση ή τη διακοπή της εγγραφής. Για τις υπόλοιπες λειτουργίες, χρησιμοποιήστε το τηλεχειριστήριο.

## Απενεργοποίηση της κατάστασης HOLD στο τηλεχειριστήριο

Το τηλεχειριστήριο βρίσκεται σε κατάσταση HOLD κατά την πρώτη χρήση.

Πριν χρησιμοποιήσετε το τηλεχειριστήριο, πρέπει να εξέλθετε από την κατάσταση HOLD.

Για να βγάλετε το τηλεχειριστήριο από την κατάσταση HOLD, σύρετε το διακόπτη HOLD μακριά από τη θέση "HOLD".

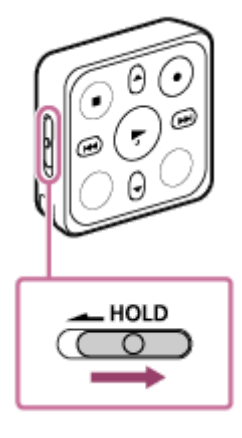

### Κλείδωμα του τηλεχειριστηρίου σε κατάσταση HOLD

Μπορείτε να απενεργοποιήσετε τα κουμπιά του τηλεχειριστηρίου για να αποτρέψετε την ακούσια ενεργοποίηση κατά τη μεταφορά.

Για να βάλετε το τηλεχειριστήριο σε κατάσταση HOLD, σύρετε τον διακόπτη HOLD στη θέση "HOLD".

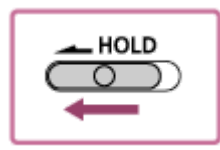

### Ενεργοποίηση του τηλεχειριστηρίου

Το τηλεχειριστήριο δεν διαθέτει κουμπί ισχύος. Πατήστε οποιοδήποτε κουμπί του τηλεχειριστηρίου. Αυτό ενεργοποιεί το τηλεχειριστήριο και ξεκινά τη διαδικασία ασύρματης σύνδεσης με τη συσκευή ψηφιακής εγγραφής. Ενώ αυτή η διαδικασία βρίσκεται σε εξέλιξη, η ένδειξη λειτουργίας ( ①) του τηλεχειριστηρίου αναβοσβήνει.

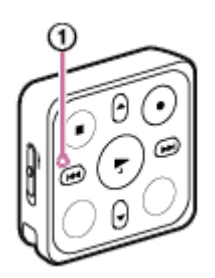

### Σημείωση

Όταν αναβοσβήνει η ένδειξη λειτουργίας του τηλεχειριστηρίου, η διαδικασία ασύρματης σύνδεσης βρίσκεται σε εξέλιξη και τα κουμπιά του τηλεχειριστηρίου δεν είναι διαθέσιμα. Περιμένετε μέχρι η ένδειξη λειτουργίας σταματήσει να αναβοσβήνει πριν χρησιμοποιήσετε το τηλεχειριστήριο.

## Απενεργοποίηση του τηλεχειριστηρίου

Το τηλεχειριστήριο δεν διαθέτει κουμπί ισχύος. Απενεργοποιείται αυτόματα αν:

- δεν χρησιμοποιήσετε το τηλεχειριστήριο για περίπου 5 λεπτά όταν δεν υπάρχει ασύρματη σύνδεση με τη συσκευή ψηφιακής εγγραφής.
- απενεργοποιήσετε τη συσκευή ψηφιακής εγγραφής όταν υπάρχει ασύρματη σύνδεση με το τηλεχειριστήριο.
- δεν χρησιμοποιήσετε το τηλεχειριστήριο για περίπου 2 ώρες όταν υπάρχει ασύρματη σύνδεση με τη συσκευή ψηφιακής εγγραφής.

Όταν το τηλεχειριστήριο απενεργοποιείται, η ένδειξη λειτουργίας ανάβει για 2 δευτερόλεπτα. Για να χρησιμοποιήσετε το τηλεχειριστήριο όταν έχει απενεργοποιηθεί, πρέπει πρώτα να το ενεργοποιήσετε.

## Κουμπιά του τηλεχειριστηρίου

Το τηλεχειριστήριο διαθέτει τα εξής κουμπιά. Όταν πατάτε οποιοδήποτε κουμπί, η ένδειξη λειτουργίας του τηλεχειριστηρίου αναβοσβήνει μία φορά.

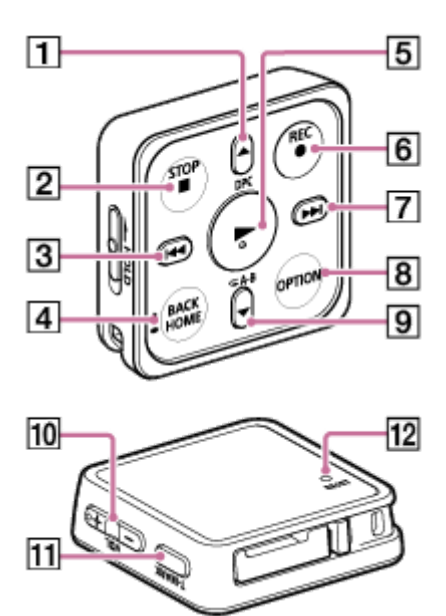

- 1. Κουμπί *A/DPC* (Digital Pitch Control)
- 2. Κουμπί STOP
- 3. Κουμπί (ανασκόπηση/γρήγορη κίνηση προς τα πίσω)
- 4. Κουμπί · ΒΑCK/ · HOME
- 5. Κουμπί (αναπαραγωγή/εισαγωγή)
- 6. Κουμπί REC
- 7. Κουμπί  $\blacktriangleright$  (ταχεία αναπαραγωγή/γρήγορη κίνηση προς τα μπροστά)
- 8. Κουμπί OPTION
- 9. Κουμπί  $\blacktriangledown$  /  $\blacktriangledown$  A-B (επανάληψη A-B)
- 10. Κουμπί VOL -/+ (ένταση ήχου –/+)
- 11. Κουμπί T-MARK (ένδειξη κομματιού)
### Σημείωση

Όταν εξαντλείται η μπαταρία του τηλεχειριστηρίου, η φωτεινή ένδειξη λειτουργίας αλλάζει από μπλε σε κόκκινο.

## Σχετικό θέμα

[Έλεγχος ένδειξης λειτουργίας του τηλεχειριστηρίου](#page-37-0)

<span id="page-37-0"></span>Συσκευή ψηφιακής εγγραφής ICD-TX800

## Έλεγχος ένδειξης λειτουργίας του τηλεχειριστηρίου

Η ένδειξη λειτουργίας του τηλεχειριστηρίου ανάβει ή αναβοσβήνει ανάλογα με την κατάσταση του τηλεχειριστηρίου. Ο παρακάτω πίνακας περιγράφει τις διάφορες ενδείξεις λειτουργίας και την αντίστοιχη κατάσταση που υποδεικνύουν.

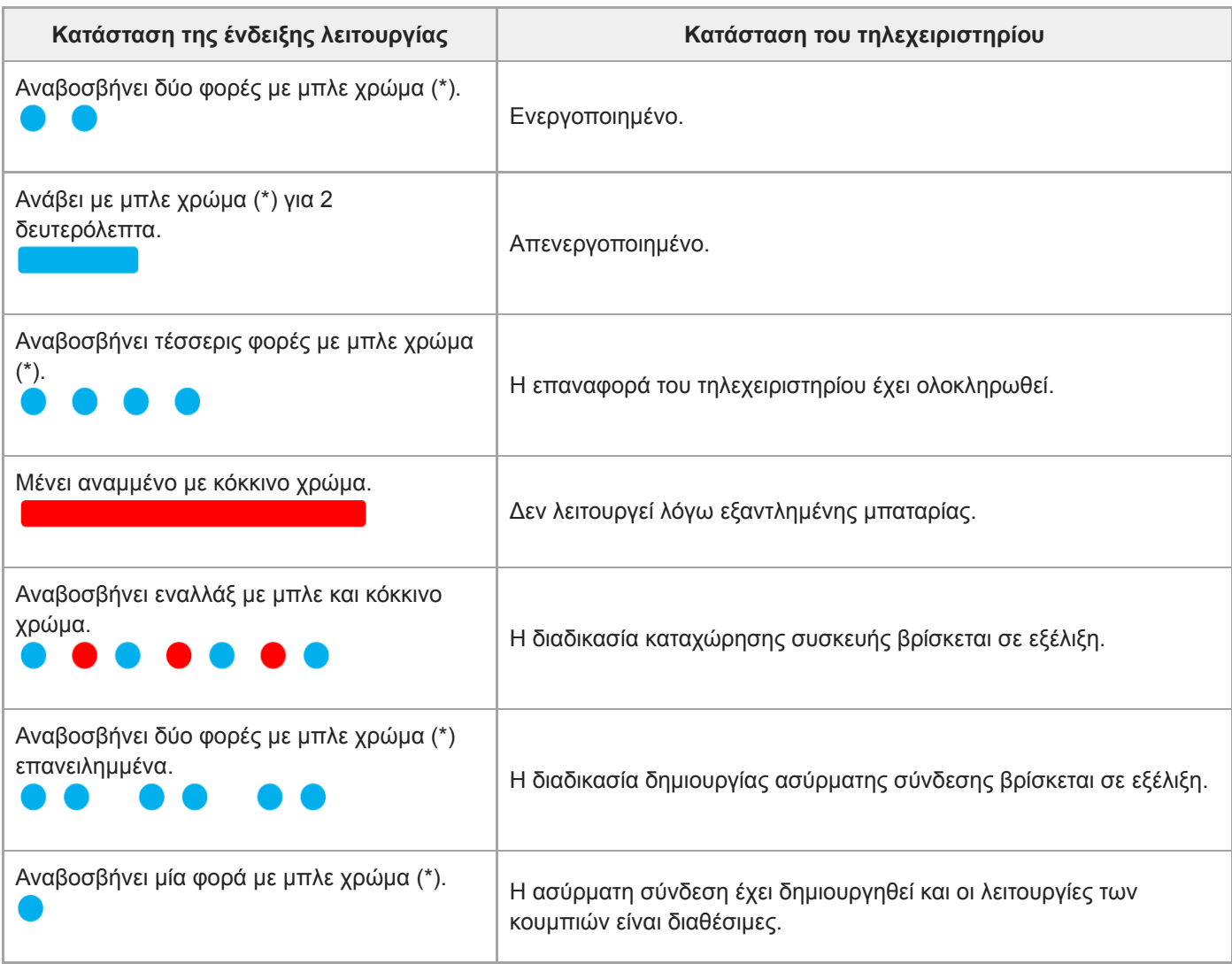

\* Όταν εξαντλείται η μπαταρία του τηλεχειριστηρίου, η φωτεινή ένδειξη λειτουργίας αλλάζει από μπλε σε κόκκινο.

### Σημείωση

- Όταν η ένδειξη λειτουργίας του τηλεχειριστηρίου είναι αναμμένη ή αναβοσβήνει, οι λειτουργίες των κουμπιών δεν είναι διαθέσιμες.
- Όταν η ένδειξη λειτουργίας του τηλεχειριστηρίου ανάβει με κόκκινο χρώμα, αντικαταστήστε την μπαταρία. Όταν η ενδεικτική λυχνία αναβοσβήνει, περιμένετε μέχρι να σταματήσει.
- [Εάν η ένδειξη λειτουργίας του τηλεχειριστηρίου δεν σταματά να αναβοσβήνει, ανατρέξτε στην ενότητα Το τηλεχειριστήριο δεν](#page-176-0) ενεργοποιείται ή κανένα κουμπί δεν ανταποκρίνεται..

### Σχετικό θέμα

[Αντικατάσταση της μπαταρίας του τηλεχειριστηρίου](#page-40-0)

Συσκευή ψηφιακής εγγραφής ICD-TX800

## Επαναφορά του τηλεχειριστηρίου

Αν το τηλεχειριστήριο δεν λειτουργεί, επαναφέρετε το τηλεχειριστήριο.

Για να γίνει επαναφορά, πατήστε το RESET κουμπί ( ①) στο πίσω μέρος του τηλεχειριστηρίου με την άκρη ενός στυλό ή ενός συνδετήρα χαρτιών.

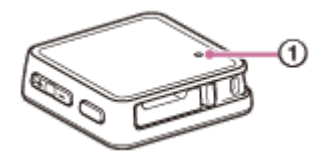

2

5

7

<span id="page-40-0"></span>[Οδηγός βοήθειας](#page-0-0)

Συσκευή ψηφιακής εγγραφής ICD-TX800

## Αντικατάσταση της μπαταρίας του τηλεχειριστηρίου

Όταν εξαντλείται η μπαταρία του τηλεχειριστηρίου, η φωτεινή ένδειξη λειτουργίας αλλάζει από μπλε σε κόκκινο, δείχνοντας ότι χρήζει άμεσης αντικατάστασης.

Όταν η μπαταρία αποφορτιστεί πλήρως, η ένδειξη λειτουργίας παραμένει αναμμένη με κόκκινο χρώμα και τα κουμπιά του τηλεχειριστηρίου δεν είναι διαθέσιμα. Ακολουθήστε τα παρακάτω βήματα για να αντικαταστήσετε την μπαταρία. Βεβαιωθείτε πως η καινούρια μπαταρία που θα χρησιμοποιήσετε είναι λιθίου σε μέγεθος κουμπιού, CR2032.

## 1 Αναποδογυρίστε το τηλεχειριστήριο.

Πιέστε και κρατήστε τη γλώσσα ( ①) προς την κατεύθυνση του βέλους,τοποθετήστε το νύχι σας εντός της εσοχής ( ② ) και, στη συνέχεια, τραβήξτε προς τα έξω τη θήκη της μπαταρίας.

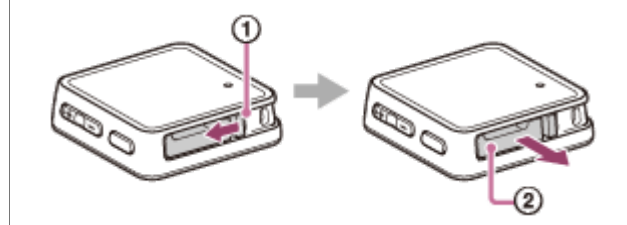

3 Αφαιρέστε την μπαταρία από τη θήκη της μπαταρίας.

4 Τοποθετήστε τη νέα μπαταρία στη θήκη της μπαταρίας με το θετικό (+) πόλο στραμμένο προς τα πάνω.

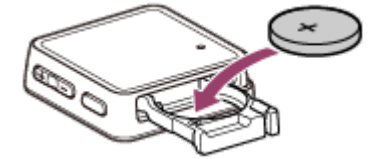

## Εισαγάγετε ξανά τη θήκη της μπαταρίας στο τηλεχειριστήριο.

Βεβαιωθείτε ότι η θήκη της μπαταρίας έχει μπει καλά στη θέση της.

6 Πατήστε το κουμπί RESET στο πίσω μέρος του τηλεχειριστηρίου.

Ενεργοποιήστε τη συσκευή ψηφιακής εγγραφής και πατήστε οποιοδήποτε κουμπί στο τηλεχειριστήριο.

Το τηλεχειριστήριο ενεργοποιείται και ξεκινά τη διαδικασία σύζευξης με τη συσκευή ψηφιακής εγγραφής. Ενώ αυτή η διαδικασία βρίσκεται σε εξέλιξη, η ένδειξη λειτουργίας του τηλεχειριστηρίου αναβοσβήνει εναλλάξ με κόκκινο και μπλε χρώμα.

### Σημείωση

Όταν αναβοσβήνει η ένδειξη λειτουργίας του τηλεχειριστηρίου, η διαδικασία σύζευξης της συσκευής βρίσκεται σε εξέλιξη και τα κουμπιά του τηλεχειριστηρίου δεν είναι διαθέσιμα. Περιμένετε μέχρι η ένδειξη λειτουργίας σταματήσει να αναβοσβήνει πριν χρησιμοποιήσετε το τηλεχειριστήριο.

## Σχετικό θέμα

- [Έλεγχος ένδειξης λειτουργίας του τηλεχειριστηρίου](#page-37-0)
- [Διάρκεια μπαταρίας](#page-150-0)

Συσκευή ψηφιακής εγγραφής ICD-TX800

## Αντιστοιχήστε το τηλεχειριστήριο με τη συσκευή ψηφιακής εγγραφής

Το τηλεχειριστήριο έχει ήδη καταχωρηθεί με τη συσκευή ψηφιακής εγγραφής κατά την αγορά σας. Ωστόσο, πρέπει να εγγραφείτε με τη συσκευή ψηφιακής εγγραφής πάλι σε ορισμένες περιπτώσεις. Για παράδειγμα, όταν το τηλεχειριστήριο επιστρέφεται από την υπηρεσία επισκευής, ακολουθήστε τα παρακάτω βήματα για να κάνετε καταχώρηση της συσκευής.

Βεβαιωθείτε ότι η συσκευή ψηφιακής εγγραφής είναι ενεργοποιημένη. Στη συσκευή ψηφιακής εγγραφής, πατήστε και κρατήστε πατημένο ■STOP (①), και στη συνέχεια σύρετε το HOLD•POWER για να μεταβείτε σε "POWER" και κρατήστε για 8 δευτερόλεπτα ή πλέον. 1

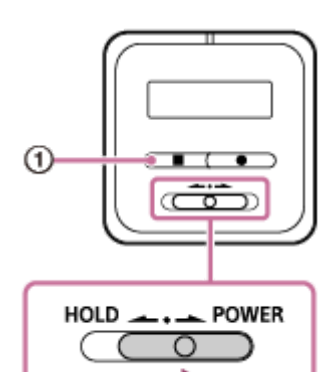

Όταν το παράθυρο ενδείξεων στη συσκευή ψηφιακής εγγραφής απενεργοποιείται, κρατήστε πατημένο ■STOP και βγάλτε το δείκτη του χεριού σας από το HOLD•POWER. Θα γίνει επανεκκίνηση στο τηλεχειριστήριο.

### Όταν εμφανίζεται το "Power On" στο παράθυρο ενδείξεων της συσκευής ψηφιακής εγγραφής, βγάλτε το δάχτυλό σας από ■ STOP.

Εμφανίζεται "Press Any Button on the Remote Control" στο παράθυρο ενδείξεων της συσκευής ψηφιακής εγγραφής.

**Press Any Button** 'n on the Remote Control

2

Πατήστε το RESET κουμπί στο πίσω μέρος του τηλεχειριστηρίου και, στη συνέχεια, πατήστε οποιοδήποτε 3 κουμπί στο τηλεχειριστήριο.

Η ένδειξη λειτουργίας στο τηλεχειριστήριο αναβοσβήνει εναλλάξ σε κόκκινο και μπλε και θα αρχίσει τη διαδικασία καταχώρησης συσκευής.

Όταν η διαδικασία καταχώρησης συσκευής ολοκληρωθεί, εμφανίζεται το "Remote Control Registered" στο παράθυρο ενδείξεων της συσκευής ψηφιακής εγγραφής.

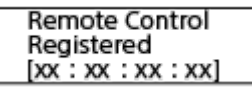

### Σημείωση

Ενώ η διαδικασία καταχώρησης συσκευής βρίσκεται σε εξέλιξη, οι λειτουργίες κουμπιών στο τηλεχειριστήριο δεν είναι διαθέσιμες. Περιμένετε μέχρι η ένδειξη λειτουργίας σταματήσει να αναβοσβήνει πριν χρησιμοποιήσετε το τηλεχειριστήριο.

Αν το τηλεχειριστήριο δεν λειτουργεί, βεβαιωθείτε ότι το τηλεχειριστήριο απελευθερώνεται από την κατάσταση HOLD.

### Σχετικό θέμα

- [Έλεγχος ένδειξης λειτουργίας του τηλεχειριστηρίου](#page-37-0)
- [Χρήση του τηλεχειριστηρίου](#page-34-0)

Συσκευή ψηφιακής εγγραφής ICD-TX800

## Πραγματοποίηση αρχικών ρυθμίσεων

Όταν ενεργοποιείτε τη συσκευή ψηφιακής εγγραφής σας για πρώτη φορά, εμφανίζεται η οθόνη "Configure Initial Settings" στο παράθυρο ενδείξεων. Χρησιμοποιήστε το τηλεχειριστήριο για να πραγματοποιήσετε τις αρχικές ρυθμίσεις, όπως η επιλογή της γλώσσας εμφάνισης, η ρύθμιση του ρολογιού και η ενεργοποίηση/απενεργοποίηση του ήχου "μπιπ".

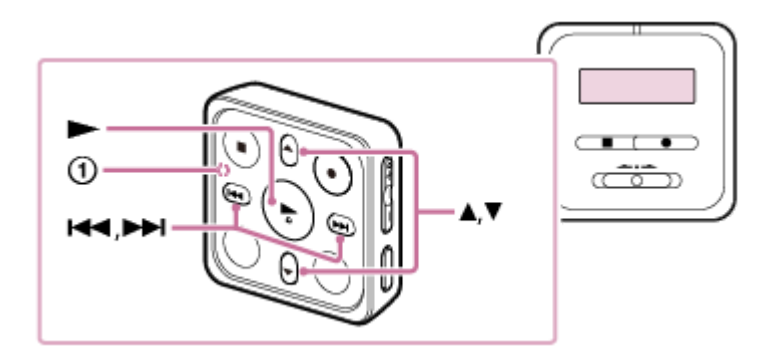

#### Σύρετε τον διακόπτη HOLD μακριά από το "HOLD" για να ακυρώσετε την κατάσταση HOLD στο τηλεχειριστήριο. 1

Αφαιρέστε την κίτρινη ετικέτα από το πίσω μέρος του τηλεχειριστηρίου όταν το χρησιμοποιήσετε για πρώτη φορά.

Όταν εμφανιστεί η οθόνη "Configure Initial Settings", πατήστε οποιοδήποτε κουμπί στο τηλεχειριστήριο. 2

Ενεργοποιεί το τηλεχειριστήριο.

Εάν η ένδειξη λειτουργίας ( ①) στο τηλεχειριστήριο αναβοσβήνει, περιμένετε να σταματήσει να αναβοσβήνει πριν προχωρήσετε στο επόμενο βήμα.

3 Πατήστε για να ξεκινήσετε τις αρχικές ρυθμίσεις.

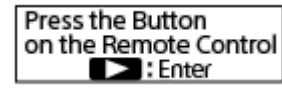

#### Πατήστε ∡ ή ▼ για να επιλέξετε τη γλώσσα εμφάνισης και, στη συνέχεια, πατήστε → . 4

Μπορείτε να επιλέξετε ανάμεσα στις εξής γλώσσες: Deutsch (Γερμανικά), English (Αγγλικά), Español (Ισπανικά), Français (Γαλλικά), Italiano (Ιταλικά), Русский (Ρωσικά), Türkçe (Τουρκικά), 한국어 (Κορεατικά), 简体中文 (Απλοποιημένα Κινεζικά), 慜體中文 (Παραδοσιακά Κινεζικά).

## Ρυθμίστε την τρέχουσα ημερομηνία και ώρα. 5

Πατήστε Δή V για να ρυθμίσετε ένα στοιχείο και, στη συνέχεια, πατήστε >.

Επαναλάβετε τις ενέργειες για να ρυθμίσετε όλα τα στοιχεία.

Για να μετακινήσετε την εστίαση εμπρός ή πίσω, πατήστε **Η i > i** . Μπορείτε επίσης να πατήσετε BACK/HOME για να μετακινήσετε την εστίαση στο προηγούμενο στοιχείο.

Όταν τελειώσετε και με το τελευταίο στοιχείο, πατήστε για να εφαρμόσετε τις ρυθμίσεις στο ρολόι.

$$
\begin{array}{c}\n1 \text{ d } 1 \text{ m} 2017 \text{ y} \\
00:00\n\end{array}
$$

Πατήστε **Η τή ελι** για να επιλέξετε "Next" και, στη συνέχεια, πατήστε ...

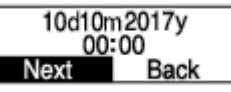

Εμφανίζεται το παράθυρο ρύθμισης για την ενεργοποίηση ή την απενεργοποίηση του ήχου "μπιπ".

Πατήστε 144 ή  $\blacktriangleright$ Η για να επιλέξετε "Yes" ή "No" για να ενεργοποιήσετε ή να απενεργοποιήσετε τον ήχο "μπιπ" και, στη συνέχεια, πατήστε -.

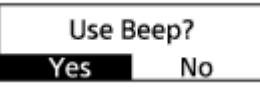

Μόλις ολοκληρωθούν οι αρχικές ρυθμίσεις, εμφανίζεται το μήνυμα ολοκλήρωσης και, στη συνέχεια, το μενού HOME.

#### Σημείωση

6

7

- Για να ακούσετε το ηχητικό, συνδέστε τα παρεχόμενα στερεοφωνικά ακουστικά σας στη συσκευή ψηφιακής εγγραφής.
- Η προεπιλεγμένη μορφή εμφάνισης της ημερομηνίας εξαρτάται από τη χώρα ή την περιοχή όπου αγοράσατε τη συσκευή σας.
- Η ώρα στο ρολόι μπορεί να είναι σε 12ωρη μορφή "AM" ή "PM" ή σε 24ωρη μορφή, ανάλογα με την επιλεγμένη μορφή εμφάνισης της ώρας (Time Display) στο μενού Settings. Επιπλέον, προεπιλεγμένη μορφή εμφάνισης του ρολογιού εξαρτάται από τη χώρα ή την περιοχή όπου αγοράσατε τη συσκευή σας.
- Ο αριθμός των επιλογών γλώσσας που μπορείτε να επιλέξετε και η προεπιλεγμένη ρύθμιση διαφέρουν ανάλογα με τη χώρα ή την περιοχή όπου αγοράσατε τη συσκευή σας.
- Το παράθυρο ενδείξεων απενεργοποιείται αυτόματα μέσα στο καθορισμένο χρονικό διάστημα. Για να το ενεργοποιήσετε και πάλι, πατήστε BACK/HOME.

## Υπόδειξη

- Μπορείτε να αλλάξετε τη ρύθμιση του ρολογιού και τη ρύθμιση του ήχου "μπιπ" σε μεταγενέστερη φάση, επιλέγοντας " Settings" - "Common Settings" από το μενού HOME.
- Όταν ολοκληρώσετε τις αρχικές ρυθμίσεις, όταν θέτετε τη συσκευή ψηφιακής εγγραφής σας σε κατάσταση HOLD θα εμφανίζεται η τρέχουσα ημερομηνία και ώρα στο παράθυρο ενδείξεων.

### Σχετικό θέμα

- [Ρύθμιση του ρολογιού \(Date&Time\)](#page-118-0)
- [Ενεργοποίηση ή απενεργοποίηση του χαρακτηριστικού ήχου "μπιπ" \(Beep\)](#page-121-0)
- [Όταν εμφανίζεται το μενού HOME](#page-20-0)

<span id="page-46-0"></span>Συσκευή ψηφιακής εγγραφής ICD-TX800

## Ενεργοποίηση της κατάστασης HOLD στη συσκευή ψηφιακής εγγραφής (HOLD)

Μπορείτε να απενεργοποιήσετε όλα τα κουμπιά (HOLD) στη συσκευή σας για να αποτρέψετε ακούσιες λειτουργίες όταν μεταφέρετε τη συσκευή ψηφιακής εγγραφής, κ.λπ.

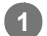

Σύρετε τον διακόπτη HOLD•POWER της συσκευής ψηφιακής εγγραφής στο "HOLD."

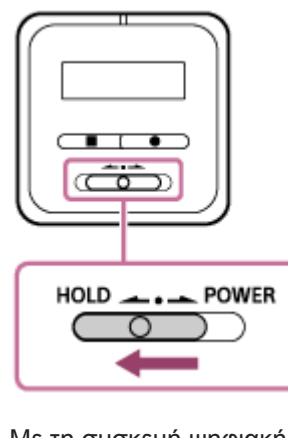

Με τη συσκευή ψηφιακής εγγραφής ενεργοποιημένη, σύροντας τον διακόπτη HOLD•POWER στη θέση "HOLD", εμφανίζεται η ένδειξη "HOLD" και η τρέχουσα ώρα για περίπου 3 δευτερόλεπτα στο παράθυρο ενδείξεων, υποδεικνύοντας ότι όλα τα κουμπιά είναι απενεργοποιημένα.

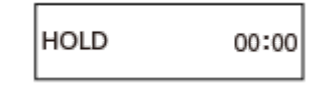

#### Σημείωση

- Θέτοντας τη συσκευή ψηφιακής εγγραφής σας σε κατάσταση HOLD, απενεργοποιούνται όλα τα κουμπιά. Για να χρησιμοποιήσετε ξανά τη συσκευή ψηφιακής εγγραφής, πρέπει να καταργήσετε τη λειτουργία HOLD.
- Η ώρα στο ρολόι μπορεί να είναι σε 12ωρη μορφή "AM" ή "PM" ή σε 24ωρη μορφή, ανάλογα με την επιλεγμένη μορφή εμφάνισης της ώρας (Time Display) στο μενού Settings. Επιπλέον, προεπιλεγμένη μορφή εμφάνισης του ρολογιού εξαρτάται από τη χώρα ή την περιοχή όπου αγοράσατε τη συσκευή σας.

### Υπόδειξη

Ενώ η συσκευή ψηφιακής εγγραφής σας τίθεται σε κατάσταση HOLD, εξακολουθείτε να μπορείτε να χειρίζεστε το τηλεχειριστήριο ώστε να λειτουργεί με τη συσκευή ψηφιακής εγγραφής.

#### Σχετικό θέμα

- [Απενεργοποίηση της κατάστασης HOLD στη συσκευή ψηφιακής εγγραφής](#page-47-0)
- [Χρήση του τηλεχειριστηρίου](#page-34-0)

<span id="page-47-0"></span>Συσκευή ψηφιακής εγγραφής ICD-TX800

## Απενεργοποίηση της κατάστασης HOLD στη συσκευή ψηφιακής εγγραφής

Όταν η συσκευή ψηφιακής εγγραφής σας τίθεται σε κατάστασηHOLD, αν πατήσετε οποιοδήποτε κουμπί εμφανίζεται "HOLD... Slide HOLD Switch to Activate." στο παράθυρο ενδείξεων.

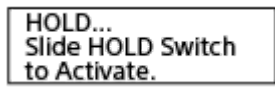

Απενεργοποιήστε την κατάσταση HOLD στη συσκευή ψηφιακής εγγραφής, για να τη χρησιμοποιήσετε εκ νέου.

### 1 Σύρετε τον διακόπτη HOLD•POWER της συσκευής ψηφιακής εγγραφής προς την κεντρική κουκκίδα.

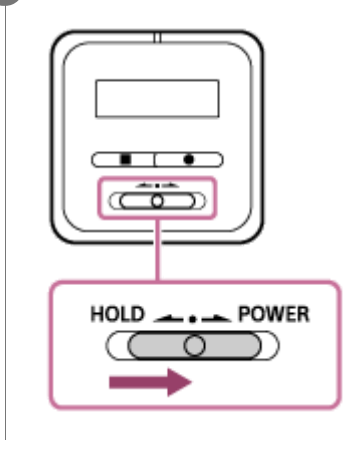

## Σχετικό θέμα

- [Ενεργοποίηση της κατάστασης HOLD στη συσκευή ψηφιακής εγγραφής \(HOLD\)](#page-46-0)
- [Χρήση του τηλεχειριστηρίου](#page-34-0)

Συσκευή ψηφιακής εγγραφής ICD-TX800

## Διατήρηση της μέτριας έντασης ήχου (Ευρωπαϊκά και Κορεατικά μοντέλα μόνον)

Η συσκευή ψηφιακής εγγραφής περιορίζει τη μέγιστη ένταση ήχου για να σας επιτρέπει να ακούτε τον ήχο σε μέτρια ένταση όταν χρησιμοποιείτε ακουστικά. Όταν προσπαθείτε να ρυθμίσετε την ένταση ήχου σε επίπεδο που υπερβαίνει το καθορισμένο επίπεδο, εμφανίζεται το μήνυμα "Check The Volume Level".

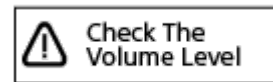

<span id="page-49-0"></span>Συσκευή ψηφιακής εγγραφής ICD-TX800

## Εγγραφή με τα ενσωματωμένα μικρόφωνα

Παρακάτω περιγράφονται τα βασικά βήματα εγγραφής με το επιλεγμένο επίπεδο ευαισθησίας των ενσωματωμένων μικροφώνων και τη λειτουργία εγγραφής.

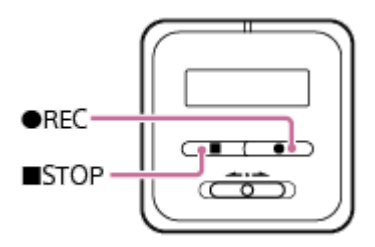

### Σημείωση

- Πριν ξεκινήσετε την εγγραφή, βεβαιωθείτε ότι η συσκευή ψηφιακής εγγραφής σας και το τηλεχειριστήριο δεν βρίσκονται σε κατάσταση HOLD.
- Για να ξεκινήσετε την εγγραφή, μπορείτε να χρησιμοποιήσετε είτε τη συσκευή ψηφιακής εγγραφής είτε το τηλεχειριστήριο. Αφού ξεκινήσει η εγγραφή, ελέγξτε την ένδειξη λειτουργίας της συσκευής ψηφιακής εγγραφής για να βεβαιωθείτε ότι η εγγραφή βρίσκεται σε εξέλιξη. Με το τηλεχειριστήριο, δεν μπορείτε να ελέγξετε την κατάσταση λειτουργίας της συσκευής ψηφιακής εγγραφής. Πριν χρησιμοποιήσετε το τηλεχειριστήριο για να ξεκινήσετε την εγγραφή, βεβαιωθείτε ότι η συσκευή ψηφιακής εγγραφής και το τηλεχειριστήριο είναι ενεργοποιημένα.
- Εάν αγγίξετε κατά λάθος τη συσκευή ψηφιακής εγγραφής σας ή έρθει σε επαφή μαζί της κάποιο αντικείμενο κατά τη διάρκεια της εγγραφής, υπάρχει περίπτωση να εγγραφούν ήχοι χαράγματος ή θροΐσματος.

### Υπόδειξη

11

- Πριν την έναρξη της εγγραφής, συνιστάται να πραγματοποιήσετε πρώτα μια δοκιμαστική εγγραφή ή να παρακολουθήσετε την εγγραφή. Για οδηγίες σχετικά με την παρακολούθηση της εγγραφής, βλ. [Παρακολούθηση του ήχου εγγραφής.](#page-52-0)
- Τα εγγεγραμμένα αρχεία αποθηκεύονται στον φάκελο "FOLDER01" του " Recorded Files" από προεπιλογή. Για να αλλάξετε τον φάκελο προορισμού για την αποθήκευση των αρχείων, βλ. [Αλλαγή του φακέλου αποθήκευσης για ηχογραφημένα αρχεία](#page-54-0).

Περιστρέψτε τη συσκευή ψηφιακής εγγραφής σας έτσι ώστε τα ενσωματωμένα μικρόφωνά της ( ① ) να είναι στραμμένα προς την κατεύθυνση της πηγής του ήχου.

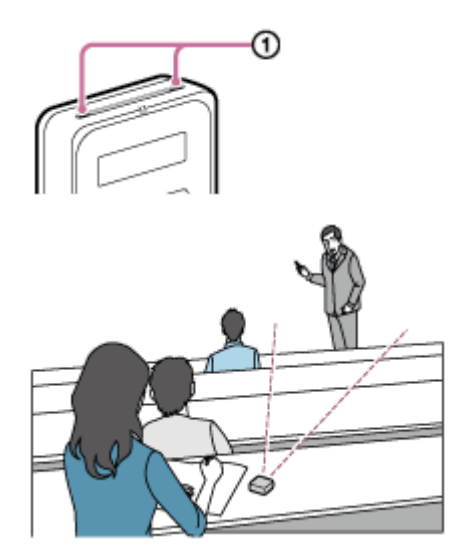

## Πατήστε REC.

2

3

Η ένδειξη "REC" εμφανίζεται στο παράθυρο ενδείξεων της συσκευής ψηφιακής εγγραφής δηλώνοντας ότι η εγγραφή είναι σε εξέλιξη, ενώ η ένδειξη λειτουργίας (@) γίνεται κόκκινη.

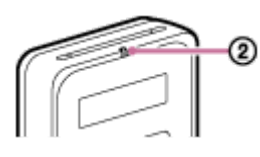

#### Πατήστε STOP για να διακόψετε την εγγραφή.

Εμφανίζεται το μήνυμα "Saving..." και η εγγραφή σταματάει.

#### Σημείωση

Όσο εμφανίζεται το μήνυμα "Saving..." στο παράθυρο ενδείξεων, η συσκευή ψηφιακής εγγραφής αποθηκεύει το αρχείο στην ενσωματωμένη μνήμη της.

### Υπόδειξη

- Για να αλλάξετε το φάκελο αποθήκευσης των αρχείων, χρησιμοποιήστε το μενού OPTION για να εμφανίσετε την οθόνη Recording Folder ενώ η εγγραφή είναι σε κατάσταση αναμονής. Στη συνέχεια, επιλέξτε έναν άλλο φάκελο.
- Για να κάνετε ρυθμίσεις που είναι κατάλληλες για έναν συγκεκριμένο τύπο εγγραφής, επιλέξτε "Scene Select" από το μενού OPTION, ενώ η εγγραφή είναι σε κατάσταση αναμονής.
- **Για να παίξετε το αρχείο που μόλις καταγράφηκε**, πιέστε το πλήκτρο ► του τηλεχειριστηρίου, ενώ η εγγραφή είναι σε κατάσταση αναμονής.
- Εξακολουθείτε να έχετε τη δυνατότητα να πατήσετε REC για να ξεκινήσετε την εγγραφή όταν η αναπαραγωγή είναι σε εξέλιξη ή εμφανίζεται κάποιο μενού στο παράθυρο ενδείξεων.
- Συνιστάται να παρακολουθείτε την εξέλιξη της εγγραφής. Συνδέστε τα παρεχόμενα στερεοφωνικά ακουστικά σας στη συσκευή ψηφιακής εγγραφής με το επίσης παρεχόμενο αποκλειστικό καλώδιο ακουστικών.
- Τα ονόματα των εγγεγραμμένων αρχείων σχηματίζονται ως εξής: "(ημερομηνία εγγραφής)\_(ώρα εγγραφής).(μορφή αρχείου)" (π.χ. 171010\_0706.mp3).
- Εάν το μέγεθος του αρχείου υπερβεί το μέγιστο όριο (4 GB για αρχείο LPCM και 1 GB για αρχείο MP3) κατά τη διάρκεια της εγγραφής, το αρχείο θα διαιρεθεί και ένα τμήμα της εγγραφής μπορεί να χαθεί γύρω από το σημείο της διαίρεσης.

Συσκευή ψηφιακής εγγραφής ICD-TX800

# Έναρξη εγγραφής όταν η συσκευή ψηφιακής εγγραφής είναι απενεργοποιημένη (εγγραφή ενός πατήματος)

Για να ξεκινήσετε την εγγραφή όταν είναι απενεργοποιημένη η συσκευή ψηφιακής εγγραφής σας, πατήστε · REC στη συσκευή ψηφιακής εγγραφής. Αυτό ενεργοποιεί τη συσκευή ψηφιακής εγγραφής και αρχίζει την εγγραφή. Για να σταματήσετε την εγγραφή, πατήστε **STOP.** 

### Σημείωση

- Όταν ο διακόπτης HOLD•POWER στη συσκευή ψηφιακής εγγραφής είναι στη θέση "HOLD", το REC είναι απενεργοποιημένο.
- **Μόνο το REC στη συσκευή ψηφιακής εγγραφής σας ενεργοποιεί τη λειτουργία εγγραφής ενός πατήματος. REC στο** τηλεχειριστήριο δεν ενεργοποιεί τη λειτουργία.

<span id="page-52-0"></span>Συσκευή ψηφιακής εγγραφής ICD-TX800

# Παρακολούθηση του ήχου εγγραφής

Συνιστάται να παρακολουθείτε την εξέλιξη της εγγραφής.

Για να παρακολουθήσετε την τρέχουσα εγγραφή, συνδέστε τα παρεχόμενα στερεοφωνικά ακουστικά σας στη συσκευή ψηφιακής εγγραφής με το επίσης παρεχόμενο αποκλειστικό καλώδιο ακουστικών.

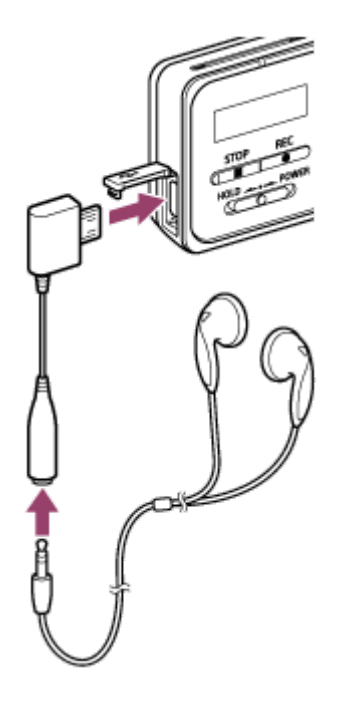

1

2

Συνδέστε τα παρεχόμενα στερεοφωνικά ακουστικά σας στον σύνδεσμο USB/ακουστικών της συσκευής ψηφιακής εγγραφής με το επίσης παρεχόμενο αποκλειστικό καλώδιο ακουστικών.

Συνδέστε τα ακουστικά σταθερά στον σύνδεσμο USB/ακουστικών. Εάν η σύνδεση είναι χαλαρή, δεν είναι δυνατή η έξοδος του ήχου από τα ακουστικά.

Πατήστε VOL -/+ για να ρυθμίσετε την ένταση ήχου παρακολούθησης.

Η αλλαγή της έντασης ήχου παρακολούθησης δεν επηρεάζει την ένταση ήχου της εγγραφής.

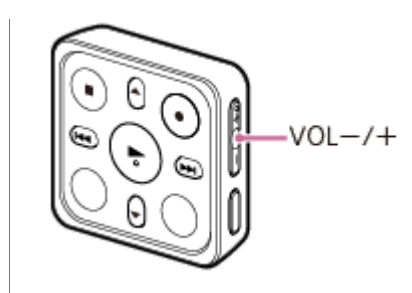

## Σχετικό θέμα

[Εγγραφή με τα ενσωματωμένα μικρόφωνα](#page-49-0)

<span id="page-54-0"></span>Συσκευή ψηφιακής εγγραφής ICD-TX800

## Αλλαγή του φακέλου αποθήκευσης για ηχογραφημένα αρχεία

Από προεπιλογή, τα αρχεία που εγγράφονται μέσω των ενσωματωμένων μικροφώνων αποθηκεύονται στον φάκελο "FOLDER01" στο " Recorded Files".

Για να αλλάξετε τον προεπιλεγμένο φάκελο αποθήκευσης για ηχογραφημένα αρχεία, χρησιμοποιήστε το τηλεχειριστήριο και ακολουθήστε τα παρακάτω βήματα:

Χρησιμοποιήστε το τηλεχειριστήριο για να επιλέξετε " Settings" - "Recording Settings" - "Recording Folder" από το HOME μενού, και στη συνέχεια πατήστε >. 1

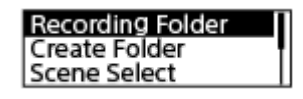

2 Πατήστε ▲ ή ▼ για να επιλέξετε τον επιθυμητό φάκελο και, στη συνέχεια, πατήστε ▶.

## Υπόδειξη

Για οδηγίες σχετικά με τη δημιουργία νέου φακέλου, βλ. [Δημιουργία φακέλου.](#page-97-0)

<span id="page-55-0"></span>Συσκευή ψηφιακής εγγραφής ICD-TX800

# Επιλογή σκηνής εγγραφής για μια δεδομένη κατάσταση

Ανάλογα με τις συνθήκες εγγραφής, μπορείτε να αλλάξετε ταυτόχρονα ορισμένες ρυθμίσεις της εγγραφής, όπως η λειτουργία εγγραφής και το επίπεδο ευαισθησίας των ενσωματωμένων μικροφώνων, επιλέγοντας μία από τις σκηνές εγγραφής (Scene Select).

Χρησιμοποιήστε το τηλεχειριστήριο και ακολουθήστε τα παρακάτω βήματα:

Με την εγγραφή σε αναμονή, επιλέξτε "Scene Select" στο μενού OPTION και, στη συνέχεια, πατήστε ►.

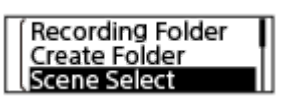

( 2 )Πατήστε ▲ ή ▼ για να επιλέξετε μια σκηνή που θέλετε και, στη συνέχεια, πατήστε ▶.

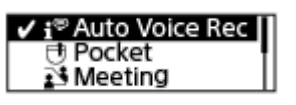

### Περιγραφές στοιχείων μενού

Μπορείτε να επιλέξετε ένα από τα παρακάτω στοιχεία:

## OFF:

Διατίθεται για περιστάσεις στις οποίες δεν απαιτείται επιλογή σκηνής εγγραφής.

### <sup>●</sup>Auto Voice Rec:

Κατάλληλο για εγγραφή ανθρώπινων φωνών γενικά (προεπιλεγμένη ρύθμιση).

### **一 Pocket:**

Κατάλληλο για την καταγραφή όταν η συσκευή σας ψηφιακής εγγραφής προσαρτάται σε ρούχα σας, όπως την άκρη μιας τσέπης.

### **Meeting:**

Κατάλληλο για εγγραφή ανθρώπινων φωνών σε μεγάλους χώρους, συμπεριλαμβανομένων των αιθουσών συνεδριάσεων.

### **2**Lecture:

Κατάλληλο για εγγραφή σεμιναρίων και διαλέξεων.

### Voice Notes:

Κατάλληλο για ομιλία στα ενσωματωμένα μικρόφωνα με σκοπό την εγγραφή φωνητικών σημειωμάτων. κει εμφανίζεται στην οθόνη εγγραφής.

### **PInterview:**

Κατάλληλο για εγγραφή ανθρώπινων φωνών από απόσταση 1 έως 2 μέτρων, όπως π.χ. σε συνεντεύξεις και μικρές συναντήσεις. εμφανίζεται στην οθόνη εγγραφής.

### Σχετικό θέμα

- [Προεπιλεγμένες ρυθμίσεις για τις σκηνές εγγραφής της λειτουργίας Scene Select](#page-60-0)
- [Κατάλογος στοιχείων μενού Settings](#page-111-0)

Συσκευή ψηφιακής εγγραφής ICD-TX800

# Επιλογή της λειτουργίας εγγραφής (Focused/Wide)

Επιλέξτε "Focused" ή "Wide" σύμφωνα με τη σκηνή εγγραφής ή τον σκοπό σας. Χρησιμοποιήστε το τηλεχειριστήριο και ακολουθήστε τα παρακάτω βήματα:

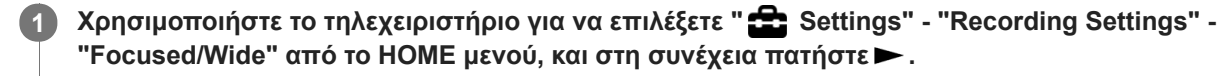

Πατήστε Δή V για να επιλέξετε την επιθυμητή ρύθμιση εγγραφής και, στη συνέχεια, πατήστε >.

## Λειτουργία εγγραφής "Focused"

Η λειτουργία εγγραφής "Focused" ενισχύει τους ήχους από την κατεύθυνση στην οποία είναι στραμμένα τα ενσωματωμένα μικρόφωνα, ελαχιστοποιώντας τους άλλους ήχους από τα αριστερά και δεξιά της συσκευής ψηφιακής εγγραφής σας. Η λειτουργία αυτή είναι κατάλληλη για την εγγραφή διαλέξεων και σεμιναρίων σε μεγάλες αίθουσες, καθώς και για την εγγραφή συνεντεύξεων, επειδή επιτυγχάνει υψηλή κατευθυντικότητα και σας επιτρέπει να εστιάσετε στον στόχο της εγγραφής σας.

Επιλέγοντας "Lecture" για τη λειτουργία Scene Select, ενεργοποιείται η λειτουργία εγγραφής "Focused".

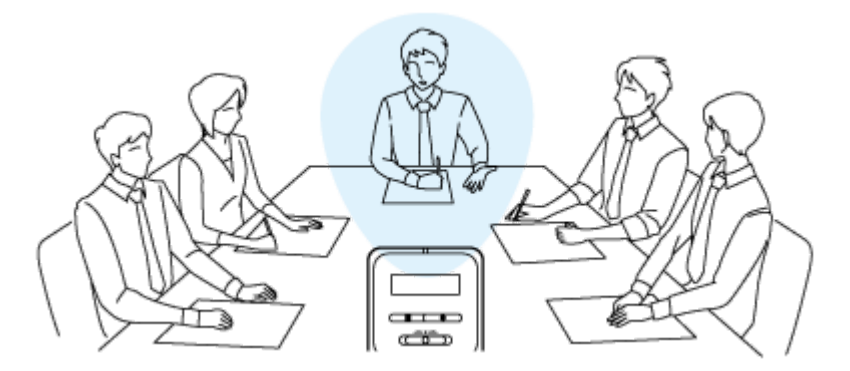

## Λειτουργία εγγραφής "Wide"

Η λειτουργία εγγραφής "Wide" ελέγχει τη μετατόπιση του ήχου ανάμεσα στην αριστερή και τη δεξιά πλευρά, για την ελαχιστοποίηση της επικάλυψης φωνών και την προσθήκη μιας πιο στερεοφωνικής αίσθησης. Η λειτουργία αυτή είναι κατάλληλη για τη λήψη σημειώσεων από εγγραφές συσκέψεων, καθώς σας δίνει μια καλύτερη ιδέα του πού κάθεται ο κάθε συμμετέχων της σύσκεψης και ποιος μιλάει κάθε φορά.

Επιλέγοντας "Meeting" για τη λειτουργία Scene Select, ενεργοποιείται η λειτουργία εγγραφής "Wide".

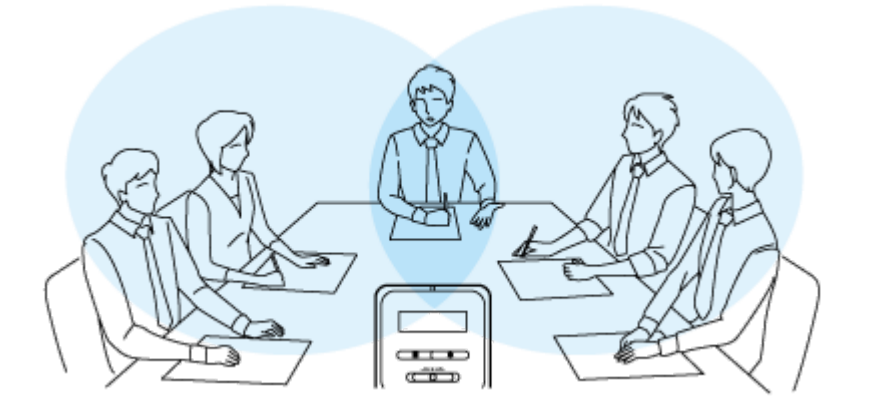

## Περιγραφές στοιχείων μενού

Μπορείτε να επιλέξετε ένα από τα παρακάτω στοιχεία:

## OFF:

Απενεργοποιεί τη λειτουργία εγγραφής" Focused/Wide" (προεπιλεγμένη ρύθμιση).

Focused:

Ενεργοποιεί τη λειτουργία εγγραφής "Focused".

### Wide:

Ενεργοποιεί τη λειτουργία εγγραφής "Wide".

## Σημείωση

Η λειτουργία εγγραφής "Focused/Wide" είναι απενεργοποιημένη καθώς έχει επιλεγεί το "Auto" για το επίπεδο ευαισθησίας των ενσωματωμένων μικροφώνων της συσκευής ψηφιακής εγγραφής σας.

### Σχετικό θέμα

- [Επιλογή σκηνής εγγραφής για μια δεδομένη κατάσταση](#page-55-0)
- [Επιλογή επιπέδου ευαισθησίας των ενσωματωμένων μικροφώνων \(Mic Sensitivity\)](#page-114-0)

Συσκευή ψηφιακής εγγραφής ICD-TX800

# Συμβουλές για καλύτερη εγγραφή

## Εγγραφή συνομιλιών

Προσαρτήστε τη συσκευή ψηφιακής εγγραφής σε ρούχα σας, όπως την άκρη μιας τσέπης. Για την εγγραφή μιας διάλεξης/παρουσίασης, συνιστάται να επιλέγετε "Pocket" της λειτουργίας Scene Select.

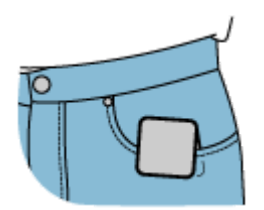

## Εγγραφή σε σύσκεψη

Τοποθετήστε τη συσκευή ψηφιακής εγγραφής σας κοντά στα ηχεία της σύσκεψης. Μπορείτε να μειώσετε τον θόρυβο (κραδασμοί από το γραφείο κτλ.) τοποθετώντας τη συσκευή ψηφιακής εγγραφής σε ένα απαλό ύφασμα, όπως ένα μαντήλι.

Για την εγγραφή μιας σύσκεψης, συνιστάται να επιλέγετε "Auto Voice Rec" ή "Meeting" της λειτουργίας Scene Select.

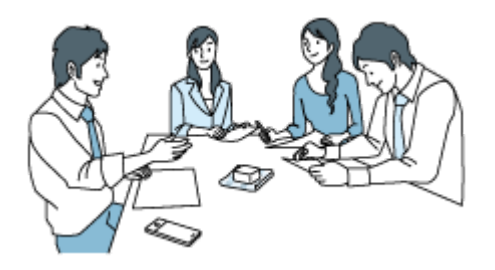

## Εγγραφή διάλεξης/παρουσίασης

Τοποθετήστε τη συσκευή ψηφιακής εγγραφής σας έτσι ώστε τα ενσωματωμένα μικρόφωνά της να είναι στραμμένα προς το άτομο που πραγματοποιεί τη διάλεξη/παρουσίαση.

Για την εγγραφή μιας διάλεξης/παρουσίασης, συνιστάται να επιλέγετε "Lecture" της λειτουργίας Scene Select.

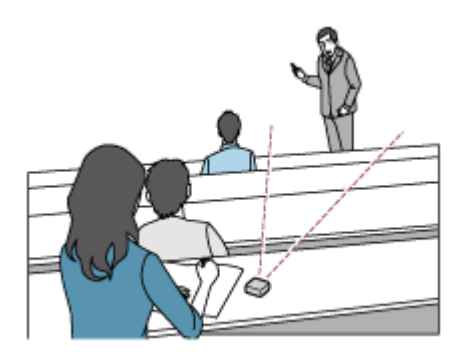

## Εγγραφή φωνητικής σημείωσης

Όταν μιλάτε στα ενσωματωμένα μικρόφωνα, να κρατάτε τη συσκευή ψηφιακής εγγραφής ελαφρώς προς την άκρη του στόματός σας έτσι ώστε τα μικρόφωνα να μην εγγράφουν τον ήχο της αναπνοής.

Για την εγγραφή ενός φωνητικού σημειώματος, συνιστάται να επιλέγετε "Auto Voice Rec" ή "Voice Notes" της λειτουργίας Scene Select.

Όταν κρατάτε τη συσκευή ψηφιακής εγγραφής σας, βεβαιωθείτε πως τα ενσωματωμένα μικρόφωνα δεν εγγράφουν ήχους θροΐσματος.

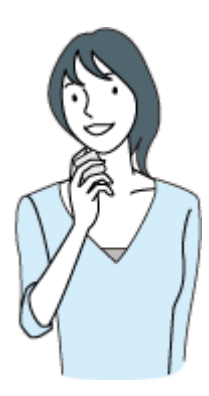

## Εγγραφή συνέντευξης

Τοποθετήστε τη συσκευή ψηφιακής εγγραφής σας έτσι ώστε τα ενσωματωμένα μικρόφωνά της να είναι στραμμένα προς τον συνεντευξιαζόμενο.

Για την εγγραφή μιας συνέντευξης, συνιστάται να επιλέγετε "Auto Voice Rec" ή "Interview" της λειτουργίας Scene Select.

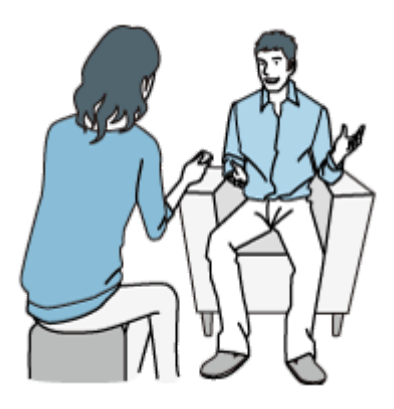

### Σχετικό θέμα

- [Επιλογή σκηνής εγγραφής για μια δεδομένη κατάσταση](#page-55-0)
- [Μείωση θορύβου κατά τη διάρκεια της εγγραφής \(Recording Filter\)](#page-115-0)
- [Επιλογή επιπέδου ευαισθησίας των ενσωματωμένων μικροφώνων \(Mic Sensitivity\)](#page-114-0)

<span id="page-60-0"></span>Συσκευή ψηφιακής εγγραφής ICD-TX800

## Προεπιλεγμένες ρυθμίσεις για τις σκηνές εγγραφής της λειτουργίας Scene Select

Από προεπιλογή, οι ρυθμίσεις για τις σκηνές εγγραφής της λειτουργίας Scene Select έχουν ως εξής:

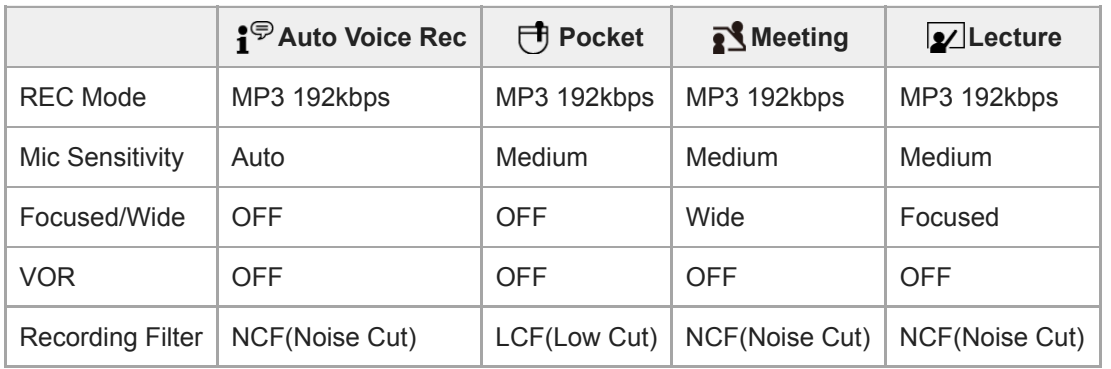

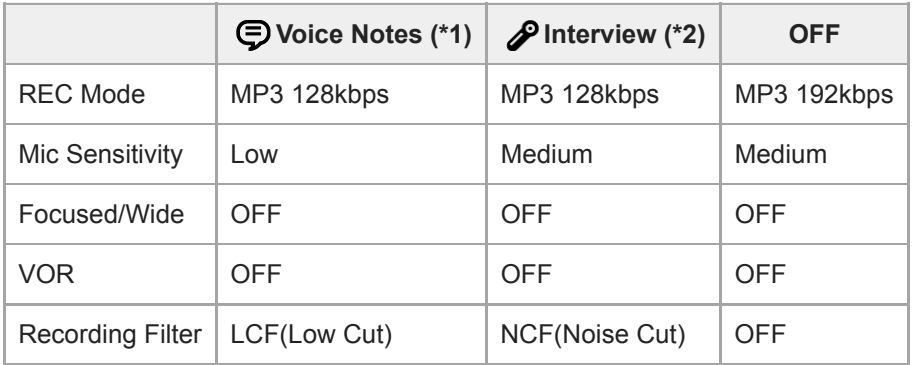

\* 1  $\bullet$  εμφανίζεται στην οθόνη εγγραφής.

\* 2  $\bullet$  εμφανίζεται στην οθόνη εγγραφής.

### Σχετικό θέμα

[Επιλογή σκηνής εγγραφής για μια δεδομένη κατάσταση](#page-55-0)

Συσκευή ψηφιακής εγγραφής ICD-TX800

## Χρήση της λειτουργίας καθυστέρησης εγγραφής

Μπορείτε να ρυθμίσετε τη συσκευή ψηφιακής εγγραφής έτσι ώστε να ξεκινά αυτόματα την εγγραφή όταν παρέλθει το καθορισμένο χρονικό διάστημα.

Χρησιμοποιήστε το τηλεχειριστήριο και ακολουθήστε τα παρακάτω βήματα:

Με την εγγραφή σε αναμονή, επιλέξτε στο τηλεχειριστήριο "Recording Delay" στο μενού OPTION και, στη συνέχεια, πατήστε ... 1

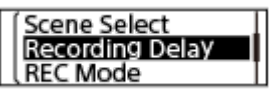

#### Πατήστε ▲ ή ▼ για να επιλέξετε το επιθυμητό χρονικό διάστημα και, στη συνέχεια, πατήστε ▶. 2

Μπορείτε να επιλέξετε από "15sec" έως "60min".

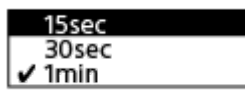

Εμφανίζεται η οθόνη αντίστροφης μέτρησης.

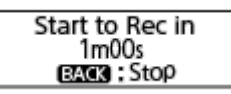

Μόλις λήξει το καθορισμένο χρονικό διάστημα, η εγγραφή ξεκινά.

### Σημείωση

- Κατά τη διάρκεια της αντίστροφης μέτρησης, απενεργοποιούνται τα OPTION, T-MARK, ►, ■STOP, ▲, ▼, R<4 Και ► ιστο τηλεχειριστήριο.
- Κατά τη διάρκεια της αντίστροφης μέτρησης, εάν απενεργοποιήσετε την ισχύ ή λήξει το χρονικό διάστημα που έχει καθοριστεί στον χρονοδιακόπτη αυτόματου σβησίματος, η συσκευή ψηφιακής εγγραφής σας θα απενεργοποιηθεί.
- Κατά τη διάρκεια της αντίστροφης μέτρησης, η συσκευή ψηφιακής εγγραφής σας δεν απενεργοποιείται ακόμη και αν παρέλθει το χρονικό διάστημα που έχει οριστεί για τη λειτουργία Auto Power Off.

## Υπόδειξη

- Για να ακυρώσετε τη διαδικασία ρύθμισης της λειτουργίας καθυστέρησης εγγραφής, πατήστε BACK/HOME κατά τη διάρκεια της αντίστροφης μέτρησης, πατήστε και ή >> για να επιλέξετε "Yes" και, στη συνέχεια, >.
- Eάν πατήσετε REC κατά τη διάρκεια της αντίστροφης μέτρησης, ακυρώνεται η λειτουργία καθυστέρησης εγγραφής και ξεκινά η εγγραφή.

#### Σχετικό θέμα

[Using the sleep timer \(Sleep Timer\)](#page-122-0)

[Ρύθμιση του χρονικού διαστήματος για την αυτόματη απενεργοποίηση της συσκευής ψηφιακής εγγραφής \(Auto](#page-123-0) Power Off)

Συσκευή ψηφιακής εγγραφής ICD-TX800

## Αυτόματη εγγραφή ανάλογα με την ένταση του ήχου εισόδου – λειτουργία VOR

Μπορείτε να ρυθμίσετε τη συσκευή ψηφιακής εγγραφής σας έτσι ώστε να ξεκινά αυτόματα όταν η ένταση του ήχου εισόδου φθάνει σε ένα προκαθορισμένο επίπεδο και να σταματά όταν η ένταση μειώνεται κάτω από αυτό το επίπεδο. Χρησιμοποιήστε το τηλεχειριστήριο και ακολουθήστε τα παρακάτω βήματα:

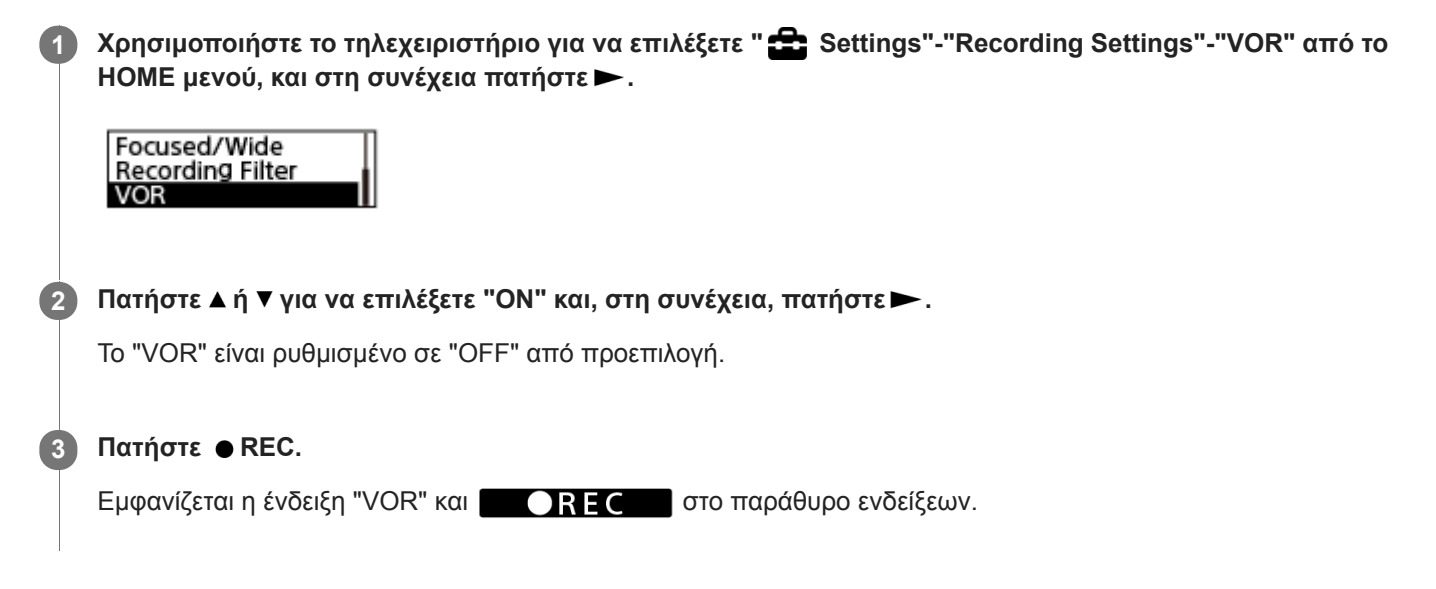

Όταν μειώνεται η ένταση του ήχου εισόδου κάτω από το προκαθορισμένο επίπεδο, αναβοσβήνει το "VOR" στο παράθυρο ενδείξεων της συσκευής ψηφιακής εγγραφής και γίνεται παύση στην εγγραφή. Όταν ο ήχος φθάνει ξανά στην προκαθορισμένη ένταση, η εγγραφή ξεκινά εκ νέου.

### Σημείωση

Η λειτουργία VOR επηρεάζεται από τον ήχο του περιβάλλοντος. Επιλέξτε το επίπεδο ευαισθησίας των ενσωματωμένων μικροφώνων που είναι κατάλληλο για τις συνθήκες ήχου του περιβάλλοντος. Για οδηγίες σχετικά με την επιλογή του επιπέδου ευαισθησίας, βλ. [Επιλογή επιπέδου ευαισθησίας των ενσωματωμένων μικροφώνων \(Mic Sensitivity\).](#page-114-0) Εάν το επιλεγμένο επίπεδο ευαισθησίας δεν λειτουργεί με τον αναμενόμενο τρόπο ή όταν πραγματοποιείτε μια σημαντική εγγραφή, ακολουθήστε τα παραπάνω βήματα για να ορίσετε το "VOR" σε "OFF".

## Υπόδειξη

Για να ακυρώσετε τη διαδικασία εγκατάστασης της λειτουργίας VOR, ρυθμίστε το "VOR" σε "OFF" στο βήμα 2.

Συσκευή ψηφιακής εγγραφής ICD-TX800

## Αναπαραγωγή αρχείου

Μπορείτε να επιλέξετε ένα αρχείο από το μενού HOME για αναπαραγωγή. Χρησιμοποιήστε το τηλεχειριστήριο και ακολουθήστε τα παρακάτω βήματα:

### Σημείωση

Η συσκευή ψηφιακής εγγραφής σας δεν διαθέτει ενσωματωμένα ηχεία. Για να έχετε ήχο, συνδέστε τα παρεχόμενα στερεοφωνικά ακουστικά σας στη συσκευή ψηφιακής εγγραφής με το επίσης παρεχόμενο αποκλειστικό καλώδιο ακουστικών. Στη συνέχεια, θέτετε σε λειτουργία το τηλεχειριστήριο για την αναπαραγωγή ενός αρχείου.

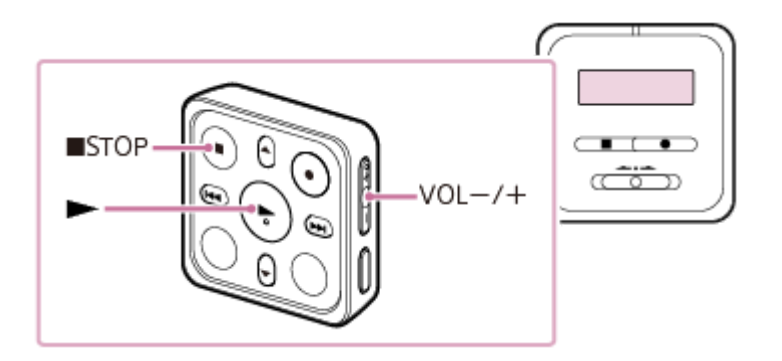

Συνδέστε τα παρεχόμενα στερεοφωνικά ακουστικά σας στον σύνδεσμο USB/ακουστικών της συσκευής ψηφιακής εγγραφής με το επίσης παρεχόμενο αποκλειστικό καλώδιο ακουστικών. 1

Χρησιμοποιήστε το τηλεχειριστήριο για να επιλέξετε " Music" ή " Recorded Files" στο HOME μενού, και στη συνέχεια πατήστε.

### Αναζητήστε και επιλέξτε ένα αρχείο. 3

Για οδηγίες σχετικά με την αναζήτηση ενός αρχείου, βλ. [Επιλογή αρχείου.](#page-66-0)

#### Πατήστε . 4

2

Ξεκινά η αναπαραγωγή.

5 Πατήστε VOL -/+ για να ρυθμίσετε την ένταση ήχου της αναπαραγωγής.

### Σημείωση

- Για τους πελάτες στην Ευρώπη μόνο: Όταν προσπαθείτε να ρυθμίσετε την ένταση ήχου σε επίπεδο που υπερβαίνει το καθορισμένο επίπεδο, εμφανίζεται το μήνυμα "Check The Volume Level".
- Η συσκευή ψηφιακής εγγραφής σας δεν υποστηρίζει τα προφίλ Bluetooth A2DP και AVRCP. Επομένως, οι εξωτερικές συσκευές που συνδέονται με τη συσκευή ψηφιακής εγγραφής μέσω Bluetooth, όπως μια συσκευή ήχου Bluetooth ή ένα smartphone, δεν μπορούν να αναπαράγουν τα αρχεία ήχου που είναι αποθηκευμένα στη συσκευή ψηφιακής εγγραφής. Μόνο η συσκευή ψηφιακής εγγραφής μπορεί να παίξει αυτά τα αρχεία.

Υπόδειξη

- Για να σταματήσετε την αναπαραγωγή, πατήστε STOP.
- Όταν σταματήσετε την εγγραφή και εμφανιστεί η οθόνη αναμονής εγγραφής στο παράθυρο ενδείξεων, μπορείτε να πατήσετε για αναπαραγωγή του αρχείου που μόλις εγγράψατε.

### Σχετικό θέμα

- [Πρόσθετες λειτουργίες που είναι διαθέσιμες κατά τη διάρκεια της αναπαραγωγής](#page-68-0)
- [Αναπαραγωγή αρχείων μουσικής στη συσκευή ψηφιακής εγγραφής, τα οποία έχουν αντιγραφεί από υπολογιστή](#page-134-0)

<span id="page-66-0"></span>Συσκευή ψηφιακής εγγραφής ICD-TX800

# Επιλογή αρχείου

Μπορείτε να επιλέξετε ένα αρχείο από το μενού HOME για αναπαραγωγή ή επεξεργασία. Χρησιμοποιήστε το τηλεχειριστήριο και ακολουθήστε τα παρακάτω βήματα:

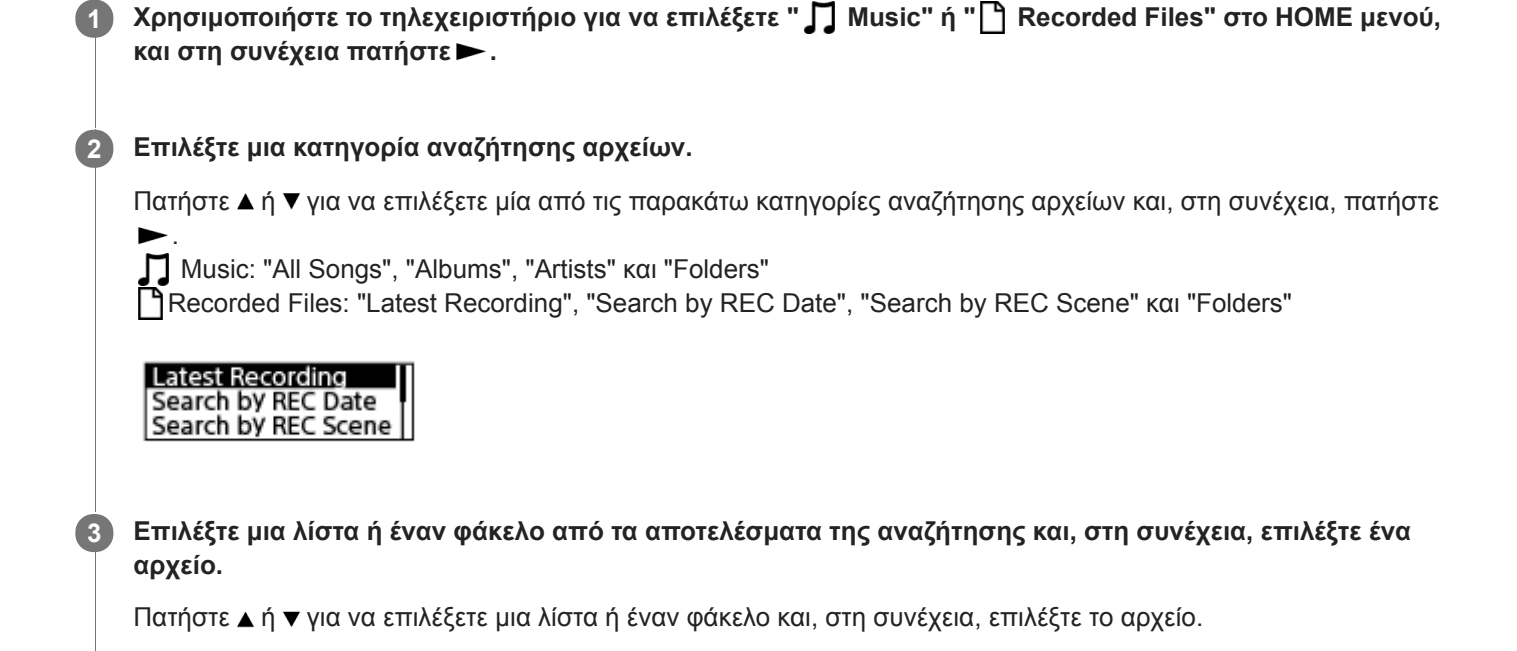

### Υπόδειξη

Από προεπιλογή, η συσκευή ψηφιακής εγγραφής δημιουργεί τον φάκελο "FOLDER01" στο " Recorded Files".

Συσκευή ψηφιακής εγγραφής ICD-TX800

## Εντοπισμός σημείου αναπαραγωγής με τη λίστα ενδείξεων κομματιού (Track Mark List)

Μπορείτε να εντοπίσετε ένα σημείο αναπαραγωγής επιλέγοντας μια ένδειξη κομματιού από την οθόνη Track Mark List. Χρησιμοποιήστε το τηλεχειριστήριο και ακολουθήστε τα παρακάτω βήματα:

1

Με την αναπαραγωγή σε αναμονή ή σε εξέλιξη, επιλέξτε στο τηλεχειριστήριο "Track Mark List" στο μενού OPTION και, στη συνέχεια, πατήστε -.

**Track Mark List** Delete Track Marks Divide

2 )Πατήστε ▲ ή ▼ για να επιλέξετε την επιθυμητή ένδειξη κομματιού και, στη συνέχεια, πατήστε ► .

Η αναπαραγωγή του αρχείου ξεκινά από το επιλεγμένο σημείο της ένδειξης κομματιού.

<span id="page-68-0"></span>Συσκευή ψηφιακής εγγραφής ICD-TX800

## Πρόσθετες λειτουργίες που είναι διαθέσιμες κατά τη διάρκεια της αναπαραγωγής

Μπορείτε να χειριστείτε το τηλεχειριστήριο για να εκτελέσετε τις ακόλουθες λειτουργίες, ενώ βρίσκεται σε εξέλιξη η αναπαραγωγή.

## Για διακοπή στο τρέχον σημείο

Πατήστε STOP. Για να συνεχίσετε την αναπαραγωγή από αυτό το σημείο, πατήστε  $\blacktriangleright$ .

## Για μετάβαση στην αρχή του τρέχοντος αρχείου

Πατήστε και μία φορά.

Εάν έχουν προστεθεί ενδείξεις κομματιού και η λειτουργία Easy Search είναι απενεργοποιημένη, εντοπίζεται το προηγούμενο σημείο ένδειξης κομματιού προς το ξεκίνημα του αρχείου.

## Για μετάβαση στα προηγούμενα αρχεία

Πατήστε και επανειλημμένα.

## Για μετάβαση στο επόμενο αρχείο

Πατήστε **- μία φορά.** 

Εάν έχουν προστεθεί ενδείξεις κομματιού και η λειτουργία Easy Search είναι απενεργοποιημένη, εντοπίζεται το επόμενο σημείο ένδειξης κομματιού προς το τέλος του αρχείου.

## Για μετάβαση στα επόμενα αρχεία

Πατήστε επανειλημμένα.

## Σχετικό θέμα

- [Προσθήκη ένδειξης κομματιού](#page-98-0)
- [Γρήγορος εντοπισμός του επιθυμητού σημείου αναπαραγωγής \(Easy Search\)](#page-79-0)
- [Αναζήτηση προς τα μπροστά/πίσω \(Ταχεία αναπαραγωγή/Ανασκόπηση\)](#page-78-0)

Συσκευή ψηφιακής εγγραφής ICD-TX800

# Μείωση του θορύβου στον ήχο αναπαραγωγής για να ακούγονται πιο καθαρές οι ανθρώπινες φωνές – λειτουργία Clear Voice

Η λειτουργία Clear Voice μειώνει τους θορύβους του περιβάλλοντος για να είναι περισσότερο διακριτές οι ανθρώπινες φωνές. Θα ακούτε πιο καθαρά τις φωνές των ανθρώπων στον ήχο αναπαραγωγής. Χρησιμοποιήστε το τηλεχειριστήριο και ακολουθήστε τα παρακάτω βήματα:

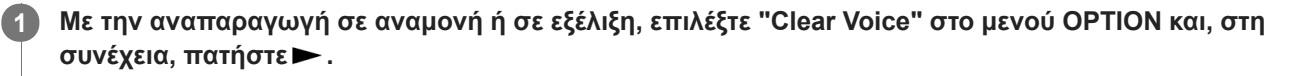

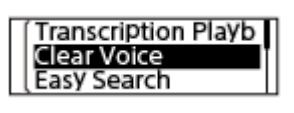

2 Πατήστε ▲ ή ▼ για να επιλέξετε "Clear Voice 1" ή "Clear Voice 2" και, στη συνέχεια, πατήστε ▶.

## Περιγραφές στοιχείων μενού

Μπορείτε να επιλέξετε ένα από τα παρακάτω στοιχεία:

### OFF:

Απενεργοποιεί τη λειτουργία Clear Voice (προεπιλεγμένη ρύθμιση).

#### Clear Voice 1:

Μειώνει τους θορύβους του περιβάλλοντος και προσαρμόζει την ένταση των ανθρώπινων φωνών στο βέλτιστο επίπεδο, ούτως ώστε να ακούγονται πιο καθαρά οι ανθρώπινες φωνές.

### Clear Voice 2:

Μειώνει τους θορύβους του περιβάλλοντος περισσότερο από το "Clear Voice 1" ούτως ώστε να ακούγονται πολύ πιο καθαρά οι ανθρώπινες φωνές.

### Σημείωση

Όταν βρίσκεται σε εξέλιξη η αναπαραγωγή αρχείων στο " Music", η λειτουργία Clear Voice είναι απενεργοποιημένη.

Συσκευή ψηφιακής εγγραφής ICD-TX800

## Χρήση της λειτουργίας αναπαραγωγής μεταγραφής

Στη λειτουργία αναπαραγωγής μεταγραφής, μπορείτε να πραγματοποιήσετε γρήγορη κίνηση προς τα εμπρός ή πίσω για να αναζητήσετε ένα συγκεκριμένο σημείο, καθώς και να χρησιμοποιήσετε τη λειτουργία DPC (Digital Pitch Control) για να επιβραδύνετε την ταχύτητα αναπαραγωγής. Αυτή η λειτουργία είναι χρήσιμη όταν θέλετε να κάνετε μεταγραφή ενός εγγεγραμμένου αρχείου μιας συνάντησης, κτλ.

Χρησιμοποιήστε το τηλεχειριστήριο και ακολουθήστε τα παρακάτω βήματα:

#### Με την αναπαραγωγή σε αναμονή, επιλέξτε "Transcription Playback Mode" στο μενού OPTION και, στη συνέχεια, πατήστε ... 1

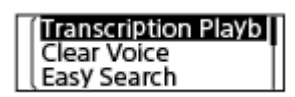

2 Πατήστε ► για να ξεκινήσετε την αναπαραγωγή.

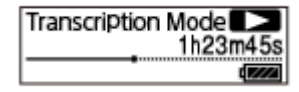

Μπορείτε να χρησιμοποιήσετε τις παρακάτω λειτουργίες όταν η συσκευή ψηφιακής εγγραφής βρίσκεται στη λειτουργία αναπαραγωγής μεταγραφής.

- DPC: Μπορείτε να αλλάξετε την ταχύτητα αναπαραγωγής για να καταλαβαίνετε ευκολότερα αυτά που ακούτε. Πατήστε DPC (Digital Pitch Control) για να εμφανιστεί η οθόνη ρύθμισης DPC. Πατήστε  $\blacktriangle$  ή  $\blacktriangledown$  για να ρυθμίσετε την ταχύτητα αναπαραγωγής και, στη συνέχεια, πατήστε  $\blacktriangleright$ .
- Easy Search: Μπορείτε να αναζητήσετε γρήγορα το επιθυμητό σημείο στο αρχείο πατώντας  $\overrightarrow{H}$  .  $\overrightarrow{H}$ .
- Ταχεία αναπαραγωγή/ανασκόπηση: Μπορείτε να αναζητήσετε το επιθυμητό σημείο στο αρχείο πατώντας και κρατώντας το  $\overline{\mathsf{H}}$  /  $\blacktriangleright$  .

#### Σημείωση

- Όταν λήξει το χρονικό διάστημα που καθορίζεται για το χρονόμετρο αδράνειας, η συσκευή ψηφιακής εγγραφής σας απενεργοποιείται. Αυτό συμβαίνει ακόμα κι όταν η συσκευή ψηφιακής εγγραφής βρίσκεται στη λειτουργία αναπαραγωγής μεταγραφής.
- Όταν η συσκευή ψηφιακής εγγραφής σας τίθεται σε λειτουργία αναπαραγωγής μεταγραφής, δεν μπορείτε να:
	- χρησιμοποιήσετε τη λειτουργία αναπαραγωγής.
	- ενεργοποιήσετε τη λειτουργία επαναλαμβανόμενης αναπαραγωγής A-B.
	- ενεργοποιήσετε τη λειτουργία επαναλαμβανόμενης αναπαραγωγής με πάτημα κουμπιού.

### Υπόδειξη

- Για να σταματήσετε την αναπαραγωγή, πατήστε STOP.
- Για να τερματίσετε τη λειτουργία αναπαραγωγής μεταγραφής, επιλέξτε "End Transcription Playback Mode" στο μενού OPTION όταν η συσκευή ψηφιακής εγγραφής σας βρίσκεται σε λειτουργία αναπαραγωγής μεταγραφής ή η αναπαραγωγή είναι σε αναμονή.

Για να ακούσετε άλλα αρχεία, πατήστε BACK/HOME για να εμφανίσετε τη λίστα αρχείων και, στη συνέχεια, επιλέξτε ένα αρχείο.

### Σχετικό θέμα

- [Ρύθμιση της ταχύτητας αναπαραγωγής λειτουργία DPC \(Digital Pitch Control\)](#page-72-0)
- [Γρήγορος εντοπισμός του επιθυμητού σημείου αναπαραγωγής \(Easy Search\)](#page-79-0)
Συσκευή ψηφιακής εγγραφής ICD-TX800

# Ρύθμιση της ταχύτητας αναπαραγωγής – λειτουργία DPC (Digital Pitch Control)

Μπορείτε να ρυθμίσετε την ταχύτητα αναπαραγωγής σε μια περιοχή από 0,25 φορές έως 3,00 φορές. Η αλλαγή της ταχύτητας αναπαραγωγής δεν επηρεάζει τον ήχο της αναπαραγωγής. Τα αρχεία αναπαράγονται σε φυσικό τόνο χάρη στην ψηφιακή επεξεργασία.

Μπορείτε να αλλάξετε την ταχύτητα αναπαραγωγής ενώ η συσκευή ψηφιακής εγγραφής βρίσκεται στη λειτουργία αναπαραγωγής μεταγραφής.

Χρησιμοποιήστε το τηλεχειριστήριο και ακολουθήστε τα παρακάτω βήματα:

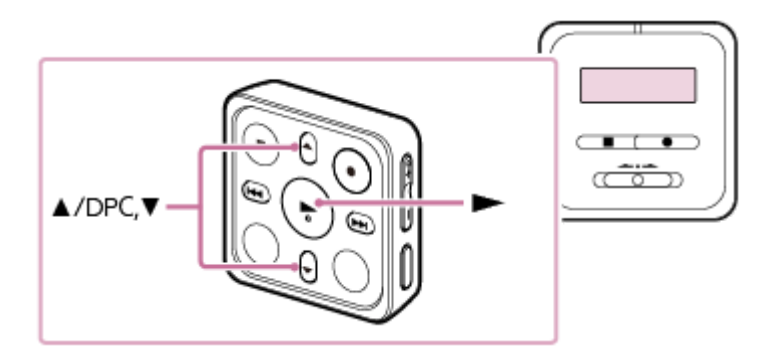

Με την αναπαραγωγή σε αναμονή ή σε εξέλιξη, πατήστε ▲ /DPC (Digital Pitch Control) στο τηλεχειριστήριο. Εμφανίζεται η οθόνη ρυθμίσεων DPC. 1

OFF  $ON(x1.00)$ **∟Set Speed** 

2 Πατήστε ▲ ή ▼ για να επιλέξετε "Set Speed" και, στη συνέχεια, πατήστε >.

3 )Πατήστε ▲ ή ▼ για να ρυθμίσετε την ταχύτητα αναπαραγωγής και, στη συνέχεια, πατήστε ► .

Η ταχύτητα μειώνεται κατά 0,05 φορές (από x 0,25 έως x 1,00). Η ταχύτητα αυξάνεται κατά 0,10 φορές (από x 1,00 έως x 3,00). Η ταχύτητα αναπαραγωγής είναι ρυθμισμένη σε "x 1.00" από προεπιλογή. Όταν επιλέγετε ταχύτητα αναπαραγωγής, η λειτουργία DPC είναι ενεργοποιημένη.

# Υπόδειξη

Για να επαναφέρετε την κανονική ταχύτητα αναπαραγωγής, επιλέξτε "OFF" στο βήμα 2.

# Σχετικό θέμα

[Χρήση της λειτουργίας αναπαραγωγής μεταγραφής](#page-70-0)

1

<span id="page-73-0"></span>[Οδηγός βοήθειας](#page-0-0)

Συσκευή ψηφιακής εγγραφής ICD-TX800

# Επιλογή του τρόπου αναπαραγωγής

Μπορείτε να επιλέξετε τη λειτουργία αναπαραγωγής που ταιριάζει στις ανάγκες σας. Χρησιμοποιήστε το τηλεχειριστήριο και ακολουθήστε τα παρακάτω βήματα:

# Με την αναπαραγωγή σε αναμονή ή σε εξέλιξη, επιλέξτε στο τηλεχειριστήριο "Play Mode" στο μενού OPTION και, στη συνέχεια, πατήστε -.

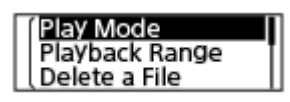

( 2 )Πατήστε ▲ ή ▼ για να επιλέξετε μια λειτουργία αναπαραγωγής και, στη συνέχεια, πατήστε ► .

# Περιγραφές στοιχείων μενού

Μπορείτε να επιλέξετε ένα από τα παρακάτω στοιχεία:

# Normal:

Εκτελεί αναπαραγωγή των αρχείων στο καθορισμένο εύρος, ένα προς ένα.

#### $\mathbf{C}$ Repeat:

Εκτελεί αναπαραγωγή των αρχείων στο καθορισμένο εύρος, επαναλαμβανόμενα.

#### $\mathbf{1}$ 1 File Play:

Εκτελεί αναπαραγωγή του τρέχοντος αρχείου μέχρι το τέλος και σταματά.

#### 1 File Repeat:

Εκτελεί αναπαραγωγή του τρέχοντος αρχείου επαναλαμβανόμενα.

# chuffle:

Εκτελεί αναπαραγωγή των αρχείων στο καθορισμένο εύρος, τυχαία.

#### Shuffle Repeat:

Εκτελεί τυχαία αναπαραγωγή των αρχείων στο καθορισμένο εύρος επαναλαμβανόμενα.

# Σχετικό θέμα

- [Καθορισμός τμήματος ενός αρχείου για επαναλαμβανόμενη αναπαραγωγή \(επανάληψη Α-Β\)](#page-74-0)
- [Συνεχής αναπαραγωγή του τρέχοντος αρχείου \(λειτουργία επαναλαμβανόμενης αναπαραγωγής με πάτημα κουμπιού\)](#page-76-0)

<span id="page-74-0"></span>Συσκευή ψηφιακής εγγραφής ICD-TX800

# Καθορισμός τμήματος ενός αρχείου για επαναλαμβανόμενη αναπαραγωγή (επανάληψη Α-Β)

Μπορείτε να καθορίσετε το σημείο εκκίνησης Α και το σημείο τέλους Β σε ένα αρχείο, για να πραγματοποιηθεί επαναληπτική αναπαραγωγή του τμήματος ανάμεσα στα δύο καθορισμένα σημεία. Χρησιμοποιήστε το τηλεχειριστήριο και ακολουθήστε τα παρακάτω βήματα:

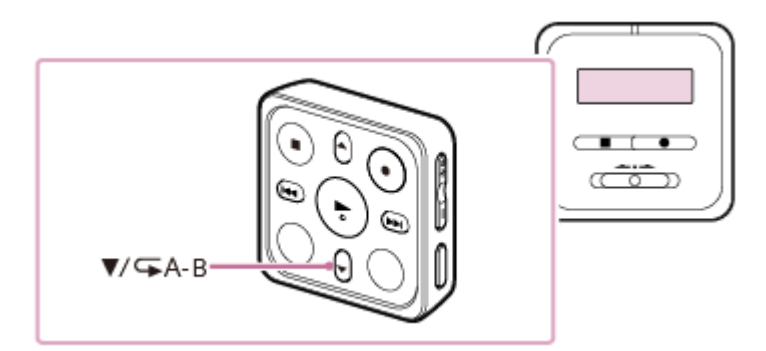

Με την αναπαραγωγή σε αναμονή ή σε εξέλιξη, πατήστε  $\blacktriangledown$  A-B στο τηλεχειριστήριο για να καθορίσετε το σημείο εκκίνησης A. 1

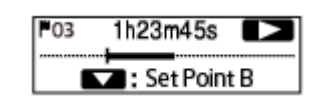

# Πατήστε ξανά **▼ / G A-B για να καθορίσετε το σημείο τέλους B.**

Το συγκεκριμένο τμήμα αναπαράγεται επανειλημμένα.

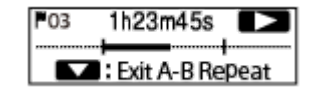

# Σημείωση

 $\overline{2}$ 

- Εάν καθορίσετε το σημείο εκκίνησης Α και, στη συνέχεια, ορίσετε το ίδιο σημείο ως σημείο τέλους Β ενώ η αναπαραγωγή είναι σε αναμονή, το καθορισμένο σημείο εκκίνησης Α θα ακυρωθεί.
- Δεν μπορείτε να ενεργοποιήσετε τη λειτουργία επαναλαμβανόμενης αναπαραγωγής με πάτημα κουμπιού ενώ είναι ενεργή η λειτουργία επαναλαμβανόμενης αναπαραγωγής Α-Β.

# Υπόδειξη

- Για να απενεργοποιήσετε τη λειτουργία επαναλαμβανόμενης αναπαραγωγής A-B και να συνεχίσετε την κανονική αναπαραγωγή, πατήστε ξανά  $\blacktriangledown$  /  $\blacktriangledown$  A-B.
- Για να αλλάξετε το τμήμα που έχετε ορίσει για τη λειτουργία επαναλαμβανόμενης αναπαραγωγής A-B, συνεχίστε την κανονική αναπαραγωγή και, στη συνέχεια, επαναλάβετε τα βήματα 1 και 2.
- [Επιλογή του τρόπου αναπαραγωγής](#page-73-0)
- [Συνεχής αναπαραγωγή του τρέχοντος αρχείου \(λειτουργία επαναλαμβανόμενης αναπαραγωγής με πάτημα κουμπιού\)](#page-76-0)

<span id="page-76-0"></span>Συσκευή ψηφιακής εγγραφής ICD-TX800

# Συνεχής αναπαραγωγή του τρέχοντος αρχείου (λειτουργία επαναλαμβανόμενης αναπαραγωγής με πάτημα κουμπιού)

Μπορείτε να επαναλάβετε την αναπαραγωγή του τρέχοντος αναπαραγόμενου αρχείου με μια απλή ενέργεια. Χρησιμοποιήστε το τηλεχειριστήριο και ακολουθήστε τα παρακάτω βήματα:

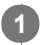

# Ενώ η αναπαραγωγή είναι σε εξέλιξη, πατήστε και κρατήστε πατημένο το στο τηλεχειριστήριο.

 $\textsf{G}$ 1 εμφανίζεται στην οθόνη αναπαραγωγής και το τρέχον αρχείο αναπαράγεται επαναλαμβανόμενα.

#### Σημείωση

Δεν μπορείτε να ενεργοποιήσετε τη λειτουργία επαναλαμβανόμενης αναπαραγωγής με πάτημα κουμπιού ενώ είναι ενεργή η λειτουργία επαναλαμβανόμενης αναπαραγωγής Α-Β.

# Υπόδειξη

- Για να απενεργοποιήσετε τη λειτουργία επαναλαμβανόμενης αναπαραγωγής με πάτημα κουμπιού και να συνεχίσετε την κανονική αναπαραγωγή, πατήστε ή STOP.
- Μπορείτε να ενεργοποιήσετε τη λειτουργία επαναλαμβανόμενης αναπαραγωγής με πάτημα κουμπιού ενώ η συσκευή ψηφιακής εγγραφής βρίσκεται σε μια συγκεκριμένη λειτουργία αναπαραγωγής.

# Σχετικό θέμα

[Καθορισμός τμήματος ενός αρχείου για επαναλαμβανόμενη αναπαραγωγή \(επανάληψη Α-Β\)](#page-74-0)

Συσκευή ψηφιακής εγγραφής ICD-TX800

# Καθορισμός εύρους αναπαραγωγής στη λίστα αποθηκευμένων αρχείων

Μπορείτε να καθορίσετε το εύρος αναπαραγωγής στη λίστα αρχείων αναπαραγωγής. Τα περιεχόμενα του εύρους αναπαραγωγής διαφέρουν ανάλογα με την επιλεγμένη κατηγορία αναζήτησης για τα αρχεία εγγραφής ή μουσικής. Χρησιμοποιήστε το τηλεχειριστήριο και ακολουθήστε τα παρακάτω βήματα:

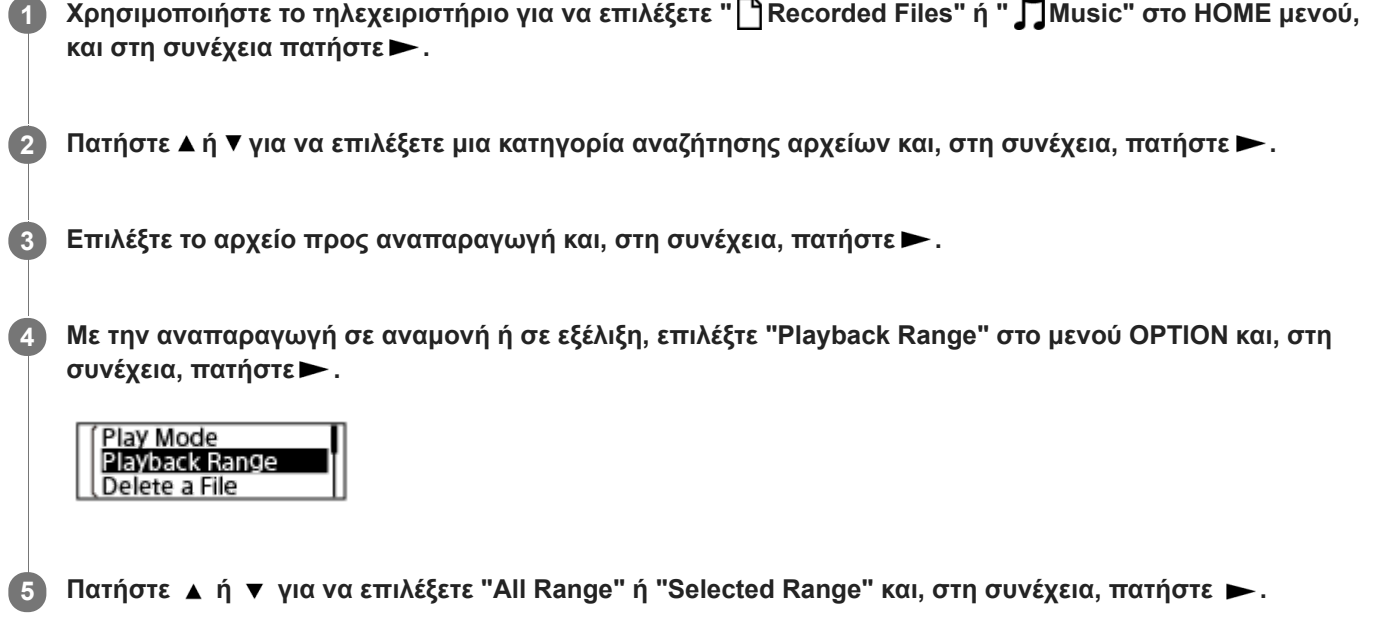

# Περιγραφές στοιχείων μενού

Μπορείτε να επιλέξετε ένα από τα παρακάτω στοιχεία:

# All Range:

Πραγματοποιεί αναπαραγωγή όλων των αρχείων που ανήκουν στην κατηγορία αναζήτησης αρχείων που επιλέξατε για το " Recorded Files" ή " Music".

# Selected Range:

Πραγματοποιεί αναπαραγωγή όλων των αρχείων που περιέχονται στον φάκελο (ημερομηνία εγγραφής, σκηνή εγγραφής, όνομα καλλιτέχνη, τίτλος άλμπουμ κτλ.), συμπεριλαμβανομένου του αρχείου που αναπαράγεται εκείνη τη στιγμή.

Επιλέγοντας " Selected Range", εμφανίζεται το εικονίδιο του φακέλου στην οθόνη αναπαραγωγής.

# Σχετικό θέμα

[Επιλογή αρχείου](#page-66-0)

<span id="page-78-0"></span>Συσκευή ψηφιακής εγγραφής ICD-TX800

# Αναζήτηση προς τα μπροστά/πίσω (Ταχεία αναπαραγωγή/Ανασκόπηση)

Για να εντοπίσετε το σημείο από το οποίο θέλετε να αναπαράγεται, θέτετε σε λειτουργία το τηλεχειριστήριο για να κάνετε αναζήτηση προς τα εμπρός ή προς τα πίσω, ενώ η αναπαραγωγή είναι σε κατάσταση αναμονής ή σε εξέλιξη.

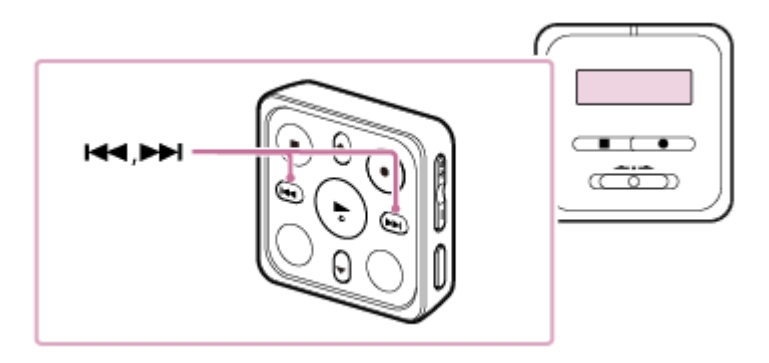

- Για να κάνετε αναζήτηση προς τα μπροστά (Ταχεία αναπαραγωγή): Με την αναπαραγωγή σε αναμονή ή σε εξέλιξη, πατήστε παρατεταμένα το στο τηλεχειριστήριο και αφήστε το στο σημείο που θέλετε να συνεχιστεί η αναπαραγωγή.
- Για να κάνετε αναζήτηση προς τα πίσω (Ανασκόπηση): Με την αναπαραγωγή σε αναμονή ή σε εξέλιξη, πατήστε παρατεταμένα το και στο τηλεχειριστήριο και αφήστε το στο σημείο που θέλετε να συνεχιστεί η αναπαραγωγή.

Η αναζήτηση προς τα εμπρός ή πίσω ξεκινά σε χαμηλή ταχύτητα, κάτι που σας βοηθά να ελέγχετε το αρχείο λέξη προς λέξη. Εάν συνεχίσετε να κρατάτε πατημένο κάποιο από τα κουμπιά, η αναζήτηση προς τα εμπρός ή πίσω θα συνεχιστεί με μεγαλύτερη ταχύτητα.

# Σχετικό θέμα

[Γρήγορος εντοπισμός του επιθυμητού σημείου αναπαραγωγής \(Easy Search\)](#page-79-0)

<span id="page-79-0"></span>Συσκευή ψηφιακής εγγραφής ICD-TX800

# Γρήγορος εντοπισμός του επιθυμητού σημείου αναπαραγωγής (Easy Search)

Η λειτουργία Easy Search σάς βοηθά να εντοπίζετε γρήγορα το σημείο από το οποίο θέλετε να αρχίσει η αναπαραγωγή. Για να εντοπίσετε γρήγορα το επιθυμητό τμήμα μίας μεγάλης διάρκειας ηχογράφησης, όπως την ηχογράφηση μίας σύσκεψης, ορίστε το χρονικό διάστημα για εμπρός/πίσω παράκαμψη.

Χρησιμοποιήστε το τηλεχειριστήριο και ακολουθήστε τα παρακάτω βήματα:

#### Με την αναπαραγωγή σε αναμονή ή σε εξέλιξη, επιλέξτε στο τηλεχειριστήριο "Easy Search" στο μενού OPTION και, στη συνέχεια, πατήστε. 1

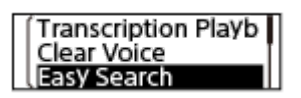

2 Πατήστε ▲ ή ▼ για να επιλέξετε "Set Skip Time" και, στη συνέχεια, πατήστε >.

Καθορίστε το χρονικό διάστημα για εμπρός/πίσω παράκαμψη. 3

Πατήστε  $\blacktriangle$  ή  $\blacktriangledown$  για να επιλέξετε "Forward Skip Time" ή "Reverse Skip Time" και, στη συνέχεια, πατήστε ... Πατήστε ▲ ή ▼ για να επιλέξετε μια χρονική περίοδο για εμπρός/πίσω παράκαμψη, και στη συνέχεια πατήστε → . Όταν ορίσετε το χρονικό διάστημα για εμπρός/πίσω παράκαμψη, η λειτουργία Easy Search είναι ενεργοποιημένη.

Πατήστε  $\blacktriangle$  ή  $\blacktriangledown$  για να επιλέξετε "ON" και, στη συνέχεια, πατήστε ...

# Περιγραφές στοιχείων μενού

Μπορείτε να επιλέξετε ένα από τα παρακάτω στοιχεία:

# OFF:

Απενεργοποιεί τη λειτουργία Easy Search (προεπιλεγμένη ρύθμιση).

# ON:

Ενώ βρίσκεται σε εξέλιξη η αναπαραγωγή, πατώντας ►► fastforwards από το καθορισμένο χρονικό διάστημα και πατώντας fastrewinds από το καθορισμένο χρονικό διάστημα. Αυτό σας βοηθά να εντοπίσετε γρήγορα το επιθυμητό τμήμα μίας μεγάλης διάρκειας ηχογράφησης, όπως την ηχογράφηση μίας σύσκεψης.

# Set Skip Time:

- $\overline{\phantom{a}}$  Forward Skip Time: Επιλέξτε μια χρονική περίοδο για να μεταβείτε προς τα εμπρός όταν πατάτε ▶▶ . Επιλέξτε "5sec," "10sec" (προεπιλεγμένη ρύθμιση), "30sec," "1min," "5min," ή "10min."
- $\bullet$  Reverse Skip Time: Επιλέξτε μια χρονική περίοδο για να μεταβείτε προς τα πίσω όταν πατάτε Η◀ . Επιλέξτε "1sec," "3sec" (προεπιλεγμένη ρύθμιση), "5sec," "10sec," "30sec," "1min," "5min," ή "10min."

# Υπόδειξη

Η χρονική περίοδος για εμπρός/πίσω παράκαμψη επίσης ισχύει για τη λειτουργία Easy Search κατά τη λειτουργία αναπαραγωγής μεταγραφής της συσκευής ψηφιακής εγγραφής σας. Για λεπτομέρειες σχετικά με τη λειτουργία αναπαραγωγής μεταγραφής, δείτε την ενότητα [Χρήση της λειτουργίας αναπαραγωγής μεταγραφής.](#page-70-0)

# Σχετικό θέμα

[Αναζήτηση προς τα μπροστά/πίσω \(Ταχεία αναπαραγωγή/Ανασκόπηση\)](#page-78-0)

Συσκευή ψηφιακής εγγραφής ICD-TX800

# Χαρακτηριστικά του REC Remote

Έχοντας εγκαταστήσει το REC Remote σε ένα smartphone, μπορείτε να συνδεθείτε με τη συσκευή ψηφιακής εγγραφής σας μέσω BLUETOOTH® και να εκτελέσετε τις ακόλουθες ενέργειες:

- έναρξη/διακοπή εγγραφής
- προσθήκη ενδείξεων κομματιού
- αλλαγή ρυθμίσεων εγγραφής

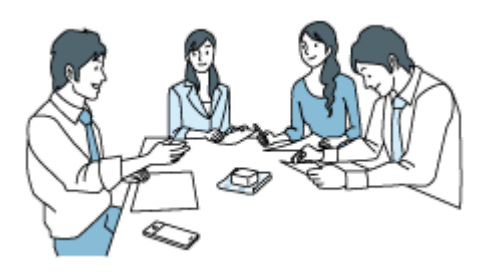

#### Σημείωση

- Το REC Remote είναι μια εφαρμογή που έχει σχεδιαστεί μόνο για εγγραφή ήχου. Δεν μπορείτε να τη χρησιμοποιήσετε για αναπαραγωγή ή έλεγχο του ήχου κατά τη διάρκεια της εγγραφής. Για την αναπαραγωγή εγγεγραμμένων αρχείων ήχου, χρησιμοποιήστε τη συσκευή ψηφιακής εγγραφής σας.
- Με το REC Remote, δεν μπορείτε να πραγματοποιήσετε αναπαραγωγή αρχείων μουσικής που είναι αποθηκευμένα στο smartphone σα ή να τα μεταφέρετε στη συσκευή ψηφιακής εγγραφής σας.
- Η συσκευή ψηφιακής εγγραφής σας δεν υποστηρίζει τα προφίλ Bluetooth A2DP και AVRCP. Επομένως, οι εξωτερικές συσκευές που συνδέονται με τη συσκευή ψηφιακής εγγραφής μέσω Bluetooth, όπως μια συσκευή ήχου Bluetooth ή ένα smartphone, δεν μπορούν να αναπαράγουν τα αρχεία ήχου που είναι αποθηκευμένα στη συσκευή ψηφιακής εγγραφής. Μόνο η συσκευή ψηφιακής εγγραφής μπορεί να παίξει αυτά τα αρχεία.
- Για να συνδέσετε ασύρματα την συσκευή ψηφιακής εγγραφής και το REC Remote, θα πρέπει να έχετε την τελευταία έκδοση του REC Remote. Αν έχετε ήδη εγκατεστημένο το REC Remote στο smartphone, ενημερώστε την εφαρμογή στην πιο πρόσφατη έκδοση.

# Υπόδειξη

- Η ασύρματη τεχνολογία Bluetooth επιτρέπει τη σύνδεση σε απόσταση έως περίπου 10 μέτρων. Ωστόσο, το πραγματικό εύρος της σύνδεσης μπορεί να διαφέρει ανάλογα με τα εμπόδια (άνθρωποι, μεταλλικά αντικείμενα, τοίχος κτλ.) ή την κατάσταση του σήματος.
- Όταν έχει δημιουργηθεί σύνδεση Bluetooth, η συσκευή ψηφιακής εγγραφής θα εξακολουθεί να απενεργοποιείται από τη λειτουργία Auto Power Off εάν παραμείνει αχρησιμοποίητη για το καθορισμένο χρονικό διάστημα. Για να αλλάξετε τη ρύθμιση Auto Power Off, επιλέξτε " **Settings" -** "Common Settings" - "Auto Power Off" από το μενού HOME και, στη συνέχεια, επιλέξτε το επιθυμητό χρονικό διάστημα.
- Για τις ρυθμίσεις Bluetooth στο smartphone σας, ανατρέξτε στο εγχειρίδιο που παρέχεται με το smartphone.

Συσκευή ψηφιακής εγγραφής ICD-TX800

# Προετοιμασία για χρήση REC Remote

Για να χρησιμοποιήσετε το REC Remote, θα πρέπει να εγκαταστήσετε το REC Remote σε ένα smartphone.

# Σημείωση

Για να συνδέσετε ασύρματα την συσκευή ψηφιακής εγγραφής και το REC Remote, θα πρέπει να έχετε την τελευταία έκδοση του REC Remote. Αν έχετε ήδη εγκατεστημένο το REC Remote στο smartphone, ενημερώστε την εφαρμογή στην πιο πρόσφατη έκδοση.

Εγκαταστήστε το REC Remote στο smartphone. 1

- 1. Πραγματοποιήστε αναζήτηση στο Google Play ή το App Store για το "REC Remote".
- 2. Ακολουθήστε τις οδηγίες στην οθόνη για να εγκαταστήσετε το REC Remote στο smartphone.

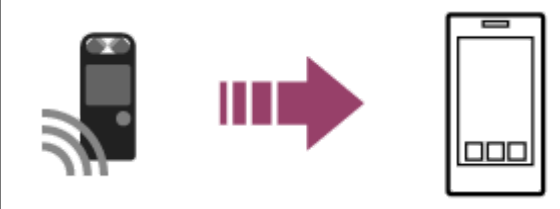

Όταν ξεκινήσετε το REC Remote για πρώτη φορά μετά την εγκατάσταση, θα εμφανιστεί μια οθόνη η οποία σας ζητά να αποδεχθείτε τους όρους και τις προϋποθέσεις.

Διαβάστε προσεκτικά τους όρους και τις προϋποθέσεις και επιλέξτε "Agree and start".

<span id="page-83-0"></span>Συσκευή ψηφιακής εγγραφής ICD-TX800

# Πραγματοποιεί σύνδεση Bluetooth μεταξύ του smartphone και της συσκευής ψηφιακής εγγραφής

Για να πραγματοποιήσετε μια σύνδεση Bluetooth, πρέπει να κάνετε καταχώρηση συσκευής (σύζευξη) ανάμεσα σε ένα smartphone και τη συσκευή ψηφιακής εγγραφής εκ των προτέρων.

Σύζευξη σημαίνει αμοιβαία καταχώρηση συσκευών Bluetooth για τη δημιουργία ασύρματης σύνδεσης για πρώτη φορά.

#### Πραγματοποιήστε τις εξής ενέργειες στη συσκευή ψηφιακής εγγραφής σας. 1

Χρησιμοποιήστε το τηλεχειριστήριο για να επιλέξετε " REC Remote" - "Add Device (Pairing)" από το HOME μενού, και στη συνέχεια πατήστε ...

Εάν η λειτουργία Bluetooth στη συσκευή ψηφιακής εγγραφής σας είναι απενεργοποιημένη, θα εμφανιστεί η ένδειξη "Turn Bluetooth On?" στο παράθυρο ενδείξεων. Επιλέξτε "Yes."

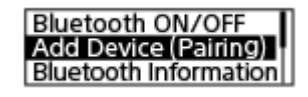

Εμφανίζεται το "Pair From the Other Device" και αναβοσβήνει η ένδειξη Bluetooth στη συσκευή ψηφιακής εγγραφής.

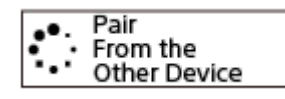

#### Πραγματοποιήστε τις εξής ενέργειες στο smartphone. 2

# Για Android™:

- 1. Ενεργοποιήστε τη λειτουργία Bluetooth στο smartphone.
- 2. Ξεκινήστε το REC Remote.
- 3. Πατήστε στην οθόνη.
- 4. Στην οθόνη "Paired devices", επιλέξτε "Pair to a new device".
- Αναζητήστε το "ICD-TX800" στην οθόνη ρυθμίσεων Bluetooth και προσθέστε τη συσκευή ψηφιακής εγγραφής 5. σας για σύζευξη Bluetooth με το smartphone σας.
- Χρησιμοποιήστε το κουμπί επιστροφής για να εμφανίσετε την οθόνη "Paired devices" και, στη συνέχεια, 6. επιλέξτε "ICD-TX800".
- 7. Επιλέξτε "REGISTER."
- Για iOS:
- 1. Ενεργοποιήστε τη λειτουργία Bluetooth στο iPhone.
- Αναζητήστε το "ICD-TX800" στην οθόνη ρυθμίσεων Bluetooth και προσθέστε τη συσκευή ψηφιακής εγγραφής 2. σας για σύζευξη Bluetooth με το iPhone σας.
- Πατήστε το κουμπί επιστροφής στην αρχική οθόνη για να κλείσετε την οθόνη ρυθμίσεων Bluetooth και, στη 3. συνέχεια, ξεκινήστε το REC Remote.

Όταν εμφανιστεί η οθόνη λειτουργιών του REC Remote στο smartphone, η σύνδεση Bluetooth πρέπει να έχει δημιουργηθεί με επιτυχία.

#### Σημείωση

- Οι πληροφορίες καταχώρησης (σύζευξης) των συσκευών απαλείφονται στις εξής περιπτώσεις. Πρέπει να κάνετε καταχώρηση συσκευής (σύζευξη) μεταξύ των συσκευών πάλι.
	- Όταν εκτελείται επαναφορά των ρυθμίσεων της συσκευής ψηφιακής εγγραφής, του smartphone ή και των δύο συσκευών στις προεπιλεγμένες τιμές τους, για παράδειγμα λόγω της διαδικασίας προετοιμασίας.
	- Όταν διαγράφονται οι πληροφορίες καταχώρησης (σύζευξης), για παράδειγμα κατά τη διάρκεια μιας διαδικασίας επισκευής.

#### Υπόδειξη

- Αν το "ICD-TX800" δεν εμφανίζεται στην οθόνη ρυθμίσεις Bluetooth από το Android του smartphone, επιλέξτε "Αναζήτηση συσκευών" στο κάτω μέρος της οθόνης.
- Στην οθόνη "Αίτημα σύζευξης Bluetooth" του Android smartphone, εμφανίζεται ένα μήνυμα επιβεβαίωσης του κωδικού πρόσβασης. Επιλέξτε "ζεύγος" για να προχωρήσετε.
- Όταν κάνετε εκκίνηση του REC Remote στο Android smartphone για πρώτη φορά, εμφανίζεται η οθόνη των ρυθμίσεων συσκευής για προχωρημένους στο βήμα 7. Για να αλλάξετε το όνομα της συσκευής, επιλέξτε "Edit" και αλλάξτε το όνομα, και στη συνέχεια, επιλέξτε "REGISTER."
- Εμφανίζεται μόνο το όνομα της συσκευής που άλλαξε εντός του REC Remote της εφαρμογή στο Android του smartphone. Δεν εμφανίζεται στην οθόνη του smartphone OS ή στο παράθυρο ενδείξεων της συσκευής ψηφιακής εγγραφής σας.
- Για να κάνετε καταχώρηση συσκευής (σύζευξη) μεταξύ του Android smartphone και του δεύτερου ή των επόμενων συσκευών ψηφιακής εγγραφής και να εξασφαλίσετε σύνδεση Bluetooth, επιλέξτε το όνομα της συσκευής στην οθόνη λειτουργίας REC Remote, και στη συνέχεια, επαναλάβετε τα βήματα 3 έως 7.

<span id="page-85-0"></span>Συσκευή ψηφιακής εγγραφής ICD-TX800

# Χρήση του smartphone σας για λειτουργίες της συσκευής ψηφιακής εγγραφής

Όταν δημιουργείται μια σύνδεση Bluetooth, εμφανίζεται η οθόνη REC Remote στο smartphone.

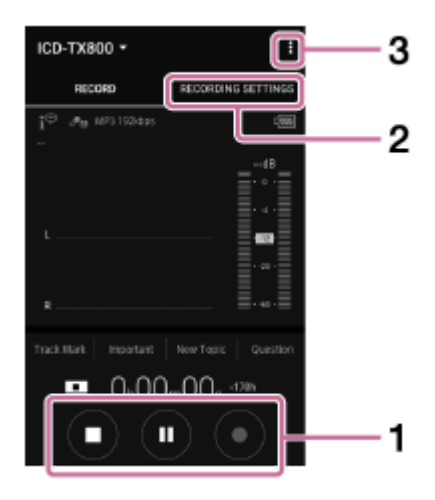

- Χρησιμοποιήστε τα κουμπιά λειτουργιών εγγραφής. 1. Μπορείτε να ξεκινήσετε ( ● ), να διακόψετε ( ■ ) ή να σταματήσετε ( ■ ) την εγγραφή.
- 2. Προβολή της οθόνης ρυθμίσεων. Για να αλλάξετε τις ρυθμίσεις εγγραφής, επιλέξτε την καρτέλα "Recording Settings".
- 3. Προβολή της βοήθειας.

Πατήστε για εμφάνιση του REC Remote μενού και στη συνέχεια, πατήστε "Βοήθεια" στο μενού. Για λεπτομέρειες σχετικά με τις λειτουργίες, ανατρέξτε στη βοήθεια REC Remote.

Συσκευή ψηφιακής εγγραφής ICD-TX800

# Αποσύνδεση της σύνδεσης Bluetooth

Για να αποσυνδέσετε τη σύνδεση Bluetooth μεταξύ του smartphone και της συσκευής ψηφιακής εγγραφής σας, χρησιμοποιήστε το τηλεχειριστήριο και ακολουθήστε τα παρακάτω βήματα:

Χρησιμοποιήστε το τηλεχειριστήριο για να επιλέξετε " REC Remote" - "Bluetooth ON/OFF" - "OFF" από το HOME μενού της συσκευής ψηφιακής εγγραφής και, στη συνέχεια, πατήστε -Η ένδειξη Bluetooth στη συσκευή ψηφιακής εγγραφής σβήνει.

# Σχετικό θέμα

[Πραγματοποιεί σύνδεση Bluetooth μεταξύ του smartphone και της συσκευής ψηφιακής εγγραφής](#page-83-0)

Συσκευή ψηφιακής εγγραφής ICD-TX800

# Επαναδημιουργία της σύνδεσης Bluetooth (για Android)

Για να δημιουργηθεί εκ νέου η σύνδεση Bluetooth μεταξύ του smartphone και της συσκευής ψηφιακής εγγραφής σας, χρησιμοποιήστε το τηλεχειριστήριο και ακολουθήστε τα παρακάτω βήματα:

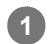

Χρησιμοποιήστε το τηλεχειριστήριο για να επιλέξετε " REC Remote" - "Bluetooth ON/OFF"-"ON" από το HOME μενού της συσκευής ψηφιακής εγγραφής, και κατόπιν πατήστε το πλήκτρο >.

#### Από το smartphone, ξεκινήστε το REC Remote. 2

Επαναφέρεται η σύνδεση Bluetooth με τη συσκευή ψηφιακής εγγραφής που έχει χρησιμοποιηθεί στο παρελθόν.

# Σχετικό θέμα

[Πραγματοποιεί σύνδεση Bluetooth μεταξύ του smartphone και της συσκευής ψηφιακής εγγραφής](#page-83-0)

Συσκευή ψηφιακής εγγραφής ICD-TX800

# Επαναδημιουργία της σύνδεσης Bluetooth (για iOS)

Για να δημιουργηθεί εκ νέου η σύνδεση Bluetooth μεταξύ του iPhone και της συσκευής ψηφιακής εγγραφής σας, χρησιμοποιήστε το τηλεχειριστήριο και ακολουθήστε τα παρακάτω βήματα:

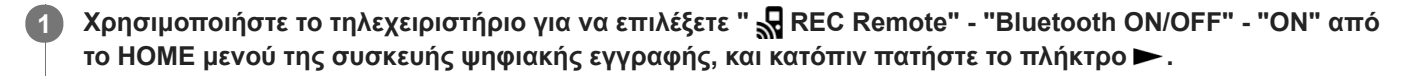

2 Στο iPhone, επιλέξτε "ICD-TX800" από την οθόνη ρυθμίσεων Bluetooth.

3 Στο iPhone, εκκινήστε το REC Remote.

# Σχετικό θέμα

[Πραγματοποιεί σύνδεση Bluetooth μεταξύ του smartphone και της συσκευής ψηφιακής εγγραφής](#page-83-0)

Συσκευή ψηφιακής εγγραφής ICD-TX800

# Προβολή των πληροφοριών Bluetooth

Για να δείτε τις πληροφορίες για τη λειτουργία Bluetooth, χρησιμοποιήστε το τηλεχειριστήριο και ακολουθήστε τα παρακάτω βήματα:

Χρησιμοποιήστε το τηλεχειριστήριο για να επιλέξετε " REC Remote" - "Bluetooth Information" από το HOME μενού της συσκευή ψηφιακής εγγραφής, και κατόπιν πατήστε το πλήκτρο  $\blacktriangleright$ .

Bluetooth ON/OFF<br>Add Device (Pairing)<br>Bluetooth Information

<span id="page-90-0"></span>Συσκευή ψηφιακής εγγραφής ICD-TX800

# Διαγραφή αρχείου

Μπορείτε να επιλέξετε ένα αρχείο και να το διαγράψετε. Χρησιμοποιήστε το τηλεχειριστήριο και ακολουθήστε τα παρακάτω βήματα:

# Σημείωση

Αφού διαγράψετε ένα αρχείο, δεν έχετε τη δυνατότητα να το ανακτήσετε.

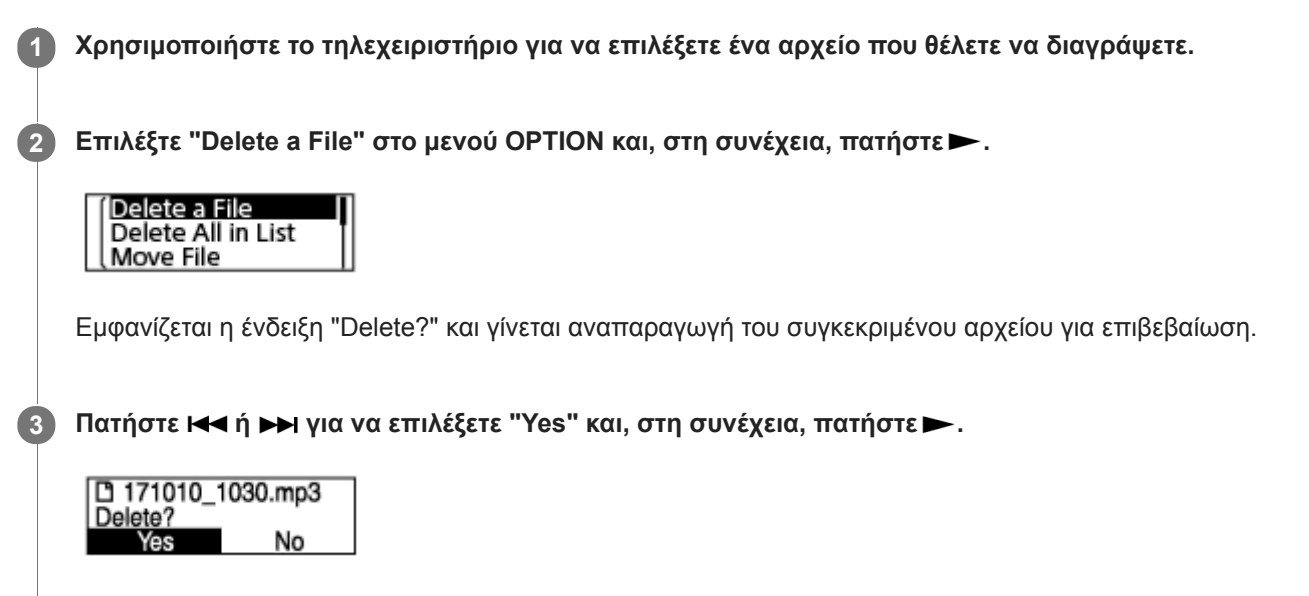

Εμφανίζεται το μήνυμα "Please Wait" στο παράθυρο ενδείξεων και το επιλεγμένο αρχείο διαγράφεται.

# Σημείωση

- Για να ακούσετε τον ήχο ενός αρχείου, συνδέστε τα παρεχόμενα στερεοφωνικά ακουστικά σας στη συσκευή ψηφιακής εγγραφής.
- Δεν είναι δυνατή η διαγραφή ενός προστατευμένου αρχείου. Για να διαγράψετε ένα προστατευμένο αρχείο, αφαιρέστε πρώτα την [προστασία από το αρχείο και, στη συνέχεια, διαγράψτε το. Για οδηγίες σχετικά με την αφαίρεση της προστασίας, βλ. Προστασία](#page-110-0) αρχείου.

# Υπόδειξη

- Για να ακυρώσετε τη διαδικασία διαγραφής, επιλέξτε "No" στο βήμα 3 και, στη συνέχεια, πατήστε .
- Για να διαγράψετε μέρος ενός αρχείου, χωρίστε πρώτα το αρχείο σε δύο αρχεία, επιλέξτε το αρχείο που θέλετε να διαγράψετε και [προχωρήστε με τα βήματα 2 και 3. Για οδηγίες σχετικά με τη διαίρεση ενός αρχείου, βλ. Διαίρεση αρχείου στο τρέχον σημείο](#page-104-0) αναπαραγωγής.

# Σχετικό θέμα

- [Επιλογή αρχείου](#page-66-0)
- [Διαγραφή όλων των αρχείων από έναν φάκελο](#page-92-0)
- [Διαγραφή φακέλου](#page-93-0)

<span id="page-92-0"></span>Συσκευή ψηφιακής εγγραφής ICD-TX800

# Διαγραφή όλων των αρχείων από έναν φάκελο

Μπορείτε να επιλέξετε έναν φάκελο ή μια λίστα από τα αποτελέσματα αναζήτησης αρχείων και να διαγράψετε όλα τα περιεχόμενα αρχεία. Χρησιμοποιήστε το τηλεχειριστήριο και ακολουθήστε τα παρακάτω βήματα: Χρησιμοποιήστε το τηλεχειριστήριο για να επιλέξετε " Music" ή " Recorded Files" στο HOME μενού, 1 και στη συνέχεια πατήστε ... 2 Πατήστε Δ ή V για να επιλέξετε μια κατηγορία αναζήτησης αρχείων και, στη συνέχεια, πατήστε  $\blacktriangleright$  . 3 Πατήστε ▲ ή ▼ για να επιλέξετε τον φάκελο ή τη λίστα που περιέχει τα αρχεία που θέλετε να διαγράψετε και, στη συνέχεια, πατήστε -. Επιλέξτε "Delete All Files" ή "Delete All in List" στο μενού OPTION και, στη συνέχεια, πατήστε . 4 Protect Delete a File **Delete All Files** Εμφανίζεται η ένδειξη "Delete All Files in This Folder?" ή "Delete All Files in This List?" στο παράθυρο ενδείξεων. Πατήστε και ή και για να επιλέξετε "Yes" και, στη συνέχεια, πατήστε ... 5 Εμφανίζεται το μήνυμα "Please Wait" στο παράθυρο ενδείξεων και όλα τα αρχεία στον επιλεγμένο φάκελο ή λίστα διαγράφονται.

# Σημείωση

Δεν είναι δυνατή η διαγραφή ενός προστατευμένου αρχείου. Για να διαγράψετε ένα προστατευμένο αρχείο, αφαιρέστε πρώτα την [προστασία από το αρχείο και, στη συνέχεια, διαγράψτε το. Για οδηγίες σχετικά με την αφαίρεση της προστασίας, βλ. Προστασία](#page-110-0) αρχείου.

# Υπόδειξη

Για να ακυρώσετε τη διαδικασία διαγραφής, επιλέξτε "No" στο βήμα 5 και, στη συνέχεια, πατήστε .

# Σχετικό θέμα

- [Διαγραφή αρχείου](#page-90-0)
- [Διαγραφή φακέλου](#page-93-0)

<span id="page-93-0"></span>Συσκευή ψηφιακής εγγραφής ICD-TX800

# Διαγραφή φακέλου

Μπορείτε να επιλέξετε έναν φάκελο και να τον διαγράψετε. Χρησιμοποιήστε το τηλεχειριστήριο και ακολουθήστε τα παρακάτω βήματα:

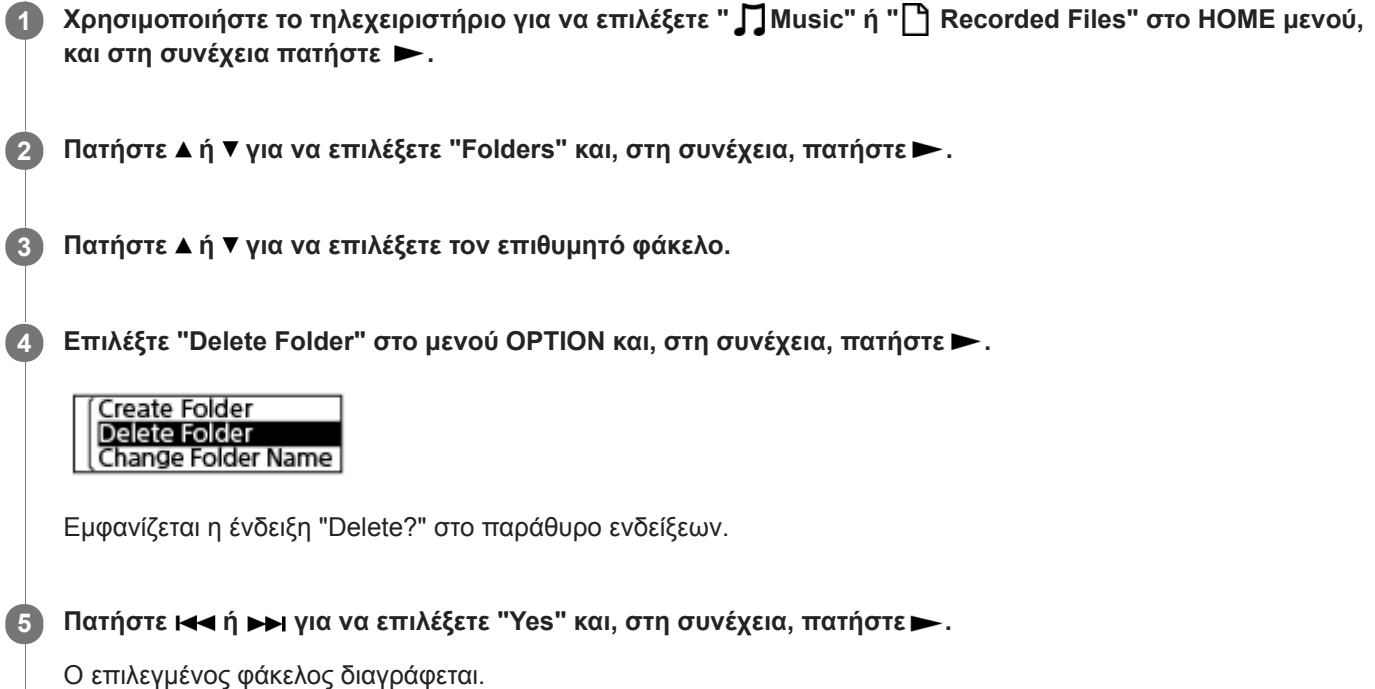

Εάν ο επιλεγμένος φάκελος περιέχει αρχεία, εμφανίζεται η ένδειξη "Delete All Files in This Folder?". Πατήστε 144 ή >> για να επιλέξετε "Yes" και, στη συνέχεια, πατήστε για να διαγράψετε τον φάκελο και τα αρχεία του. Εάν ο επιλεγμένος φάκελος περιέχει υποφακέλους, ωστόσο, δεν μπορείτε να διαγράψετε τους υποφακέλους και τα αρχεία τους.

#### Σημείωση

Εάν ο επιλεγμένος φάκελος περιέχει προστατευμένα αρχεία, η απόπειρα διαγραφής του φακέλου θα διαγράψει μόνο τα μη προστατευμένα αρχεία, αφήνοντας άθικτο τον φάκελο και τα προστατευμένα αρχεία. Αφαιρέστε πρώτα την προστασία από αυτά τα αρχεία και, στη συνέχεια, διαγράψτε τον φάκελο. Για οδηγίες σχετικά με την αφαίρεση της προστασίας, βλ. [Προστασία αρχείου](#page-110-0).

# Υπόδειξη

- Για να ακυρώσετε τη διαδικασία διαγραφής, επιλέξτε "Νο" στο βήμα 5 και, στη συνέχεια, πατήστε ►.
- Εάν διαγράψετε τον τρέχοντα φάκελο αποθήκευσης ηχογραφημένων αρχείων, θα εμφανιστεί η ένδειξη "Switch Recording Folder" στο παράθυρο ενδείξεων και ο φάκελος "FOLDER01" (προεπιλεγμένος φάκελος προορισμού) θα οριστεί ως νέος φάκελος αποθήκευσης ηχογραφημένων αρχείων.
- Εάν διαγράψετε όλους τους φακέλους αποθήκευσης ηχογραφημένων αρχείων, θα εμφανιστεί η ένδειξη "No Folders Creating New Recording Folder" και θα δημιουργηθεί αυτόματα ο φάκελος "FOLDER01".

[Διαγραφή όλων των αρχείων από έναν φάκελο](#page-92-0)

<span id="page-95-0"></span>Συσκευή ψηφιακής εγγραφής ICD-TX800

# Μετακίνηση ενός αρχείου σε διαφορετικό φάκελο

Μπορείτε να επιλέξετε ένα αρχείο και να το μετακινήσετε σε άλλο φάκελο. Χρησιμοποιήστε το τηλεχειριστήριο και ακολουθήστε τα παρακάτω βήματα:

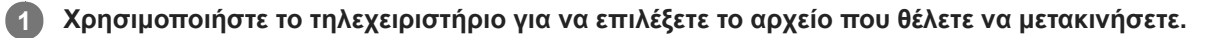

2 Με την αναπαραγωγή σε αναμονή, επιλέξτε "Move File" στο μενού OPTION και, στη συνέχεια, πατήστε >.

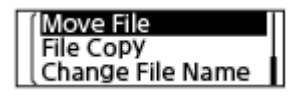

Πατήστε ▲ ή ▼ για να επιλέξετε τον επιθυμητό φάκελο προορισμού και, στη συνέχεια, πατήστε ▶. 3

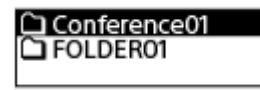

Εμφανίζεται το μήνυμα "Please Wait" και το αρχείο μετακινείται από τον φάκελο προέλευσης στον φάκελο προορισμού.

# Σημείωση

- Δεν είναι δυνατή η μετακίνηση ενός προστατευμένου αρχείου. Για μετακίνηση του αρχείου, αφαιρέστε πρώτα την προστασία και, στη συνέχεια, μετακινήστε το αρχείο. Για οδηγίες σχετικά με την αφαίρεση της προστασίας, βλ. [Προστασία αρχείου.](#page-110-0)
- Δεν είναι δυνατή η μετακίνηση αρχείων μουσικής.

# Σχετικό θέμα

- [Επιλογή αρχείου](#page-66-0)
- [Αντιγραφή ενός αρχείου σε διαφορετικό φάκελο](#page-96-0)

<span id="page-96-0"></span>Συσκευή ψηφιακής εγγραφής ICD-TX800

# Αντιγραφή ενός αρχείου σε διαφορετικό φάκελο

Μπορείτε να επιλέξετε ένα αρχείο και να το αντιγράψετε σε άλλο φάκελο, κάτι που είναι χρήσιμο όταν δημιουργείτε αντίγραφα ασφαλείας.

Χρησιμοποιήστε το τηλεχειριστήριο και ακολουθήστε τα παρακάτω βήματα:

1 Χρησιμοποιήστε το τηλεχειριστήριο για να επιλέξετε το αρχείο που θέλετε να αντιγράψετε.

2 Με την αναπαραγωγή σε αναμονή, επιλέξτε "File Copy" στο μενού ΟΡΤΙΟΝ και, στη συνέχεια, πατήστε ►.

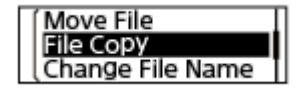

Πατήστε ▲ ή ▼ για να επιλέξετε τον επιθυμητό φάκελο προορισμού και, στη συνέχεια, πατήστε ▶. 3

Εμφανίζεται το μήνυμα "Please Wait" και το αρχείο αντιγράφεται από τον φάκελο προέλευσης στον φάκελο προορισμού με το ίδιο όνομα.

# Σημείωση

Δεν είναι δυνατή η αντιγραφή αρχείων μουσικής.

# Σχετικό θέμα

- [Επιλογή αρχείου](#page-66-0)
- [Μετακίνηση ενός αρχείου σε διαφορετικό φάκελο](#page-95-0)

Συσκευή ψηφιακής εγγραφής ICD-TX800

# Δημιουργία φακέλου

Τα εγγεγραμμένα αρχεία αποθηκεύονται στον φάκελο "FOLDER01" του " Recorded Files" από προεπιλογή. Μπορείτε να δημιουργήσετε έναν νέο φάκελο και να αλλάξετε τον προεπιλεγμένο φάκελο με αυτόν. Χρησιμοποιήστε το τηλεχειριστήριο και ακολουθήστε τα παρακάτω βήματα:

Χρησιμοποιήστε το τηλεχειριστήριο για να επιλέξετε " Settings" - "Recording Settings" - "Create Folder" από το HOME μενού, και στη συνέχεια πατήστε >. 1

Recording Folder **Create Folder** Scene Select

2) Επιλέξτε ▲ ή ▼ για να επιλέξετε ένα όνομα φακέλου από το πρότυπο και, στη συνέχεια, πατήστε ▶ .

Δημιουργείται ένας νέος φάκελος.

#### Σημείωση

Δεν μπορείτε να δημιουργήσετε φάκελο στη θέση " Music".

<span id="page-98-0"></span>Συσκευή ψηφιακής εγγραφής ICD-TX800

# Προσθήκη ένδειξης κομματιού

Μπορείτε να προσθέσετε μια ένδειξη κομματιού στο σημείο στο οποίο θέλετε να διαιρέσετε αργότερα το αρχείο ή να το εντοπίσετε στην αναπαραγωγή. Μπορείτε να προσθέσετε έως και 98 ενδείξεις κομματιού σε κάθε αρχείο. Χρησιμοποιήστε το τηλεχειριστήριο και ακολουθήστε τα παρακάτω βήματα:

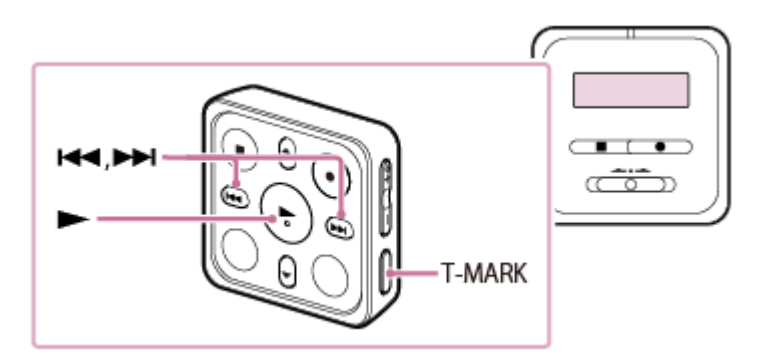

Με την εγγραφή σε εξέλιξη ή με την αναπαραγωγή σε εξέλιξη ή σε αναμονή, πατήστε στο τηλεχειριστήριο T-MARK στο σημείο που θέλετε να προσθέσετε την ένδειξη κομματιού.

Η ένδειξη (ένδειξη κομματιού) αναβοσβήνει τρεις φορές και προστίθεται μια ένδειξη κομματιού.

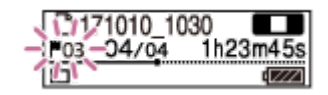

#### Σημείωση

1

Δεν είναι δυνατή η προσθήκη ενδείξεων κομματιού σε ένα προστατευμένο αρχείο. Για να προσθέσετε ενδείξεις κομματιού σε ένα προστατευμένο αρχείο, αφαιρέστε πρώτα την προστασία από το αρχείο και, στη συνέχεια, προσθέστε ενδείξεις κομματιού. Για οδηγίες σχετικά με την αφαίρεση της προστασίας, βλ. [Προστασία αρχείου](#page-110-0).

# Υπόδειξη

- Για να εντοπίσετε μια ένδειξη κομματιού και να ξεκινήσετε την αναπαραγωγή στην ένδειξη κομματιού, πατήστε κ<br> αναπαραγωγή είναι σε εξέλιξη ή σε αναμονή. Ενώ η αναπαραγωγή βρίσκεται σε αναμονή, περιμένετε να αναβοσβήσει μία φορά η ένδειξη (ένδειξη κομματιού) και, στη συνέχεια, πατήστε για να ξεκινήσει η αναπαραγωγή.
- Μπορείτε να προσθέσετε ενδείξεις κομματιού όταν η συσκευή ψηφιακής εγγραφής βρίσκεται στη λειτουργία αναπαραγωγής μεταγραφής.
- Με το μενού HOME στο παράθυρο ενδείξεων, εξακολουθείτε να μπορείτε να προσθέσετε ένδειξη κομματιού πατώντας T-MARK ενώ:
	- η εγγραφή είναι σε εξέλιξη.
	- είναι σε εξέλιξη αναπαραγωγή ή σε κατάσταση αναμονής.
- Για να ονομάσετε τις ενδείξεις κομματιού, χρησιμοποιήστε το αποκλειστικό λογισμικό (Sound Organizer 2). Ωστόσο, μόνο οι πρώτοι 16 χαρακτήρες από το όνομα ενδείξεων κομματιού εμφανίζονται στο παράθυρο ενδείξεων της συσκευής ψηφιακής εγγραφής σας.
- Με την εφαρμογή για smartphone (REC Remote), μπορείτε να επιλέξετε από 4 τύπους για να προσθέσετε μια ένδειξη κομματιού.

# Σχετικό θέμα

- [Αυτόματη προσθήκη ενδείξεων κομματιού](#page-100-0)
- [Διαγραφή ένδειξης κομματιού](#page-101-0)

<span id="page-100-0"></span>Συσκευή ψηφιακής εγγραφής ICD-TX800

# Αυτόματη προσθήκη ενδείξεων κομματιού

Μπορείτε να προσθέσετε αυτόματα ενδείξεις κομματιού σε καθορισμένα διαστήματα κατά τη διάρκεια μιας απλής εγγραφής.

Χρησιμοποιήστε το τηλεχειριστήριο και ακολουθήστε τα παρακάτω βήματα:

#### Χρησιμοποιήστε το τηλεχειριστήριο για να επιλέξετε " Settings" - "Recording Settings" - "Auto Track Marks" από το HOME μενού, και στη συνέχεια πατήστε >. 1

Recording Filter VOR **Auto Track Marks** 

2 Πατήστε ▲ ή ▼ για να επιλέξετε "Interval" και, στη συνέχεια, πατήστε >.

3) Πατήστε ▲ ή ▼ για να επιλέξετε την επιθυμητή διάρκεια του διαστήματος και, στη συνέχεια, πατήστε ► .

Μπορείτε να επιλέξετε ανάμεσα στα "5min", "10min", "15min" ή "30min". Η λειτουργία Auto Track Marks είναι ενεργοποιημένη.

Πατήστε  $\blacktriangle$  ή  $\blacktriangledown$  για να επιλέξετε "Time Stamps" και, στη συνέχεια, πατήστε "Time Stamps On". 4

Η σήμανση ώρας θα προστεθεί στις ενδείξεις κομματιού όταν προστίθενται αυτόματα. Αυτό σάς βοηθά να εντοπίσετε την επιθυμητή ένδειξη κομματιού σε μια μεγάλη εγγραφή, όπως την ηχογράφηση μίας συνομιλίας, επειδή μπορείτε να χρησιμοποιήσετε τις σημάνσεις ώρας ως αναφορές.

5 Πατήστε παρατεταμένα BACK/HOME για να επιστρέψετε στο μενού HOME.

# Υπόδειξη

- Για να ακυρώσετε τη διαδικασία εγκατάστασης της λειτουργίας Auto Track Marks, επιλέξτε "OFF" στο βήμα 2.
- Με τη λειτουργία Auto Track Marks ενεργοποιημένη, εξακολουθείτε να μπορείτε να πατήσετε T-MARK κατά τη διάρκεια της εγγραφής για να προσθέσετε μια ένδειξη κομματιού σε οποιοδήποτε σημείο.

# Σχετικό θέμα

- [Προσθήκη ένδειξης κομματιού](#page-98-0)
- [Διαγραφή ένδειξης κομματιού](#page-101-0)

<span id="page-101-0"></span>Συσκευή ψηφιακής εγγραφής ICD-TX800

# Διαγραφή ένδειξης κομματιού

Μπορείτε να διαγράψετε την πλησιέστερη ένδειξη κομματιού πριν το σημείο που σταματήσατε την αναπαραγωγή. Χρησιμοποιήστε το τηλεχειριστήριο και ακολουθήστε τα παρακάτω βήματα:

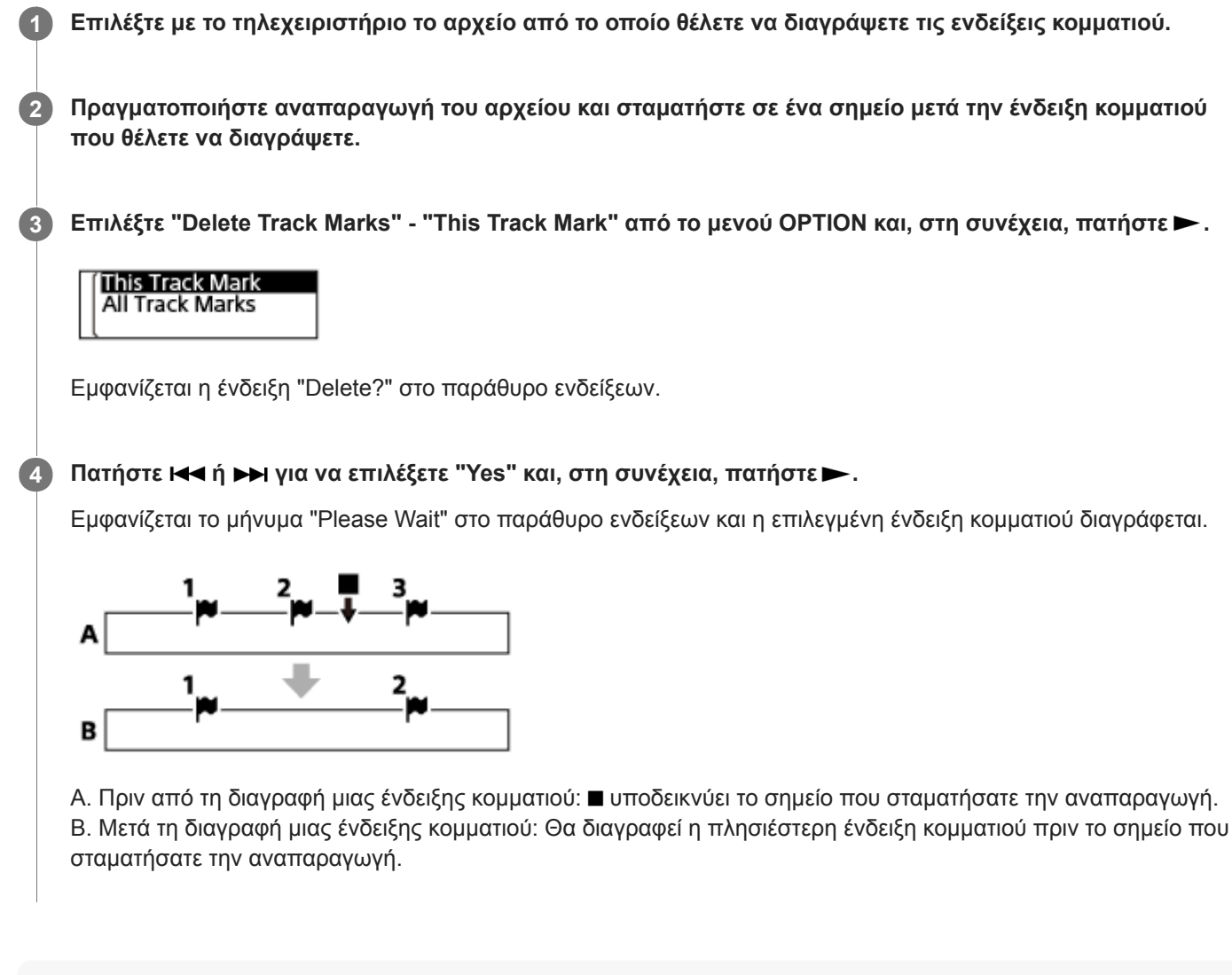

# Σημείωση

- Δεν είναι δυνατή η διαγραφή ενδείξεων κομματιού από ένα προστατευμένο αρχείο. Για να διαγράψετε ενδείξεις κομματιού από ένα προστατευμένο αρχείο, αφαιρέστε πρώτα την προστασία από το αρχείο και, στη συνέχεια, διαγράψτε τις ενδείξεις κομματιού. Για οδηγίες σχετικά με την αφαίρεση της προστασίας, βλ. [Προστασία αρχείου](#page-110-0).
- Με την εγγραφή σε αναμονή, δεν μπορείτε να διαγράψετε ενδείξεις κομματιού μέσω του μενού OPTION. Χρησιμοποιήστε το μενού HOME για να επιλέξετε το αρχείο που περιέχει την ένδειξη κομματιού που θέλετε να διαγράψετε.

# Υπόδειξη

Για να ακυρώσετε τη διαδικασία διαγραφής, επιλέξτε "No" στο βήμα 4 και, στη συνέχεια, πατήστε .

[Επιλογή αρχείου](#page-66-0)

[Διαγραφή όλων των ενδείξεων κομματιού στο επιλεγμένο αρχείο ταυτόχρονα](#page-103-0)

<span id="page-103-0"></span>Συσκευή ψηφιακής εγγραφής ICD-TX800

# Διαγραφή όλων των ενδείξεων κομματιού στο επιλεγμένο αρχείο ταυτόχρονα

Μπορείτε να διαγράψετε όλες τις ενδείξεις κομματιού του επιλεγμένου αρχείου. Χρησιμοποιήστε το τηλεχειριστήριο και ακολουθήστε τα παρακάτω βήματα:

1 Επιλέξτε με το τηλεχειριστήριο το αρχείο από το οποίο θέλετε να διαγράψετε τις ενδείξεις κομματιού.

Επιλέξτε "Delete Track Marks" - "All Track Marks" από το μενού OPTION και, στη συνέχεια, πατήστε . 2

#### This Track Mark All Track Marks

Εμφανίζεται η ένδειξη "Delete All Track Marks?" στο παράθυρο ενδείξεων.

Πατήστε K ή > για να επιλέξετε "Yes" και, στη συνέχεια, πατήστε >.

Εμφανίζεται το μήνυμα "Please Wait" και όλες οι ενδείξεις κομματιού διαγράφονται ταυτόχρονα.

# Σημείωση

3

- Δεν είναι δυνατή η διαγραφή ενδείξεων κομματιού από ένα προστατευμένο αρχείο. Για να διαγράψετε ενδείξεις κομματιού από ένα προστατευμένο αρχείο, αφαιρέστε πρώτα την προστασία από το αρχείο και, στη συνέχεια, διαγράψτε τις ενδείξεις κομματιού. Για οδηγίες σχετικά με την αφαίρεση της προστασίας, βλ. [Προστασία αρχείου](#page-110-0).
- Δεν μπορείτε να διαγράψετε ενδείξεις κομματιού όσο η εγγραφή είναι σε αναμονή. Χρησιμοποιήστε το μενού HOME για να επιλέξετε το αρχείο που περιέχει την ένδειξη κομματιού που θέλετε να διαγράψετε.

# Υπόδειξη

Για να ακυρώσετε τη διαδικασία διαγραφής, επιλέξτε "No" στο βήμα 3 και, στη συνέχεια, πατήστε .

# Σχετικό θέμα

- [Επιλογή αρχείου](#page-66-0)
- [Διαγραφή ένδειξης κομματιού](#page-101-0)

<span id="page-104-0"></span>Συσκευή ψηφιακής εγγραφής ICD-TX800

# Διαίρεση αρχείου στο τρέχον σημείο αναπαραγωγής

Μπορείτε να διαιρέσετε ένα μεμονωμένο αρχείο σε δύο αρχεία. Η διαίρεση ενός αρχείου σάς βοηθά να εντοπίσετε γρήγορα το σημείο από το οποίο θέλετε να ξεκινήσει η αναπαραγωγή σε ένα εγγεγραμμένο αρχείο μεγάλης διάρκειας, όπως η εγγραφή μιας σύσκεψης. Μπορείτε να διαιρέσετε περαιτέρω οποιοδήποτε από τα δύο αρχεία που προέκυψαν μετά τη διαίρεση.

Χρησιμοποιήστε το τηλεχειριστήριο και ακολουθήστε τα παρακάτω βήματα:

Επιλέξτε στο τηλεχειριστήριο το αρχείο που θέλετε να διαιρέσετε και, στη συνέχεια, πραγματοποιήστε αναπαραγωγή του αρχείου και σταματήστε στο σημείο στο οποίο θέλετε να διαιρέσετε το αρχείο. 1

2) Επιλέξτε "Divide" - "Current Position" από το μενού ΟΡΤΙΟΝ και, στη συνέχεια, πατήστε $\blacktriangleright$  .

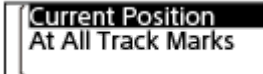

Εμφανίζεται η ένδειξη "Divide at Current Stop Position?" στο παράθυρο ενδείξεων.

# 3 Πατήστε Η (ή D→ για να επιλέξετε "Yes" και, στη συνέχεια, πατήστε D .

Εμφανίζεται το μήνυμα "Please Wait" και στα διαιρεμένα αρχεία προστίθεται ένας αύξων αριθμός ("\_01" για το πρώτο μέρος και "\_02" για το δεύτερο μέρος).

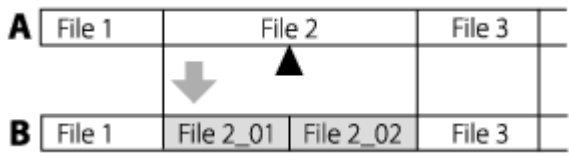

A. Πριν από τη διαίρεση ενός αρχείου: ▲ υποδεικνύει το σημείο όπου διαιρέσατε το αρχείο.

B. Μετά τη διαίρεση ενός αρχείου: Μια κατάληξη που αποτελείται από ένα διαδοχικό αριθμό ("\_01" για το πρώτο μέρος, και "\_02" για το δεύτερο μέρος) προστίθεται στο όνομα των διαιρεμένων αρχείων.

#### Σημείωση

Δεν είναι δυνατή η διαίρεση ενός προστατευμένου αρχείου. Για να διαιρέσετε ένα προστατευμένο αρχείο, αφαιρέστε πρώτα την [προστασία από το αρχείο και, στη συνέχεια, διαιρέστε το. Για οδηγίες σχετικά με την αφαίρεση της προστασίας, βλ. Προστασία](#page-110-0) αρχείου.

# Υπόδειξη

 $\blacksquare$  Για να ακυρώσετε τη διαδικασία διαίρεσης, επιλέξτε "Νο" στο βήμα 3 και, στη συνέχεια, πατήστε ►.

# Σχετικό θέμα

- [Επιλογή αρχείου](#page-66-0)
- [Διαίρεση αρχείου σε όλα τα σημεία με ένδειξη κομματιού](#page-106-0)

 $\overline{2}$ 

<span id="page-106-0"></span>[Οδηγός βοήθειας](#page-0-0)

Συσκευή ψηφιακής εγγραφής ICD-TX800

# Διαίρεση αρχείου σε όλα τα σημεία με ένδειξη κομματιού

Μπορείτε να διαιρέσετε ένα αρχείο σε όλα τα σημεία με ένδειξη κομματιού. Χρησιμοποιήστε το τηλεχειριστήριο και ακολουθήστε τα παρακάτω βήματα:

# 1 Χρησιμοποιήστε το τηλεχειριστήριο για να επιλέξετε το αρχείο που θέλετε να διαιρέσετε.

Με την αναπαραγωγή σε αναμονή, επιλέξτε "Divide" - "At All Track Marks" από το μενού OPTION και, στη συνέχεια, πατήστε ...

#### **Current Position** At All Track Marks

Εμφανίζεται η ένδειξη "Divide at All Track Marks?" στο παράθυρο ενδείξεων.

#### 3 Πατήστε Η (ή D→ για να επιλέξετε "Yes" και, στη συνέχεια, πατήστε D.

Εμφανίζεται το μήνυμα "Please Wait" και το αρχείο διαιρείται σε όλα τα σημεία με ενδείξεις κομματιού, διαγράφοντας όλες τις ενδείξεις κομματιού. Στα διαιρεμένα αρχεία προστίθεται ένας αύξων αριθμός ("\_01", "\_02" κοκ).

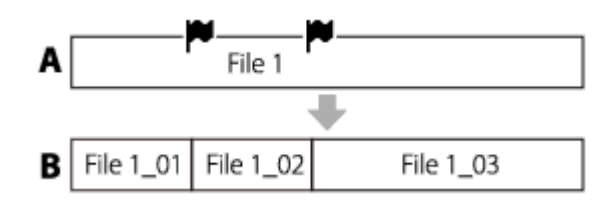

A. Πριν από τη διαίρεση ενός αρχείου: **Ο** υποδεικνύει ένα σημείο με ένδειξη κομματιού.

B. Μετά τη διαγραφή ενδείξεων κομματιών: Το αρχείο διαιρείται σε όλα τα σημεία με ενδείξεις κομματιού και στα διαιρεμένα αρχεία προστίθεται ένας αύξων αριθμός ("\_01", "\_02" κοκ).

#### Σημείωση

- Δεν είναι δυνατή η διαίρεση ενός προστατευμένου αρχείου. Για να διαιρέσετε ένα προστατευμένο αρχείο, αφαιρέστε πρώτα την [προστασία από το αρχείο και, στη συνέχεια, διαιρέστε το. Για οδηγίες σχετικά με την αφαίρεση της προστασίας, βλ. Προστασία](#page-110-0) αρχείου.
- Οι ενδείξεις κομματιού που βρίσκονται κοντά στην αρχή και το τέλος του αρχείου προέλευσης μπορεί να μην χρησιμοποιηθούν για τη διαίρεση και να παραμείνουν στα διαιρεμένα αρχεία.

# Υπόδειξη

Για να ακυρώσετε τη διαδικασία διαίρεσης, επιλέξτε "No" στο βήμα 3 και, στη συνέχεια, πατήστε .

# Σχετικό θέμα

- [Επιλογή αρχείου](#page-66-0)
- [Διαίρεση αρχείου στο τρέχον σημείο αναπαραγωγής](#page-104-0)
<span id="page-108-0"></span>Συσκευή ψηφιακής εγγραφής ICD-TX800

# Αλλαγή ονόματος φακέλου

Μπορείτε να αλλάξετε το όνομα των φακέλων που προορίζονται για την αποθήκευση των αρχείων που εγγράφετε με τη συσκευή ψηφιακής εγγραφής σας, επιλέγοντας ένα όνομα φακέλου από το πρότυπο. Χρησιμοποιήστε το τηλεχειριστήριο και ακολουθήστε τα παρακάτω βήματα:

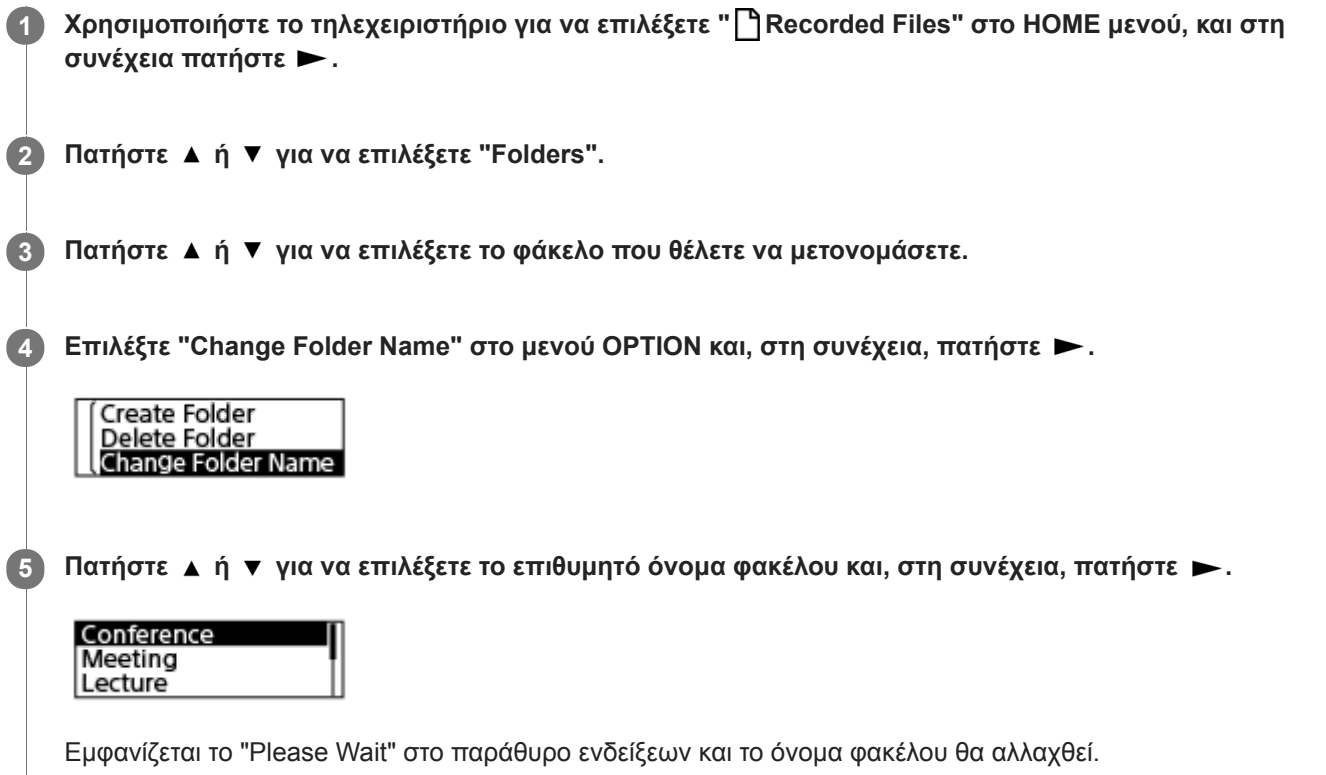

### Σημείωση

**■ Δεν είναι δυνατή η αλλαγή του ονόματος φακέλων στο "** | Music".

### Υπόδειξη

Προστίθεται πάντα ένας αύξων αριθμός (01 έως 10) σε κάθε όνομα φακέλου ως επίθημα. Εάν επιλέξετε ένα όνομα φακέλου που υπάρχει ήδη, θα προστεθεί ένας αύξων αριθμός (02 έως 10) στους πρόσθετους φακέλους με το ίδιο όνομα.

### Σχετικό θέμα

[Αλλαγή ονόματος αρχείου](#page-109-0)

<span id="page-109-0"></span>Συσκευή ψηφιακής εγγραφής ICD-TX800

# Αλλαγή ονόματος αρχείου

Μπορείτε να αλλάξετε το όνομα των αρχείων που έχουν αποθηκευτεί στο " Recorded Files" στο μενού HOME προσθέτοντας ένα από τα πρότυπα προθέματος. Χρησιμοποιήστε το τηλεχειριστήριο και ακολουθήστε τα παρακάτω βήματα:

1 Χρησιμοποιήστε το τηλεχειριστήριο για να επιλέξετε το αρχείο που θέλετε να μετονομάσετε. Με την αναπαραγωγή σε αναμονή, επιλέξτε "Change File Name" στο μενού OPTION και, στη συνέχεια, 2 πατήστε >. **File Copy** Change File Name **File Information** 3 Πατήστε A ή  $\blacktriangledown$  για να επιλέξετε το επιθυμητό πρόθεμα και, στη συνέχεια, πατήστε  $\blacktriangleright$ . Important Take Keep

Στο παράθυρο ενδείξεων εμφανίζεται το "Please Wait" και προστίθεται στο όνομα του αρχείου το επιλεγμένο πρόθεμα και μια κάτω παύλα (\_).

Παράδειγμα (προστίθεται το "Important" στο αρχείο 171010\_0706.mp3): Important\_171010\_0706.mp3

# Σημείωση

- Δεν είναι δυνατή η αλλαγή του ονόματος ενός προστατευμένου αρχείου. Για να αλλάξετε το όνομα ενός προστατευμένου αρχείου, αφαιρέστε πρώτα την προστασία από το αρχείο και, στη συνέχεια, μετονομάστε το. Για οδηγίες σχετικά με την αφαίρεση της προστασίας, βλ. [Προστασία αρχείου.](#page-110-0)
- $\Delta$ εν είναι δυνατή η αλλαγή του ονόματος αρχείων στο "  $\Box$  Music".

# Σχετικό θέμα

[Αλλαγή ονόματος φακέλου](#page-108-0)

<span id="page-110-0"></span>Συσκευή ψηφιακής εγγραφής ICD-TX800

# Προστασία αρχείου

Για να προφυλάξετε ένα σημαντικό αρχείο από τυχαία διαγραφή ή επεξεργασία, μπορείτε να το προστατεύσετε. Ένα προστατευμένο αρχείο θεωρείται ως αρχείο "μόνο για ανάγνωση", το οποίο δεν μπορείτε να διαγράψετε ή να επεξεργαστείτε.

Χρησιμοποιήστε το τηλεχειριστήριο και ακολουθήστε τα παρακάτω βήματα:

### 1 Χρησιμοποιήστε το τηλεχειριστήριο για να επιλέξετε το αρχείο που θέλετε να προστατεύσετε.

Mε την αναπαραγωγή σε αναμονή, επιλέξτε "Protect" στο μενού ΟΡΤΙΟΝ και, στη συνέχεια, πατήστε ►. 2

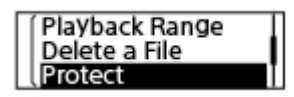

Εμφανίζεται η ένδειξη "Please Wait" στο παράθυρο ενδείξεων κι έπειτα "Protected" και το αρχείο προστατεύεται. Στην οθόνη πληροφοριών αρχείου για το προστατευμένο αρχείο, εμφανίζεται το "ON" κάτω από "File Protection:."

### Υπόδειξη

Για να αφαιρέσετε την προστασία από ένα αρχείο, επιλέξτε το προστατευμένο αρχείο και, στη συνέχεια, επιλέξτε "Do Not Protect" στο βήμα 2.

### Σχετικό θέμα

[Επιλογή αρχείου](#page-66-0)

Συσκευή ψηφιακής εγγραφής ICD-TX800

# Κατάλογος στοιχείων μενού Settings

Παρακάτω παρατίθενται τα στοιχεία μενού Settings στο μενού HOME.

# Recording Settings

- Recording Folder: [Αλλαγή του φακέλου αποθήκευσης για ηχογραφημένα αρχεία](#page-54-0)
- Create Folder: [Δημιουργία φακέλου](#page-97-0)
- Scene Select: [Επιλογή σκηνής εγγραφής για μια δεδομένη κατάσταση](#page-55-0)
- REC Mode: [Επιλογή της λειτουργίας εγγραφής \(REC Mode\)](#page-113-0)
- **Mic Sensitivity:** [Επιλογή επιπέδου ευαισθησίας των ενσωματωμένων μικροφώνων \(Mic Sensitivity\)](#page-114-0)
- Focused/Wide: [Επιλογή της λειτουργίας εγγραφής \(Focused/Wide\)](#page-56-0)
- **Recording Filter:** [Μείωση θορύβου κατά τη διάρκεια της εγγραφής \(Recording Filter\)](#page-115-0)
- VOR: [Αυτόματη εγγραφή ανάλογα με την ένταση του ήχου εισόδου – λειτουργία VOR](#page-63-0)
- Auto Track Marks: [Αυτόματη προσθήκη ενδείξεων κομματιού](#page-100-0)

# Playback Settings

- Clear Voice: [Μείωση του θορύβου στον ήχο αναπαραγωγής για να ακούγονται πιο καθαρές οι ανθρώπινες φωνές – λειτουργία](#page-69-0) Clear Voice
- **Easy Search:** [Γρήγορος εντοπισμός του επιθυμητού σημείου αναπαραγωγής \(Easy Search\)](#page-79-0)
- **Play Mode:** [Επιλογή του τρόπου αναπαραγωγής](#page-73-0)
- Playback Range: [Καθορισμός εύρους αναπαραγωγής στη λίστα αποθηκευμένων αρχείων](#page-77-0)

# Common Settings

LED:

[Ενεργοποίηση ή απενεργοποίηση της ένδειξης λειτουργίας στη συσκευή ψηφιακής εγγραφής \(LED\)](#page-116-0)

Screen Off Timer:

[Ρύθμιση της χρονικής περιόδου πριν την αυτόματη απενεργοποίηση της οθόνης ενδείξεων \(Screen Off Timer\)](#page-33-0)

Beep:

[Ενεργοποίηση ή απενεργοποίηση του χαρακτηριστικού ήχου "μπιπ" \(Beep\)](#page-121-0)

**Language:** 

[Επιλογή γλώσσας εμφάνισης \(Language\)](#page-117-0)

Date&Time:

[Ρύθμιση του ρολογιού \(Date&Time\)](#page-118-0) [Επιλογή μορφής εμφάνισης της ημερομηνίας \(Date Display Format\)](#page-119-0) [Επιλογή μορφής εμφάνισης του ρολογιού \(Time Display\)](#page-120-0)

- Sleep Timer: [Using the sleep timer \(Sleep Timer\)](#page-122-0)
- Auto Power Off: [Ρύθμιση του χρονικού διαστήματος για την αυτόματη απενεργοποίηση της συσκευής ψηφιακής εγγραφής \(Auto](#page-123-0) Power Off)
- Reset/Format: [Επαναφορά όλων των ρυθμίσεων μενού στις προεπιλεγμένες τιμές τους \(Reset All Settings\)](#page-125-0) [Μορφοποίηση της μνήμης \(Format\)](#page-126-0)
- Available Rec. Time: [Έλεγχος του χρόνου εγγραφής που απομένει \(Available Rec. Time\)](#page-127-0)
- System Information: [Έλεγχος πληροφοριών σχετικά με τη συσκευή ψηφιακής εγγραφής \(System Information\)](#page-128-0)

### Σχετικό θέμα

[Χρήση του μενού HOME](#page-12-0)

<span id="page-113-0"></span>Συσκευή ψηφιακής εγγραφής ICD-TX800

# Επιλογή της λειτουργίας εγγραφής (REC Mode)

Μπορείτε να ρυθμίσετε τη λειτουργία εγγραφής για τις εγγραφές ήχου. Ρυθμίστε αυτό το στοιχείο μενού πριν ξεκινήσετε την εγγραφή.

Χρησιμοποιήστε το τηλεχειριστήριο και ακολουθήστε τα παρακάτω βήματα:

Χρησιμοποιήστε το τηλεχειριστήριο για να επιλέξετε " Settings" - "Recording Settings" - "REC Mode" από το HOME μενού, και στη συνέχεια πατήστε >. 1

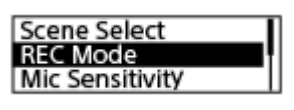

( 2 )Πατήστε ▲ ή ▼ για να επιλέξετε την επιθυμητή λειτουργία εγγραφής και, στη συνέχεια, πατήστε ▶.

3 Πατήστε παρατεταμένα BACK/HOME για να επιστρέψετε στο μενού HOME.

### Περιγραφές στοιχείων μενού

Μπορείτε να επιλέξετε ένα από τα παρακάτω στοιχεία:

### LPCM 44.1kHz/16bit:

LPCM (όχι συμπιεσμένο) σε λειτουργία στερεοφωνικής εγγραφής υψηλής ποιότητας

#### MP3 192kbps:

MP3 (συμπιεσμένο) σε λειτουργία στερεοφωνικής εγγραφής τυπικής ποιότητας (προεπιλεγμένη ρύθμιση)

#### MP3 128kbps:

MP3 (συμπιεσμένο) σε λειτουργία στερεοφωνικής εγγραφής μακράς αναπαραγωγής

### MP3 48kbps(MONO):

MP3 (συμπιεσμένο) σε λειτουργία μονοφωνικής τυπικής εγγραφής

<span id="page-114-0"></span>Συσκευή ψηφιακής εγγραφής ICD-TX800

# Επιλογή επιπέδου ευαισθησίας των ενσωματωμένων μικροφώνων (Mic Sensitivity)

Μπορείτε να επιλέξετε το επίπεδο ευαισθησίας των ενσωματωμένων μικροφώνων. Για να μειώσετε θορύβους περιβάλλοντος και φόντου, μειώστε το επίπεδο ευαισθησίας του μικροφώνου. Ρυθμίστε αυτό το στοιχείο μενού πριν ξεκινήσετε την εγγραφή.

Χρησιμοποιήστε το τηλεχειριστήριο και ακολουθήστε τα παρακάτω βήματα:

Χρησιμοποιήστε το τηλεχειριστήριο για να επιλέξετε " Settings" - "Recording Settings" - "Mic Sensitivity" από το HOME μενού, και στη συνέχεια πατήστε >. 1

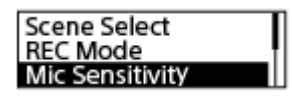

Πατήστε ▲ ή ▼ για να επιλέξετε το επιθυμητό επίπεδο της ευαισθησίας μικροφώνου και, στη συνέχεια, πατήστε -. 2

Πατήστε παρατεταμένα BACK/HOME για να επιστρέψετε στο μενού HOME. 3

Για να επιστρέψετε στην οθόνη που βρισκόσασταν πριν εμφανιστεί το μενού HOME, πατήστε STOP.

# Περιγραφές στοιχείων μενού

Μπορείτε να επιλέξετε ένα από τα παρακάτω στοιχεία:

### **A**Auto:

Επιλέγεται αυτόματα το κατάλληλο επίπεδο ευαισθησίας σύμφωνα με τις ανθρώπινες φωνές εισόδου (προεπιλεγμένη ρύθμιση).

# $A$ <sub>il</sub> High:

Κατάλληλο για εγγραφή μακρινών ή απαλών ανθρώπινων φωνών σε μεγάλους χώρους, συμπεριλαμβανομένων των αιθουσών συνεδριάσεων.

### **A** Medium :

Κατάλληλο για εγγραφή μικρών συσκέψεων ή συνεντεύξεων.

### P Low:

Κατάλληλο για ομιλία στα ενσωματωμένα μικρόφωνα με σκοπό την εγγραφή φωνητικών σημειωμάτων ή εγγραφή κοντινών ή δυνατών ανθρώπινων φωνών.

<span id="page-115-0"></span>Συσκευή ψηφιακής εγγραφής ICD-TX800

# Μείωση θορύβου κατά τη διάρκεια της εγγραφής (Recording Filter)

Με τη λειτουργία Recording Filter μπορείτε να μειώσετε τον θόρυβο στις εγγραφές. Χρησιμοποιήστε το τηλεχειριστήριο και ακολουθήστε τα παρακάτω βήματα:

Χρησιμοποιήστε το τηλεχειριστήριο για να επιλέξετε " Settings" - "Recording Settings" - "Recording Filter" από το HOME μενού, και στη συνέχεια πατήστε >. 1

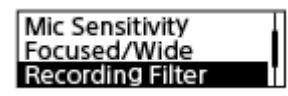

2 Πατήστε  $\blacktriangle$  ή  $\blacktriangledown$  για να επιλέξετε "NCF(Noise Cut)" ή "LCF(Low Cut)" και, στη συνέχεια, πατήστε  $\blacktriangleright$ .

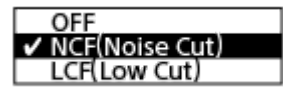

Πατήστε παρατεταμένα BACK/HOME για να επιστρέψετε στο μενού HOME. 3

Για να επιστρέψετε στην οθόνη που βρισκόσασταν πριν εμφανιστεί το μενού HOME, πατήστε STOP.

# Περιγραφές στοιχείων μενού

Μπορείτε να επιλέξετε ένα από τα παρακάτω στοιχεία:

# OFF:

Απενεργοποιεί τη λειτουργία Recording Filter.

### NCF(Noise Cut):

Κόβει τους ήχους υψηλών συχνοτήτων εκτός από τις ανθρώπινες φωνές, καθώς και τους ήχους χαμηλών συχνοτήτων (προεπιλεγμένη ρύθμιση).

### LCF(Low Cut):

Κόβει τους ήχους χαμηλών συχνοτήτων, συμπεριλαμβανομένου του θορύβου από προβολείς και τον άνεμο.

### Υπόδειξη

Για να ακυρώσετε τη διαδικασία εγκατάστασης της λειτουργίας Recording Filter, επιλέξτε "OFF" στο βήμα 2.

<span id="page-116-0"></span>Συσκευή ψηφιακής εγγραφής ICD-TX800

# Ενεργοποίηση ή απενεργοποίηση της ένδειξης λειτουργίας στη συσκευή ψηφιακής εγγραφής (LED)

Μπορείτε να ρυθμίσετε την ένδειξη λειτουργίας και την ένδειξη Bluetooth έτσι ώστε να ενεργοποιείται ή να απενεργοποιείται κατά τη διάρκεια λειτουργιών της συσκευής ψηφιακής εγγραφής. Χρησιμοποιήστε το τηλεχειριστήριο και ακολουθήστε τα παρακάτω βήματα:

Χρησιμοποιήστε το τηλεχειριστήριο για να επιλέξετε " Settings" - "Common Settings" - "LED" από το HOME μενού, και στη συνέχεια πατήστε -. 1

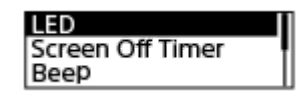

2 Πατήστε ▲ ή ▼ για να επιλέξετε "ON" ή "OFF" και, στη συνέχεια, πατήστε ▶.

Πατήστε παρατεταμένα BACK/HOME για να επιστρέψετε στο μενού HOME.

Για να επιστρέψετε στην οθόνη που βρισκόσασταν πριν εμφανιστεί το μενού HOME, πατήστε STOP.

# Περιγραφές στοιχείων μενού

Μπορείτε να επιλέξετε ένα από τα παρακάτω στοιχεία:

### ON:

3

Η ένδειξη λειτουργίας και η ένδειξη Bluetooth ανάβουν ή αναβοσβήνουν, ενώ η συσκευή ψηφιακής εγγραφής βρίσκεται σε λειτουργία (ρύθμιση προεπιλογής).

### OFF:

Η ένδειξη λειτουργίας και η ένδειξη Bluetooth παραμένουν χωρίς φωτισμό, ενώ η συσκευή ψηφιακής εγγραφής είναι σε λειτουργία.

<span id="page-117-0"></span>Συσκευή ψηφιακής εγγραφής ICD-TX800

# Επιλογή γλώσσας εμφάνισης (Language)

Μπορείτε να επιλέξετε τη γλώσσα που θα χρησιμοποιείται για τα μηνύματα, τα μενού, τα ονόματα φακέλων κ.λπ. Χρησιμοποιήστε το τηλεχειριστήριο και ακολουθήστε τα παρακάτω βήματα:

Χρησιμοποιήστε το τηλεχειριστήριο για να επιλέξετε " Settings"-"Common Settings"-"Language" από το HOME μενού και, στη συνέχεια, πατήστε -. 1

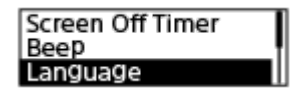

2 )Πατήστε ▲ ή ▼ για να επιλέξετε τη γλώσσα που θέλετε να χρησιμοποιήσετε και, στη συνέχεια, πατήστε ► .

Μπορείτε να επιλέξετε γλώσσα από Deutsch (Γερμανικά), English (Αγγλικά), Español (Ισπανικά), Français (Γαλλικά), Italiano (Ιταλικά), Ργς κινά (Ρωσικά), Türkçe (Τουρκικά), 한국어 (Κορεατικά), 简体中文 (Απλοποιημένα Κινεζικά), 繁體中文 (Παραδοσιακά Κινεζικά).

3 Πατήστε παρατεταμένα BACK/HOME για να επιστρέψετε στο μενού HOME.

### Σημείωση

Ο αριθμός των επιλογών γλώσσας που μπορείτε να επιλέξετε και η προεπιλεγμένη ρύθμιση διαφέρουν ανάλογα με τη χώρα ή την περιοχή όπου αγοράσατε τη συσκευή σας.

1

<span id="page-118-0"></span>[Οδηγός βοήθειας](#page-0-0)

Συσκευή ψηφιακής εγγραφής ICD-TX800

# Ρύθμιση του ρολογιού (Date&Time)

Μπορείτε να ρυθμίσετε το ρολόι της συσκευής ψηφιακής εγγραφής σας. Βεβαιωθείτε πως το έχετε ρυθμίσει πριν ξεκινήσετε την εγγραφή.

Χρησιμοποιήστε το τηλεχειριστήριο και ακολουθήστε τα παρακάτω βήματα:

Χρησιμοποιήστε το τηλεχειριστήριο για να επιλέξετε " Settings"-"Common Settings"-"Date&Time"-"Set Date/Time" από το HOME μενού, και στη συνέχεια πατήστε >.

Set Date/Time Date Display Format **Time Display** 

Ρυθμίστε την τρέχουσα ημερομηνία και ώρα. 2

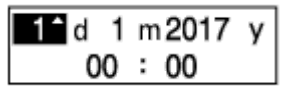

Πατήστε ▲ ή ▼ για να ρυθμίσετε ένα στοιχείο και, στη συνέχεια, πατήστε >.

Επαναλάβετε τις ενέργειες για να ρυθμίσετε όλα τα στοιχεία.

Για να μετακινήσετε την εστίαση εμπρός ή πίσω, πατήστε **Η i i > i** . Μπορείτε επίσης να πατήσετε BACK/HOME για να μετακινήσετε την εστίαση στο προηγούμενο στοιχείο.

Όταν τελειώσετε και με το τελευταίο στοιχείο, πατήστε για να εφαρμόσετε τις ρυθμίσεις στο ρολόι.

Πατήστε παρατεταμένα BACK/HOME για να επιστρέψετε στο μενού HOME.

Για να εμφανιστεί η τρέχουσα ώρα, θέστε τη συσκευή ψηφιακής εγγραφής σας σε κατάσταση HOLD.

### Σημείωση

3

- Η ώρα στο ρολόι μπορεί να είναι σε 12ωρη μορφή "AM" ή "PM" ή σε 24ωρη μορφή, ανάλογα με την επιλεγμένη μορφή εμφάνισης της ώρας (Time Display) στο μενού Settings. Επιπλέον, προεπιλεγμένη μορφή εμφάνισης του ρολογιού εξαρτάται από τη χώρα ή την περιοχή όπου αγοράσατε τη συσκευή σας.
- Η προεπιλεγμένη μορφή εμφάνισης της ημερομηνίας εξαρτάται από τη χώρα ή την περιοχή όπου αγοράσατε τη συσκευή σας.

### Σχετικό θέμα

[Ενεργοποίηση της κατάστασης HOLD στη συσκευή ψηφιακής εγγραφής \(HOLD\)](#page-46-0)

<span id="page-119-0"></span>Συσκευή ψηφιακής εγγραφής ICD-TX800

# Επιλογή μορφής εμφάνισης της ημερομηνίας (Date Display Format)

Μπορείτε να επιλέξετε τη μορφή εμφάνισης της ημερομηνίας ανάλογα με τις προτιμήσεις σας. Χρησιμοποιήστε το τηλεχειριστήριο και ακολουθήστε τα παρακάτω βήματα:

Χρησιμοποιήστε το τηλεχειριστήριο για να επιλέξετε " Settings" - "Common Settings" - "Date&Time" - "Date Display Format" από το HOME μενού, και στη συνέχεια πατήστε $\blacktriangleright$ . 1

Set Date/Time Date Display Format<br>Time Display

(2) Πατήστε ▲ ή ▼ για να επιλέξετε την επιθυμητή μορφή και, στη συνέχεια, πατήστε ▶.

Πατήστε παρατεταμένα BACK/HOME για να επιστρέψετε στο μενού HOME. 3

Για να επιστρέψετε στην οθόνη που βρισκόσασταν πριν εμφανιστεί το μενού HOME, πατήστε STOP.

# Περιγραφές στοιχείων μενού

Μπορείτε να επιλέξετε ένα από τα παρακάτω στοιχεία:

### YYYY/MM/DD:

Η ημερομηνία εμφανίζεται με τη μορφή έτος/μήνας/ημέρα.

# MM/DD/YYYY:

Η ημερομηνία εμφανίζεται με τη μορφή μήνας/ημέρα/έτος.

### DD/MM/YYYY:

Η ημερομηνία εμφανίζεται με τη μορφή ημέρα/μήνας/έτος.

# Σημείωση

Η προεπιλεγμένη ρύθμιση διαφέρει ανάλογα με την περιοχή όπου αγοράσατε τη συσκευή ψηφιακής εγγραφής.

<span id="page-120-0"></span>Συσκευή ψηφιακής εγγραφής ICD-TX800

# Επιλογή μορφής εμφάνισης του ρολογιού (Time Display)

Μπορείτε να επιλέξετε ανάμεσα στη 12ωρη και την 24ωρη μορφή. Χρησιμοποιήστε το τηλεχειριστήριο και ακολουθήστε τα παρακάτω βήματα:

Χρησιμοποιήστε το τηλεχειριστήριο για να επιλέξετε " Settings" - "Common Settings" - "Date&Time" - "Time Display" από το HOME μενού, και στη συνέχεια πατήστε $\blacktriangleright$ . 1

Set Date/Time Date Display Format<br>Time Display Format

(2) Πατήστε ▲ ή ▼ για να επιλέξετε την επιθυμητή μορφή και, στη συνέχεια, πατήστε ▶.

Πατήστε παρατεταμένα BACK/HOME για να επιστρέψετε στο μενού HOME.

Για να επιστρέψετε στην οθόνη που βρισκόσασταν πριν εμφανιστεί το μενού HOME, πατήστε STOP.

# Περιγραφές στοιχείων μενού

Μπορείτε να επιλέξετε ένα από τα παρακάτω στοιχεία:

### 12-Hour:

3

12:00AM = μεσάνυχτα, 12:00PM = μεσημέρι

24-Hour:

00:00 = μεσάνυχτα, 12:00 = μεσημέρι

### Σημείωση

Η προεπιλεγμένη ρύθμιση διαφέρει ανάλογα με τη χώρα ή την περιοχή όπου αγοράσατε τη συσκευή σας.

<span id="page-121-0"></span>Συσκευή ψηφιακής εγγραφής ICD-TX800

# Ενεργοποίηση ή απενεργοποίηση του χαρακτηριστικού ήχου "μπιπ" (Beep)

Μπορείτε να ενεργοποιήσετε ή να απενεργοποιήσετε το χαρακτηριστικό ήχο "μπιπ". Χρησιμοποιήστε το τηλεχειριστήριο και ακολουθήστε τα παρακάτω βήματα:

### Σημείωση

Για να ακούσετε το ηχητικό, συνδέστε τα παρεχόμενα στερεοφωνικά ακουστικά σας στη συσκευή ψηφιακής εγγραφής.

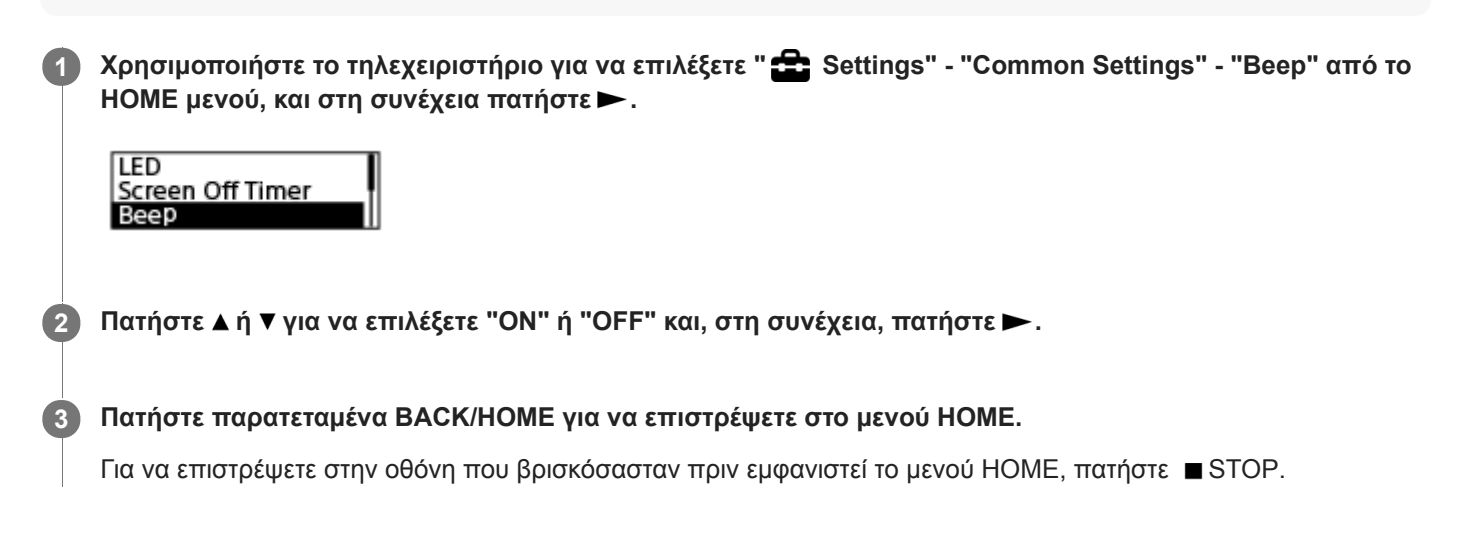

# Περιγραφές στοιχείων μενού

Μπορείτε να επιλέξετε ένα από τα παρακάτω στοιχεία:

### ON:

Ακούγεται ένας χαρακτηριστικός ήχος "μπιπ" για να δηλώσει την αποδοχή μιας λειτουργίας ή την εμφάνιση ενός σφάλματος (προεπιλεγμένη ρύθμιση).

### OFF:

Δεν ακούγονται χαρακτηριστικοί ήχοι "μπιπ".

### Σχετικό θέμα

[Παρακολούθηση του ήχου εγγραφής](#page-52-0)

1

3

<span id="page-122-0"></span>[Οδηγός βοήθειας](#page-0-0)

Συσκευή ψηφιακής εγγραφής ICD-TX800

# Using the sleep timer (Sleep Timer)

Αν ρυθμίσετε το χρονοδιακόπτη αυτόματου σβησίματος, η συσκευή ψηφιακής εγγραφής θα απενεργοποιηθεί αυτόματα όταν παρέλθει το καθορισμένο χρονικό διάστημα.

Χρησιμοποιήστε το τηλεχειριστήριο και ακολουθήστε τα παρακάτω βήματα:

Χρησιμοποιήστε το τηλεχειριστήριο για να επιλέξετε " Settings" - "Common Settings" - "Sleep Timer" από το HOME μενού, και στη συνέχεια πατήστε >.

Sleep Timer Auto Power Off Reset/Format

#### Πατήστε  $\blacktriangle$  ή  $\blacktriangledown$  για να επιλέξετε το επιθυμητό χρονικό διάστημα και, στη συνέχεια, πατήστε  $\blacktriangleright$  . 2

Μπορείτε να επιλέξετε "OFF"(προεπιλεγμένη ρύθμιση),"15min," "30min," "60min," "90min," ή "120min."

Πατήστε παρατεταμένα BACK/HOME για να επιστρέψετε στο μενού HOME.

Για να επιστρέψετε στην οθόνη που βρισκόσασταν πριν εμφανιστεί το μενού HOME, πατήστε ■ STOP. Όταν έχει οριστεί ο χρονοδιακόπτης αυτόματου σβησίματος, εμφανίζεται " SLEEP " στην οθόνη αναμονής αναπαραγωγής/εγγραφής.

### Σημείωση

- Εάν είναι ενεργοποιημένη η λειτουργία Auto Power Off, η συσκευή ψηφιακής εγγραφής σας μπορεί να απενεργοποιηθεί πριν παρέλθει το χρονικό διάστημα που έχει οριστεί για τον χρονοδιακόπτη αυτόματου σβησίματος.
- Ακόμη και αν είναι ενεργοποιημένη η λειτουργία καθυστέρησης εγγραφής, η συσκευή ψηφιακής εγγραφής σας θα απενεργοποιηθεί όταν παρέλθει το χρονικό διάστημα που έχει οριστεί για τον χρονοδιακόπτη αυτόματου σβησίματος.

### Υπόδειξη

Για να ελέγξετε τον χρόνο που απομένει πριν την ενεργοποίηση του χρονοδιακόπτη αυτόματου σβησίματος, εκτελέστε ξανά το βήμα 1. Εμφανίζεται ο χρόνος που απομένει. Αν θέλετε να διατηρήσετε τη ρύθμιση, επιλέξτε "Keep On". Για να ακυρώσετε τη ρύθμιση, επιλέξτε "Turn Off."

#### Σχετικό θέμα

- [Ρύθμιση του χρονικού διαστήματος για την αυτόματη απενεργοποίηση της συσκευής ψηφιακής εγγραφής \(Auto](#page-123-0) Power Off)
- [Χρήση της λειτουργίας καθυστέρησης εγγραφής](#page-61-0)

<span id="page-123-0"></span>Συσκευή ψηφιακής εγγραφής ICD-TX800

# Ρύθμιση του χρονικού διαστήματος για την αυτόματη απενεργοποίηση της συσκευής ψηφιακής εγγραφής (Auto Power Off)

Μπορείτε να ρυθμίσετε τη συσκευή ψηφιακής εγγραφής έτσι ώστε να απενεργοποιείται αυτόματα όταν παραμένει αχρησιμοποίητη για το καθορισμένο χρονικό διάστημα. Χρησιμοποιήστε το τηλεχειριστήριο και ακολουθήστε τα παρακάτω βήματα:

Χρησιμοποιήστε το τηλεχειριστήριο για να επιλέξετε " Settings"- "Common Settings" - "Auto Power Off" από το HOME μενού, και στη συνέχεια πατήστε >. 1

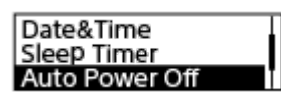

. 2 Πατήστε ▲ ή ▼ για να επιλέξετε το επιθυμητό χρονικό διάστημα και, στη συνέχεια, πατήστε ▶.

Πατήστε παρατεταμένα BACK/HOME για να επιστρέψετε στο μενού HOME.

Για να επιστρέψετε στην οθόνη που βρισκόσασταν πριν εμφανιστεί το μενού HOME, πατήστε STOP.

# Περιγραφές στοιχείων μενού

Μπορείτε να επιλέξετε ένα από τα παρακάτω στοιχεία:

### OFF:

3

Η συσκευή ψηφιακής εγγραφής σας δεν θα απενεργοποιείται αυτόματα.

#### 5min:

Η συσκευή ψηφιακής εγγραφής σας θα απενεργοποιείται μετά από περίπου 5 λεπτά.

#### 10min:

Η συσκευή ψηφιακής εγγραφής σας θα απενεργοποιείται μετά από περίπου 10 λεπτά.

### 30min:

Η συσκευή ψηφιακής εγγραφής σας θα απενεργοποιείται μετά από περίπου 30 λεπτά (προεπιλεγμένη ρύθμιση). 60min:

Η συσκευή ψηφιακής εγγραφής σας θα απενεργοποιείται μετά από περίπου 60 λεπτά.

### Σημείωση

Αν το τηλεχειριστήριο δεν λειτουργεί, βεβαιωθείτε ότι είναι ενεργοποιημένη η συσκευή ψηφιακής εγγραφής σας. Επιπρόσθετα, βεβαιωθείτε ότι η συσκευή ψηφιακής εγγραφής σας και το τηλεχειριστήριο δεν βρίσκονται σε κατάσταση HOLD.

# Υπόδειξη

Η λειτουργία Auto Power Off είναι ακόμα ενεργή, ενώ πραγματοποιείται σύνδεση Bluetooth. Όταν απενεργοποιείται η συσκευή ψηφιακής εγγραφής σας, η σύνδεση Bluetooth αποσυνδέεται. Για να αποφύγετε κάτι τέτοιο, αλλάξτε το χρονικό διάστημα σύμφωνα με τις ανάγκες σας.

### Σχετικό θέμα

- [Ενεργοποιήστε τη συσκευή ψηφιακής εγγραφής σας](#page-31-0)
- [Απενεργοποίηση της κατάστασης HOLD στη συσκευή ψηφιακής εγγραφής](#page-47-0)

[Χρήση του τηλεχειριστηρίου](#page-34-0)

<span id="page-125-0"></span>Συσκευή ψηφιακής εγγραφής ICD-TX800

# Επαναφορά όλων των ρυθμίσεων μενού στις προεπιλεγμένες τιμές τους (Reset All Settings)

Μπορείτε να επαναφέρετε όλες τις ρυθμίσεις μενού στις προεπιλεγμένες ρυθμίσεις, με εξαίρεση τις εξής:

- Ρυθμίσεις ρολογιού (Date&Time)
- Ρυθμίσεις γλώσσας οθόνης (Language)

Χρησιμοποιήστε το τηλεχειριστήριο και ακολουθήστε τα παρακάτω βήματα:

Mε την εγγραφή ή την αναπαραγωγή σε αναμονή, επιλέξτε " ει Settings" - "Common Settings" -"Reset/Format" - "Reset All Settings" από το μενού HOME και, στη συνέχεια, πατήστε -1

```
Reset All Settings
Format
```
Εμφανίζεται η ένδειξη "Default Value?" στο παράθυρο ενδείξεων.

2 Πατήστε και ή ►►ι για να επιλέξετε "Yes" και, στη συνέχεια, πατήστε ►.

Εμφανίζεται το μήνυμα "Please Wait" και όλες οι ρυθμίσεις μενού επανέρχονται στις προεπιλεγμένες τιμές τους.

Πατήστε παρατεταμένα BACK/HOME για να επιστρέψετε στο μενού HOME. Για να επιστρέψετε στην οθόνη που βρισκόσασταν πριν εμφανιστεί το μενού HOME, πατήστε STOP.

#### Υπόδειξη

3

Για να ακυρώσετε τη διαδικασία επαναφοράς, επιλέξτε "No" στο βήμα 2.

<span id="page-126-0"></span>Συσκευή ψηφιακής εγγραφής ICD-TX800

# Μορφοποίηση της μνήμης (Format)

Μπορείτε να διαμορφώσετε την ενσωματωμένη μνήμη της συσκευής ψηφιακής εγγραφής σας. Η μορφοποίηση της ενσωματωμένης μνήμης θα διαγράψει όλα τα αποθηκευμένα δεδομένα και θα επαναφέρει την αρχική δομή φακέλων που υπήρχε όταν αγοράσατε τη συσκευή.

Χρησιμοποιήστε το τηλεχειριστήριο και ακολουθήστε τα παρακάτω βήματα:

Mε την εγγραφή ή την αναπαραγωγή σε αναμονή, επιλέξτε " Settings" - "Common Settings" -"Reset/Format" - "Format" από το μενού HOME και, στη συνέχεια, πατήστε $\blacktriangleright$ . 1

**Reset All Settings** Format

Εμφανίζεται η ένδειξη "Delete All Data?".

### Πατήστε K4 ή >> για να επιλέξετε "Yes" και, στη συνέχεια, πατήστε >.

Εμφανίζεται το μήνυμα "Please Wait" και εκτελείται μορφοποίηση της επιλεγμένης μνήμης.

Πατήστε παρατεταμένα BACK/HOME για να επιστρέψετε στο μενού HOME. 3

Για να επιστρέψετε στην οθόνη που βρισκόσασταν πριν εμφανιστεί το μενού HOME, πατήστε STOP.

### Σημείωση

2

Έχετε υπόψη σας ότι η μορφοποίηση της ενσωματωμένης μνήμης θα διαγράφει όλα τα αποθηκευμένα δεδομένα, συμπεριλαμβανομένων των προστατευμένων αρχείων και του Sound Organizer 2, και δεν θα έχετε τη δυνατότητα να επαναφέρετε τίποτα μετά τη διαδικασία της μορφοποίησης.

### Υπόδειξη

Για να ακυρώσετε τη διαδικασία μορφοποίησης, επιλέξτε "No" στο βήμα 2.

2

<span id="page-127-0"></span>[Οδηγός βοήθειας](#page-0-0)

Συσκευή ψηφιακής εγγραφής ICD-TX800

# Έλεγχος του χρόνου εγγραφής που απομένει (Available Rec. Time)

Μπορείτε να εμφανίσετε τον εναπομένοντα χρόνο εγγραφής σε ώρες, λεπτά και δευτερόλεπτα. Χρησιμοποιήστε το τηλεχειριστήριο και ακολουθήστε τα παρακάτω βήματα:

Χρησιμοποιήστε το τηλεχειριστήριο για να επιλέξετε " Settings" - "Common Settings" - "Available Rec. Time" από το HOME μενού, και στη συνέχεια πατήστε >. 1

Reset/Format Available Rec. Time<br>System Information

Πατήστε παρατεταμένα BACK/HOME για να επιστρέψετε στο μενού HOME.

Για να επιστρέψετε στην οθόνη που βρισκόσασταν πριν εμφανιστεί το μενού HOME, πατήστε STOP.

<span id="page-128-0"></span>Συσκευή ψηφιακής εγγραφής ICD-TX800

# Έλεγχος πληροφοριών σχετικά με τη συσκευή ψηφιακής εγγραφής (System Information)

Μπορείτε να εμφανίσετε πληροφορίες σχετικά με τη συσκευή ψηφιακής εγγραφής σας, όπως το όνομα του μοντέλου και ο αριθμός έκδοσης του λογισμικού.

Χρησιμοποιήστε το τηλεχειριστήριο και ακολουθήστε τα παρακάτω βήματα:

Χρησιμοποιήστε το τηλεχειριστήριο για να επιλέξετε " Settings" - "Common Settings" - "System Information" από το HOME μενού, και στη συνέχεια πατήστε >. 1

Reset/Format Available Rec. Time System Information

#### Πατήστε παρατεταμένα BACK/HOME για να επιστρέψετε στο μενού HOME. 2

Για να επιστρέψετε στην οθόνη που βρισκόσασταν πριν εμφανιστεί το μενού HOME, πατήστε STOP.

<span id="page-129-0"></span>Συσκευή ψηφιακής εγγραφής ICD-TX800

# Σύνδεση της συσκευής ψηφιακής εγγραφής με έναν υπολογιστή

Για την ανταλλαγή αρχείων μεταξύ της συσκευής ψηφιακής εγγραφής και ενός υπολογιστή, συνδέστε τη συσκευή ψηφιακής εγγραφής στον υπολογιστή.

Ανοίξτε το κάλυμμα σύνδεσης USB στο πλάι τη συσκευή ψηφιακής εγγραφής. Συνδέστε την υποδοχή USB/ ακουστικών και μια θύρα USB σε υπολογιστή εν λειτουργία με το παρεχόμενο Καλώδιο USB. 1

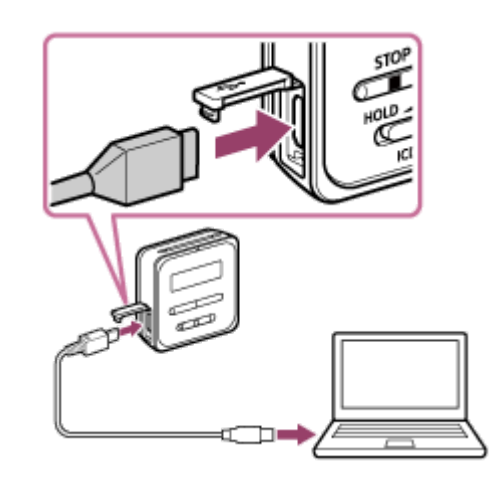

2) Βεβαιωθείτε πως η συσκευή ψηφιακής εγγραφής σας εντοπίζεται επιτυχώς από τον υπολογιστή.

Σε υπολογιστή με Windows, ανοίξτε το "Υπολογιστής" και βεβαιωθείτε ότι έχει εντοπιστεί το "IC RECORDER". Στο Mac, βεβαιωθείτε ότι εμφανίζεται μια μονάδα "IC RECORDER" στο Finder.

Ο υπολογιστής αναγνωρίζει τη συσκευή ψηφιακής εγγραφής αμέσως μόλις πραγματοποιηθεί η σύνδεση. Όσο η συσκευή ψηφιακής εγγραφής είναι συνδεδεμένη με τον υπολογιστή, στο παράθυρο ενδείξεων της συσκευής ψηφιακής εγγραφής εμφανίζεται η ένδειξη "Connecting".

# Σχετικό θέμα

[Αποσύνδεση της συσκευής ψηφιακής εγγραφής από τον υπολογιστή](#page-30-0)

Συσκευή ψηφιακής εγγραφής ICD-TX800

# Δομή φακέλων και αρχείων

Μπορείτε να χρησιμοποιήσετε έναν υπολογιστή για να δείτε τη δομή των φακέλων και αρχείων σας στη συσκευή ψηφιακής εγγραφής. Συνδέστε τη συσκευή ψηφιακής εγγραφής στον υπολογιστή και χρησιμοποιήστε το Explorer (Windows) ή το Finder (Mac) για να ανοίξετε το "IC RECORDER". Παρακάτω απεικονίζεται η δομή των αρχείων και φακέλων:

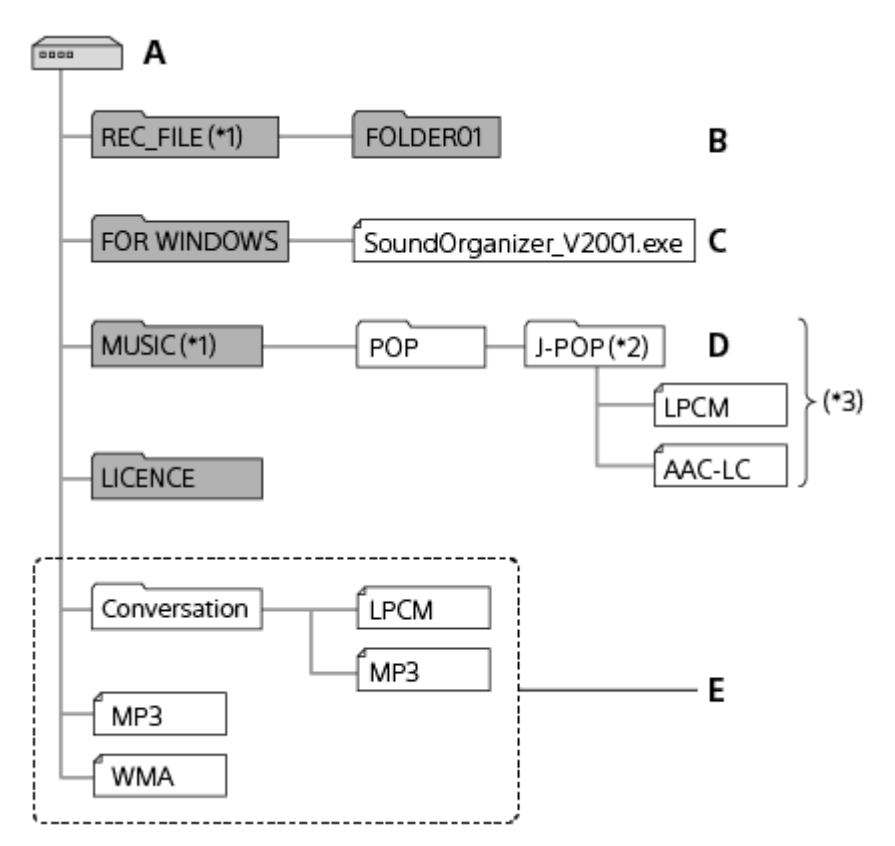

### A: IC RECORDER Φάκελος

- B: Φάκελος για την αποθήκευση αρχείων που έχουν εγγραφεί με τη συσκευή ψηφιακής εγγραφής σας
- C: Φάκελος που περιέχει το αρχείο εγκατάστασης του Sound Organizer 2

D: Φάκελος για την αποθήκευση αρχείων που μεταφέρονται από τον υπολογιστή

### E: Η συσκευή ψηφιακής εγγραφής δεν έχει τη δυνατότητα ανίχνευσης φακέλων και αρχείων που είναι αποθηκευμένα σε αυτά τα επίπεδα δομής φακέλων.

- \*1 Τα αρχεία που αποθηκεύονται στον φάκελο REC\_FILE εμφανίζονται στο "ΓΡ Recorded Files" ενώ τα αρχεία του φακέλου MUSIC εμφανίζονται στο " Music". Όταν μεταφέρετε ένα αρχείο, πρέπει να το τοποθετήσετε στον φάκελο REC\_FILE ή στον φάκελο MUSIC.
- Ο φάκελος που περιέχει αρχεία μουσικής θα εμφανίζεται με το ίδιο όνομα στη συσκευή ψηφιακής εγγραφής σας. Η εκχώρηση ευκολομνημόνευτων ονομάτων στους φακέλους βοηθά στον γρήγορο εντοπισμό τους. Τα ονόματα των φακέλων που εμφανίζονται στην παραπάνω εικόνα είναι μόνο παραδείγματα.  $*2$
- \*3 Η συσκευή ψηφιακής εγγραφής σας είναι ικανή να ανιχνεύσει έως και 8 επίπεδα μεταφερόμενων φακέλων μουσικής.

# Υπόδειξη

- Πριν μεταφέρετε αρχεία μουσικής από τον υπολογιστή στη συσκευή ψηφιακής εγγραφής σας, θα ήταν χρήσιμο να καταχωρήσετε τις πληροφορίες των μουσικών αρχείων, όπως οι τίτλοι και τα ονόματα των καλλιτεχνών, εκ των προτέρων από τον υπολογιστή. Στη συνέχεια θα μπορείτε να προβάλλετε τις πληροφορίες των αρχείων μουσικής ή να τις χρησιμοποιείτε για την αναζήτηση αρχείων μουσικής στη συσκευή ψηφιακής εγγραφής.
- Εάν δεν έχει προσδιοριστεί ο τίτλος ενός μουσικού αρχείου, αυτό θα εμφανίζεται με το όνομα αρχείου του στη συσκευή ψηφιακής εγγραφής σας.

Συσκευή ψηφιακής εγγραφής ICD-TX800

# Αντιγραφή αρχείων από τη συσκευή ψηφιακής εγγραφής σε υπολογιστή

Μπορείτε να αντιγράψετε αρχεία και φακέλους από τη συσκευή ψηφιακής εγγραφής σε έναν υπολογιστή για να τα αποθηκεύσετε.

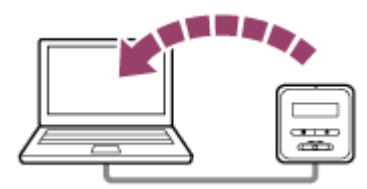

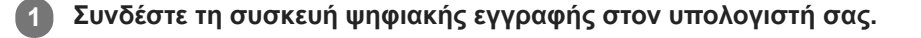

Αντιγράψτε τα αρχεία ή τους φακέλους που θέλετε να μεταφέρετε στον υπολογιστή.

Σύρετε και αποθέστε τα αρχεία ή τους φακέλους που θέλετε να αντιγράψετε από τη μονάδα "IC RECORDER" στην τοπική μονάδα δίσκου του υπολογιστή.

3 Αποσυνδέστε τη συσκευή ψηφιακής εγγραφής από τον υπολογιστή.

### Υπόδειξη

 $\overline{2}$ 

Για αντιγραφή ενός αρχείου ή φακέλου (με μεταφορά και απόθεση), κάντε κλικ και κρατήστε το αρχείο ή φάκελο ( ①), σύρετε ( ②) και, στη συνέχεια, αποθέστε ( 3).

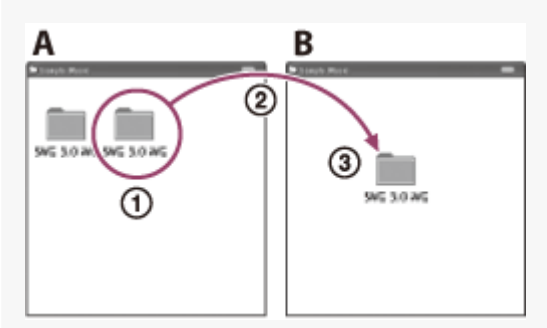

A: IC RECORDER B: Υπολογιστής

#### Σχετικό θέμα

- [Σύνδεση της συσκευής ψηφιακής εγγραφής με έναν υπολογιστή](#page-129-0)
- [Αποσύνδεση της συσκευής ψηφιακής εγγραφής από τον υπολογιστή](#page-30-0)

Συσκευή ψηφιακής εγγραφής ICD-TX800

# Αντιγραφή αρχείων μουσικής από έναν υπολογιστή στη συσκευή ψηφιακής εγγραφής σας

Μπορείτε να αντιγράψετε αρχεία μουσικής και άλλα αρχεία ήχου (LPCM(.wav) / MP3(.mp3) / WMA(.wma) / AAC-LC(.m4a)) από έναν υπολογιστή στη συσκευή ψηφιακής εγγραφής σας με μεταφορά και απόθεση.

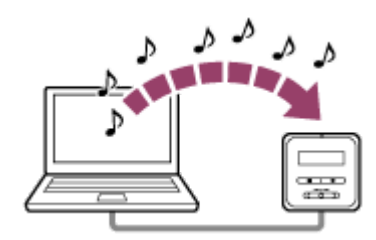

1 Συνδέστε τη συσκευή ψηφιακής εγγραφής στον υπολογιστή σας.

Αντιγράψτε το φάκελο που περιέχει τα αρχεία μουσικής στη συσκευή ψηφιακής εγγραφής. 2

Ανοίξτε την Εξερεύνηση (Windows) ή το Finder (Mac) και σύρετε και αποθέστε στον φάκελο που περιέχει τα αρχεία μουσικής στον φάκελο REC\_FILE ή MUSIC.

Η συσκευή ψηφιακής εγγραφής σας έχει τη δυνατότητα αποθήκευσης έως και 199 αρχείων ανά φάκελο και έως 5.000 φακέλων και αρχείων συνολικά ανά μνήμη.

3 Αποσυνδέστε τη συσκευή ψηφιακής εγγραφής από τον υπολογιστή.

# Σχετικό θέμα

- [Τεχνικές προδιαγραφές](#page-145-0)
- [Σύνδεση της συσκευής ψηφιακής εγγραφής με έναν υπολογιστή](#page-129-0)
- [Αποσύνδεση της συσκευής ψηφιακής εγγραφής από τον υπολογιστή](#page-30-0)

Συσκευή ψηφιακής εγγραφής ICD-TX800

# Αναπαραγωγή αρχείων μουσικής στη συσκευή ψηφιακής εγγραφής, τα οποία έχουν αντιγραφεί από υπολογιστή

Μπορείτε να πραγματοποιήσετε αναπαραγωγή των αρχείων μουσικής που αντιγράψατε από έναν υπολογιστή στη συσκευή ψηφιακής εγγραφής σας.

Χρησιμοποιήστε το τηλεχειριστήριο και ακολουθήστε τα παρακάτω βήματα:

#### Χρησιμοποιήστε το τηλεχειριστήριο για να επιλέξετε " Recorded Files" ή " Music" στο HOME μενού, πατήστε και στη συνέχεια επιλέξτε ένα αρχείο. 1

Μπορείτε να πραγματοποιήσετε αναζήτηση στο " Recorded Files" για τα αρχεία που αντιγράψατε από τον υπολογιστή στον φάκελο REC\_FILE και στο " Music" για τα αρχεία που αντιγράψατε στον φάκελο MUSIC. Για οδηγίες σχετικά με την επιλογή ενός αρχείου, βλ. [Επιλογή αρχείου.](#page-66-0)

2 Πατήστε για να ξεκινήσετε την αναπαραγωγή.

3 Πατήστε ■ STOP για να σταματήσετε την αναπαραγωγή.

### Σημείωση

Για να ακούσετε τον ήχο ενός αρχείου, συνδέστε τα παρεχόμενα στερεοφωνικά ακουστικά σας στη συσκευή ψηφιακής εγγραφής.

### Σχετικό θέμα

- [Όταν είναι σε εξέλιξη αναπαραγωγή](#page-23-0)
- [Τεχνικές προδιαγραφές](#page-145-0)

Συσκευή ψηφιακής εγγραφής ICD-TX800

# Χρήση της συσκευής ψηφιακής εγγραφής ως συσκευή αποθήκευσης USB

Μπορείτε να συνδέσετε τη συσκευή ψηφιακής εγγραφής σας σε έναν υπολογιστή και να τη χρησιμοποιήσετε ως συσκευή αποθήκευσης USB.

Για να χρησιμοποιήσετε τη συσκευή ψηφιακής εγγραφής ως συσκευή αποθήκευσης USB, χρειάζεστε έναν υπολογιστή που πληροί τις απαιτήσεις του συστήματος. Για περισσότερες πληροφορίες, βλ. [Απαιτήσεις συστήματος.](#page-144-0)

Συσκευή ψηφιακής εγγραφής

ICD-TX800

[Οδηγός βοήθειας](#page-0-0)

# Τι μπορείτε να κάνετε με το Sound Organizer 2 (μόνο για Windows)

Το Sound Organizer 2 επιτρέπει την ανταλλαγή αρχείων με τη . Μπορείτε να πραγματοποιήσετε αναπαραγωγή τραγουδιών που έχουν εισαχθεί από άλλα μέσα (μουσικά CD κτλ.) και αρχείων ήχου (αρχεία MP3 κτλ.) που έχουν εισαχθεί από άλλον υπολογιστή, καθώς και να τα μεταφέρετε στη συσκευή ψηφιακής εγγραφής σας. Το Sound Organizer 2 παρέχει μια σειρά από λειτουργίες για τα αρχεία που εισάγονται: αναπαραγωγή, επεξεργασία, μετατροπή σε αρχεία ήχου, εγγραφή μουσικών CD και επισύναψη αρχείων ήχου σε μηνύματα ηλεκτρονικού ταχυδρομείου. Για λεπτομερείς οδηγίες σχετικά με τη χρήση του Sound Organizer 2, ανατρέξτε στη βοήθεια του Sound Organizer 2.

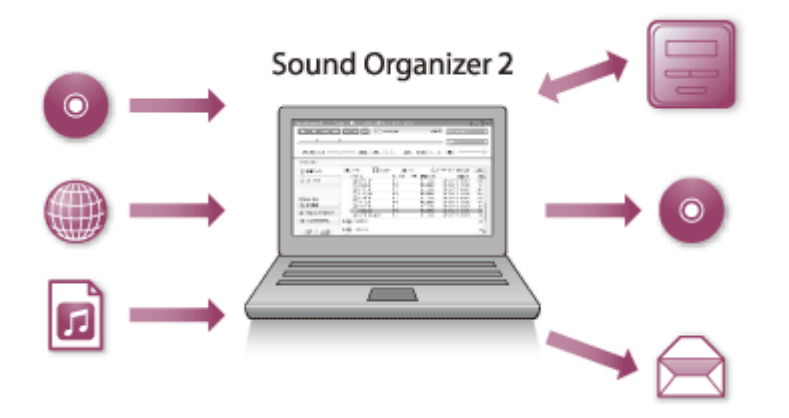

# Εισαγωγή αρχείων που έχουν εγγραφεί με τη συσκευή ψηφιακής εγγραφής

Μπορείτε να εισάγετε αρχεία που έχετε εγγράψει με τη συσκευή ψηφιακής εγγραφής σας στο Sound Organizer 2. Το εισηγμένα αρχεία αποθηκεύονται στον υπολογιστή.

# Εισαγωγή τραγουδιών από CD μουσικής

Μπορείτε να εισάγετε τραγούδια από μουσικά CD στο Sound Organizer 2. Το εισηγμένα τραγούδια αποθηκεύονται στον υπολογιστή.

# Εισαγωγή τραγουδιών στον υπολογιστή

Μπορείτε να εισάγετε μουσική και άλλα αρχεία που είναι αποθηκευμένα στον υπολογιστή στο Sound Organizer 2.

# Αναπαραγωγή αρχείων

Μπορείτε να πραγματοποιείτε αναπαραγωγή των αρχείων που εισάγονται στο Sound Organizer 2.

# Αλλαγή των πληροφοριών αρχείων

Μπορείτε να αλλάζετε τις πληροφορίες των τραγουδιών (τίτλοι, ονόματα καλλιτεχνών κτλ.) που εμφανίζονται στη λίστα αρχείων.

# Διαίρεση αρχείων

Μπορείτε να διαιρέσετε ένα αρχείο σε πολλά αρχεία.

# Συνδυασμός αρχείων

Μπορείτε να συνδυάσετε πολλά αρχεία σε ένα αρχείο.

# Διαγραφή αρχείων από τη συσκευή ψηφιακής εγγραφής

Μπορείτε να διαγράψετε αρχεία που είναι αποθηκευμένα στη συσκευή ψηφιακής εγγραφής. Όταν θέλετε να αυξήσετε τον ελεύθερο χώρο που απομένει στη συσκευή ψηφιακής εγγραφής σας ή εάν εντοπίσετε περιττά αρχεία στη συσκευή σας, μπορείτε να διαγράψετε αρχεία απευθείας από το Sound Organizer 2.

# Μεταφορά αρχείων στη συσκευή ψηφιακής εγγραφής

Μπορείτε να μεταφέρετε αρχεία μουσικής και ήχου από το Sound Organizer 2 στην ενσωματωμένη μνήμη της συσκευής ψηφιακής εγγραφής σας και να τα απολαύσετε από εκεί.

# Αντιγραφή CD μουσικής

Μπορείτε να επιλέξετε τα αγαπημένα σας από τα τραγούδια που έχετε εισάγει στο Sound Organizer 2 και, στη συνέχεια, να δημιουργήσετε το δικό σας αυθεντικό CD μουσικής.

# Άλλες χρήσιμες λειτουργίες

Μπορείτε να ξεκινήσετε το λογισμικό ηλεκτρονικού ταχυδρομείου και να επισυνάψετε εγγεγραμμένα αρχεία σε ένα μήνυμα ηλεκτρονικού ταχυδρομείου.

# Σχετικό θέμα

I

[Εγκατάσταση του Sound Organizer 2 \(μόνο για Windows\)](#page-139-0)

Συσκευή ψηφιακής εγγραφής ICD-TX800

# Απαιτήσεις συστήματος για Sound Organizer 2

Παρακάτω παρουσιάζονται οι απαιτήσεις συστήματος για τη χρήση του Sound Organizer 2.

# Λειτουργικά συστήματα

- Windows 10  $\blacksquare$
- Windows 8.1
- Windows 7 Service Pack 1 ή νεότερη έκδοση

### Σημείωση

Ένα από τα παραπάνω λειτουργικά συστήματα πρέπει να είναι προεγκατεστημένο κατά την αποστολή. Δεν υποστηρίζονται αναβαθμισμένα λειτουργικά συστήματα ή περιβάλλοντα πολλαπλής εκκίνησης.

# IBM PC/AT ή συμβατό

CPU

Windows 7/Windows 8.1/Windows 10: Επεξεργαστής 1,66 GHz ή ταχύτερος

Μνήμη

Windows 7/Windows 8.1/Windows 10: Τουλάχιστον 1 GB (έκδοση 32 bit)/Τουλάχιστον 2 GB (έκδοση 64 bit)

- Ελεύθερος χώρος στο δίσκο Απαιτούνται τουλάχιστον 400 MB. Ανάλογα με την έκδοση των Windows, μπορεί να χρησιμοποιηθούν περισσότερα από 400 MB. Επίσης, απαιτείται ελεύθερος χώρος για το χειρισμό δεδομένων μουσικής.
- Ρυθμίσεις οθόνης Ανάλυση οθόνης: 800 × 600 pixel ή περισσότερο (συνιστάται ανάλυση 1.024 × 768 pixel) Χρώμα οθόνης: High Color (16 bit) ή περισσότερο
- Θύρα USB

Απαιτείται συμβατή θύρα USB για τη χρήση συσκευών και μέσων. Η λειτουργία μέσω διανομέα USB δεν είναι εγγυημένη εκτός για τα μοντέλα στα οποία η λειτουργία είναι ειδικά εγγυημένη.

Οπτικός δίσκος Για να δημιουργήσετε CD μουσικής, χρειάζεστε μονάδα CD-R/RW.

<span id="page-139-0"></span>Συσκευή ψηφιακής εγγραφής ICD-TX800

# Εγκατάσταση του Sound Organizer 2 (μόνο για Windows)

Εγκαταστήστε το Sound Organizer 2 σε έναν υπολογιστή.

### Σημείωση

- Θα πρέπει να εγκαταστήσετε το Sound Organizer 2 σε έναν υπολογιστή που διαθέτει ήδη εγκατεστημένο το Sound Organizer (Ver. 1.6).
- Όταν εγκαθιστάτε το Sound Organizer 2, συνδεθείτε σε ένα λογαριασμό με δικαιώματα διαχειριστή. Επίσης, αν χρησιμοποιείτε Windows 7/Windows 8.1 και εμφανιστεί το παράθυρο [Έλεγχος λογαριασμού χρήστη], επιβεβαιώστε τα περιεχόμενα του παραθύρου και, στη συνέχεια, κάντε κλικ στην επιλογή [Ναι].
- Η εγκατάσταση του Sound Organizer 2 προσθέτει τη λειτουργική μονάδα Windows Media Format Runtime. Η μονάδα Windows Media Format Runtime που προστίθεται, θα παραμείνει ακόμη και μετά την κατάργηση εγκατάστασης του Sound Organizer 2. Ωστόσο, εάν το Windows Media Format Runtime είναι εγκατεστημένο εκ των προτέρων, η λειτουργική μονάδα μπορεί να μην εγκατασταθεί.
- Η κατάργηση της εγκατάστασης του Sound Organizer 2 δεν διαγράφει τα δεδομένα από τους φακέλους αποθήκευσης.
- Εάν έχετε έναν υπολογιστή που διαθέτει πολλαπλά εγκατεστημένα λειτουργικά συστήματα Windows, μην εγκαταστήσετε το Sound Organizer 2 σε κάθε ένα από αυτά, για να αποφύγετε τον κίνδυνο ασυμφωνίας δεδομένων.

### 1 Συνδέστε τη συσκευή ψηφιακής εγγραφής σας στον υπολογιστή.

### Εκκινήστε τον Explorer στον υπολογιστή.

#### Για Windows 7

2

Μεταβείτε στο [Start] μενού στην κάτω αριστερή γωνία του επιτραπέζιου υπολογιστή και, στη συνέχεια, κάντε κλικ στο [Όλα τα προγράμματα] - [ Accessories] - [Εξερεύνηση αρχείων].

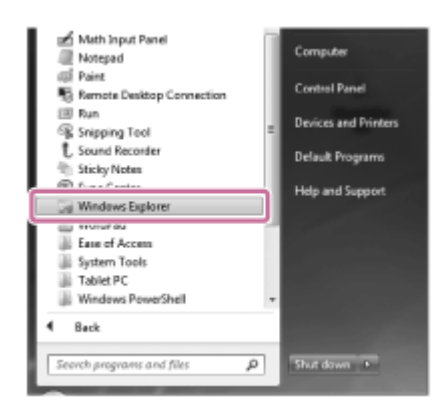

#### Για Windows 8.1/Windows 10

Κάντε δεξί κλικ στην κάτω αριστερή γωνία της επιφάνειας εργασίας, και στη συνέχεια, κάντε κλικ στο [Εξερεύνηση αρχείων] στο μενού.

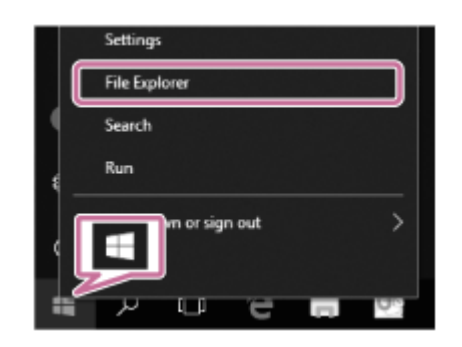

Η εμφάνιση των παραθύρων στην οθόνη του υπολογιστή διαφέρει ανάλογα με την έκδοση του Windows σας.

3 Κάντε διπλό κλικ στο [IC RECORDER] - [FOR WINDOWS].

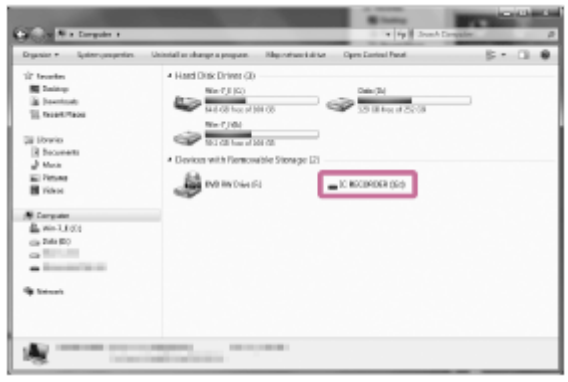

4

6

Κάντε διπλό κλικ στο [SoundOrganizer\_V2001] (ή [SoundOrganizer\_V2001.exe]).

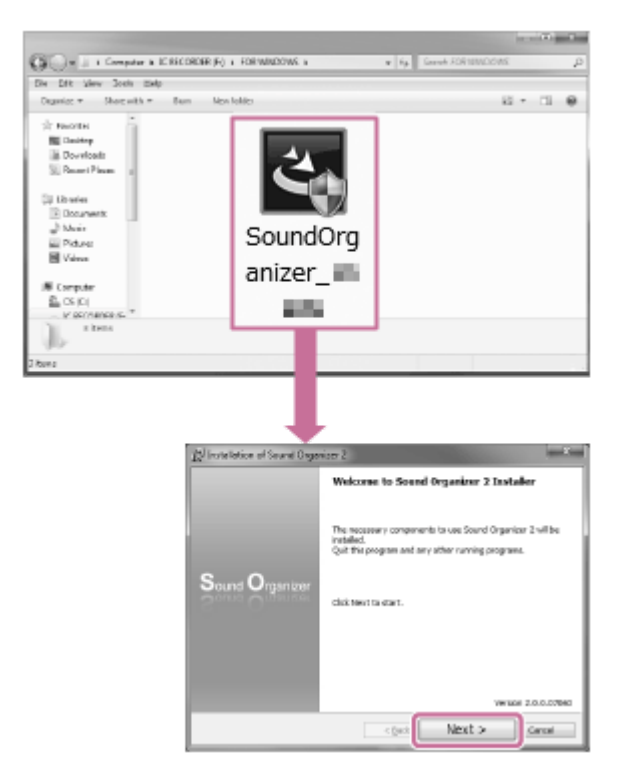

Ανάλογα με την έκδοση του λειτουργικού συστήματός σας, η διαδικασία προετοιμασίας της εγκατάστασης (εξαγωγή αρχείων) μπορεί να ξεκινήσει αυτόματα χωρίς να εμφανιστεί κάποια ειδοποίηση. Σε αυτή την περίπτωση, ακολουθήστε τις οδηγίες στην οθόνη.

5 Όταν εμφανιστεί το παράθυρο [Welcome to Sound Organizer 2 Installer], κάντε κλικ στο [Next].

Βεβαιωθείτε ότι έχετε αποδεχτεί τους όρους της άδειας χρήσης, επιλέξτε [I accept the terms in the license agreement] και κάντε κλικ στο [Next].

Όταν εμφανιστεί το παράθυρο [Setup Type], επιλέξτε [Standard] ή [Custom] και, στη συνέχεια, κάντε κλικ στο [Next]. 7

Εάν επιλέξατε [Custom], ακολουθήστε τις οδηγίες στην οθόνη.

Όταν εμφανιστεί το παράθυρο [Ready to Install the Program], κάντε κλικ στο [Install]. 8

Ξεκινά η εγκατάσταση.

Όταν εμφανίζεται το παράθυρο [Sound Organizer 2 has been installed successfully.], βεβαιωθείτε ότι το [Launch Sound Organizer 2 Now] είναι επιλεγμένο και, στη συνέχεια, κάντε κλικ στο [Finish].

#### Σημείωση

9

Ίσως χρειαστεί να επανεκκινήσετε τον υπολογιστή μετά την εγκατάσταση του Sound Organizer 2.

### Σχετικό θέμα

[Σύνδεση της συσκευής ψηφιακής εγγραφής με έναν υπολογιστή](#page-129-0)

Συσκευή ψηφιακής εγγραφής ICD-TX800

# Το παράθυρο Sound Organizer 2 (μόνο για Windows)

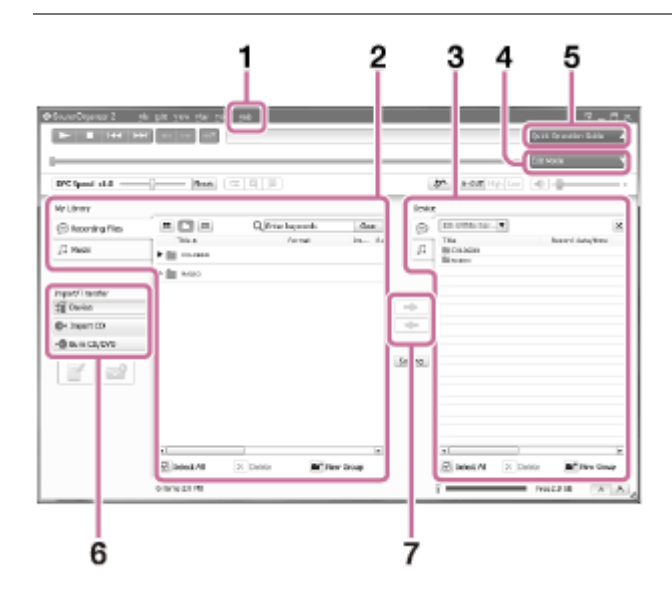

# 1. Βοήθεια

Εμφανίζει τη βοήθεια του Sound Organizer 2. Για λεπτομέρειες σχετικά με τις λειτουργίες, ανατρέξτε στα αντίστοιχα θέματα της βοήθειας.

Η λίστα αρχείων του Sound Organizer 2 (Η βιβλιοθήκη μου) 2.

Εμφανίζει μια λίστα των αρχείων που συμπεριλαμβάνονται στο Η βιβλιοθήκη μου του Sound Organizer 2 ανάλογα με τη συγκεκριμένη λειτουργία.

Recording Files: Εμφανίζει μια λίστα αρχείων εγγραφής.

Σε αυτή τη βιβλιοθήκη εμφανίζονται τα αρχεία που έχετε εγγράψει με τη συσκευή ψηφιακής εγγραφής σας, όταν γίνεται εισαγωγή τους.

Music: Εμφανίζει μια λίστα αρχείων μουσικής.

Σε αυτή τη βιβλιοθήκη εμφανίζονται τα τραγούδια που εισάγονται από CD μουσικής.

Η λίστα αρχείων της συσκευής ψηφιακής εγγραφής 3.

Εμφανίζει τα αρχεία που είναι αποθηκευμένα στην ενσωματωμένη μνήμη της συνδεδεμένης συσκευής ψηφιακής εγγραφής.

4. Κουμπί Edit Mode

Εμφανίζει την περιοχή επεξεργασίας όπου μπορείτε να επεξεργαστείτε ένα αρχείο.

5. Κουμπί Quick Operation Guide

Εμφανίζει το Quick Operation Guide για οδηγίες σχετικά με τις βασικές δυνατότητες του Sound Organizer 2.

Πλευρική γραμμή (Εισαγωγή/Μεταφορά) 6.

 IC Recorder: Εμφανίζει το παράθυρο μεταφοράς. Εμφανίζεται μια λίστα αρχείων σε μια συνδεδεμένη συσκευή. Import CD: Εμφανίζει το παράθυρο για την εισαγωγή των περιεχομένων ενός CD μουσικής. Burn CD/DVD: Εμφανίζει το παράθυρο για την εγγραφή ενός δίσκου.

7. Κουμπιά μεταφοράς

: Μεταφέρει τα αρχεία από το Sound Organizer 2 στην ενσωματωμένη μνήμη της συνδεδεμένης συσκευής ψηφιακής εγγραφής.

: Εισαγάγει τα αρχεία από την ενσωματωμένη μνήμη της συνδεδεμένης συσκευής ψηφιακής εγγραφής στο Η βιβλιοθήκη μου του Sound Organizer 2.
<span id="page-144-0"></span>Συσκευή ψηφιακής εγγραφής ICD-TX800

## Απαιτήσεις συστήματος

Για να συνδέσετε τη συσκευή ψηφιακής εγγραφής σας σε έναν υπολογιστή ή να τη χρησιμοποιήσετε ως συσκευή αποθήκευσης USB, ο υπολογιστής πρέπει να πληροί τις εξής απαιτήσεις συστήματος. Για τη χρήση του Sound Organizer 2 στον υπολογιστή, βλ. [Απαιτήσεις συστήματος για Sound Organizer 2.](#page-138-0)

## Λειτουργικά συστήματα

- Windows 10
- Windows 8.1
- Windows 7 Service Pack 1 ή νεότερη έκδοση
- macOS (v10.9-v10.13)

#### Σημείωση

- Ένα από τα παραπάνω λειτουργικά συστήματα πρέπει να είναι προεγκατεστημένο κατά την αποστολή. Δεν υποστηρίζονται αναβαθμισμένα λειτουργικά συστήματα ή περιβάλλοντα πολλαπλής εκκίνησης.
- Για τις τελευταίες πληροφορίες σχετικά με τα υποστηριζόμενα λειτουργικά συστήματα, επισκεφθείτε την ιστοσελίδα υποστήριξής μας (βλ. [Ιστοσελίδες υποστήριξης πελατών](#page-160-0)).

## Απαιτήσεις υλικού

- Θύρα: Θύρα USB
- Οπτική μονάδα δίσκου: Για να δημιουργήσετε CD μουσικής, χρειάζεστε μονάδα CD-R/RW.

#### Σημείωση

Τα ακόλουθα δεν υποστηρίζονται:

- Λειτουργικά συστήματα διαφορετικά από τα παραπάνω
- Κάθε λειτουργικό σύστημα που έχετε εγκαταστήσει σε αυτοσχέδιο υπολογιστή
- Αναβαθμισμένα λειτουργικά συστήματα
- Περιβάλλοντα πολλαπλής εκκίνησης
- Περιβάλλοντα πολλαπλών οθονών

Συσκευή ψηφιακής εγγραφής ICD-TX800

## Τεχνικές προδιαγραφές

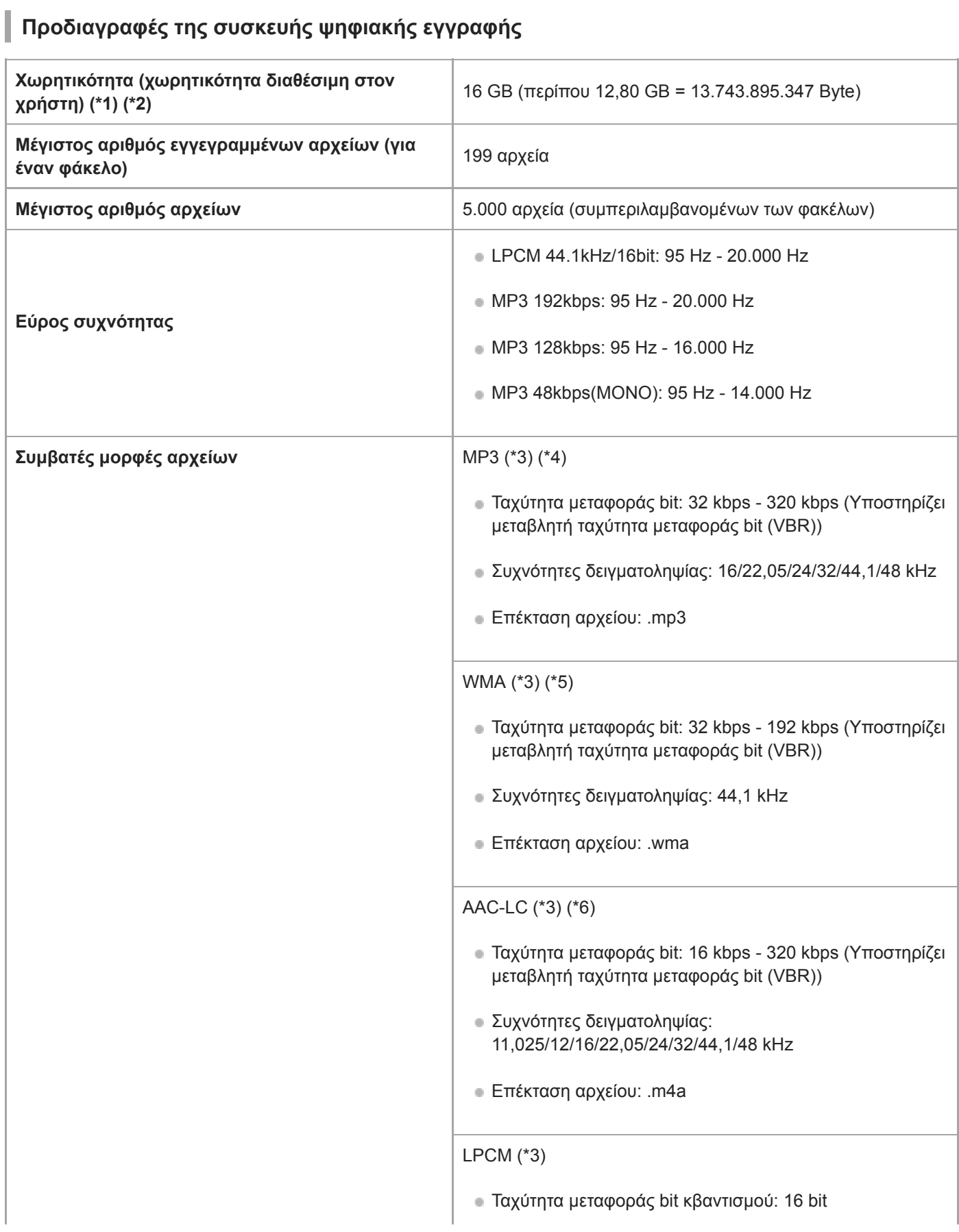

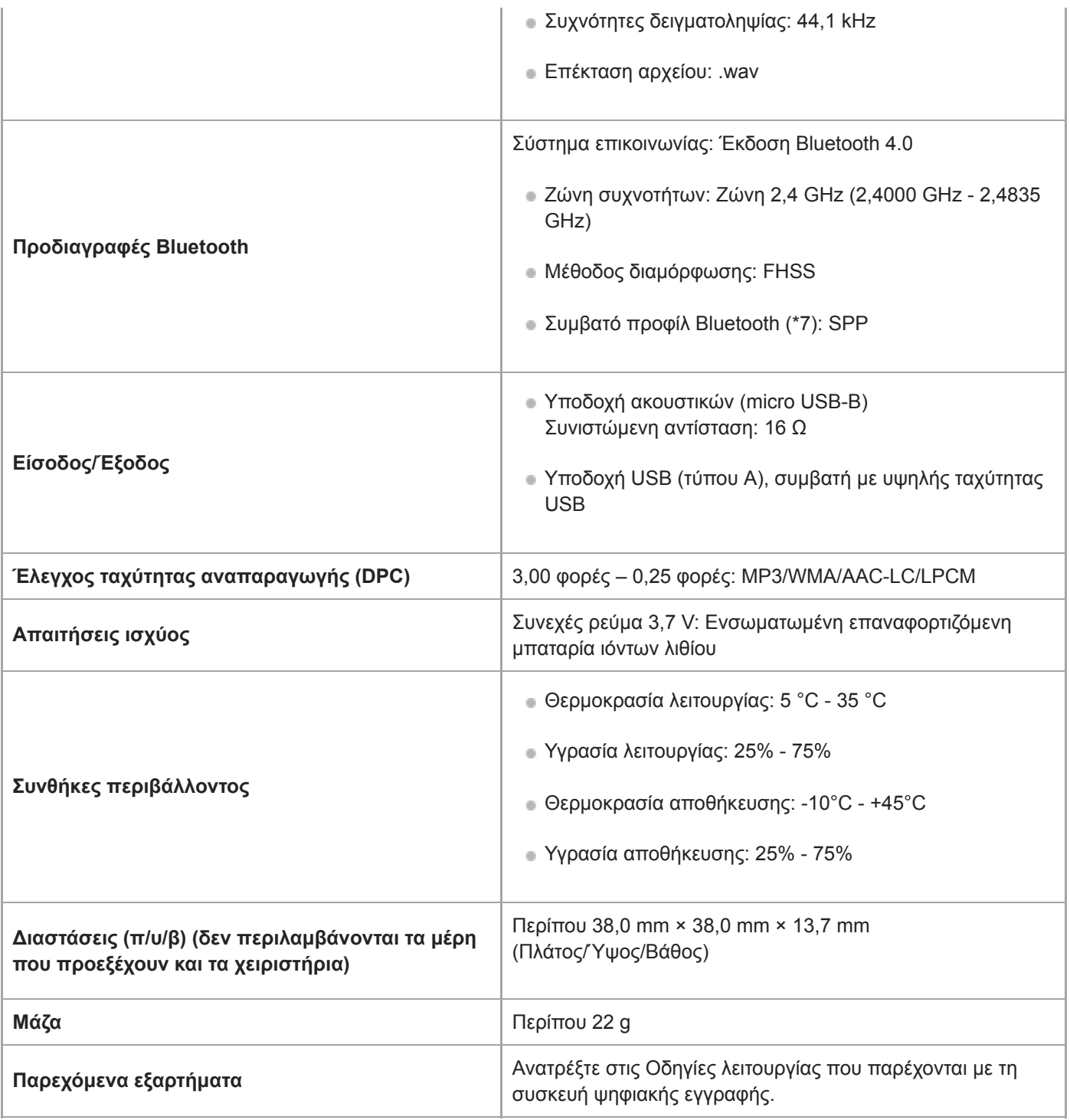

\*1 Ένα ποσοστό της ενσωματωμένης μνήμης χρησιμοποιείται για τη διαχείριση των αρχείων.

\*2 Ισχύει όταν η ενσωματωμένη μνήμη έχει μορφοποιηθεί από τη συσκευή ψηφιακής εγγραφής.

\*3 Δεν υποστηρίζονται όλοι οι κωδικοποιητές.

I

\*4 Υποστηρίζεται επίσης η αναπαραγωγή αρχείων MP3 που έχουν εγγραφεί με τη συσκευή ψηφιακής εγγραφής.

\*5 Το WMA έκδ.9 είναι συμβατό, ωστόσο τα συστήματα MBR (Multi Bit Rate), Lossless, Professional και Voice δεν υποστηρίζονται.

\*6 Τα αρχεία που προστατεύονται από πνευματικά δικαιώματα δεν είναι διαθέσιμα για αναπαραγωγή.

\*7 Ένα προφίλ Bluetooth αποτελεί προτυποποίηση της ασύρματης επικοινωνίας μεταξύ συσκευών Bluetooth.

## Προδιαγραφές του τηλεχειριστηρίου

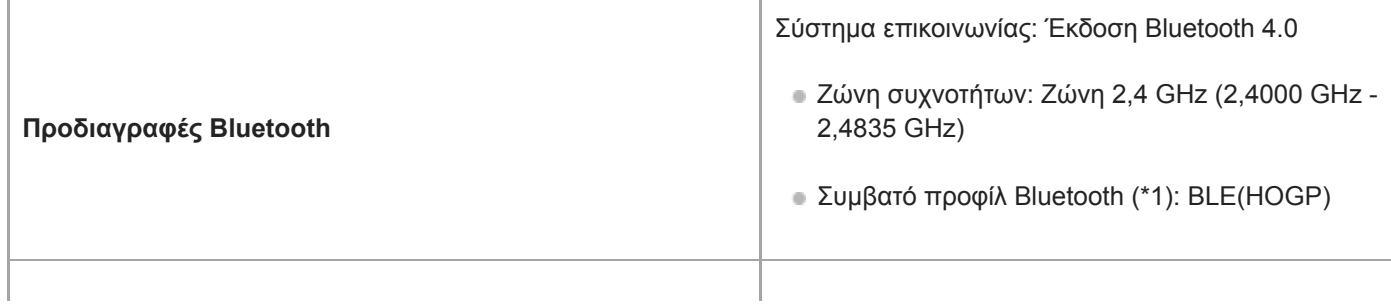

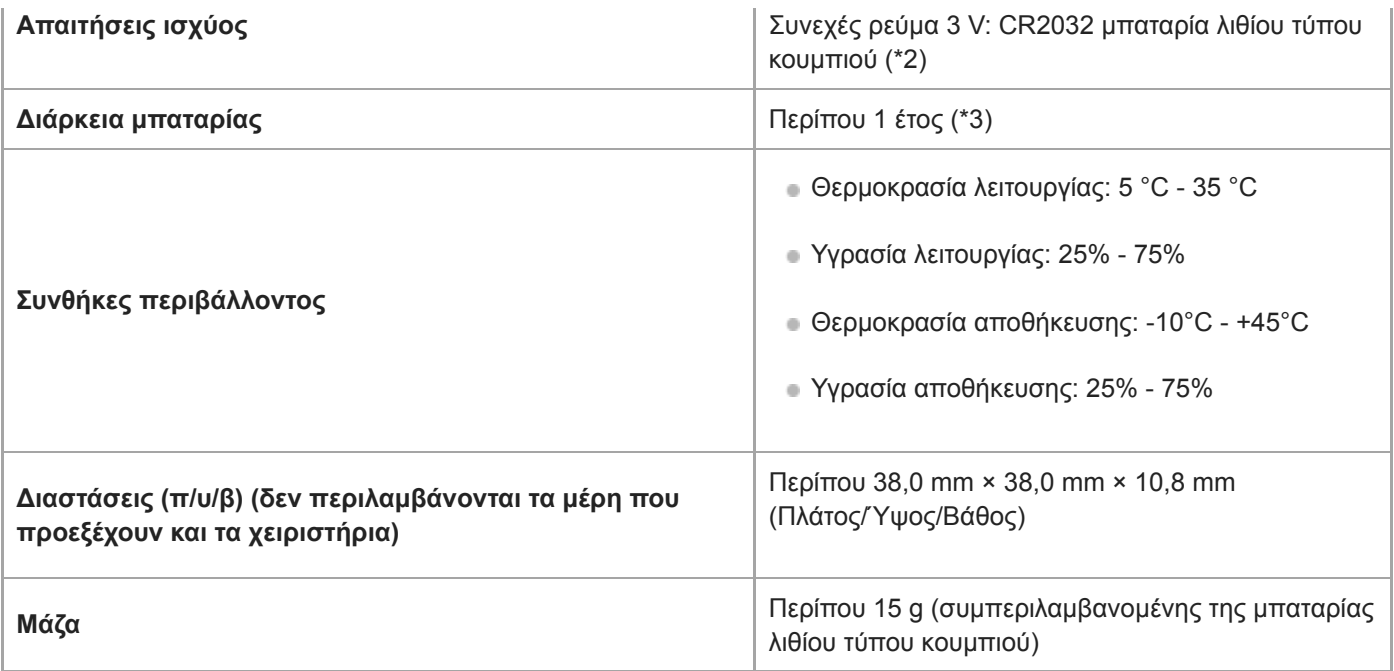

\*1 Ένα προφίλ Bluetooth αποτελεί προτυποποίηση της ασύρματης επικοινωνίας μεταξύ συσκευών Bluetooth.

\*2 H προεγκατεστημένη μπαταρία προορίζεται για δοκιμαστική χρήση. Η πραγματική διάρκεια ζωής της μπαταρίας ενδέχεται να διαφέρει.

\*3 Η διάρκεια ζωής της μπαταρίας αναφέρεται μόνο ενδεικτικά. Διαφέρει ανάλογα με παράγοντες όπως οι συνθήκες χρήσης και η θερμοκρασία περιβάλλοντος.

Ο σχεδιασμός και οι προδιαγραφές υπόκεινται σε αλλαγή χωρίς προειδοποίηση.

Συσκευή ψηφιακής εγγραφής ICD-TX800

## Μέγιστος χρόνος εγγραφής

Παρακάτω παρουσιάζεται ο μέγιστος χρόνος εγγραφής (\*1) (\*2) ανά μνήμη, με ταξινόμηση κατά λειτουργία εγγραφής (σκηνή εγγραφής). Ο μέγιστος χρόνος εγγραφής παρέχεται κατ' εκτίμηση και με την προϋπόθεση ότι χρησιμοποιούνται όλοι οι φάκελοι στη μνήμη.

## Ενσωματωμένη μνήμη

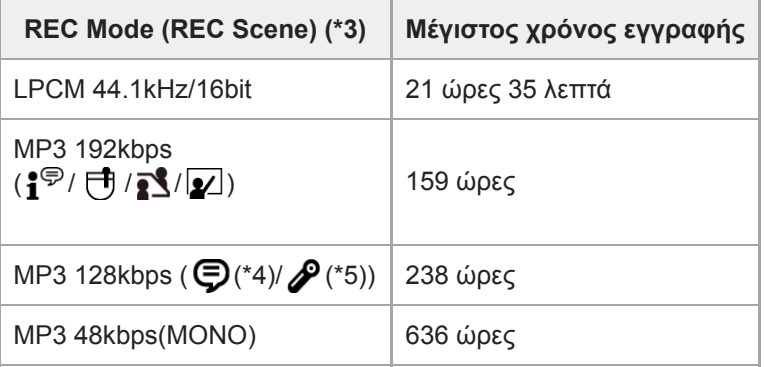

\*1 Για λεπτομέρειες σχετικά με τη διάρκεια ζωής της μπαταρίας, βλ. [Διάρκεια μπαταρίας.](#page-150-0)

\*2 Ο μέγιστος χρόνος εγγραφής σε αυτό το θέμα δηλώνει μια εκτίμηση.

\*3 Σκηνές εγγραφής που σχετίζονται με τη λειτουργία εγγραφής από προεπιλογή.

\*4 εμφανίζεται στην οθόνη σε αναμονή εγγραφής.

\*5 εμφανίζεται στην οθόνη σε αναμονή εγγραφής.

Συσκευή ψηφιακής εγγραφής ICD-TX800

## Μέγιστος χρόνος αναπαραγωγής / αριθμός αρχείων μουσικής

Παρακάτω παρουσιάζεται ο μέγιστος χρόνος αναπαραγωγής ενός αρχείου μουσικής και ο αριθμός αρχείων μουσικής (\*) ανά ταχύτητα μεταφοράς bit.

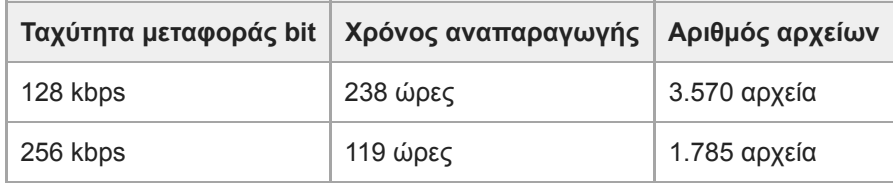

\* Με την προϋπόθεση ότι στη συσκευή ψηφιακής εγγραφής μεταφέρονται αρχεία MP3 διάρκειας 4 λεπτών το καθένα.

<span id="page-150-0"></span>Συσκευή ψηφιακής εγγραφής ICD-TX800

## Διάρκεια μπαταρίας

Παρακάτω παρατίθεται η διάρκεια ζωής της μπαταρίας(\*) για την ενσωματωμένη, επαναφορτιζόμενη μπαταρία από REC Mode.

## Διάρκεια ζωής ενσωματωμένης επαναφορτιζόμενης μπαταρίας της συσκευής ψηφιακής εγγραφής

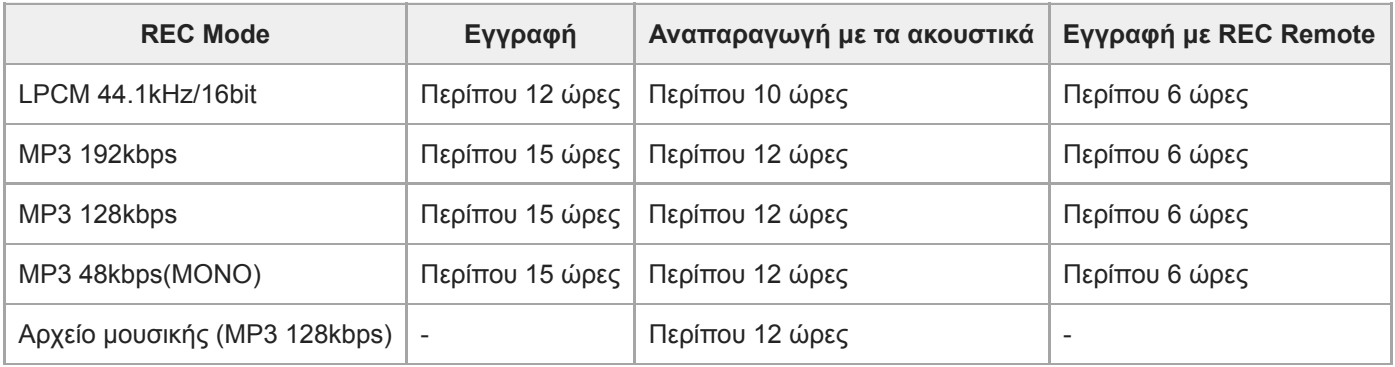

Μετρηθείσες τιμές που έχουν ληφθεί υπό τις συνθήκες μέτρησής μας. Η διάρκεια ζωής της μπαταρίας ενδέχεται να μειωθεί ανάλογα με τον τρόπο λειτουργίας της συσκευής ψηφιακής εγγραφής. \*

### Χρόνος φόρτισης της μπαταρίας για τη συσκευή ψηφιακής εγγραφής

Όταν η ενσωματωμένη επαναφορτιζόμενη μπαταρία εξαντληθεί, η πλήρης φόρτιση της μπαταρίας διαρκεί περίπου 1 ώρα.

## Διάρκεια ζωής της μπαταρίας του τηλεχειριστηρίου (\*)

#### Περίπου 1 έτος

Η διάρκεια ζωής της μπαταρίας αναφέρεται μόνο ενδεικτικά. Διαφέρει ανάλογα με παράγοντες όπως οι συνθήκες χρήσης και η θερμοκρασία περιβάλλοντος. \*

Συσκευή ψηφιακής εγγραφής ICD-TX800

## Προφυλάξεις

## Σχετικά με την ενέργεια

- Συσκευή ψηφιακής εγγραφής Συνεχές ρεύμα 3,7 V: ενσωματωμένη επαναφορτιζόμενη μπαταρία ιόντων λιθίου Συνεχές ρεύμα 5,0 V: όταν η φόρτιση γίνεται μέσω USB Ονομαστική κατανάλωση ρεύματος: 500 mA
- Τηλεχειριστήριο Συνεχές ρεύμα 3V: CR2032 (μπαταρία λιθίου σε μέγεθος κουμπιού)

## Σχετικά με την ασφάλεια

Μην θέτετε τη μονάδα σε λειτουργία ενώ οδηγείτε, κάνετε ποδήλατο ή χειρίζεστε κάποιο μηχανοκίνητο όχημα.

## Σχετικά με το χειρισμό

- Μην αφήνετε τη μονάδα κοντά σε πηγές θερμότητας ή σε μέρη που εκτίθενται σε άμεση ηλιακή ακτινοβολία, υπερβολική σκόνη ή μηχανικούς κραδασμούς.
- Σε περίπτωση που οποιοδήποτε αντικείμενο ή υγρό πέσει μέσα στη μονάδα, αφαιρέστε την μπαταρία και προσκομίστε τη μονάδα για έλεγχο από καταρτισμένους τεχνικούς πριν τη θέσετε ξανά σε λειτουργία.
- Όταν χρησιμοποιείτε τη συσκευή ψηφιακής εγγραφής, να θυμάστε να ακολουθείτε τις παρακάτω προφυλάξεις προκειμένου να αποφύγετε την παραμόρφωση του περιβλήματος ή την πρόκληση δυσλειτουργιών στη συσκευή ψηφιακής εγγραφής.
	- Μην κάθεστε κάτω με τη συσκευή ψηφιακής εγγραφής στην πίσω τσέπη σας.
	- Μην τοποθετείτε τη συσκευή ψηφιακής εγγραφής μέσα σε τσάντα με το καλώδιο ακουστικών διπλωμένο γύρω της και υποβάλλετε την τσάντα σε ισχυρή κρούση.
- Προσέξτε να μην πέσει νερό επάνω στη μονάδα. Η μονάδα δεν είναι αδιάβροχη. Πιο συγκεκριμένα, να είστε προσεκτικοί στις ακόλουθες συνθήκες.
	- Όταν έχετε τη μονάδα στην τσέπη σας και επισκέπτεστε την τουαλέτα, κτλ. Όταν σκύβετε, η μονάδα ενδέχεται να πέσει στο νερό και να βραχεί.
	- Όταν χρησιμοποιείτε τη μονάδα σε περιβάλλον όπου είναι εκτεθειμένη στη βροχή, στο χιόνι ή σε υγρασία.
	- Σε συνθήκες όπου ιδρώνετε. Εάν αγγίξετε τη μονάδα με βρεγμένα χέρια ή την τοποθετήσετε σε τσέπη ιδρωμένων ρούχων, η μονάδα ενδέχεται να βραχεί.
- Η ακρόαση με αυτή τη μονάδα σε υψηλή ένταση μπορεί να επηρεάσει την ακοή σας.
- Για την ασφάλειά σας στον δρόμο, μην χρησιμοποιείτε τη μονάδα όταν οδηγείτε ή χρησιμοποιείτε το ποδήλατό σας.
- Μη χρησιμοποιήσετε τη μονάδα σε μέρος όπου δεν ακούγονται οι ήχοι του περιβάλλοντος, καθιστώντας έτσι επικίνδυνη τη χρήση.
- Ενδέχεται να νιώσετε πόνο στα αυτιά σας αν χρησιμοποιήσετε τα ακουστικά σε περιβάλλον με πολύ ξηρό ατμοσφαιρικό αέρα. Αυτό δεν αποτελεί δυσλειτουργία των ακουστικών, αλλά οφείλεται στο στατικό ηλεκτρισμό που

συσσωρεύει στο σώμα σας. Μπορείτε να μειώσετε το στατικό ηλεκτρισμό φορώντας μη συνθετικά ρούχα που παρεμποδίσουν τη δημιουργία στατικού ηλεκτρισμού.

## Σχετικά με το θόρυβο

- Ενδέχεται να ακούγεται θόρυβος όταν η μονάδα βρίσκεται κοντά σε πηγή εναλλασσόμενου ρεύματος, λάμπα φθορισμού ή κινητό τηλέφωνο κατά τη διάρκεια της εγγραφής ή της αναπαραγωγής.
- Ενδέχεται να εγγραφεί θόρυβος όταν κάποιο αντικείμενο, όπως το δάκτυλό σας, κτλ., ακουμπήσει ή γρατσουνίσει τη μονάδα κατά την εγγραφή.

## Σχετικά με τη συντήρηση

Για να καθαρίσετε το εξωτερικό της συσκευής, χρησιμοποιήστε ένα μαλακό πανί ελαφρώς βρεγμένο με νερό. Στη συνέχεια, χρησιμοποιήστε ένα στεγνό πανί για να σκουπίσετε το εξωτερικό. Μην χρησιμοποιείτε οινόπνευμα, βενζίνη ή νέφτι.

Σε περίπτωση που έχετε ερωτήσεις σχετικά με τις προφυλάξεις που αναφέρονται παραπάνω ή αντιμετωπίζετε προβλήματα με τη συσκευή σας, συμβουλευτείτε τον πλησιέστερο αντιπρόσωπο της Sony.

## Συστάσεις για τη δημιουργία αντιγράφων ασφάλειας

Για να αποφύγετε τον πιθανό κίνδυνο απώλειας δεδομένων που προκαλούνται από την τυχαία λειτουργία ή δυσλειτουργία της συσκευής ψηφιακής εγγραφής, συνιστούμε να αποθηκεύετε ένα αντίγραφο ασφάλειας των εγγεγραμμένων αρχείων σας σε υπολογιστή, κτλ.

## Σημειώσεις σχετικά με τη λειτουργία Bluetooth

- Η ασύρματη τεχνολογία Bluetooth επιτρέπει τη σύνδεση σε απόσταση έως και περίπου 10 μέτρων. Ωστόσο, το πραγματικό εύρος της σύνδεσης μπορεί να διαφέρει ανάλογα με τα εμπόδια (άνθρωποι, μεταλλικά αντικείμενα, τοίχος κτλ.) ή την κατάσταση του σήματος.
- Επειδή οι συσκευές Bluetooth και ασύρματου LAN (IEEE802.11b/g) χρησιμοποιούν την ίδια συχνότητα (2,4 GHz), υπάρχει η πιθανότητα παρεμβολής σημάτων, με αποτέλεσμα τη μείωση της ταχύτητας επικοινωνίας, τον θόρυβο ή την αδυναμία σύνδεσης, σε περίπτωση που η επικοινωνία μέσω Bluetooth πραγματοποιείται κοντά σε συσκευή ασύρματου LAN. Σε αυτές τις περιπτώσεις πρέπει να λάβετε τα εξής μέτρα.
	- Εκτελέστε την επικοινωνία Bluetooth σε απόσταση τουλάχιστον 10 μέτρων μακριά από τη συσκευή ασύρματου LAN όταν συνδέετε τη συσκευή ψηφιακής εγγραφής σας με μια συσκευή Bluetooth.
	- Τοποθετήστε τη συσκευή ψηφιακής εγγραφής και τη συσκευή Bluetooth σε όσο το δυνατόν μικρότερη απόσταση μεταξύ τους.
	- Απενεργοποιήστε τη συσκευή ασύρματου LAN όταν πραγματοποιείτε επικοινωνίες Bluetooth εντός 10 μέτρων από την εν λόγω συσκευή.
- Τα ραδιοκύματα που εκπέμπονται από μια συσκευή Bluetooth μπορούν να επηρεάσουν τη λειτουργία εξοπλισμού, όπως π.χ. οι ηλεκτρονικές ιατρικές συσκευές. Απενεργοποιήστε τη συσκευή ψηφιακής εγγραφής και οποιοδήποτε άλλη συσκευή Bluetooth στις ακόλουθες τοποθεσίες, καθώς μπορεί να προκληθεί ατύχημα.
	- Σε νοσοκομεία, κοντά σε θέσεις για άτομα χρήζοντα βοήθεια σε τρένα, στο αεροπλάνο, σε τοποθεσίες όπως πρατήρια βενζίνης όπου υπάρχουν εύφλεκτα αέρια, κοντά σε αυτόματες πόρτες ή συναγερμούς πυρασφάλειας.
- Εάν η ένδειξη λειτουργίας στο τηλεχειριστήριο εξακολουθήσει να αναβοσβήνει και το τηλεχειριστήριο φαίνεται να μη λειτουργεί, μπορεί να έχετε τη δυνατότητα να διορθώσετε το πρόβλημα επαναλαμβάνοντας την αμοιβαία καταχώρηση της συσκευής ψηφιακής εγγραφής και του τηλεχειριστηρίου σας. [Για λεπτομερείς οδηγίες σχετικά με τη διαδικασία καταχώρησης συσκευής, ανατρέξτε στην ενότητα Αντιστοιχήστε το](#page-42-0) τηλεχειριστήριο με τη συσκευή ψηφιακής εγγραφής.

## Σχετικό θέμα

[Μορφοποίηση της μνήμης \(Format\)](#page-126-0)

Συσκευή ψηφιακής εγγραφής ICD-TX800

## Κανονισμοί ασφαλείας

## ΠΡΟΕΙΔΟΠΟΙΗΣΗ

- Μην εκθέτετε τις μπαταρίες (συστοιχία μπαταριών ή τοποθετημένες μπαταρίες) σε υπερβολική θερμότητα, όπως στην ηλιοφάνεια, σε φωτιά ή σε οτιδήποτε παρόμοιο, για εκτεταμένα χρονικά διαστήματα.
- Μην αποσυναρμολογείτε, ανοίγετε ή σκίζετε δευτερογενή ηλεκτρικά στοιχεία ή μπαταρίες.
- Μην εκθέτετε τα ηλεκτρικά στοιχεία ή τις μπαταρίες σε θερμότητα ή φλόγα. Αποφύγετε τη φύλαξή τους στην άμεση ηλιακή ακτινοβολία.
- Σε περίπτωση διαρροής ενός ηλεκτρικού στοιχείου, μην αφήσετε το υγρό να έρθει σε επαφή με το δέρμα ή τα μάτια. Σε περίπτωση επαφής, ξεπλύνετε την περιοχή με άφθονο νερό και ζητήστε ιατρική βοήθεια.
- Τα δευτερογενή ηλεκτρικά στοιχεία και οι μπαταρίες πρέπει να φορτίζονται πριν από τη χρήση. Να συμβουλεύεστε πάντα τις οδηγίες του κατασκευαστή ή το εγχειρίδιο του εξοπλισμού για τη σωστή διαδικασία φόρτισης.
- Μετά από παρατεταμένες περιόδους αποθήκευσης, μπορεί να χρειαστεί η φόρτιση και αποφόρτιση των ηλεκτρικών στοιχείων ή μπαταριών αρκετές φορές, για την επίτευξη της βέλτιστης απόδοσης.
- Απορρίψτε τις με τον ενδεδειγμένο τρόπο.

## ΠΡΟΣΟΧΗ

Υπάρχει κίνδυνος έκρηξης, εάν η μπαταρία αντικατασταθεί με μια άλλη λανθασμένου τύπου. Απορρίψτε τις χρησιμοποιημένες μπαταρίες σύμφωνα με τις οδηγίες.

- Η ηχογραφημένη μουσική περιορίζεται στην ιδιωτική χρήση μόνο. Για να χρησιμοποιήσετε μουσικά αρχεία πέραν του περιορισμού αυτού, απαιτείται άδεια από τους κατόχους των δικαιωμάτων πνευματικής ιδιοκτησίας.
- Η Sony δεν ευθύνεται για τη μη ολοκληρωμένη εγγραφή/λήψη ή για κατεστραμμένα δεδομένα λόγω προβλημάτων της συσκευής ψηφιακής εγγραφής ή του υπολογιστή.
- Ανάλογα με τους τύπους κειμένου και χαρακτήρων, το κείμενο που εμφανίζεται στη συσκευή ψηφιακής εγγραφής ενδέχεται να μην εμφανίζεται σωστά. Αυτό οφείλεται στους εξής παράγοντες:
	- Στη χωρητικότητα της συνδεδεμένης συσκευής ψηφιακής εγγραφής.
	- Στη μη κανονική λειτουργία της συσκευής ψηφιακής εγγραφής.
	- Στην καταγραφή των πληροφοριών σε γλώσσα ή χαρακτήρες που δεν υποστηρίζονται από τη συσκευή ψηφιακής εγγραφής.

Απόρριψη παλαιών ηλεκτρικών & ηλεκτρονικών συσκευών και Εναλλακτική διαχείριση φορητών ηλεκτρικών στηλών και συσσωρευτών (Ισχύει στην Ευρωπαϊκή Ένωση και άλλες Ευρωπαϊκές χώρες με ξεχωριστά συστήματα αποκομιδής)

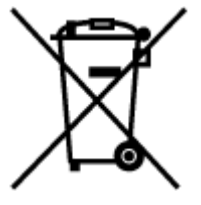

Το σύμβολο επάνω στο προϊόν, επάνω στη μπαταρία ή στη συσκευασία, δείχνει ότι το προϊόν και η μπαταρία δεν πρέπει να αντιμετωπίζεται όπως τα οικιακά απορρίμματα. Σε ορισμένες μπαταρίες το σύμβολο αυτό μπορεί να χρησιμοποιηθεί σε συνδυασμό με ένα χημικό σύμβολο. Τα χημικά σύμβολα για τον υδράργυρο (Hg) ή τον μόλυβδο (Pb) προστίθενται αν η μπαταρία περιέχει περισσότερο από 0,0005% υδραργύρου ή 0,004% μολύβδου. Εξασφαλίζοντας ότι το προϊόν και οι

μπαταρίες απορρίπτονται σωστά, βοηθάτε στο να αποτραπούν όποιες αρνητικές επιπτώσεις στην ανθρώπινη υγεία και στο περιβάλλον, που θα προέκυπταν από την μη κατάλληλη διαχείριση των αποβλήτων. Η ανακύκλωση των υλικών βοηθά στην εξοικονόμηση φυσικών πόρων.

Στην περίπτωση προϊόντων που για λόγους ασφαλείας, επιδόσεων, η ακεραιότητας δεδομένων απαιτούν τη μόνιμη σύνδεση με μια ενσωματωμένη μπαταρία, αυτή η μπαταρία θα πρέπει να αντικαθίσταται μόνο από εξουσιοδοτημένο τεχνικό προσωπικό. Για να εξασφαλίσετε την σωστή μεταχείριση της μπαταρίας, παραδώστε το προϊόν στο τέλος της διάρκειας ζωής του στο κατάλληλο σημείο συλλογής ηλεκτρικού και ηλεκτρονικού εξοπλισμού για ανακύκλωση. Στην περίπτωση όλων των άλλων μπαταριών, παρακαλούμε δείτε το τμήμα που περιγράφει πώς να αφαιρέσετε με ασφάλεια τη μπαταρία από το προϊόν. Παραδώστε την μπαταρία στο κατάλληλο σημείο συλλογής των χρησιμοποιημένων μπαταριών για ανακύκλωση. Για περισσότερες πληροφορίες σχετικά με την ανακύκλωση αυτού του προϊόντος ή της μπαταρίας, παρακαλούμε επικοινωνήστε με τις δημοτικές αρχές της περιοχής σας, με τον αρμόδιο φορέα ανακύκλωσης ή το κατάστημα όπου αγοράσατε το προϊόν.

## Σημείωση για τους πελάτες: οι παρακάτω πληροφορίες αφορούν μόνο εξοπλισμό που πωλείται σε χώρες όπου ισχύουν οι οδηγίες της Ε.Ε.

Αυτό το προϊόν έχει κατασκευαστεί από ή για λογαριασμό της Sony Corporation, 1-7-1 Konan Minato-ku Τόκυο, 108- 0075 Ιαπωνία. Ερωτήσεις σχετικά με την συμμόρφωση του προϊόντος ως προς τη νομοθεσία της Ευρωπαϊκής Ένωσης θα πρέπει να απευθύνονται στον εξουσιοδοτημένο εκπρόσωπο Sony Belgium, bijkantoor van Sony Europe Limited, Da Vincilaan 7-D1, 1935 Zaventem, Bέλγιο. Για οποιοδήποτε θέμα υποστήριξης ή εγγύησης του προϊόντος, παρακαλώ ανατρέξατε στις διευθύνσεις που παρέχονται στα ειδικά έγγραφα υποστήριξης ή εγγύησης.

Για απφυγή πιθανής ημιάς στην ακή, μην ακύτε ήυς σε υψηλή ένταση για μεγάλα ρνικά διαστήματα.

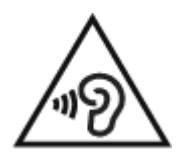

Η εγκυρότητα της σήμανσης CE περιορίζεται μόνο σε εκείνες τις χώρες όπου επιβάλλεται βάσει της νομοθεσίας, ειδικά στις χώρες του ΕΟΧ (Ευρωπαϊκός Οικονομικός Χώρος).

Με την παρούσα [Name of manufacturer, e.g. Sony Corporation] δηλώνει ότι, αυτή η συσκευή πληροί τους όρους της οδηγίας 2014/53/EU.

Το πλήρες κείμενο της δήλωσης συμμόρφωσης ΕΕ διατίθεται στην ακόλουθη ιστοσελίδα στο διαδίκτυο: <http://www.compliance.sony.de/>

Συσκευή ψηφιακής εγγραφής ICD-TX800

## Εμπορικά σήματα

- Microsoft, Windows και Windows Media είναι σήματα κατατεθέντα ή εμπορικά σήματα της Microsoft Corporation στις Ηνωμένες Πολιτείες της Αμερικής ή/και σε άλλες χώρες.
- Οι επωνυμίες Google Play και Android είναι εμπορικά σήματα της Google LLC.
- Η επωνυμία Apple, το λογότυπο Apple, οι επωνυμίες iPhone, macOS, iOS και Mac είναι εμπορικά σήματα της Apple Inc., καταχωρημένα στις Η.Π.Α. και σε άλλες χώρες. Η επωνυμία App Store είναι σήμα υπηρεσίας της Apple Inc.

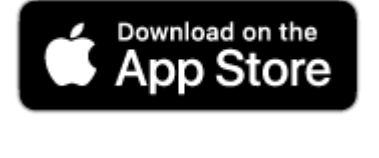

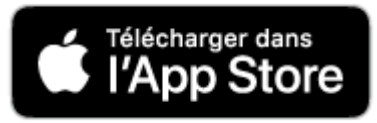

Η ένδειξη "Made for Apple" σημαίνει ότι ένα εξάρτημα έχει σχεδιαστεί για να συνδέεται ειδικά στα προϊόντα της Apple που αναγράφονται στην ένδειξη και έχει πιστοποιηθεί από τον κατασκευαστή ως εξάρτημα που πληροί τα πρότυπα απόδοσης της Apple. Η Apple δεν είναι υπεύθυνη για τη λειτουργία αυτής της συσκευής ή για τη συμμόρφωσή της με τα πρότυπα ασφαλείας και τα κανονιστικά πρότυπα.

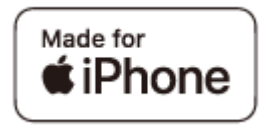

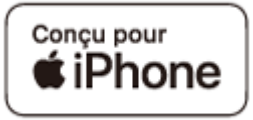

Συμβατά μοντέλα iPhone

iPhone7, iPhone 7 Plus, iPhone SE, iPhone 6s, iPhone 6s Plus, iPhone 6, iPhone 6 Plus, iPhone 5s, iPhone 5c, iPhone 5

Η επωνυμία και τα λογότυπα BLUETOOTH® είναι σήματα κατατεθέντα της Bluetooth SIG, Inc. και κάθε χρήση τους από την Sony Corporation γίνεται κατόπιν σχετικής άδειας. Τα υπόλοιπα σήματα κατατεθέντα και εμπορικά σήματα ανήκουν στους αντίστοιχους κατόχους τους.

# **%) Bluetooth**\*

Όλα τα λοιπά εμπορικά σήματα ή σήματα κατατεθέντα είναι εμπορικά σήματα ή σήματα κατατεθέντα των αντίστοιχων κατόχων τους. Επιπλέον, τα σήματα "™" και "®" δεν αναφέρονται σε όλες τις περιπτώσεις σε αυτόν τον Οδηγός βοήθειας.

Το "Sound Organizer 2" χρησιμοποιεί λειτουργικές μονάδες λογισμικού όπως εμφανίζεται παρακάτω: Windows Media Format Runtime

#### **SONY**

[Οδηγός βοήθειας](#page-0-0)

Συσκευή ψηφιακής εγγραφής ICD-TX800

## Άδεια

- Τεχνολογία κωδικοποίησης ήχου MPEG Layer-3 και διπλώματα ευρεσιτεχνίας της Fraunhofer IIS και της Thomson.
- This product is protected by certain intellectual property rights of Microsoft Corporation. Use or distribution of such technology outside of this product is prohibited without a license from Microsoft or an authorized Microsoft subsidiary.

## Παρατηρήσεις περί άδειας

Αυτή η συσκευή ψηφιακής εγγραφής συνοδεύεται από λογισμικά που χρησιμοποιούνται βάσει αδειών χρήσης από τους κατόχους του κάθε λογισμικού.

Βάσει αιτημάτων των κατόχων των πνευματικών δικαιωμάτων αυτών των εφαρμογών λογισμικού, υποχρεωνόμαστε να σας ενημερώσουμε για τα ακόλουθα. Παρακαλούμε διαβάστε τις παρακάτω ενότητες.

Οι άδειες (στα Αγγλικά) εγγράφονται στην ενσωματωμένη μνήμη της συσκευής ψηφιακής εγγραφής. Πραγματοποιήστε σύνδεση μαζικής αποθήκευσης μεταξύ της συσκευής ψηφιακής εγγραφής και υπολογιστή για να διαβάσετε τις άδειες που βρίσκονται στο φάκελο"LICENSE".

## Σχετικά με το εφαρμοσμένο λογισμικό GNU GPL/LGPL

Το λογισμικό που εμπίπτει στην ακόλουθη άδεια GNU General Public License (εφεξής αναφέρεται ως "GPL") ή την άδεια GNU Lesser General Public License (εφεξής αναφέρεται ως "LGPL") περιλαμβάνεται σε αυτή τη συσκευή ψηφιακής εγγραφής..

Με το παρόν σας γνωστοποιείται ότι έχετε το δικαίωμα πρόσβασης, τροποποίησης και διανομής του πηγαίου κώδικα αυτών των προγραμμάτων λογισμικού υπό τις προϋποθέσεις του παρεχόμενου GPL/LGPL.

Ο πηγαίος κώδικας παρέχεται στο διαδίκτυο. Χρησιμοποιείστε την ακόλουθη URL για τη λήψη του.

#### <http://www.sony.net/Products/Linux/>

Δεν θα πρέπει να επικοινωνείτε μαζί μας για ζητήματα που σχετίζονται με τα περιεχόμενα του πηγαίου κώδικα. Οι άδειες (στα Αγγλικά) εγγράφονται στην ενσωματωμένη μνήμη της συσκευής ψηφιακής εγγραφής. Πραγματοποιήστε σύνδεση μαζικής αποθήκευσης μεταξύ της συσκευής ψηφιακής εγγραφής και υπολογιστή για να διαβάσετε τις άδειες που βρίσκονται στο φάκελο "LICENSE".

Συσκευή ψηφιακής εγγραφής ICD-TX800

## Σημείωση για τους χρήστες

Με επιφύλαξη κάθε νόμιμου δικαιώματος. Δεν είναι δυνατή η ολική ή μερική αναπαραγωγή, μετάφραση ή σμίκρυνση σε μέγεθος ανάγνωσης από μηχάνημα του παρόντος οδηγού βοήθειας ή του λογισμικού που περιγράφεται στο παρόν, χωρίς την προηγούμενη έγγραφη έγκριση της Sony Corporation.

ΣΕ ΚΑΜΙΑ ΠΕΡΙΠΤΩΣΗ ΔΕΝ ΘΑ ΦΕΡΕΙ ΕΥΘΥΝΗ Η SONY CORPORATION ΓΙΑ ΤΥΧΟΝ ΘΕΤΙΚΕΣ, ΑΠΟΘΕΤΙΚΕΣ Ή ΕΙΔΙΚΕΣ ΖΗΜΙΕΣ, ΕΙΤΕ ΒΑΣΙΖΟΝΤΑΙ ΣΕ ΑΔΙΚΟΠΡΑΞΙΑ, ΣΥΜΒΑΣΗ Ή ΑΛΛΩΣ, ΠΡΟΚΥΠΤΟΥΣΑ ΑΠΟ Ή ΣΕ ΣΧΕΣΗ ΜΕ ΤΟΝ ΠΑΡΟΝΤΑ ΟΔΗΓΟ ΒΟΗΘΕΙΑΣ, ΤΟ ΛΟΓΙΣΜΙΚΟ Ή ΑΛΛΕΣ ΠΛΗΡΟΦΟΡΙΕΣ ΠΟΥ ΠΕΡΙΕΧΟΝΤΑΙ ΣΤΟ ΠΑΡΟΝ Ή ΤΗ ΧΡΗΣΗ ΤΟΥΣ.

Η Sony Corporation διατηρεί το δικαίωμα να πραγματοποιήσει οποιαδήποτε τροποποίηση σε αυτόν τον οδηγό βοήθειας ή στις πληροφορίες που περιέχονται στο παρόν, οποιαδήποτε στιγμή και χωρίς προειδοποίηση.

Οι ηχογραφήσεις σας προορίζονται αποκλειστικά και μόνο για προσωπική σας διασκέδαση και χρήση. Οι νόμοι περί πνευματικής ιδιοκτησίας απαγορεύουν άλλες μορφές χρήσης χωρίς την άδεια των κατόχων των δικαιωμάτων πνευματικής ιδιοκτησίας.

<span id="page-160-0"></span>Συσκευή ψηφιακής εγγραφής ICD-TX800

## Ιστοσελίδες υποστήριξης πελατών

Επισκεφτείτε την ακόλουθη ιστοσελίδα υποστήριξης για να λάβετε πληροφορίες υποστήριξης για τη συσκευή ψηφιακής εγγραφής:

Για πελάτες στην Ευρώπη: <http://www.sony.eu/DNA> Για πελάτες στη Λατινική Αμερική: <http://www.sony-latin.com/index.crp> Για πελάτες στις Η.Π.Α.: <http://www.sony.com/recordersupport> Για πελάτες στον Καναδά: <http://www.sony.ca/ElectronicsSupport> Για πελάτες στην Κίνα: [https://service.sony.com.cn](https://service.sony.com.cn/) Για πελάτες σε άλλες χώρες/περιοχές: <http://www.sony-asia.com/support> Λάβετε υπόψη ότι τα εγγεγραμμένα αρχεία ενδέχεται να διαγραφούν κατά τις εργασίες συντήρησης ή επισκευής.

#### **SONY**

[Οδηγός βοήθειας](#page-0-0)

Συσκευή ψηφιακής εγγραφής ICD-TX800

## Αντιμετώπιση προβλημάτων

Πριν δώσετε τη συσκευή ψηφιακής εγγραφής σας για επισκευή, ελέγξτε τα ακόλουθα.

- Ελέγξτε τα στοιχεία που παρατίθενται στην ενότητα "Αντιμετώπιση προβλημάτων".
- Φορτίστε τη συσκευή ψηφιακής εγγραφής. Μερικά προβλήματα μπορεί να λυθούν όταν φορτίζεται η ενσωματωμένη επαναφορτιζόμενη μπαταρία της συσκευής ψηφιακής εγγραφής.
- Επανεκκινήστε τη συσκευή ψηφιακής εγγραφής.
- Επαναφορά του τηλεχειριστηρίου.
- Αντικαταστήστε την μπαταρία του τηλεχειριστηρίου.
- Ελέγξτε τη βοήθεια του Sound Organizer 2. Για λεπτομέρειες σχετικά με τη λειτουργία του Sound Organizer 2, ανατρέξτε στη βοήθεια του Sound Organizer 2.

Αν εξακολουθεί να υπάρχει κάποιο πρόβλημα αφού έχετε κάνει αυτούς τους ελέγχους, συμβουλευτείτε τον πλησιέστερο αντιπρόσωπο της Sony.

Επισκεφτείτε την ακόλουθη ιστοσελίδα υποστήριξης για να βρείτε τις τελευταίες πληροφορίες υποστήριξης για τη συσκευή ψηφιακής εγγραφής: Για πελάτες στην Ευρώπη: <http://www.sony.eu/DNA> Για πελάτες στη Λατινική Αμερική: <http://www.sony-latin.com/index.crp> Για πελάτες στις Η.Π.Α.: <http://www.sony.com/recordersupport> Για πελάτες στον Καναδά: <http://www.sony.ca/ElectronicsSupport> Για πελάτες στην Κίνα: [https://service.sony.com.cn](https://service.sony.com.cn/)

Για πελάτες σε άλλες χώρες/περιοχές:

<http://www.sony-asia.com/support>

Λάβετε υπόψη ότι τα εγγεγραμμένα αρχεία ενδέχεται να διαγραφούν κατά τις εργασίες επισκευής.

#### Σχετικό θέμα

- [Φόρτιση της συσκευής ψηφιακής εγγραφής με έναν υπολογιστή](#page-29-0)
- [Επαναφορά του τηλεχειριστηρίου](#page-39-0)
- [Αντικατάσταση της μπαταρίας του τηλεχειριστηρίου](#page-40-0)
- [Ιστοσελίδες υποστήριξης πελατών](#page-160-0)
- [Το παράθυρο Sound Organizer 2 \(μόνο για Windows\)](#page-142-0)

#### **SONY**

[Οδηγός βοήθειας](#page-0-0)

Συσκευή ψηφιακής εγγραφής ICD-TX800

## Επανεκκίνηση της συσκευής ψηφιακής εγγραφής

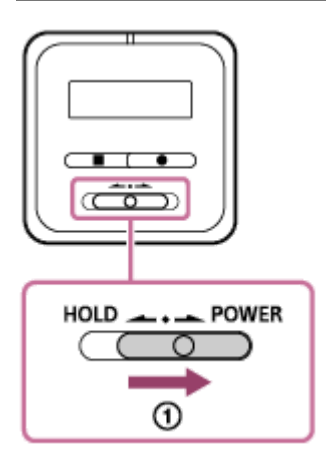

Όταν ένα πρόβλημα επιμένει αφού έχετε ελέγξει όλες τις διορθωτικές ενέργειες που παρατίθενται στην ενότητα "Αντιμετώπιση προβλημάτων", μπορεί να έχετε τη δυνατότητα να επιλύσετε το πρόβλημα εκτελώντας επανεκκίνηση της συσκευής ψηφιακής εγγραφής. Σύρετε τον διακόπτη HOLD•POWER στη θέση "POWER" και κρατήστε τον για τουλάχιστον 8 δευτερόλεπτα ( ①). Όταν σβήσει το παράθυρο ενδείξεων, ξεκινά η διαδικασία της επανεκκίνησης. Αφήστε τον διακόπτη HOLD•POWER. Ενώ η συσκευή ψηφιακής εγγραφής είναι σε λειτουργία και κάνετε επανεκκίνηση, τα δεδομένα που είναι αποθηκευμένα στη συσκευή ψηφιακής εγγραφής ή οι ρυθμίσεις της συσκευής ψηφιακής εγγραφής μπορεί να διαγραφούν. Πριν από την επανεκκίνηση, βεβαιωθείτε ότι καμία λειτουργία δεν βρίσκεται σε εξέλιξη στη συσκευή ψηφιακής εγγραφής.

Συσκευή ψηφιακής εγγραφής ICD-TX800

## Το εγγεγραμμένο αρχείο έχει θόρυβο και είναι δύσκολο να γίνει κατανοητό.

Ο θόρυβος του περιβάλλοντος εγγράφεται μαζί με τις ανθρώπινες φωνές. Εάν εφαρμόσετε τη λειτουργία Clear Voice ("Clear Voice 1" ή "Clear Voice 2") στον ήχο αναπαραγωγής, ο θόρυβος

του περιβάλλοντος σε όλες τις ζώνες συχνοτήτων (θόρυβος από προβολείς ή κλιματιστικά κτλ.) μειώνεται και οι ανθρώπινες φωνές γίνονται περισσότερο διακριτές, με αποτέλεσμα να τις ακούτε με μεγαλύτερη ευκρίνεια. Όταν βρίσκεται σε εξέλιξη η αναπαραγωγή των αρχείων στο " Music", ωστόσο η λειτουργία Clear Voice δεν λειτουργεί.

#### Σχετικό θέμα

[Μείωση του θορύβου στον ήχο αναπαραγωγής για να ακούγονται πιο καθαρές οι ανθρώπινες φωνές – λειτουργία](#page-69-0) Clear Voice

Συσκευή ψηφιακής εγγραφής ICD-TX800

## Το εγγεγραμμένο αρχείο έχει θόρυβο και θέλετε να πραγματοποιήσετε εγγραφή με λιγότερο θόρυβο.

Με τη λειτουργία Recording Filter ("NCF(Noise Cut)" ή "LCF(Low Cut)"), μπορείτε να μειώσετε τον θόρυβο στις εγγραφές.

Επιπλέον, μπορείτε να χρησιμοποιήσετε τη λειτουργία Scene Select για να αλλάξετε ταυτόχρονα ορισμένες ρυθμίσεις της εγγραφής, όπως η λειτουργία εγγραφής και το επίπεδο ευαισθησίας των ενσωματωμένων μικροφώνων, επιλέγοντας μία από τις σκηνές εγγραφής.

#### Σχετικό θέμα

- [Μείωση θορύβου κατά τη διάρκεια της εγγραφής \(Recording Filter\)](#page-115-0)
- [Επιλογή σκηνής εγγραφής για μια δεδομένη κατάσταση](#page-55-0)

Συσκευή ψηφιακής εγγραφής ICD-TX800

## Εγγράφεται ένας ήχος θροΐσματος.

Εάν αγγίξετε κατά λάθος τη συσκευή ψηφιακής εγγραφής σας ή έρθει σε επαφή μαζί της κάποιο αντικείμενο κατά τη διάρκεια της εγγραφής, υπάρχει περίπτωση να εγγραφούν ήχοι θροΐσματος. Κρατήστε το χέρι σας μακριά από τη συσκευή ψηφιακής εγγραφής μέχρι να ολοκληρώσετε την εγγραφή.

Συσκευή ψηφιακής εγγραφής ICD-TX800

## Εγγράφεται ένα βουητό ή βόμβος.

Ενδέχεται να εγγραφεί ένα βουητό όταν η συσκευή ψηφιακής εγγραφής βρίσκεται κοντά σε πηγή εναλλασσόμενου ρεύματος, λάμπα φθορισμού ή κινητό τηλέφωνο κατά τη διάρκεια της εγγραφής ή της αναπαραγωγής. Κρατήστε τη συσκευή ψηφιακής εγγραφής μακριά από αυτές τις συσκευές κατά την εγγραφή.

Συσκευή ψηφιακής εγγραφής ICD-TX800

## Ακούτε θόρυβο όταν χρησιμοποιείτε ακουστικά για την αναπαραγωγή.

Το βύσμα των συνδεδεμένων ακουστικών είναι βρόμικο. Καθαρίστε το βύσμα.

Συσκευή ψηφιακής εγγραφής ICD-TX800

## Ακούτε θόρυβο κατά τη διάρκεια της αναπαραγωγής ακόμη και όταν η λειτουργία Clear Voice είναι ενεργοποιημένη.

Όταν βρίσκεται σε εξέλιξη η αναπαραγωγή αρχείων στο " Music", η λειτουργία Clear Voice δεν λειτουργεί.

Συσκευή ψηφιακής εγγραφής ICD-TX800

## Η συσκευή ψηφιακής εγγραφής δεν ενεργοποιείται ή δεν γίνεται τίποτα όταν πατάτε οποιοδήποτε κουμπί.

- Η ενσωματωμένη επαναφορτιζόμενη μπαταρία της συσκευής ψηφιακής εγγραφής έχει αποφορτιστεί. Φορτίστε την ενσωματωμένη επαναφορτιζόμενη μπαταρία.
- Η συσκευή ψηφιακής εγγραφής σας είναι απενεργοποιημένη. Σύρετε τον διακόπτη HOLD•POWER στη θέση "POWER" και κρατήστε τον μέχρι να ενεργοποιηθεί το παράθυρο ενδείξεων.
- Η συσκευή ψηφιακής εγγραφής σας είναι σε κατάσταση HOLD. Σύρετε τον διακόπτη HOLD•POWER προς την κεντρική κουκκίδα.

#### Σχετικό θέμα

- [Ενεργοποιήστε τη συσκευή ψηφιακής εγγραφής σας](#page-31-0)
- [Εξαρτήματα και στοιχεία ελέγχου](#page-8-0)
- [Απενεργοποίηση της κατάστασης HOLD στη συσκευή ψηφιακής εγγραφής](#page-47-0)

#### **SONY**

[Οδηγός βοήθειας](#page-0-0)

Συσκευή ψηφιακής εγγραφής ICD-TX800

## Η συσκευή ψηφιακής εγγραφής δεν απενεργοποιείται.

Σύρετε και κρατήστε τον διακόπτη HOLD•POWER στη θέση "POWER" και κρατήστε τον μέχρι να εμφανιστεί η ένδειξη "Power Off" στο παράθυρο ενδείξεων.

#### Σχετικό θέμα

- [Αν απενεργοποιήσετε τη συσκευή ψηφιακής εγγραφής](#page-32-0)
- [Εξαρτήματα και στοιχεία ελέγχου](#page-8-0)

Συσκευή ψηφιακής εγγραφής ICD-TX800

## Η συσκευή ψηφιακής εγγραφής απενεργοποιείται αυτόματα.

- Η λειτουργία Auto Power Off στη συσκευή ψηφιακής εγγραφής σας είναι ρυθμισμένη σε "30min" από προεπιλογή, για εξοικονόμηση ενέργειας της μπαταρίας. Εάν δεν χρησιμοποιήσετε τη συσκευή ψηφιακής εγγραφής για 30 λεπτά, θα απενεργοποιηθεί αυτόματα. Μπορείτε να αλλάξετε την τρέχουσα ρύθμιση από το μενού Settings.
- Όταν λήξει το χρονικό διάστημα που έχει καθοριστεί για το χρονοδιακόπτη αυτόματου σβησίματος, η συσκευή ψηφιακής εγγραφής σας απενεργοποιείται αυτόματα. (Από προεπιλογή, ο χρονοδιακόπτης αυτόματου σβησίματος είναι ρυθμισμένος στο "OFF.")

#### Σχετικό θέμα

- [Using the sleep timer \(Sleep Timer\)](#page-122-0)
- [Ρύθμιση του χρονικού διαστήματος για την αυτόματη απενεργοποίηση της συσκευής ψηφιακής εγγραφής \(Auto](#page-123-0) Power Off)

Συσκευή ψηφιακής εγγραφής ICD-TX800

## Η διάρκεια ζωής της μπαταρίας της συσκευής ψηφιακής εγγραφής είναι σύντομη.

- Η διάρκεια ζωής της μπαταρίας που αναφέρεται στον παρόντα Οδηγός βοήθειας μπορεί να μειωθεί ανάλογα με τη χρήση της συσκευής ψηφιακής εγγραφής.
- Η συσκευή ψηφιακής εγγραφής εξακολουθεί να καταναλώνει μια μικρή ποσότητα ενέργειας της μπαταρίας ακόμη και όταν δεν υπάρχει κάποια λειτουργία σε εξέλιξη. Αν δεν σκοπεύετε να χρησιμοποιήσετε τη συσκευή ψηφιακής εγγραφής για εκτεταμένη χρονική περίοδο, συνιστάται να την απενεργοποιήσετε. Συνιστάται επίσης να ορίσετε το "Auto Power Off" σε μικρότερο χρονικό διάστημα. Αυτό βοηθά στην εξοικονόμηση ενέργειας της μπαταρίας σε περίπτωση που ξεχάσετε να απενεργοποιήσετε τη συσκευή ψηφιακής εγγραφής.
- Όταν δεν πρόκειται να συνδέσετε τη συσκευή ψηφιακής εγγραφής και REC Remote μέσω ασύρματης σύνδεσης, ορίστε το "Bluetooth ON/OFF" σε "OFF."
- Όταν ξεκινάτε να φορτίσετε την ενσωματωμένη επαναφορτιζόμενη μπαταρία της συσκευής ψηφιακής εγγραφής σας, η ένδειξη της μπαταρίας εμφανίζεται γρήγορα στο παράθυρο ενδείξεων. Αυτό, ωστόσο, δεν υποδεικνύει ότι η μπαταρία είναι πλήρως φορτισμένη. Όταν η μπαταρία έχει αποφορτιστεί, η πλήρης φόρτιση της μπαταρίας διαρκεί περίπου 1 ώρα.
- Εάν δεν έχετε χρησιμοποιήσει τη συσκευή ψηφιακής εγγραφής σας για μεγάλο χρονικό διάστημα, επαναλάβετε τη φόρτιση και αποφόρτιση (θέτοντας σε λειτουργία τη συσκευή) αρκετές φορές.
- Όταν χρησιμοποιείτε τη συσκευή ψηφιακής εγγραφής σας σε θερμοκρασίες κάτω των 5 °C, η μπαταρία αποφορτίζεται γρήγορα. Αυτό οφείλεται στα χαρακτηριστικά της μπαταρίας και δεν συνιστά δυσλειτουργία.
- Η ενσωματωμένη επαναφορτιζόμενη μπαταρία έχει φθαρεί. Η επαναφορτιζόμενη μπαταρία έχει τη δυνατότητα φόρτισης περίπου 500 φορές, αλλά ο αριθμός των επαναφορτίσεων διαφέρει ανάλογα με τη χρήση της συσκευής ψηφιακής εγγραφής. Εάν η πλήρως φορτισμένη μπαταρία αποφορτιστεί στον μισό από τον κανονικό χρόνο, αυτό υποδεικνύει ότι η μπαταρία έχει φθαρεί. Συμβουλευτείτε την πλησιέστερη αντιπροσωπεία της Sony.

#### Σχετικό θέμα

- [Αν απενεργοποιήσετε τη συσκευή ψηφιακής εγγραφής](#page-32-0)
- [Ρύθμιση του χρονικού διαστήματος για την αυτόματη απενεργοποίηση της συσκευής ψηφιακής εγγραφής \(Auto](#page-123-0) Power Off)
- [Διάρκεια μπαταρίας](#page-150-0)

Συσκευή ψηφιακής εγγραφής ICD-TX800

## Η μπαταρία της συσκευής ψηφιακής εγγραφής δεν φορτίζει όταν η συσκευή ψηφιακής εγγραφής είναι συνδεδεμένη σε έναν υπολογιστή.

- Όταν η συσκευή ψηφιακής εγγραφής σας συνδέεται σε έναν απενεργοποιημένο υπολογιστή, η μπαταρία δεν φορτίζεται. Όταν ο υπολογιστής βρίσκεται σε λειτουργία εξοικονόμησης ενέργειας (αναμονή ή αναστολή λειτουργίας), επίσης δεν πραγματοποιείται φόρτιση.
- Αποσυνδέστε τη συσκευή ψηφιακής εγγραφής σας από τον υπολογιστή και συνδέστε τον ξανά.
- Ελέγξτε τις απαιτήσεις συστήματος της συσκευής ψηφιακής εγγραφής σας.
- Φορτίστε την μπαταρία σε θερμοκρασία 5 °C 35 °C.
- Εάν η συσκευή ψηφιακής εγγραφής σας συνδέεται στον υπολογιστή μέσω διανομέα USB (δεν παρέχεται) ή καλωδίου επέκτασης (δεν παρέχεται), αφαιρέστε τον διανομέα ή το καλώδιο και συνδέστε τη συσκευή ψηφιακής εγγραφής απευθείας σε μια θύρα USB του υπολογιστή με το παρεχόμενο καλώδιο USB.

#### Σχετικό θέμα

- [Φόρτιση της συσκευής ψηφιακής εγγραφής με έναν υπολογιστή](#page-29-0)
- [Απαιτήσεις συστήματος](#page-144-0)

Συσκευή ψηφιακής εγγραφής ICD-TX800

## Η ένδειξη μπαταρίας δεν εμφανίζεται στο παράθυρο ενδείξεων ή εξαφανίζεται στη μέση της φόρτισης.

Η σύνδεση με την υποδοχή USB/ακουστικών της συσκευής ψηφιακής εγγραφής σας είναι χαλαρή.

Συσκευή ψηφιακής εγγραφής ICD-TX800

## Αναβοσβήνει η ένδειξη σφάλματος φόρτισης εκεί όπου θα έπρεπε να εμφανίζεται η ένδειξη μπαταρίας.

**■ Αν τ\_ι εμφανίζεται και αναβοσβήνει αντί για την ένδειξη της μπαταρίας, η θερμοκρασία περιβάλλοντος είναι εκτός** ορίων για φόρτιση της μπαταρίας. Φορτίστε την μπαταρία σε θερμοκρασία 5 °C - 35 °C.

Συσκευή ψηφιακής εγγραφής ICD-TX800

## Το τηλεχειριστήριο δεν ενεργοποιείται ή κανένα κουμπί δεν ανταποκρίνεται.

Δοκιμάστε τα εξής:

- Απενεργοποίηση της κατάστασης HOLD στη συσκευή ψηφιακής εγγραφής.
- Πατήστε το κουμπί RESET στο πίσω μέρος του τηλεχειριστηρίου.
- Βεβαιωθείτε ότι ο θετικός (+) πόλος της μπαταρίας του τηλεχειριστηρίου είναι στραμμένος προς τα πάνω.
- Αντικαταστήστε την μπαταρία του τηλεχειριστηρίου.
- Βεβαιωθείτε ότι η συσκευή ψηφιακής εγγραφής είναι ενεργοποιημένη.
- Επανεκκινήστε τη συσκευή ψηφιακής εγγραφής.
- Αντιστοιχήστε το τηλεχειριστήριο με τη συσκευή ψηφιακής εγγραφής.
- Οι ακόλουθες κοντινές συσκευές που χρησιμοποιούν τη ζώνη συχνοτήτων 2,4 GHz μπορούν να προκαλέσουν παρεμβολές στην ασύρματη επικοινωνία ανάμεσα στη συσκευή ψηφιακής εγγραφής και το τηλεχειριστήριο.
	- ασύρματες συσκευές
	- συσκευές ασύρματου LAN
	- συσκευές Bluetooth
	- ηλεκτρομαγνητικές συσκευές, όπως φούρνοι μικροκυμάτων

Απομακρύνετε αυτές τις συσκευές ή αφαιρέστε τις από τη διαδρομή επικοινωνίας μεταξύ της συσκευής ψηφιακής εγγραφής και του τηλεχειριστηρίου.

- Η συσκευή ψηφιακής εγγραφής και το τηλεχειριστήριο βρίσκονται σε πολύ μεγάλη απόσταση μεταξύ τους. Φέρτε τα πιο κοντά. Όταν η συσκευή ψηφιακής εγγραφής και το τηλεχειριστήριο βρίσκονται σε μεγάλη απόσταση, ενδέχεται να αποτύχει η διαδικασία ασύρματης σύνδεσης ή να αποσυνδεθεί η υπάρχουσα ασύρματη σύνδεση.
- Όταν αναβοσβήνει η ένδειξη λειτουργίας του τηλεχειριστηρίου, η διαδικασία ασύρματης σύνδεσης βρίσκεται σε εξέλιξη και τα κουμπιά του τηλεχειριστηρίου δεν είναι διαθέσιμα. Περιμένετε μέχρι η ένδειξη λειτουργίας σταματήσει να αναβοσβήνει πριν χρησιμοποιήσετε το τηλεχειριστήριο.

#### Σχετικό θέμα

- [Χρήση του τηλεχειριστηρίου](#page-34-0)
- [Έλεγχος ένδειξης λειτουργίας του τηλεχειριστηρίου](#page-37-0)
- [Επαναφορά του τηλεχειριστηρίου](#page-39-0)
- [Αντικατάσταση της μπαταρίας του τηλεχειριστηρίου](#page-40-0)
- [Αντιστοιχήστε το τηλεχειριστήριο με τη συσκευή ψηφιακής εγγραφής](#page-42-0)

Συσκευή ψηφιακής εγγραφής ICD-TX800

## Όταν η ένδειξη λειτουργίας του τηλεχειριστηρίου αναβοσβήνει και δεν λειτουργεί οποιοδήποτε κουμπί στο τηλεχειριστήριο.

Η ένδειξη λειτουργίας του τηλεχειριστηρίου ανάβει ή αναβοσβήνει ανάλογα με την κατάσταση του τηλεχειριστηρίου. Για λεπτομέρειες, βλέπε [Έλεγχος ένδειξης λειτουργίας του τηλεχειριστηρίου.](#page-37-0)

Συσκευή ψηφιακής εγγραφής ICD-TX800

## Η διάρκεια ζωής της μπαταρίας του τηλεχειριστηρίου είναι σύντομη.

- Η διάρκεια ζωής της μπαταρίας που αναφέρεται στον παρόντα Οδηγός βοήθειας μπορεί να μειωθεί ανάλογα με τη χρήση του τηλεχειριστηρίου.
- Χρησιμοποιείτε το τηλεχειριστήριο σε θερμοκρασίες 5 °Cκαι κάτω, στις οποίες η μπαταρία αποφορτίζεται γρήγορα. Αυτό οφείλεται στα χαρακτηριστικά της μπαταρίας και δεν συνιστά δυσλειτουργία.

Σχετικό θέμα

[Διάρκεια μπαταρίας](#page-150-0)

Συσκευή ψηφιακής εγγραφής ICD-TX800

## Η συσκευή ψηφιακής εγγραφής δεν λειτουργεί σωστά.

Ίσως μορφοποιήσατε την ενσωματωμένη μνήμη της συσκευής ψηφιακής εγγραφής σας με υπολογιστή. Πρέπει να χρησιμοποιείτε τη συσκευή ψηφιακής εγγραφής για τη μορφοποίηση.

#### Σχετικό θέμα

[Μορφοποίηση της μνήμης \(Format\)](#page-126-0)
Συσκευή ψηφιακής εγγραφής ICD-TX800

# Δεν ανάβει η ένδειξη λειτουργίας.

Το "LED" είναι ρυθμισμένο σε "OFF". Ρυθμίστε το "LED" σε "ON".

### Σχετικό θέμα

[Ενεργοποίηση ή απενεργοποίηση της ένδειξης λειτουργίας στη συσκευή ψηφιακής εγγραφής \(LED\)](#page-116-0)

Συσκευή ψηφιακής εγγραφής ICD-TX800

# Δεν είναι δυνατή η εγγραφή ενός αρχείου.

Ο χρόνος εγγραφής που απομένει δεν επαρκεί.

### Σχετικό θέμα

[Έλεγχος του χρόνου εγγραφής που απομένει \(Available Rec. Time\)](#page-127-0)

Συσκευή ψηφιακής εγγραφής ICD-TX800

## Η εγγραφή διακόπτεται.

Η λειτουργία VOR είναι ενεργοποιημένη. Για να απενεργοποιήσετε τη λειτουργία VOR, ρυθμίστε το "VOR" σε "OFF".

### Σχετικό θέμα

[Αυτόματη εγγραφή ανάλογα με την ένταση του ήχου εισόδου – λειτουργία VOR](#page-63-0)

Συσκευή ψηφιακής εγγραφής ICD-TX800

## Η ένταση ήχου αναπαραγωγής είναι χαμηλή.

Η ένταση ήχου της εγγραφής μπορεί να είναι χαμηλή. Ελέγξτε το επίπεδο ευαισθησίας των ενσωματωμένων μικροφώνων και τη ρύθμιση Scene Select.

### Σχετικό θέμα

- [Επιλογή επιπέδου ευαισθησίας των ενσωματωμένων μικροφώνων \(Mic Sensitivity\)](#page-114-0)
- [Επιλογή σκηνής εγγραφής για μια δεδομένη κατάσταση](#page-55-0)
- [Συμβουλές για καλύτερη εγγραφή](#page-58-0)

Συσκευή ψηφιακής εγγραφής ICD-TX800

## Η ταχύτητα αναπαραγωγής είναι πολύ γρήγορη ή πολύ αργή.

Η ρύθμιση DPC (Digital Pitch Control) είναι στο "ON" και έχετε αλλάξει την ταχύτητα αναπαραγωγής. Θέστε τη ρύθμιση DPC (Digital Pitch Control) στο "OFF" ή αλλάξτε την ταχύτητα αναπαραγωγής στην κανονική.

## Σχετικό θέμα

[Ρύθμιση της ταχύτητας αναπαραγωγής – λειτουργία DPC \(Digital Pitch Control\)](#page-72-0)

Συσκευή ψηφιακής εγγραφής ICD-TX800

## Δεν είναι δυνατή η διαίρεση ενός αρχείου.

- Χρειάζεστε συγκεκριμένο ελεύθερο χώρο στην ενσωματωμένη μνήμη για να διαιρέσετε ένα αρχείο.
- Λόγω των περιορισμών που ισχύουν στο σύστημα, ίσως να μην μπορέσετε να διαιρέσετε ένα αρχείο στην αρχή ή στο τέλος του.
- Δεν είναι δυνατή η διαίρεση αρχείων που δεν έχουν εγγραφεί με τη συσκευή ψηφιακής εγγραφής (π.χ. αρχείο που έχει μεταφερθεί από υπολογιστή).

### Σχετικό θέμα

[Διαγραφή αρχείου](#page-90-0)

Συσκευή ψηφιακής εγγραφής ICD-TX800

# Δεν είναι δυνατή η μετακίνηση ενός αρχείου.

Δεν μπορείτε να μετακινήσετε αρχεία από το " Music" σε άλλο φάκελο της ενσωματωμένης μνήμης.

## Σχετικό θέμα

[Προστασία αρχείου](#page-110-0)

Συσκευή ψηφιακής εγγραφής ICD-TX800

# Δεν είναι δυνατή η αντιγραφή ενός αρχείου σε διαφορετικό φάκελο.

Δεν μπορείτε να αντιγράψετε αρχεία από το " Music" σε άλλο φάκελο της ενσωματωμένης μνήμης.

Συσκευή ψηφιακής εγγραφής ICD-TX800

## Δεν ανιχνεύονται οι ενδείξεις κομματιού.

Η συσκευή ψηφιακής εγγραφής σας μπορεί να μην εντοπίσει τις ενδείξεις κομματιού που προστίθενται από κάποιο μοντέλο συσκευής ψηφιακής εγγραφής εκτός από ICD-TX800. Χρησιμοποιήστε το Sound Organizer 2 για να αντιγράψετε αυτό το αρχείο στη συσκευή ψηφιακής εγγραφής σας.

Συσκευή ψηφιακής εγγραφής ICD-TX800

# Ο φάκελος ή το αρχείο που δημιουργήσατε δεν εμφανίζεται.

Εάν έχετε δημιουργήσει έναν φάκελο ή ένα αρχείο στον υπολογιστή σας, η συσκευή ψηφιακής εγγραφής μπορεί να [μην καταφέρει να το εντοπίσει ανάλογα με τη θέση όπου το δημιουργήσατε. Για περισσότερες πληροφορίες, βλ. Δομή](#page-130-0) φακέλων και αρχείων.

Συσκευή ψηφιακής εγγραφής ICD-TX800

# Η ημερομηνία εγγραφής ενός αρχείου εμφανίζεται ως "----/--/--" ή "--:--".

Το αρχείο μπορεί να έχει εγγραφεί από διαφορετικό μοντέλο της συσκευής ψηφιακής εγγραφής εκτός των ICD-TX800. Η μορφή της ημερομηνίας και ώρας εγγραφής διαφέρει ανάλογα με το μοντέλο.

Συσκευή ψηφιακής εγγραφής ICD-TX800

# Ο χρόνος εγγραφής που απομένει και εμφανίζεται στο παράθυρο ενδείξεων είναι μικρότερος από τον χρόνο που εμφανίζεται στον υπολογιστή.

Δεδομένου ότι ο χρόνος εγγραφής στο παράθυρο ενδείξεων υπολογίζεται μέσω της αφαίρεσης της χωρητικότητας μνήμης που απαιτείται για τις λειτουργίες του συστήματος από την εναπομένουσα χωρητικότητα της ενσωματωμένης μνήμης, ενδεχομένως να μην συμφωνεί με τον χρόνο που εμφανίζει το Sound Organizer 2 στον υπολογιστή.

Συσκευή ψηφιακής εγγραφής ICD-TX800

# Εμφανίζεται το μήνυμα "Memory Full" και δεν είναι δυνατή η έναρξη της εγγραφής.

Η ενσωματωμένη μνήμη είναι πλήρης. Διαγράψτε τα περιττά αρχεία από την ενσωματωμένη μνήμη ή αντιγράψτε ορισμένα αρχεία σε άλλον υπολογιστή και διαγράψτε τα.

#### Σχετικό θέμα

[Διαγραφή αρχείου](#page-90-0)

Συσκευή ψηφιακής εγγραφής ICD-TX800

# Εμφανίζεται το μήνυμα "File Full" και δεν είναι δυνατός ο χειρισμός της συσκευής ψηφιακής εγγραφής.

Με την ενσωματωμένη μνήμη, η συσκευή ψηφιακής εγγραφής σας έχει τη δυνατότητα αποθήκευσης έως και 5.000 φακέλων και αρχείων συνολικά.

Διαγράψτε τα περιττά αρχεία από την ενσωματωμένη μνήμη ή αντιγράψτε ορισμένα αρχεία σε άλλον υπολογιστή και διαγράψτε τα.

## Σχετικό θέμα

[Διαγραφή αρχείου](#page-90-0)

Συσκευή ψηφιακής εγγραφής ICD-TX800

# Ένα όνομα αρχείου ή φακέλου εμφανίζεται με μη αναγνώσιμους χαρακτήρες.

Ορισμένοι χαρακτήρες που χρησιμοποιείτε στην Εξερεύνηση των Windows ή στο Finder του Mac δεν υποστηρίζονται από τη συσκευή ψηφιακής εγγραφής. Τα ονόματα αρχείων και φακέλων που περιέχουν τέτοιους χαρακτήρες εμφανίζονται με μη αναγνώσιμους χαρακτήρες στη συσκευή ψηφιακής εγγραφής.

Συσκευή ψηφιακής εγγραφής ICD-TX800

## Η αντιγραφή ενός αρχείου διαρκεί κάποιο διάστημα.

Αν το μέγεθος του αρχείου είναι μεγάλο, για την ολοκλήρωση της αντιγραφής θα χρειαστεί αρκετός χρόνος. Περιμένετε μέχρι να ολοκληρωθεί η αντιγραφή.

Συσκευή ψηφιακής εγγραφής ICD-TX800

# Η συσκευή ψηφιακής εγγραφής δεν εντοπίζεται από τον υπολογιστή και δεν μπορείτε να μεταφέρετε αρχεία/φακέλους από τον υπολογιστή.

Αποσυνδέστε τη συσκευή ψηφιακής εγγραφής σας από τον υπολογιστή και συνδέστε τον ξανά.

- Εάν η συσκευή ψηφιακής εγγραφής σας συνδέεται στον υπολογιστή μέσω διανομέα USB (δεν παρέχεται) ή καλωδίου επέκτασης (δεν παρέχεται), αφαιρέστε τον διανομέα ή το καλώδιο και συνδέστε τη συσκευή ψηφιακής εγγραφής απευθείας σε μια θύρα USB του υπολογιστή με το παρεχόμενο καλώδιο USB.
- Εάν χρησιμοποιείτε υπολογιστή που δεν πληροί τις απαιτήσεις συστήματος που περιγράφονται σε αυτόν τον Οδηγός βοήθειας, η επιτυχημένη λειτουργία δεν είναι εγγυημένη.
- Η συσκευή ψηφιακής εγγραφής σας μπορεί να μην ανιχνευθεί από τον υπολογιστή, ανάλογα με τη θύρα USB. Δοκιμάστε μια άλλη θύρα USB του υπολογιστή.

#### Σχετικό θέμα

- [Αποσύνδεση της συσκευής ψηφιακής εγγραφής από τον υπολογιστή](#page-30-0)
- [Σύνδεση της συσκευής ψηφιακής εγγραφής με έναν υπολογιστή](#page-129-0)
- [Απαιτήσεις συστήματος](#page-144-0)
- [Απαιτήσεις συστήματος για Sound Organizer 2](#page-138-0)

Συσκευή ψηφιακής εγγραφής ICD-TX800

# Το αρχείο που μεταφέρατε από τον υπολογιστή δεν εμφανίζεται στη συσκευή ψηφιακής εγγραφής και δεν είναι δυνατή η αναπαραγωγή του αρχείου.

Η συσκευή ψηφιακής εγγραφής έχει τη δυνατότητα εμφάνισης έως και 8 επιπέδων εντός του φακέλου.

- Η συσκευή ψηφιακής εγγραφής υποστηρίζει αρχεία μορφής LPCM (.wav), MP3 (.mp3), WMA (.wma) και AAC-LC (.m4a). Τα αρχεία άλλων μορφών μπορεί να μην ανιχνευθούν από τη συσκευή ψηφιακής εγγραφής. Δείτε τις τεχνικές προδιαγραφές της συσκευής ψηφιακής εγγραφής σας.
- Η συσκευή ψηφιακής εγγραφής σας έχει τη δυνατότητα ανίχνευσης έως και 5.000 φακέλων και αρχείων συνολικά. Διαγράψτε περιττά αρχεία και φακέλους ή αντιγράψτε ορισμένα αρχεία σε άλλον υπολογιστή και διαγράψτε τα.
- Εάν έχετε δημιουργήσει έναν φάκελο ή ένα αρχείο στον υπολογιστή σας, η συσκευή ψηφιακής εγγραφής μπορεί να [μην καταφέρει να το εντοπίσει ανάλογα με τη θέση όπου το δημιουργήσατε. Για περισσότερες πληροφορίες, βλ. Δομή](#page-130-0) φακέλων και αρχείων.

### Σχετικό θέμα

[Τεχνικές προδιαγραφές](#page-145-0)

Συσκευή ψηφιακής εγγραφής ICD-TX800

# Ο υπολογιστής δεν ξεκινά να λειτουργεί.

Αν πραγματοποιήσετε εκκίνηση του υπολογιστή ενώ η συσκευή ψηφιακής εγγραφής είναι συνδεδεμένη στον υπολογιστή, ο υπολογιστής ενδέχεται να "κολλήσει" ή να μην ξεκινήσει σωστά. Αποσυνδέστε τη συσκευή ψηφιακής εγγραφής από τον υπολογιστή και πραγματοποιήστε ξανά την εκκίνηση.

### Σχετικό θέμα

[Αποσύνδεση της συσκευής ψηφιακής εγγραφής από τον υπολογιστή](#page-30-0)

Συσκευή ψηφιακής εγγραφής ICD-TX800

# Δεν μπορείτε να κάνετε καταχώρηση συσκευής (σύζευξη) μεταξύ της συσκευής ψηφιακής εγγραφής και ενός smartphone.

Η συσκευή ψηφιακής εγγραφής και το smartphone σας είναι σε πολύ μεγάλη απόσταση μεταξύ τους. Φέρτε τις συσκευές πιο κοντά (σε απόσταση κάτω του ενός μέτρου μεταξύ τους) και δοκιμάστε ξανά.

Συσκευή ψηφιακής εγγραφής ICD-TX800

# Δεν είναι δυνατή η δημιουργία σύνδεσης Bluetooth.

- Η συσκευή ψηφιακής εγγραφής σας είναι απενεργοποιημένη. Ενεργοποιήστε τη συσκευή ψηφιακής εγγραφής και το smartphone και, στη συνέχεια, βεβαιωθείτε ότι η λειτουργία Bluetooth είναι ενεργοποιημένη.
- Η στάθμη της μπαταρίας της συσκευής ψηφιακής εγγραφής σας εξαντλείται ή έχει σχεδόν μηδενιστεί. Φόρτιση της μπαταρίας με υπολογιστή.
- Οι πληροφορίες σύζευξης Bluetooth στη συσκευή ψηφιακής εγγραφής σας ή το smartphone έχουν διαγραφεί λόγω της διαδικασίας προετοιμασίας (ρυθμίσεις, εσωτερική μνήμη κτλ.). Δημιουργήστε από την αρχή τη σύζευξη Bluetooth.
- Η συσκευή ψηφιακής εγγραφής και το smartphone σας είναι σε πολύ μεγάλη απόσταση μεταξύ τους. Φέρτε τα πιο κοντά. Όταν η συσκευή ψηφιακής εγγραφής και το smartphone βρίσκονται σε μεγάλη απόσταση, ενδέχεται να αποτύχει η διαδικασία Bluetooth σύνδεσης ή να αποσυνδεθεί η υπάρχουσα Bluetooth σύνδεση.

### Σχετικό θέμα

- [Φόρτιση της συσκευής ψηφιακής εγγραφής με έναν υπολογιστή](#page-29-0)
- [Πραγματοποιεί σύνδεση Bluetooth μεταξύ του smartphone και της συσκευής ψηφιακής εγγραφής](#page-83-0)

Συσκευή ψηφιακής εγγραφής ICD-TX800

## Δεν μπορείτε να εγκαταστήσετε το Sound Organizer 2.

- Η χωρητικότητα του σκληρού δίσκου του υπολογιστή δεν επαρκεί. Ελέγξτε τη χωρητικότητα του σκληρού δίσκου.
- Δεν μπορείτε να εγκαταστήσετε το Sound Organizer 2 σε υπολογιστή με λειτουργικό σύστημα που δεν υποστηρίζεται από το λογισμικό. Εγκαταστήστε το λογισμικό σε υπολογιστή με υποστηριζόμενο λειτουργικό σύστημα.
- Επιχειρείτε να συνδεθείτε στα Windows 7, Windows 8.1, ή Windows 10 με λογαριασμό επισκέπτη. Βεβαιωθείτε ότι έχετε συνδεθεί χρησιμοποιώντας όνομα χρήστη που διαθέτει δικαιώματα διαχειριστή για τον υπολογιστή.

#### Σχετικό θέμα

[Απαιτήσεις συστήματος για Sound Organizer 2](#page-138-0)

Συσκευή ψηφιακής εγγραφής ICD-TX800

# Η συσκευή ψηφιακής εγγραφής δεν εντοπίζεται από το Sound Organizer 2.

- Βεβαιωθείτε ότι το λογισμικό έχει εγκατασταθεί επιτυχώς και, στη συνέχεια, ελέγξτε τις συνδέσεις με τη συσκευή ψηφιακής εγγραφής σας ως εξής:
	- Όταν χρησιμοποιείτε διανομέα USB, αφαιρέστε τον διανομέα και συνδέστε τη συσκευή ψηφιακής εγγραφής απευθείας σε μια θύρα USB του υπολογιστή με το παρεχόμενο καλώδιο USB.
	- Αποσυνδέστε το παρεχόμενο καλώδιο USB από τον σύνδεσμο USB/ακουστικών της συσκευής ψηφιακής εγγραφής και συνδέστε το ξανά.
	- Δοκιμάστε να συνδέσετε το παρεχόμενο Καλώδιο USB σε άλλη θύρα USB στον υπολογιστή.
- Ο υπολογιστής μπορεί να βρίσκεται σε λειτουργία αναστολής/αδρανοποίησης. Αλλάξτε τις ρυθμίσεις εξοικονόμησης ενέργειας για να διατηρήσετε τον υπολογιστή σε κανονική λειτουργία.
- Αποθηκεύστε στον υπολογιστή ένα αντίγραφο ασφαλείας όλων των δεδομένων που είναι αποθηκευμένα στην ενσωματωμένη μνήμη της συσκευής ψηφιακής εγγραφής και, στη συνέχεια, μορφοποιήστε την ενσωματωμένη μνήμη της συσκευής ψηφιακής εγγραφής.

## Σχετικό θέμα

[Μορφοποίηση της μνήμης \(Format\)](#page-126-0)

Συσκευή ψηφιακής εγγραφής ICD-TX800

# Η ένταση ήχου αναπαραγωγής του υπολογιστή είναι χαμηλή ή δεν ακούγεται ήχος από τον υπολογιστή.

Ο υπολογιστής δεν διαθέτει κάρτα ήχου.

- Ο υπολογιστής δεν διαθέτει ενσωματωμένα ηχεία ή δεν έχουν συνδεθεί εξωτερικά ηχεία.
- Η ένταση ήχου του υπολογιστή είναι απενεργοποιημένη.
- Αυξήστε την ένταση στον υπολογιστή. (Ανατρέξτε στο εγχειρίδιο οδηγιών του υπολογιστή.)
- Μπορείτε να αλλάξετε την ένταση των αρχείων WAV και να τα αποθηκεύσετε χρησιμοποιώντας τη λειτουργία Increase Volume του Microsoft Sound Recorder.

Συσκευή ψηφιακής εγγραφής ICD-TX800

# Δεν είναι δυνατή η αναπαραγωγή ή επεξεργασία των αποθηκευμένων αρχείων.

Το Sound Organizer 2 έχει τη δυνατότητα αναπαραγωγής μόνο των αρχείων με υποστηριζόμενη μορφή. Ανάλογα με τη μορφή αρχείου, δεν μπορείτε να χρησιμοποιήσετε κάποιες δυνατότητες επεξεργασίας του λογισμικού. Ανατρέξτε στα αρχεία βοήθειας του Sound Organizer 2.

### Σχετικό θέμα

[Το παράθυρο Sound Organizer 2 \(μόνο για Windows\)](#page-142-0)

Συσκευή ψηφιακής εγγραφής ICD-TX800

# Ο μετρητής ή το ρυθμιστικό δεν λειτουργούν σωστά ή ακούτε θόρυβο.

- Ενδεχομένως να επιχειρείτε αναπαραγωγή ενός από τα διαιρεμένα αρχεία. Αποθηκεύστε το αρχείο στον υπολογιστή (\*) και, στη συνέχεια, μεταφέρετέ το στη συσκευή ψηφιακής εγγραφής. Τα δεδομένα του αρχείου θα βελτιστοποιηθούν.
	- Επιλέξτε μία από τις μορφές αρχείου που υποστηρίζει η συσκευή ψηφιακής εγγραφής σας για να αποθηκεύσετε το αρχείο.

### Σχετικό θέμα

[Τεχνικές προδιαγραφές](#page-145-0)

Συσκευή ψηφιακής εγγραφής ICD-TX800

# Οι λειτουργίες επιβραδύνονται καθώς αυξάνεται ο αριθμός των αποθηκευμένων αρχείων.

Ανεξάρτητα από τη διάρκεια των εγγεγραμμένων αρχείων, οι λειτουργίες επιβραδύνονται καθώς αυξάνεται ο συνολικός αριθμός των αρχείων που αποθηκεύονται στη συσκευή ψηφιακής εγγραφής σας.

Συσκευή ψηφιακής εγγραφής ICD-TX800

# Ο υπολογιστής παγώνει κατά τη διάρκεια της αποθήκευσης, προσθήκης ή διαγραφής ενός αρχείου.

Για την αντιγραφή ή διαγραφή μεγάλων αρχείων χρειάζεται περισσότερος χρόνος. Περιμένετε μέχρι να ολοκληρωθεί η αντιγραφή ή η διαγραφή.

Συσκευή ψηφιακής εγγραφής ICD-TX800

# Το Sound Organizer 2 παγώνει κατά την εκκίνηση.

- Όταν ο υπολογιστής έχει πρόσβαση στη συσκευή ψηφιακής εγγραφής σας, μην αποσυνδέετε οποιοδήποτε καλώδιο καθώς μπορεί να προκληθεί αστάθεια στις λειτουργίες του υπολογιστή ή καταστροφή δεδομένων.
- Μπορεί να υπάρχει διένεξη ανάμεσα στο Sound Organizer 2 και κάποιο άλλο πρόγραμμα οδήγησης ή εφαρμογή.

Συσκευή ψηφιακής εγγραφής ICD-TX800

## Λίστα μηνυμάτων

## HOLD... Slide HOLD Switch to Activate.

Όλα τα κουμπιά είναι απενεργοποιημένα επειδή η συσκευή ψηφιακής εγγραφής βρίσκεται σε κατάσταση HOLD για την αποφυγή ακούσιων ενεργειών. Σύρετε τον διακόπτη HOLD•POWER προς το κέντρο για να αποδεσμεύσετε τη συσκευή ψηφιακής εγγραφής από την κατάσταση HOLD.

(Βλ. [Απενεργοποίηση της κατάστασης HOLD στη συσκευή ψηφιακής εγγραφής](#page-47-0).)

## Low Battery Level

Δεν μπορείτε να μορφοποιήσετε τη μνήμη ή να διαγράψετε όλα τα αρχεία σε έναν φάκελο επειδή η ισχύς της μπαταρίας δεν επαρκεί. Φορτίστε την ενσωματωμένη επαναφορτιζόμενη μπαταρία της συσκευής σας ψηφιακής εγγραφής. (Βλ. [Φόρτιση της συσκευής ψηφιακής εγγραφής με έναν υπολογιστή.](#page-29-0))

## Charge Battery

Η μπαταρία έχει φθαρεί. Φορτίστε την ενσωματωμένη επαναφορτιζόμενη μπαταρία της συσκευής σας ψηφιακής εγγραφής.

(Βλ. [Φόρτιση της συσκευής ψηφιακής εγγραφής με έναν υπολογιστή.](#page-29-0))

## Memory Full

Η χωρητικότητα που απομένει στην ενσωματωμένη μνήμη δεν επαρκεί. Διαγράψτε ορισμένα αρχεία και επαναλάβετε την εγγραφή.

(Βλ. [Διαγραφή αρχείου.](#page-90-0))

## File Full

Έχει συμπληρωθεί το όριο για το άθροισμα αρχείων και φακέλων ή τον συνολικό αριθμό. Δεν μπορείτε να δημιουργήσετε περισσότερα αρχεία. Διαγράψτε ορισμένα αρχεία και δημιουργήστε ξανά το αρχείο. (Βλ. [Διαγραφή αρχείου.](#page-90-0))

## Settings are Full

Το όνομα φακέλου που επιλέξατε χρησιμοποιείται ήδη. Αλλάξτε το όνομα του φακέλου. (Βλ. [Αλλαγή ονόματος φακέλου](#page-108-0).)

## Track Marks are Full

Έχει συμπληρωθεί το όριο του αριθμού ενδείξεων κομματιού. Δεν μπορείτε να προσθέσετε άλλες ενδείξεις κομματιού. Διαγράψτε ορισμένες ενδείξεις κομματιού που δεν χρειάζεστε. (Βλ. [Διαγραφή ένδειξης κομματιού](#page-101-0).)

## Built-In Memory Needs to be Formatted

- Η ενσωματωμένη μνήμη έχει μορφοποιηθεί από υπολογιστή. Η συσκευή ψηφιακής εγγραφής σας δεν μπορεί να δημιουργήσει το απαραίτητο αρχείο διαχείρισης για τις λειτουργίες. Βεβαιωθείτε ότι χρησιμοποιείτε τη συσκευή ψηφιακής εγγραφής, όχι υπολογιστή, για τη μορφοποίηση της ενσωματωμένης μνήμης. (Βλ. [Μορφοποίηση της μνήμης \(Format\).](#page-126-0))
- Η ενσωματωμένη μνήμη δεν περιέχει τον φάκελο REC\_FILE. Η μορφοποίηση της ενσωματωμένης μνήμης δημιουργεί αυτόματα τον φάκελο REC\_FILE. (Βλ. [Μορφοποίηση της μνήμης \(Format\).](#page-126-0))

## Process Error

Σύρετε τον διακόπτη HOLD•POWER στη θέση "POWER" και κρατήστε τον για τουλάχιστον 8 δευτερόλεπτα για να επανεκκινηθεί η συσκευή ψηφιακής εγγραφής σας. Αν αυτό δεν λύσει το πρόβλημα, δημιουργήστε ένα αντίγραφο

ασφαλείας των δεδομένων σας και, στη συνέχεια, διαμορφώστε την ενσωματωμένη μνήμη. (Βλ. [Μορφοποίηση της μνήμης \(Format\).](#page-126-0))

- Εντοπίστηκε σφάλμα συστήματος αρχείου στην ενσωματωμένη μνήμη. Μπορεί να έχει μορφοποιηθεί από υπολογιστή. Χρησιμοποιήστε τη συσκευή ψηφιακής εγγραφής σας για να μορφοποιήσετε την ενσωματωμένη μνήμη. (Βλ. [Μορφοποίηση της μνήμης \(Format\).](#page-126-0))
- Εάν οι παραπάνω ενέργειες δεν έχουν αποτέλεσμα, συμβουλευτείτε την πλησιέστερη αντιπροσωπεία της Sony.

### No File

Ο φάκελος που επιλέξατε δεν περιέχει αρχεία. Δεν υπάρχει αρχείο από αντιγραφή ή μετακίνηση.

#### No Track Marks

Το αρχείο που επιλέξατε δεν περιέχει ενδείξεις κομματιού που μπορείτε να διαγράψετε. Η επιλογή "At All Track Marks" για το "Divide" με το μενού OPTION, επίσης δεν λειτουργεί.

### Cannot Add Additional Folders

- Το άθροισμα των αρχείων και φακέλων έχει φτάσει στο προβλεπόμενο όριο. Δεν μπορείτε να δημιουργήσετε περισσότερα αρχεία. Διαγράψτε ορισμένα αρχεία ή φακέλους και δημιουργήστε ξανά τον φάκελο. (Βλ. [Διαγραφή αρχείου](#page-90-0).) (Βλ. [Διαγραφή φακέλου](#page-93-0).)
- Έχει συμπληρωθεί το όριο του αύξοντος αριθμού στο όνομα φακέλου. Διαγράψτε τους περιττούς φακέλους και δημιουργήστε ξανά τον φάκελο.

(Βλ. [Διαγραφή φακέλου](#page-93-0).)

### Could Not Create Folder

Εντοπίστηκε σφάλμα συστήματος αρχείου στην ενσωματωμένη μνήμη. Μπορεί να έχει μορφοποιηθεί από υπολογιστή. Χρησιμοποιήστε τη συσκευή ψηφιακής εγγραφής σας για να μορφοποιήσετε την ενσωματωμένη μνήμη. (Βλ. [Μορφοποίηση της μνήμης \(Format\).](#page-126-0))

#### Could Not Delete Folder

Εντοπίστηκε σφάλμα συστήματος αρχείου στην ενσωματωμένη μνήμη. Μπορεί να έχει μορφοποιηθεί από υπολογιστή. Χρησιμοποιήστε τη συσκευή ψηφιακής εγγραφής σας για να μορφοποιήσετε την ενσωματωμένη μνήμη. (Βλ. [Μορφοποίηση της μνήμης \(Format\).](#page-126-0))

#### File Protected

Το αρχείο που επιλέξατε είναι προστατευμένο ή "μόνο για ανάγνωση". Δεν είναι δυνατή η διαγραφή του αρχείου. Χρησιμοποιήστε τη συσκευή ψηφιακής εγγραφής σας για να αφαιρέσετε την προστασία από το αρχείο ή έναν υπολογιστή για να καταργήσετε την ιδιότητα "μόνο για ανάγνωση". (Βλ. [Προστασία αρχείου.](#page-110-0))

#### Protected Files Not Deleted

Το αρχείο που επιλέξατε είναι προστατευμένο ή "μόνο για ανάγνωση". Χρησιμοποιήστε τη συσκευή ψηφιακής εγγραφής σας για να αφαιρέσετε την προστασία από το αρχείο ή έναν υπολογιστή για να καταργήσετε την ιδιότητα "μόνο για ανάγνωση" και, στη συνέχεια, διαγράψτε ξανά το αρχείο. (Βλ. [Προστασία αρχείου.](#page-110-0))

#### Some Data Not Deleted

Εάν ο επιλεγμένος φάκελος περιέχει υποφακέλους, οι υποφάκελοι και τα αρχεία τους δεν θα διαγραφούν.

#### Unknown Data

- Αυτά τα δεδομένα δεν βρίσκονται σε μορφή αρχείου που υποστηρίζεται από τη συσκευή ψηφιακής εγγραφής σας. Η συσκευή ψηφιακής εγγραφής υποστηρίζει αρχεία LPCM(.wav)/MP3(.mp3)/WMA(.wma)/AAC-LC(.m4a). (Βλ. [Τεχνικές προδιαγραφές.](#page-145-0))
- Δεν είναι δυνατή η αναπαραγωγή αρχείων που προστατεύονται από πνευματικά δικαιώματα.

Το αρχείο που επιλέξατε είναι κατεστραμμένο. Δεν είναι δυνατή η αναπαραγωγή ή η επεξεργασία του.

## File in Format That Does Not Allow Editing

- Δεν μπορείτε να διαιρέσετε το αρχείο που επεξεργαστήκατε χρησιμοποιώντας εφαρμογή διαφορετική από το Sound Organizer 2.
- Αυτά τα δεδομένα δεν βρίσκονται σε μορφή αρχείου που υποστηρίζεται από τη συσκευή ψηφιακής εγγραφής σας. Η συσκευή ψηφιακής εγγραφής υποστηρίζει αρχεία LPCM(.wav)/MP3(.mp3)/WMA(.wma)/AAC-LC(.m4a). (Βλ. [Τεχνικές προδιαγραφές.](#page-145-0))

## Invalid Operation

- Εντοπίστηκε σφάλμα συστήματος αρχείου στην ενσωματωμένη μνήμη. Μπορεί να έχει μορφοποιηθεί από υπολογιστή. Χρησιμοποιήστε τη συσκευή ψηφιακής εγγραφής σας για να μορφοποιήσετε την ενσωματωμένη μνήμη. (Βλ. [Μορφοποίηση της μνήμης \(Format\).](#page-126-0))
- Η ενσωματωμένη μνήμη έχει κατεστραμμένη περιοχή. Δεν είναι δυνατή η εγγραφή δεδομένων στην κάρτα. Πρέπει να επιδιορθώσετε τη συσκευή ψηφιακής εγγραφής σας.
- Η χωρητικότητα που απομένει στην ενσωματωμένη μνήμη δεν επαρκεί. Δεν μπορείτε να μετονομάστε φακέλους. Διαγράψτε τα περιττά αρχεία ή φακέλους και επαναλάβετε την ενέργεια. (Βλ. [Διαγραφή φακέλου](#page-93-0).) (Βλ. [Διαγραφή αρχείου](#page-90-0).)
- Έχει συμπληρωθεί το όριο του αύξοντος αριθμού στο όνομα φακέλου ή αρχείου. Διαγράψτε τα περιττά αρχεία ή φακέλους και επαναλάβετε την ενέργεια.

(Βλ. [Διαγραφή φακέλου](#page-93-0).) (Βλ. [Διαγραφή αρχείου](#page-90-0).)

- Το όνομα του αρχείου υπερβαίνει τον μέγιστο αριθμό χαρακτήρων. Δεν μπορείτε να διαιρέσετε το αρχείο. Συντομεύστε το όνομα του αρχείου.
- Υπάρχει μια ένδειξη κομματιού ακριβώς πριν ή μετά το σημείο όπου θέλετε να διαιρέσετε το αρχείο. Η επιλογή "At All Track Marks" για το "Divide" με το μενού OPTION, δεν λειτουργεί.
- Υπάρχει μια ένδειξη κομματιού κοντά στην αρχή ή το τέλος του αρχείου. Η επιλογή "At All Track Marks" για το "Divide" με το μενού OPTION, δεν λειτουργεί.
- Δεν μπορείτε να διαιρέσετε το αρχείο σε σημείο κοντά στην αρχή ή το τέλος του αρχείου.
- Υπάρχει ένα αρχείο με το ίδιο όνομα που διαθέτει ενδείξεις κομματιού. Δεν μπορείτε να μετακινήσετε, να αντιγράψετε ή να διαιρέσετε το αρχείο.

#### New File

Το αρχείο εγγραφής έχει φτάσει στο μέγιστο όριο μεγέθους (4 GB για αρχείο LPCM και 1 GB για αρχείο MP3). Το αρχείο θα διαιρεθεί αυτόματα και η εγγραφή θα συνεχιστεί ως νέο αρχείο.

## Cannot Divide - Exceeds Max # Files in Folder

Το άθροισμα των αρχείων σε έναν φάκελο ή ο συνολικός αριθμός αρχείων θα υπερβεί το προβλεπόμενο όριο. Δεν μπορείτε να διαιρέσετε το αρχείο. Διαγράψτε τα περιττά αρχεία και διαιρέστε ξανά το αρχείο. (Βλ. [Διαγραφή αρχείου.](#page-90-0))

## Same File Name Exists

Υπάρχει ήδη ένα αρχείο με το ίδιο όνομα. Δεν μπορείτε να δημιουργήσετε περισσότερα από ένα αρχείο με το ίδιο όνομα.

## System Error

Εντοπίστηκε ένα σφάλμα συστήματος για κάποιον λόγο. Συμβουλευτείτε την πλησιέστερη αντιπροσωπεία της Sony.

## Operation Invalid While Playing

Επιλέξατε ένα στοιχείο στο μενού OPTION ή Settings που δεν είναι διαθέσιμο για εκτέλεση κατά τη διάρκεια της αναπαραγωγής. Σταματήστε την αναπαραγωγή και επιλέξτε ξανά το στοιχείο.

## Operation Invalid While Recording

Επιλέξατε ένα στοιχείο στο μενού OPTION ή Settings που δεν είναι διαθέσιμο για εκτέλεση κατά τη διάρκεια της εγγραφής ήχου. Σταματήστε την εγγραφή και επιλέξτε ξανά το στοιχείο.

## Try Again After Disconnecting the Bluetooth Device

Ενώ πραγματοποιείται η σύνδεση Bluetooth μεταξύ της συσκευής ψηφιακής εγγραφής και ενός smartphone, δεν μπορείτε να κάνετε καταχώρηση συσκευής (σύζευξη) με ένα άλλο smartphone. Αποσυνδέστε τη σύνδεση Bluetooth και προσπαθήστε ξανά.

(Βλ. [Επαναδημιουργία της σύνδεσης Bluetooth \(για Android\).](#page-87-0)) (Βλ. [Επαναδημιουργία της σύνδεσης Bluetooth \(για iOS\)](#page-88-0).)

## Bluetooth Disconnected

Αφού έχει δημιουργηθεί μια σύνδεση Bluetooth μεταξύ της συσκευής ψηφιακής εγγραφής και ενός smartphone, το smartphone αποσυνδέθηκε από τη σύνδεση. Για να δημιουργηθεί εκ νέου η σύνδεση Bluetooth, εκτελέστε τα βήματα σύνδεσης ξανά.

(Βλ. [Επαναδημιουργία της σύνδεσης Bluetooth \(για Android\).](#page-87-0)) (Βλ. [Επαναδημιουργία της σύνδεσης Bluetooth \(για iOS\)](#page-88-0).)

## Pairing Unsuccessful. Try Again.

Απέτυχε η προσπάθεια καταχώρησης συσκευής (σύζευξη) μεταξύ της συσκευής ψηφιακής εγγραφής και ενός smartphone. Ενεργοποιήστε τη λειτουργία Bluetooth στο smartphone σας και δοκιμάστε ξανά. (Βλ. [Πραγματοποιεί σύνδεση Bluetooth μεταξύ του smartphone και της συσκευής ψηφιακής εγγραφής.](#page-83-0))

## Connection Unsuccessful. Try Connecting Again.

Απέτυχε η προσπάθεια να δημιουργήσετε σύνδεση Bluetooth μεταξύ της συσκευής ψηφιακής εγγραφής και ενός smartphone. Ενεργοποιήστε τη λειτουργία Bluetooth στο smartphone σας και δοκιμάστε ξανά. (Βλ. [Πραγματοποιεί σύνδεση Bluetooth μεταξύ του smartphone και της συσκευής ψηφιακής εγγραφής.](#page-83-0))

## Failed to Register the Remote Control

Απέτυχε η προσπάθεια καταχώρησης του τηλεχειριστηρίου με τη συσκευή ψηφιακής εγγραφής. Απενεργοποιήστε τη συσκευή ψηφιακής εγγραφής και επαναλάβετε τα βήματα εγγραφής από την αρχή. (Βλ. [Αντιστοιχήστε το τηλεχειριστήριο με τη συσκευή ψηφιακής εγγραφής.](#page-42-0))

Συσκευή ψηφιακής εγγραφής ICD-TX800

# Περιορισμοί συστήματος

Εξαιτίας κάποιων περιορισμών στη συσκευή ψηφιακής εγγραφής σας, μπορεί να αντιμετωπίσετε τα παρακάτω ζητήματα χωρίς αυτό να σημαίνει ότι αποτελούν δυσλειτουργίες.

## Τα αρχεία μουσικής δεν εμφανίζονται με τη σειρά που περιμένετε ή δεν είναι δυνατή η αναπαραγωγή τους με αυτή τη σειρά.

Τα αρχεία μουσικής που μεταφέρατε από έναν υπολογιστή στη συσκευή ψηφιακής εγγραφής σας, ταξινομούνται με βάση τον αριθμό κομματιού στα μετα-δεδομένα ή το όνομα αρχείου.

## Ένα αρχείο εγγραφής διαιρείται αυτόματα.

Εάν το μέγεθος του αρχείου υπερβεί το μέγιστο όριο (4 GB για αρχείο LPCM και 1 GB για αρχείο MP3) κατά τη διάρκεια της εγγραφής, το αρχείο θα διαιρεθεί και ένα τμήμα της εγγραφής μπορεί να χαθεί γύρω από το σημείο της διαίρεσης.

## Όλοι οι χαρακτήρες εμφανίζονται με κεφαλαία.

Ανάλογα με τον συνδυασμό χαρακτήρων, το όνομα φακέλου που πληκτρολογήσατε σε έναν υπολογιστή μπορεί να εμφανιστεί με κεφαλαία στη συσκευή ψηφιακής εγγραφής σας.

## Εμφανίζονται μη αναγνώσιμοι χαρακτήρες ή η ένδειξη στο όνομα φακέλου, τον τίτλο, το όνομα του καλλιτέχνη ή του αρχείου.

Έχετε χρησιμοποιήσει χαρακτήρες που δεν μπορεί να εμφανίσει η συσκευή ψηφιακής εγγραφής σας. Μην χρησιμοποιείτε χαρακτήρες 2-bite.

## Το τμήμα επανάληψης A-B που καθορίσατε, δεν βρίσκεται εκεί που περιμένατε.

Αυτό μπορεί να συμβεί σε ορισμένα αρχεία.

## Ο χρόνος εγγραφής που απομένει μειώνεται όταν διαιρείτε ένα αρχείο.

Η συσκευή ψηφιακής εγγραφής χρησιμοποιεί ένα ποσοστό του χώρου αποθήκευσης μνήμης για τη διαχείριση των διαιρεμένων αρχείων, με αποτέλεσμα τη μείωση του χρόνου εγγραφής που απομένει.